# xlwings - Make Excel Fly!

Release dev

**Zoomer Analytics LLC** 

Aug 26, 2023

## **GETTING STARTED**

| 1 | 1.2       2. Scripting: Automate/interact with Excel from Python         1.3       3. Macros: Call Python from Excel                                                                                                  | 1<br>1<br>2<br>3                |
|---|----------------------------------------------------------------------------------------------------|---------------------------------|
| 2 | Video course                                                                                                    | 5                               |
| 3 | 3.2       xlwings Python package         3.3       xlwings Excel Add-in         3.4       Dependencies         3.5       How to activate xlwings PRO         3.6       Optional Dependencies         3.7       Update | 7<br>7<br>8<br>8<br>9<br>9<br>9 |
| 4 | Connect to a Book14.1Python to Excel14.2Excel to Python (RunPython)14.3User Defined Functions (UDFs)1                                                                                                    | 2                               |
| 5 | Syntax Overview15.1Active Objects15.2Full qualification15.3App context manager15.4Range indexing/slicing15.5Range Shortcuts15.6Object Hierarchy1                                                                      | 4                               |
| 6 | 6.1       Single Cells       1         6.2       Lists       1         6.3       Range expanding       1                                                                                                    | 8                               |

|    | 6.5<br>6.6       | Pandas DataFrames    20      Pandas Series    20                                                                                                    |
|----|------------------|----------------------------------------------------------------------------------------------------|
|    | 6.7              | Chunking: Read/Write big DataFrames etc                                                                                                    |
| 7  | in & Settings 23 |                                                                                                    |
|    | 7.1              | Run main                                                                                                    |
|    | 7.2              | Installation                                                                                                    |
|    | 7.3              | User Settings                                                                                                    |
|    | 7.4              | Making use of Environment Variables                                                                                                    |
|    | 7.5              | Config Hierarchy                                                                                                    |
|    | 7.6              | User Config: Ribbon/Config File                                                                                                    |
|    | 7.7              | Directory Config: Config file                                                                                                    |
|    | 7.8              | Workbook Config: xlwings.conf Sheet       27         Alternative: Standalana VDA madula       27                                                                                                    |
|    | 7.9              | Alternative: Standalone VBA module    27                                                                                                    |
| 8  | RunI             | Python 29                                                                                                    |
|    | 8.1              | xlwings add-in                                                                                                    |
|    | 8.2              | Call Python with "RunPython"                                                                                                    |
|    | 8.3              | Function Arguments and Return Values                                                                                                    |
|    |                  |                                                                                                    |
| 9  | User             | Defined Functions (UDFs) 31                                                                                                    |
|    | 9.1              | One-time Excel preparations                                                                                                    |
|    | 9.2              | Workbook preparation                                                                                                    |
|    | 9.3              | A simple UDF                                                                                                    |
|    | 9.4              | Array formulas: Get efficient                                                                                                    |
|    | 9.5              | Array formulas with NumPy and Pandas 34                                                                                                    |
|    | 9.6              | @xw.arg and @xw.ret decorators                                                                                                    |
|    | 9.7              | Dynamic Array Formulas                                                                                                    |
|    | 9.8              | Docstrings                                                                                                    |
|    | 9.9              | The "caller" argument                                                                                                    |
|    | 9.10             | The "vba" keyword                                                                                                    |
|    | 9.11             | Macros                                                                                                    |
|    | 9.12             | Call UDFs from VBA                                                                                                    |
|    | 9.13             | Asynchronous UDFs                                                                                                    |
| 10 | Matr             | lotlib & Plotly Charts 41                                                                                                    |
| 10 |                  | Matplotlib                                                                                                    |
|    |                  | Plotly static charts                                                                                                    |
|    | 10.2             |                                                                                                    |
| 11 | Jupy             | ter Notebooks: Interact with Excel 47                                                                                                    |
|    | 11.1             | The view function                                                                                                    |
|    | 11.2             | The load function                                                                                                    |
| 12 | Com              | mand Line Client (CLI) 49                                                                                                    |
|    | D -              |                                                                                                    |
| 13 |                  | 53 State State Sta |
|    |                  | Zip files                                                                                                    |
|    | 13.2             | RunFrozenPython                                                                                                    |

| 14             | OneI  | Drive and SharePoint                                                                                                    | 55              |  |  |  |
|----------------|-------|----------------------------------------------------------------------------------------------------|-----------------|--|--|--|
|                | 14.1  | OneDrive (Personal)                                                                                                    | 55              |  |  |  |
|                | 14.2  | OneDrive for Business                                                                                                    | 56              |  |  |  |
|                | 14.3  | SharePoint (Online and On-Premises)                                                                                                    |                 |  |  |  |
|                | 14.4  | Implementation Details & Limitations                                                                                                    | 57              |  |  |  |
| 15             |       |                                                                                                    | 59              |  |  |  |
|                |       |                                                                                                    | 59              |  |  |  |
|                |       | 1 1 1                                                                                                    | 59              |  |  |  |
|                | 15.3  | Issue: Python was not found; run without arguments to install from the Microsoft Store, or disable this shortcut from Settings > Manage App Execution Aliases. | 59              |  |  |  |
| 16             | Conv  | erters and Options                                                                                                    | 51              |  |  |  |
| 10             |       | Default Converter                                                                                                    |                 |  |  |  |
|                |       | Built-in Converters                                                                                                    |                 |  |  |  |
|                |       |                                                                                                    | 71              |  |  |  |
|                |       |                                                                                                    |                 |  |  |  |
| 17             |       |                                                                                                    | 75              |  |  |  |
|                | 17.1  |                                                                                                    |                 |  |  |  |
|                | 17.2  | UDF debug server                                                                                                    | <i>'</i> 6      |  |  |  |
| 18             | Exter | nsions                                                                                                    | 79              |  |  |  |
|                | 18.1  | In-Excel SQL                                                                                                    | 79              |  |  |  |
| 19             | Cust  | om Add-ins                                                                                                    | 31              |  |  |  |
|                | 19.1  | Quickstart                                                                                                    | 31              |  |  |  |
|                | 19.2  | Changing the Ribbon menu                                                                                                    | 33              |  |  |  |
|                | 19.3  |                                                                                                    | 33              |  |  |  |
|                | 19.4  |                                                                                                    | 33              |  |  |  |
|                | 19.5  |                                                                                                    | 33              |  |  |  |
|                |       | Renaming your add-in                                                                                                    |                 |  |  |  |
|                | 19.7  | Deployment                                                                                                    | 54              |  |  |  |
| 20             |       | 8 · · · · · · · · · · · · · · · · · · ·                                                                                                    | 35              |  |  |  |
|                | 20.1  | Threading                                                                                                    | 35              |  |  |  |
|                | 20.2  | Multiprocessing                                                                                                    | 36              |  |  |  |
| 21             | Missi | ing Features                                                                                                    | 39              |  |  |  |
|                |       |                                                                                                    | 39              |  |  |  |
| 22             | xlwin | gs with other Office Apps                                                                                                    | <b>)</b> 1      |  |  |  |
|                | 22.1  | How To                                                                                                    | 91              |  |  |  |
|                | 22.2  | Config                                                                                                    | 92              |  |  |  |
| 23 License Key |       |                                                                                                    |                 |  |  |  |
|                | 23.1  |                                                                                                    | <b>93</b><br>93 |  |  |  |
|                | 23.2  |                                                                                                    | 94              |  |  |  |
|                | 23.3  | Setting developer keys or deploy keys as environment variable                                                                                                  | 94              |  |  |  |
|                | 23.4  | Generate a deploy key                                                                                                    | <b>)</b> 4      |  |  |  |

|    | 23.5   | Updating the deploy key in a workbook via the "xlwings release" command 94 |
|----|--------|----------------------------------------------------------------------------|
|    | 23.6   | Updating the deploy key in a workbook manually                             |
|    | 23.7   | Setting the license key in code                                            |
| 24 | 1-clic | k Installer/Embedded Code 97                                               |
|    | 24.1   | Step 1: One-Click Installer                                                |
|    | 24.2   | Step 2: Release Command (CLI)                                              |
|    | 24.3   | Updating a Release                                                         |
|    |        |                                                                            |
|    | 24.4   | Embedded Code Explained                                                    |
| 25 |        | igs Reader 105                                                             |
|    | 25.1   | Reading a specific range                                                   |
|    | 25.2   | Reading an entire sheet                                                    |
|    | 25.3   | Converters: DataFrames etc                                                 |
|    | 25.4   | Named Ranges                                                               |
|    | 25.5   | Dynamic Ranges                                                             |
|    | 25.6   | Cell errors                                                                |
|    | 25.7   | Limitations                                                                |
| 26 | vlwin  | ags Reports 109                                                            |
| 20 |        | Quickstart                                                                 |
|    | 26.2   |                                                                            |
|    |        | Markdown Formatting                                                        |
|    | 20.5   |                                                                            |
| 27 |        | gs Server (self-hosted) 137                                                |
|    |        | xlwings Server: VBA, Office Scripts, Google Apps Script                    |
|    | 27.2   | Office.js Add-ins                                                          |
|    | 27.3   | Office.js Custom Functions                                                 |
|    | 27.4   | Server Authentication                                                      |
| 28 | Chan   | igelog 187                                                                 |
|    | 28.1   | v0.30.11 (Aug 26, 2023)                                                    |
|    | 28.2   | v0.30.10 (Jun 23, 2023)                                                    |
|    | 28.3   | v0.30.9 (Jun 12, 2023)                                                     |
|    |        | v0.30.8 (May 27, 2023)                                                     |
|    | 28.5   | v0.30.7 (May 18, 2023)                                                     |
|    | 28.6   | v0.30.6 (May 5, 2023)                                                      |
|    | 28.7   | v0.30.5 (Apr 25, 2023)                                                     |
|    | 28.8   | v0.30.4 (Mar 31, 2023)                                                     |
|    |        | v0.30.3 (Mar 26, 2023)                                                     |
|    |        |                                                                            |
|    |        | v0.30.2 (Mar 16, 2023)                                                     |
|    |        | v0.30.1 (Mar 6, 2023)                                                      |
|    |        | v0.30.0 (Mar 2, 2023)                                                      |
|    |        | v0.29.1 (Feb 5, 2023)                                                      |
|    |        | v0.29.0 (Jan 29, 2023)                                                     |
|    |        | v0.28.9 (Jan 21, 2023)                                                     |
|    |        | v0.28.8 (Jan 13, 2023)                                                     |
|    | 28.17  | v0.28.7 (Dec 27, 2022)                                                     |

| 28.18 v0.28.6 (Dec 15, 2022)                                                                                                    |
|----------------------------------------------------------------------------------------------------|
| 28.19 v0.28.4 and v0.28.5 (Oct 29, 2022)                                                                                                    |
| 28.20 v0.28.3 (Oct 21, 2022)                                                                                                    |
| 28.21 v0.28.2 (Oct 17, 2022)                                                                                                    |
| 28.22 v0.28.1 (Oct 10, 2022)                                                                                                    |
| 28.23 v0.28.0 (Oct 4, 2022)                                                                                                    |
| 28.24 v0.27.15 (Sep 16, 2022)                                                                                                    |
| 28.25 v0.27.14 (Aug 26, 2022)                                                                                                    |
| 28.26 v0.27.13 (Aug 22, 2022)                                                                                                    |
| 28.27 v0.27.12 (Aug 8, 2022)                                                                                                    |
| 28.28 v0.27.11 (Jul 6, 2022)                                                                                                    |
| 28.29 v0.27.10 (Jun 8, 2022)                                                                                                    |
|                                                                                                    |
| 28.30 v0.27.9 (Jun 4, 2022)                                                                                                    |
| 28.31 v0.27.8 (May 22, 2022)                                                                                                    |
| 28.32 v0.27.7 (May 1, 2022)                                                                                                    |
| 28.33 v0.27.6 (Apr 11, 2022)                                                                                                    |
| 28.34 v0.27.5 (Apr 1, 2022)                                                                                                    |
| 28.35 v0.27.4 (Mar 29, 2022)                                                                                                    |
| 28.36 v0.27.3 (Mar 18, 2022)                                                                                                    |
| 28.37 v0.27.2 (Mar 11, 2022)                                                                                                    |
| 28.38 v0.27.0 and v0.27.1 (Mar 8, 2022)                                                                                                    |
| 28.39 v0.26.3 (Feb 19, 2022)                                                                                                    |
| 28.40 v0.26.2 (Feb 10, 2022)                                                                                                    |
| 28.41 v0.26.0 and v0.26.1 (Feb 1, 2022)                                                                                                    |
| 28.42 Older Releases                                                                                                    |
|                                                                                                    |
| License 249                                                                                                    |
| 29.1 xlwings (Open Source)                                                                                                    |
| 29.2 xlwings PRO                                                                                                    |
| 29.3 Third-party Open Source Licenses                                                                                                    |
|                                                                                                    |
| Open Source Licenses 251                                                                                                    |
| 30.1 pywin32 (used for interactive mode on Windows)                                                                                                    |
| 30.2 psutil (used for interactive mode on macOS)                                                                                                    |
| 30.3 Appscript (used for interactive mode on macOS)                                                                                                    |
|                                                                                                    |
| 30.4 Mistune                                                                                                    |
| 30.5 VBA-Dictionary (used in VBA add-in & modules)                                                                                                    |
| 30.5VBA-Dictionary (used in VBA add-in & modules)                                                                                                    |
| 30.5VBA-Dictionary (used in VBA add-in & modules)25530.6VBA-Web (used in VBA add-in & modules)25530.7watchgod (used in xlwings.exe)256                                                                                                    |
| 30.5VBA-Dictionary (used in VBA add-in & modules)25530.6VBA-Web (used in VBA add-in & modules)25530.7watchgod (used in xlwings.exe)25630.8msal (used in xlwings.exe)256                                                                                                    |
| 30.5VBA-Dictionary (used in VBA add-in & modules)25530.6VBA-Web (used in VBA add-in & modules)25530.7watchgod (used in xlwings.exe)25630.8msal (used in xlwings.exe)25630.9core-js (used in xlwings.js)256                                                                                                    |
| 30.5VBA-Dictionary (used in VBA add-in & modules)25530.6VBA-Web (used in VBA add-in & modules)25530.7watchgod (used in xlwings.exe)25630.8msal (used in xlwings.exe)25630.9core-js (used in xlwings.js)25730.10Bootstrap (used in xlwings-alert.html in connection with xlwings.js)257                                                                                                    |
| 30.5VBA-Dictionary (used in VBA add-in & modules)25530.6VBA-Web (used in VBA add-in & modules)25530.7watchgod (used in xlwings.exe)25630.8msal (used in xlwings.exe)25630.9core-js (used in xlwings.js)25730.10Bootstrap (used in xlwings-alert.html in connection with xlwings.js)25730.11bootstrap-ie11 (used in xlwings-alert.html in connection with xlwings.js)258                                                        |
| 30.5VBA-Dictionary (used in VBA add-in & modules)25530.6VBA-Web (used in VBA add-in & modules)25530.7watchgod (used in xlwings.exe)25630.8msal (used in xlwings.exe)25630.9core-js (used in xlwings.js)25730.10Bootstrap (used in xlwings-alert.html in connection with xlwings.js)257                                                                                                    |
| 30.5VBA-Dictionary (used in VBA add-in & modules)25530.6VBA-Web (used in VBA add-in & modules)25530.7watchgod (used in xlwings.exe)25630.8msal (used in xlwings.exe)25630.9core-js (used in xlwings.js)25730.10Bootstrap (used in xlwings-alert.html in connection with xlwings.js)25730.11bootstrap-ie11 (used in xlwings-alert.html in connection with xlwings.js)25830.12Webpack (used in xlwings.js)258                    |
| 30.5VBA-Dictionary (used in VBA add-in & modules)25530.6VBA-Web (used in VBA add-in & modules)25530.7watchgod (used in xlwings.exe)25630.8msal (used in xlwings.exe)25630.9core-js (used in xlwings.js)25730.10Bootstrap (used in xlwings-alert.html in connection with xlwings.js)25730.11bootstrap-ie11 (used in xlwings-alert.html in connection with xlwings.js)25830.12Webpack (used in xlwings.js)258Top-level functions |
| 30.5VBA-Dictionary (used in VBA add-in & modules)25530.6VBA-Web (used in VBA add-in & modules)25530.7watchgod (used in xlwings.exe)25630.8msal (used in xlwings.exe)25630.9core-js (used in xlwings.js)25730.10Bootstrap (used in xlwings-alert.html in connection with xlwings.js)25730.11bootstrap-ie11 (used in xlwings-alert.html in connection with xlwings.js)25830.12Webpack (used in xlwings.js)258                    |
|                                                                                                    |

|    | 31.3 Parameters       2         31.4 Examples       2                                                                      |                   |
|----|----------------------------------------------------------------------------------------------------|-------------------|
| 32 | UDF decorators 2                                                                                                    | 261               |
| 33 |                                                                                                    | <b>263</b><br>263 |
| 34 | Apps 2                                                                                                    | 271               |
| 35 | Book       2         35.1 Parameters       2                                                                               | <b>273</b><br>273 |
| 36 | Books         2           36.1 Parameters         2           36.2 Returns         2                                       |                   |
| 37 | Characters                                                                                                    | 283               |
| 38 | Chart         2           38.1 Arguments         2           38.2 Parameters         2           38.3 Parameters         2 | 286               |
|    | 39.1 Arguments                                                                                                    | 290               |
| 41 | Name                                                                                                    | 293               |
|    |                                                                                                    |                   |
| 43 | Note         2           43.1         Examples         2                                                                   | <b>297</b><br>297 |
| 44 | PageSetup    2      44.1 Examples    2                                                                                     | <b>299</b><br>299 |
| 45 | Picture       3         45.1 Arguments       3                                                                             | <b>801</b><br>302 |
| 46 | Pictures         3           46.1 Arguments         3           46.2 Returns         3           46.3 Examples         3   | 304               |

| 47        | Range           | 307     |
|-----------|-----------------|---------|
|           | 47.1 Arguments  | 307     |
|           | 47.2 Examples   |         |
|           |                 |         |
| <b>48</b> |                 | 323     |
|           | 48.1 Example    | 323     |
| 40        | RangeRows       | 325     |
| 7/        | 49.1 Example    |         |
|           |                 | 525     |
| 50        | Reports         | 327     |
|           | 50.1 Arguments  | 327     |
|           | 50.2 Arguments  |         |
|           | 50.3 Examples   |         |
|           | 50.4 Parameters |         |
|           | 50.5 Returns    |         |
|           | 50.6 Examples   |         |
|           |                 |         |
| 51        | Shape           | 331     |
|           |                 |         |
| 52        | Shapes          | 333     |
| 53        | Sheet           | 335     |
|           | 53.1 Arguments  | 335     |
|           | 53.2 Examples   |         |
|           | 53.3 Arguments  |         |
|           | 53.4 Returns    |         |
|           | 53.5 Examples   |         |
|           | 53.6 Parameters |         |
|           | 53.7 Examples   |         |
|           | 53.8 Parameters |         |
|           | 53.9 Parameters |         |
|           | 53.10 Examples  |         |
|           | 53.11 Returns   |         |
|           |                 | 540     |
| 54        | Sheets          | 341     |
|           | 54.1 Parameters | 341     |
|           | 54.2 Returns    | 342     |
|           |                 |         |
| 55        |                 | 343     |
|           | 55.1 Arguments  |         |
|           | 55.2 Returns    |         |
|           | 55.3 Examples   | 345     |
| 56        | Tables          | 347     |
|           | 56.1 Arguments  | • • • • |
|           | 56.2 Returns    |         |
|           | 56.3 Examples   |         |

Index

#### QUICKSTART

This guide assumes you have xlwings already installed. If that's not the case, head over to Installation.

#### 1.1 1. Interacting with Excel from a Jupyter notebook

If you're just interested in getting a pandas DataFrame in and out of your Jupyter notebook, you can use the view and load functions, see *Jupyter Notebooks: Interact with Excel*.

#### 1.2 2. Scripting: Automate/interact with Excel from Python

Establish a connection to a workbook:

If you have the same file open in two instances of Excel, you need to fully qualify it and include the app instance. You will find your app instance key (the PID) via xw.apps.keys():

```
>>> xw.apps[10559].books['FileName.xlsx']
```

Instantiate a sheet object:

```
>>> sheet = wb.sheets['Sheet1']
```

Reading/writing values to/from ranges is as easy as:

```
>>> sheet['A1'].value = 'Foo 1'
>>> sheet['A1'].value
'Foo 1'
```

There are many convenience features available, e.g. Range expanding:

>>> sheet['A1'].value = [['Foo 1', 'Foo 2', 'Foo 3'], [10.0, 20.0, 30.0]]
>>> sheet['A1'].expand().value
[['Foo 1', 'Foo 2', 'Foo 3'], [10.0, 20.0, 30.0]]

**Powerful converters** handle most data types of interest, including Numpy arrays and Pandas DataFrames in both directions:

Matplotlib figures can be shown as pictures in Excel:

```
>>> import matplotlib.pyplot as plt
>>> fig = plt.figure()
>>> plt.plot([1, 2, 3, 4, 5])
[<matplotlib.lines.Line2D at 0x1071706a0>]
>>> sheet.pictures.add(fig, name='MyPlot', update=True)
<Picture 'MyPlot' in <Sheet [Workbook4]Sheet1>>
```

## 1.3 3. Macros: Call Python from Excel

You can call Python functions either by clicking the Run button (new in v0.16) in the add-in or from VBA using the RunPython function:

The Run button expects a function called main in a Python module with the same name as your workbook. The great thing about that approach is that you don't need your workbooks to be macro-enabled, you can save it as xlsx.

If you want to call any Python function no matter in what module it lives or what name it has, use RunPython:

```
Sub HelloWorld()
    RunPython "import hello; hello.world()"
End Sub
```

**Note:** Per default, RunPython expects hello.py in the same directory as the Excel file with the same name, **but you can change both of these things**: if your Python file is an a different folder, add that folder to the PYTHONPATH in the config. If the file has a different name, change the RunPython command accordingly.

Refer to the calling Excel book by using xw.Book.caller():

```
# hello.py
import numpy as np
import xlwings as xw

def world():
    wb = xw.Book.caller()
    wb.sheets[0]['A1'].value = 'Hello World!'
```

To make this run, you'll need to have the xlwings add-in installed or have the workbooks setup in the standalone mode. The easiest way to get everything set up is to use the xlwings command line client from either a command prompt on Windows or a terminal on Mac: xlwings quickstart myproject.

For details about the addin, see Add-in & Settings.

## 1.4 4. UDFs: User Defined Functions (Windows only)

Writing a UDF in Python is as easy as:

```
import xlwings as xw
@xw.func
def hello(name):
    return f'Hello {name}'
```

Converters can be used with UDFs, too. Again a Pandas DataFrame example:

```
import xlwings as xw
import pandas as pd
@xw.func
@xw.arg('x', pd.DataFrame)
def correl2(x):
    # x arrives as DataFrame
    return x.corr()
```

Import this function into Excel by clicking the import button of the xlwings add-in: for a step-by-step tutorial, see *User Defined Functions (UDFs)*.

## **VIDEO COURSE**

Those who prefer a didactically structured video course over this documentation should have a look at our video course:

https://training.xlwings.org/p/xlwings

It's also a great way to support the ongoing development of xlwings :)

#### THREE

## INSTALLATION

## 3.1 Prerequisites

- xlwings (Open Source) requires an **installation of Excel** and therefore only works on **Windows** and **macOS**. Note that macOS currently does not support UDFs.
- xlwings PRO offers additional features:
  - *File Reader* (new in v0.28.0): Runs additionally on Linux and doesn't require an installation of Excel.
  - *xlwings Server* (new in v0.26.0). Runs additionally on Linux and doesn't require a local installation of Python. Works with Desktop Excel on Windows and macOS as well as with Excel on the web and Google Sheets.
- xlwings requires at least Python 3.8.

Here are previous versions of xlwings that support older versions of Python:

- Python 3.7: 0.30.9
- Python 3.6: 0.25.3
- Python 3.5: 0.19.5
- Python 2.7: 0.16.6

## 3.2 xlwings Python package

xlwings comes pre-installed with

- Anaconda (Windows and macOS)
- WinPython (Windows only) Make sure not to take the dot version as this only contains Python.

If you are new to Python or have trouble installing xlwings, one of these distributions is highly recommended. Otherwise, you can also install it with pip:

#### pip install xlwings

or conda:

conda install xlwings

Note that the official conda package might be a few releases behind. You can, however, use the conda-forge channel (replace install with upgrade if xlwings is already installed):

```
conda install -c conda-forge xlwings
```

## 3.3 xlwings Excel Add-in

To install the add-in, run the following command:

xlwings addin install

To automate Excel from Python, you don't need an add-in. Also, you can use a single file VBA module (*standalone workbook*) instead of the add-in. For more details, see *Add-in & Settings*.

**Note:** The add-in needs to be the same version as the Python package. Make sure to run xlwings add install again after upgrading the xlwings package.

**Note:** When you are on macOS and are using the VBA standalone module instead of the add-in, you need to run \$ xlwings runpython install once.

## 3.4 Dependencies

For automating Excel, you'll need the following dependencies:

- Windows: pywin32
- Mac: psutil, appscript

The dependencies are automatically installed via conda or pip. If you would like to install xlwings without dependencies, you can run pip install xlwings --no-deps.

#### 3.5 How to activate xlwings PRO

See xlwings PRO.

# 3.6 Optional Dependencies

- NumPy
- pandas
- Matplotlib
- Pillow
- Jinja2 (for xlwings.reports)

These packages are not required but highly recommended as they play very nicely with xlwings. They are all pre-installed with Anaconda. With pip, you can install xlwings with all optional dependencies as follows:

pip install "xlwings[all]"

# 3.7 Update

To update to the latest xlwings version, run the following in a command prompt:

pip install --upgrade xlwings

or:

```
conda update -c conda-forge xlwings
```

Make sure to keep your version of the Excel add-in in sync with your Python package by running the following (make sure to close Excel first):

xlwings addin install

# 3.8 Uninstall

To uninstall xlwings completely, first uninstall the add-in, then uninstall the xlwings package using the same method (pip or conda) that you used for installing it:

xlwings addin remove

Then

pip uninstall xlwings

or:

conda remove xlwings

Finally, manually remove the .xlwings directory in your home folder if it exists.

## CONNECT TO A BOOK

## 4.1 Python to Excel

The easiest way to connect to a book is offered by xw.Book: it looks for the book in all app instances and returns an error, should the same book be open in multiple instances. To connect to a book in the active app instance, use xw.books and to refer to a specific app, use:

Note that you usually should use App as a context manager as this will make sure that the Excel instance is closed and cleaned up again properly:

```
with xw.App() as app:
    book = app.books['Book1']
```

|              | xw.Book                               | xw.books                                    |  |  |  |
|--------------|---------------------------------------|---------------------------------------------|--|--|--|
| New book     | xw.Book()                             | <pre>xw.books.add()</pre>                   |  |  |  |
| Unsaved book | <pre>xw.Book('Book1')</pre>           | <pre>xw.books['Book1']</pre>                |  |  |  |
| Book by      | <pre>xw.Book(r'C:/path/to/file.</pre> | <pre>xw.books.open(r'C:/path/to/file.</pre> |  |  |  |
| (full)name   | xlsx')                                | xlsx')                                      |  |  |  |

**Note:** When specifying file paths on Windows, you should either use raw strings by putting an **r** in front of the string or use double back-slashes like so: C:\\path\\to\\file.xlsx.

# 4.2 Excel to Python (RunPython)

To reference the calling book when using RunPython in VBA, use xw.Book.caller(), see *Call Python with "RunPython"*. Check out the section about *Debugging* to see how you can call a script from both sides, Python and Excel, without the need to constantly change between xw.Book.caller() and one of the methods explained above.

# 4.3 User Defined Functions (UDFs)

Unlike RunPython, UDFs don't need a call to xw.Book.caller(), see *User Defined Functions (UDFs)*. You'll usually use the caller argument which returns the xlwings range object from where you call the function.

#### FIVE

#### SYNTAX OVERVIEW

The xlwings object model is very similar to the one used by VBA.

All code samples below depend on the following import:

>>> import xlwings as xw

## 5.1 Active Objects

```
# Active app (i.e. Excel instance)
>>> app = xw.apps.active
# Active book
>>> wb = xw.books.active # in active app
>>> wb = app.books.active # in specific app
# Active sheet
>>> sheet = xw.sheets.active # in active book
>>> sheet = wb.sheets.active # in specific book
```

A Range can be instantiated with A1 notation, a tuple of Excel's 1-based indices, or a named range:

```
import xlwings as xw
sheet1 = xw.Book("MyBook.xlsx").sheets[0]
sheet1.range("A1")
sheet1.range("A1:C3")
sheet1.range((1,1))
sheet1.range((1,1), (3,3))
sheet1.range("NamedRange")
# Or using index/slice notation
sheet1["A1"]
sheet1["A1:C3"]
sheet1[0, 0]
```

(continues on next page)

(continued from previous page)

```
sheet1[0:4, 0:4]
sheet1["NamedRange"]
```

## 5.2 Full qualification

Round brackets follow Excel's behavior (i.e. 1-based indexing), while square brackets use Python's 0-based indexing/slicing. As an example, the following expressions all reference the same range:

```
xw.apps[763].books[0].sheets[0].range('A1')
xw.apps(10559).books(1).sheets(1).range('A1')
xw.apps[763].books['Book1'].sheets['Sheet1'].range('A1')
xw.apps(10559).books('Book1').sheets('Sheet1').range('A1')
```

Note that the apps keys are different for you as they are the process IDs (PID). You can get the list of your PIDs via xw.apps.keys().

### 5.3 App context manager

If you want to open a new Excel instance via App(), you usually should use App as a context manager as this will make sure that the Excel instance is closed and cleaned up again properly:

```
with xw.App() as app:
    book = app.books['Book1']
```

#### 5.4 Range indexing/slicing

Range objects support indexing and slicing, a few examples:

```
>>> myrange = xw.Book().sheets[0].range('A1:D5')
>>> myrange[0, 0]
<Range [Workbook1]Sheet1!$A$1>
>>> myrange[1]
<Range [Workbook1]Sheet1!$B$1>
>>> myrange[:, 3:]
<Range [Workbook1]Sheet1!$D$1:$D$5>
>>> myrange[1:3, 1:3]
<Range [Workbook1]Sheet1!$B$2:$C$3>
```

# 5.5 Range Shortcuts

Sheet objects offer a shortcut for range objects by using index/slice notation on the sheet object. This evaluates to either sheet.range or sheet.cells depending on whether you pass a string or indices/slices:

```
>>> sheet = xw.Book().sheets['Sheet1']
>>> sheet['A1']
<Range [Book1]Sheet1!$A$1>
>>> sheet['A1:B5']
<Range [Book1]Sheet1!$A$1:$B$5>
>>> sheet[0, 1]
<Range [Book1]Sheet1!$B$1>
>>> sheet[:10, :10]
<Range [Book1]Sheet1!$A$1:$J$10>
```

# 5.6 Object Hierarchy

The following shows an example of the object hierarchy, i.e. how to get from an app to a range object and all the way back:

```
>>> myrange = xw.apps[10559].books[0].sheets[0].range('A1')
>>> myrange.sheet.book.app
<Excel App 10559>
```

## DATA STRUCTURES TUTORIAL

This tutorial gives you a quick introduction to the most common use cases and default behaviour of xlwings when reading and writing values. For an in-depth documentation of how to control the behavior using the options method, have a look at *Converters and Options*.

All code samples below depend on the following import:

>>> import xlwings as xw

## 6.1 Single Cells

Single cells are by default returned either as float, unicode, None or datetime objects, depending on whether the cell contains a number, a string, is empty or represents a date:

```
>>> import datetime as dt
>>> sheet = xw.Book().sheets[0]
>>> sheet['A1'].value = 1
>>> sheet['A1'].value
1.0
>>> sheet['A2'].value = 'Hello'
>>> sheet['A2'].value
'Hello'
>>> sheet['A3'].value is None
True
>>> sheet['A4'].value = dt.datetime(2000, 1, 1)
>>> sheet['A4'].value
```

#### 6.2 Lists

• 1d lists: Ranges that represent rows or columns in Excel are returned as simple lists, which means that once they are in Python, you've lost the information about the orientation. If that is an issue, the next point shows you how to preserve this info:

To force a single cell to arrive as list, use:

```
>>> sheet['A1'].options(ndim=1).value
[1.0]
```

**Note:** To write a list in column orientation to Excel, use transpose: sheet.range('A1'). options(transpose=True).value = [1,2,3,4]

• 2d lists: If the row or column orientation has to be preserved, set ndim in the Range options. This will return the Ranges as nested lists ("2d lists"):

>>> sheet['A1:A5'].options(ndim=2).value
[[1.0], [2.0], [3.0], [4.0], [5.0]]
>>> sheet['A1:E1'].options(ndim=2).value
[[1.0, 2.0, 3.0, 4.0, 5.0]]

• 2 dimensional Ranges are automatically returned as nested lists. When assigning (nested) lists to a Range in Excel, it's enough to just specify the top left cell as target address. This sample also makes use of index notation to read the values back into Python:

```
>>> sheet['A10'].value = [['Foo 1', 'Foo 2', 'Foo 3'], [10, 20, 30]]
>>> sheet.range((10,1),(11,3)).value
[['Foo 1', 'Foo 2', 'Foo 3'], [10.0, 20.0, 30.0]]
```

**Note:** Try to minimize the number of interactions with Excel. It is always more efficient to do sheet.range('A1').value = [[1,2],[3,4]] than sheet.range('A1').value = [1, 2] and sheet.range('A2').value = [3, 4].

## 6.3 Range expanding

You can get the dimensions of Excel Ranges dynamically through either the method **expand** or through the **expand** keyword in the **options** method. While **expand** gives back an expanded Range object, options are only evaluated when accessing the values of a Range. The difference is best explained with an example:

```
>>> sheet = xw.Book().sheets[0]
>>> sheet['A1'].value = [[1,2], [3,4]]
>>> range1 = sheet['A1'].expand('table') # or just .expand()
>>> range2 = sheet['A1'].options(expand='table')
>>> range1.value
[[1.0, 2.0], [3.0, 4.0]]
>>> range2.value
[[1.0, 2.0], [3.0, 4.0]]
>>> sheet['A3'].value = [5, 6]
>>> range1.value
[[1.0, 2.0], [3.0, 4.0]]
>>> range2.value
[[1.0, 2.0], [3.0, 4.0], [5.0, 6.0]]
```

'table' expands to 'down' and 'right', the other available options which can be used for column or row only expansion, respectively.

**Note:** Using expand() together with a named Range as top left cell gives you a flexible setup in Excel: You can move around the table and change its size without having to adjust your code, e.g. by using something like sheet.range('NamedRange').expand().value.

# 6.4 NumPy arrays

NumPy arrays work similar to nested lists. However, empty cells are represented by nan instead of None. If you want to read in a Range as array, set convert=np.array in the options method:

```
>>> import numpy as np
>>> sheet = xw.Book().sheets[0]
>>> sheet['A1'].value = np.eye(3)
>>> sheet['A1'].options(np.array, expand='table').value
array([[ 1., 0., 0.],
       [ 0., 1., 0.],
       [ 0., 0., 1.]])
```

## 6.5 Pandas DataFrames

```
>>> sheet = xw.Book().sheets[0]
>>> df = pd.DataFrame([[1.1, 2.2], [3.3, None]], columns=['one', 'two'])
>>> df
one two
0 1.1 2.2
1 3.3 NaN
>>> sheet['A1'].value = df
>>> sheet['A1:C3'].options(pd.DataFrame).value
one two
0 1.1 2.2
1 3.3 NaN
# options: work for reading and writing
>>> sheet['A5'].options(index=False).value = df
>>> sheet['A9'].options(index=False, header=False).value = df
```

#### 6.6 Pandas Series

```
>>> import pandas as pd
>>> import numpy as np
>>> sheet = xw.Book().sheets[0]
>>> s = pd.Series([1.1, 3.3, 5., np.nan, 6., 8.], name='myseries')
>>> s
0
    1.1
1
     3.3
2
     5.0
3
     NaN
     6.0
4
5
     8.0
Name: myseries, dtype: float64
>>> sheet['A1'].value = s
>>> sheet['A1:B7'].options(pd.Series).value
0
     1.1
1
     3.3
2
     5.0
3
     NaN
4
     6.0
5
     8.0
Name: myseries, dtype: float64
```

**Note:** You only need to specify the top left cell when writing a list, a NumPy array or a Pandas DataFrame to Excel, e.g.: sheet['A1'].value = np.eye(10)

# 6.7 Chunking: Read/Write big DataFrames etc.

When you read and write from or to big ranges, you may have to chunk them or you will hit a timeout or a memory error. The ideal chunksize will depend on your system and size of the array, so you will have to try out a few different chunksizes to find one that works well:

```
import pandas as pd
import numpy as np
sheet = xw.Book().sheets[0]
data = np.arange(75_000 * 20).reshape(75_000, 20)
df = pd.DataFrame(data=data)
sheet['A1'].options(chunksize=10_000).value = df
```

And the same for reading:

```
# As DataFrame
df = sheet['A1'].expand().options(pd.DataFrame, chunksize=10_000).value
# As list of list
df = sheet['A1'].expand().options(chunksize=10_000).value
```

#### SEVEN

## **ADD-IN & SETTINGS**

| File             | Home         | Insert | Page Layout | Formulas | Data | Review      | View         | Developer | Help        | xlwings              |
|------------------|--------------|--------|-------------|----------|------|-------------|--------------|-----------|-------------|----------------------|
| $\triangleright$ | Interpreter: |        | Conda Path  | ו:       |      | fx UDF N    | 1odules:     |           | RunPy       | thon: Use UDF Server |
| Run              | PYTHONPATH:  |        | Conda Env   | :        |      | Debug UDFs  |              | Show      | Console     |                      |
| main             |              |        |             |          | Fun  | ctions 🕂 Re | estart UDF S | Server    | Version: de | 9V                   |
|                  | Python       |        |             | Conda    |      | User Define | ed Functions | (UDFs)    |             | Advanced             |

The xlwings add-in is the preferred way to be able to use the Run main button, RunPython or UDFs. Note that you don't need an add-in if you just want to manipulate Excel by running a Python script.

**Note:** The ribbon of the add-in is compatible with  $Excel \ge 2007$  on Windows and  $\ge 2016$  on macOS. On macOS, all UDF related functionality is not available.

**Note:** The add-in is password protected with the password **xlwings**. For debugging or to add new extensions, you need to unprotect it.

## 7.1 Run main

New in version 0.16.0.

The Run main button is the easiest way to run your Python code: It runs a function called main in a Python module that has the same name as your workbook. This allows you to save your workbook as xlsx without enabling macros. The xlwings quickstart command will create a workbook that will automatically work with the Run button.

## 7.2 Installation

To install the add-in, use the command line client:

#### xlwings addin install

Technically, this copies the add-in from Python's installation directory to Excel's XLSTART folder. Then, to use RunPython or UDFs in a workbook, you need to set a reference to xlwings in the VBA editor, see screenshot (Windows: Tools > References..., Mac: it's on the lower left corner of the VBA editor). Note that when you create a workbook via xlwings quickstart, the reference should already be set.

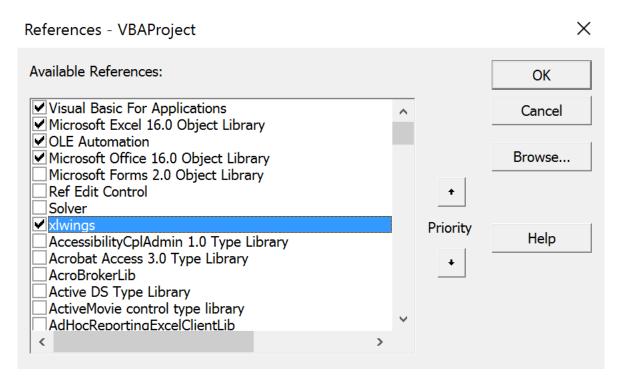

# 7.3 User Settings

When you install the add-in for the first time, it will get auto-configured and therefore, a quickstart project should work out of the box. For fine-tuning, here are the available settings:

- Interpreter: This is the path to the Python interpreter. This works also with virtual or conda envs on Mac. If you use conda envs on Windows, then leave this empty and use Conda Path and Conda Env below instead. Examples: "C:\Python39\pythonw.exe" or "/usr/local/bin/python3. 9". Note that in the settings, this is stored as Interpreter\_Win or Interpreter\_Mac, respectively, see below!
- PYTHONPATH: If the source file of your code is not found, add the path to its directory here.
- Conda Path: If you are on Windows and use Anaconda or Miniconda, then type here the path to your installation, e.g. C:\Users\Username\Miniconda3 or %USERPROFILE%\Anaconda. NOTE that you need at least conda 4.6! You also need to set Conda Env, see next point.

- Conda Env: If you are on Windows and use Anaconda or Miniconda, type here the name of your conda env, e.g. base for the base installation or myenv for a conda env with the name myenv.
- UDF Modules: Names of Python modules (without .py extension) from which the UDFs are being imported. Separate multiple modules by ";". Example: UDF\_MODULES = "common\_udfs;myproject" The default imports a file in the same directory as the Excel spreadsheet with the same name but ending in .py.
- Debug UDFs: Check this box if you want to run the xlwings COM server manually for debugging, see *Debugging*.
- RunPython: Use UDF Server: Uses the same COM Server for RunPython as for UDFs. This will be faster, as the interpreter doesn't shut down after each call.
- Restart UDF Server: This restarts the UDF Server/Python interpreter.
- Show Console: Check the box in the ribbon or set the config to TRUE if you want the command prompt to pop up. This currently only works on Windows.
- ADD\_WORKBOOK\_TO\_PYTHONPATH: Uncheck this box to not automatically add the directory of your workbook to the PYTHONPATH. This can be helpful if you experience issues with OneDrive/SharePoint: uncheck this box and provide the path where your source file is manually via the PYTHONPATH setting.

#### 7.3.1 Anaconda/Miniconda

If you use Anaconda or Miniconda on Windows, you will need to set your Conda Path and Conda Env settings, as you will otherwise get errors when using NumPy etc. In return, leave Interpreter empty.

## 7.4 Making use of Environment Variables

With environment variables, you can set dynamic paths e.g. to your interpreter or PYTHONPATH:

- On Windows, you can use all environment variables like so: %USERPROFILE%\Anaconda.
- On macOS, the following special variables are supported: \$HOME, \$APPLICATIONS, \$DOCUMENTS, \$DESKTOP.

# 7.5 Config Hierarchy

xlwings looks for settings in the following locations and order:

• Workbook configuration

First, xlwings looks for a sheet called xlwings.conf. This is the recommended way to configure your workbook for deployment as you don't have to handle an additional config file. When you run the quickstart command, it will create a sample configuration on a sheet called \_xlwings.conf: remove the leading underscore in the name to activate it. If you don't want to use it, feel free to delete the sheet.

#### • Directory configuration

Next, xlwings looks for a file called xlwings.conf in the same directory as your Excel workbook.

• User configuration

Finally, xlwings looks for a file called xlwings.conf in the .xlwings folder in the user's home directory. Normally, you don't edit this file directly—instead, it is created and edited by the add-in whenever you change a setting.

You will find more details about the each configuration type below.

Source: The section "Config Hierarchy" is taken from "Python for Excel by Felix Zumstein (O'Reilly). Copyright 2021 Zoomer Analytics LLC, 978-1-492-08100-5."

# 7.6 User Config: Ribbon/Config File

The settings in the xlwings Ribbon are stored in a config file that can also be manipulated externally. The location is

- Windows: .xlwings\xlwings.conf in your home folder, that is usually C:\Users\<username>
- macOS: ~/Library/Containers/com.microsoft.Excel/Data/xlwings.conf

The format is as follows (currently the keys are required to be all caps) - note the OS specific Interpreter settings!

```
"INTERPRETER_WIN", "C:\path\to\python.exe"
"INTERPRETER_MAC", "/path/to/python"
"PYTHONPATH",""
"ADD_WORKBOOK_TO_PYTHONPATH",""
"CONDA PATH",""
"CONDA ENV",""
"UDF MODULES",""
"DEBUG UDFS",""
"USE UDF SERVER",""
"SHOW CONSOLE",""
"ONEDRIVE CONSUMER WIN".""
"ONEDRIVE_CONSUMER_WIN",""
"ONEDRIVE_COMMERCIAL_WIN",""
"ONEDRIVE COMMERCIAL MAC".""
"SHAREPOINT_WIN".""
"SHAREPOINT_MAC",""
```

**Note:** The ONEDRIVE\_WIN/\_MAC setting has to be edited directly in the file, there is currently no possibility to edit it via the ribbon. Usually, it is only required if you are either on macOS or if your environment variables on Windows are not correctly set or if you have a private and corporate location and don't want to go with the default one. ONEDRIVE\_WIN/\_MAC has to point to the root folder of your local OneDrive folder.

## 7.7 Directory Config: Config file

The global settings of the Ribbon/Config file can be overridden for one or more workbooks by creating a xlwings.conf file in the workbook's directory.

**Note:** Workbook directory config files are not supported if your workbook is stored on SharePoint or OneDrive.

## 7.8 Workbook Config: xlwings.conf Sheet

Workbook specific settings will override global (Ribbon) and workbook directory config files: Workbook specific settings are set by listing the config key/value pairs in a sheet with the name xlwings.conf. When you create a new project with xlwings quickstart, it'll already have such a sheet but you need to rename it from \_xlwings.conf to xlwings.conf to make it active.

|   | А              | В       |
|---|----------------|---------|
| 1 | Interpreter    | pythonw |
| 2 | PYTHONPATH     |         |
| 3 | UDF Modules    |         |
| 4 | Debug UDFs     | FALSE   |
| 5 | Log File       |         |
| 6 | Use UDF Server | FALSE   |
| _ |                |         |

## 7.9 Alternative: Standalone VBA module

Sometimes, it might be useful to run xlwings code without having to install an add-in first. To do so, you need to use the standalone option when creating a new project: xlwings quickstart myproject --standalone.

This will add the content of the add-in as a single VBA module so you don't need to set a reference to the add-in anymore. It will also include Dictionary.cls as this is required on macOS. It will still read in the settings from your xlwings.conf if you don't override them by using a sheet with the name xlwings.conf.

### EIGHT

## **RUNPYTHON**

### 8.1 xlwings add-in

To get access to Run main (new in v0.16) button or the RunPython VBA function, you'll need the xlwings addin (or VBA module), see *Add-in & Settings*.

For new projects, the easiest way to get started is by using the command line client with the quickstart command, see *Command Line Client (CLI)* for details:

\$ xlwings quickstart myproject

## 8.2 Call Python with "RunPython"

In the VBA Editor (Alt-F11), write the code below into a VBA module. xlwings quickstart automatically adds a new module with a sample call. If you rather want to start from scratch, you can add a new module via Insert > Module.

```
Sub HelloWorld()
    RunPython "import hello; hello.world()"
End Sub
```

This calls the following code in hello.py:

```
# hello.py
import numpy as np
import xlwings as xw

def world():
    wb = xw.Book.caller()
    wb.sheets[0]['A1'].value = 'Hello World!'
```

You can then attach HelloWorld to a button or run it directly in the VBA Editor by hitting F5.

**Note:** Place xw.Book.caller() within the function that is being called from Excel and not outside as global variable. Otherwise it prevents Excel from shutting down properly upon exiting and leaves you with

a zombie process when you use Use UDF Server = True.

## 8.3 Function Arguments and Return Values

While it's technically possible to include arguments in the function call within RunPython, it's not very convenient. Also, RunPython does not allow you to return values. To overcome these issues, use UDFs, see *User Defined Functions (UDFs)* - however, this is currently limited to Windows only.

## **USER DEFINED FUNCTIONS (UDFS)**

This tutorial gets you quickly started on how to write User Defined Functions.

#### Note:

- UDFs are currently only available on Windows.
- For details of how to control the behaviour of the arguments and return values, have a look at *Converters and Options*.
- For a comprehensive overview of the available decorators and their options, check out the corresponding API docs: *UDF decorators*.

## 9.1 One-time Excel preparations

- Enable Trust access to the VBA project object model under File > Options > Trust Center > Trust Center Settings > Macro Settings. You only need to do this once. Also, this is only required for importing the functions, i.e. end users won't need to bother about this.
- 2) Install the add-in via command prompt: xlwings addin install (see Add-in & Settings).

## 9.2 Workbook preparation

The easiest way to start a new project is to run xlwings quickstart myproject on a command prompt (see *Command Line Client (CLI)*). This automatically adds the xlwings reference to the generated workbook.

## 9.3 A simple UDF

The default addin settings expect a Python source file in the way it is created by quickstart:

- in the same directory as the Excel file
- with the same name as the Excel file, but with a .py ending instead of .xlsm.

Alternatively, you can point to a specific module via UDF Modules in the xlwings ribbon.

Let's assume you have a Workbook myproject.xlsm, then you would write the following code in myproject.py:

```
import xlwings as xw
@xw.func
def double_sum(x, y):
    """Returns twice the sum of the two arguments"""
    return 2 * (x + y)
```

- Now click on Import Python UDFs in the xlwings tab to pick up the changes made to myproject. py.
- Enter the formula =double\_sum(1, 2) into a cell and you will see the correct result:

|         | ble_sum(1 | ., 2) |   |   |    | × |
|---------|-----------|-------|---|---|----|---|
| A B C D | E         | F     | G | Н | l. | J |
| 1 6     |           |       |   |   |    |   |
| 2       |           |       |   |   |    |   |
| 3       |           |       |   |   |    |   |

• The docstring (in triple-quotes) will be shown as function description in Excel.

#### Note:

- You only need to re-import your functions if you change the function arguments or the function name.
- Code changes in the actual functions are picked up automatically (i.e. at the next calculation of the formula, e.g. triggered by Ctrl-Alt-F9), but changes in imported modules are not. This is the very behaviour of how Python imports work. If you want to make sure everything is in a fresh state, click Restart UDF Server.
- The @xw. func decorator is only used by xlwings when the function is being imported into Excel. It tells xlwings for which functions it should create a VBA wrapper function, otherwise it has no effect on how the functions behave in Python.

## 9.4 Array formulas: Get efficient

Calling one big array formula in Excel is much more efficient than calling many single-cell formulas, so it's generally a good idea to use them, especially if you hit performance problems.

You can pass an Excel Range as a function argument, as opposed to a single cell and it will show up in Python as list of lists.

For example, you can write the following function to add 1 to every cell in a Range:

```
@xw.func
def add_one(data):
    return [[cell + 1 for cell in row] for row in data]
```

To use this formula in Excel,

- Click on Import Python UDFs again
- Fill in the values in the range A1:B2
- Select the range D1:E2
- Type in the formula =add\_one(A1:B2)
- Press Ctrl+Shift+Enter to create an array formula. If you did everything correctly, you'll see the formula surrounded by curly braces as in this screenshot:

|   | D1 | - ( | ▼ ( |   |   |   |   |   |    |   |  |
|---|----|-----|-----|---|---|---|---|---|----|---|--|
|   | А  | В   | С   | D | E | F | G | Н | I. | J |  |
| 1 | 1  | 2   |     | 2 | 3 |   |   |   |    |   |  |
| 2 | 3  | 4   |     | 4 | 5 |   |   |   |    |   |  |
| 3 |    |     |     |   |   |   |   |   |    |   |  |

#### 9.4.1 Number of array dimensions: ndim

The above formula has the issue that it expects a "two dimensional" input, e.g. a nested list of the form [[1, 2], [3, 4]]. Therefore, if you would apply the formula to a single cell, you would get the following error: TypeError: 'float' object is not iterable.

To force Excel to always give you a two-dimensional array, no matter whether the argument is a single cell, a column/row or a two-dimensional Range, you can extend the above formula like this:

```
@xw.func
@xw.arg('data', ndim=2)
def add_one(data):
    return [[cell + 1 for cell in row] for row in data]
```

## 9.5 Array formulas with NumPy and Pandas

Often, you'll want to use NumPy arrays or Pandas DataFrames in your UDF, as this unlocks the full power of Python's ecosystem for scientific computing.

To define a formula for matrix multiplication using numpy arrays, you would define the following function:

```
import xlwings as xw
import numpy as np
@xw.func
@xw.arg('x', np.array, ndim=2)
@xw.arg('y', np.array, ndim=2)
def matrix_mult(x, y):
    return x @ y
```

Note: If you are not on Python >= 3.5 with NumPy >= 1.10, use x.dot(y) instead of x @ y.

A great example of how you can put Pandas at work is the creation of an array-based CORREL formula. Excel's version of CORREL only works on 2 datasets and is cumbersome to use if you want to quickly get the correlation matrix of a few time-series, for example. Pandas makes the creation of an array-based CORREL2 formula basically a one-liner:

```
import xlwings as xw
import pandas as pd
@xw.func
@xw.arg('x', pd.DataFrame, index=False, header=False)
@xw.ret(index=False, header=False)
def CORREL2(x):
    """Like CORREL, but as array formula for more than 2 data sets"""
    return x.corr()
```

## 9.6 @xw.arg and @xw.ret decorators

These decorators are to UDFs what the options method is to Range objects: they allow you to apply converters and their options to function arguments (@xw.arg) and to the return value (@xw.ret). For example, to convert the argument x into a pandas DataFrame and suppress the index when returning it, you would do the following:

```
@xw.func
@xw.arg('x', pd.DataFrame)
@xw.ret(index=False)
def myfunction(x):
```

(continues on next page)

(continued from previous page)

```
# x is a DataFrame, do something with it
return x
```

For further details see the Converters and Options documentation.

## 9.7 Dynamic Array Formulas

**Note:** If your version of Excel supports the new native dynamic arrays, then you don't have to do anything special, and you shouldn't use the **expand** decorator! To check if your version of Excel supports it, see if you have the **=UNIQUE()** formula available. Native dynamic arrays were introduced in Office 365 Insider Fast at the end of September 2018.

As seen above, to use Excel's array formulas, you need to specify their dimensions up front by selecting the result array first, then entering the formula and finally hitting Ctrl-Shift-Enter. In practice, it often turns out to be a cumbersome process, especially when working with dynamic arrays such as time series data. Since v0.10, xlwings offers dynamic UDF expansion:

This is a simple example that demonstrates the syntax and effect of UDF expansion:

```
import numpy as np
@xw.func
@xw.ret(expand='table')
def dynamic_array(r, c):
    return np.random.randn(int(r), int(c))
```

Note:

- Expanding array formulas will overwrite cells without prompting
- Pre v0.15.0 doesn't allow to have volatile functions as arguments, e.g. you cannot use functions like =TODAY() as arguments. Starting with v0.15.0, you can use volatile functions as input, but the UDF will be called more than 1x.
- Dynamic Arrays have been refactored with v0.15.0 to be proper legacy arrays: To edit a dynamic array with xlwings >= v0.15.0, you need to hit Ctrl-Shift-Enter while in the top left cell. Note that you don't have to do that when you enter the formula for the first time.

| File | Home | Insert Pag | ge Layout For    | mulas Data     | Review |
|------|------|------------|------------------|----------------|--------|
| B4   | -    | : × ✓      | <i>f</i> x =dyna | amic_array(B2, | C2)    |
|      | А    | В          | С                | D              | E      |
| 1    |      | rows:      | columns:         |                |        |
| 2    |      | 5          | 2                |                |        |
| 3    |      |            |                  |                |        |
| 4    |      | 2.01156647 | -0.0985618       |                |        |
| 5    |      | -0.2152179 | -0.7541961       |                |        |
| 6    |      | 0.37168657 | -0.1978662       |                |        |
| 7    |      | -1.0643897 | 1.37592295       |                |        |
| 8    |      | 0.5272535  | -0.0508628       |                |        |
| 9    |      |            |                  |                |        |

| File | Home | Insert Pa  | ge Layout For   | mulas Data      | Review Vie | w xlwings 🤇 |
|------|------|------------|-----------------|-----------------|------------|-------------|
| B4   | -    | : × ~      | <i>fx</i> =dyna | amic_array(B2,0 | C2)        |             |
|      | А    | В          | С               | D               | Е          | F           |
| 1    |      | rows:      | columns:        |                 |            |             |
| 2    |      | 2          | 2 5             |                 |            |             |
| 3    |      |            |                 |                 |            |             |
| 4    |      | -0.6788379 | -1.0009999      | -0.6342434      | -0.9362773 | 1.02582914  |
| 5    |      | -2.1803953 | 0.18511092      | 0.3121721       | 0.20600051 | 0.3799863   |
| 6    |      |            |                 |                 |            |             |

## 9.8 Docstrings

The following sample shows how to include docstrings both for the function and for the arguments x and y that then show up in the function wizard in Excel:

```
import xlwings as xw
@xw.func
@xw.arg('x', doc='This is x.')
@xw.arg('y', doc='This is y.')
def double_sum(x, y):
    """Returns twice the sum of the two arguments"""
    return 2 * (x + y)
```

## 9.9 The "caller" argument

You often need to know which cell called the UDF. For this, xlwings offers the reserved argument caller which returns the calling cell as xlwings range object:

```
@xw.func
def get_caller_address(caller):
    # caller will not be exposed in Excel, so use it like so:
    # =get_caller_address()
    return caller.address
```

Note that caller will not be exposed in Excel but will be provided by xlwings behind the scenes.

## 9.10 The "vba" keyword

By using the vba keyword, you can get access to any Excel VBA object in the form of a pywin32 object. For example, if you wanted to pass the sheet object in the form of its CodeName, you can do it as follows:

```
@xw.func
@xw.arg('sheet1', vba='Sheet1')
def get_name(sheet1):
    # call this function in Excel with:
    # =get_name()
    return sheet1.Name
```

Note that vba arguments are not exposed in the UDF but automatically provided by xlwings.

## 9.11 Macros

On Windows, as an alternative to calling macros via *RunPython*, you can also use the @xw.sub decorator:

```
import xlwings as xw
@xw.sub
def my_macro():
    """Writes the name of the Workbook into Range("A1") of Sheet 1"""
    wb = xw.Book.caller()
    wb.sheets[0].range('A1').value = wb.name
```

After clicking on Import Python UDFs, you can then use this macro by executing it via Alt + F8 or by binding it e.g. to a button. To do the latter, make sure you have the Developer tab selected under File > Options > Customize Ribbon. Then, under the Developer tab, you can insert a button via Insert > Form Controls. After drawing the button, you will be prompted to assign a macro to it and you can select my\_macro.

## 9.12 Call UDFs from VBA

Imported functions can also be used from VBA. For example, for a function returning a 2d array:

```
Sub MySub()
Dim arr() As Variant
Dim i As Long, j As Long
arr = my_imported_function(...)
For j = LBound(arr, 2) To UBound(arr, 2)
For i = LBound(arr, 1) To UBound(arr, 1)
Debug.Print "(" & i & "," & j & ")", arr(i, j)
Next i
Next j
End Sub
```

## 9.13 Asynchronous UDFs

Note: This is an experimental feature

New in version v0.14.0.

xlwings offers an easy way to write asynchronous functions in Excel. Asynchronous functions return immediately with #N/A waiting.... While the function is waiting for its return value, you can use Excel to do other stuff and whenever the return value is available, the cell value will be updated.

The only available mode is currently async\_mode='threading', meaning that it's useful for I/O-bound tasks, for example when you fetch data from an API over the web.

You make a function asynchronous simply by giving it the respective argument in the function decorator. In this example, the time consuming I/O-bound task is simulated by using time.sleep:

```
import xlwings as xw
import time
@xw.func(async_mode='threading')
def myfunction(a):
   time.sleep(5) # long running tasks
   return a
```

You can use this function like any other xlwings function, simply by putting =myfunction("abcd") into a cell (after you have imported the function, of course).

Note that xlwings doesn't use the native asynchronous functions that were introduced with Excel 2010, so xlwings asynchronous functions are supported with any version of Excel.

## **MATPLOTLIB & PLOTLY CHARTS**

## 10.1 Matplotlib

Using *pictures.add()*, it is easy to paste a Matplotlib plot as picture in Excel.

## 10.1.1 Getting started

The easiest sample boils down to:

```
import matplotlib.pyplot as plt
import xlwings as xw
fig = plt.figure()
plt.plot([1, 2, 3])
sheet = xw.Book().sheets[0]
sheet.pictures.add(fig, name='MyPlot', update=True)
```

**Note:** If you set update=True, you can resize and position the plot on Excel: subsequent calls to pictures.add() with the same name ('MyPlot') will update the picture without changing its position or size.

## 10.1.2 Full integration with Excel

Calling the above code with *RunPython* and binding it e.g. to a button is straightforward and works cross-platform.

However, on Windows you can make things feel even more integrated by setting up a *UDF* along the following lines:

```
@xw.func
def myplot(n, caller):
    fig = plt.figure()
```

(continues on next page)

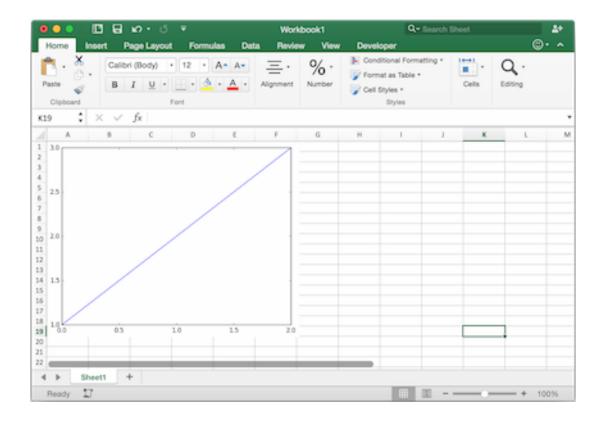

(continued from previous page)

```
plt.plot(range(int(n)))
caller.sheet.pictures.add(fig, name='MyPlot', update=True)
return 'Plotted with n={}'.format(n)
```

If you import this function and call it from cell B2, then the plot gets automatically updated when cell B1 changes:

#### **10.1.3 Properties**

Size, position and other properties can either be set as arguments within *pictures.add()*, or by manipulating the picture object that is returned, see *xlwings.Picture()*.

For example:

or:

```
>>> plot = sht.pictures.add(fig, name='MyPlot', update=True)
>>> plot.height /= 2
>>> plot.width /= 2
```

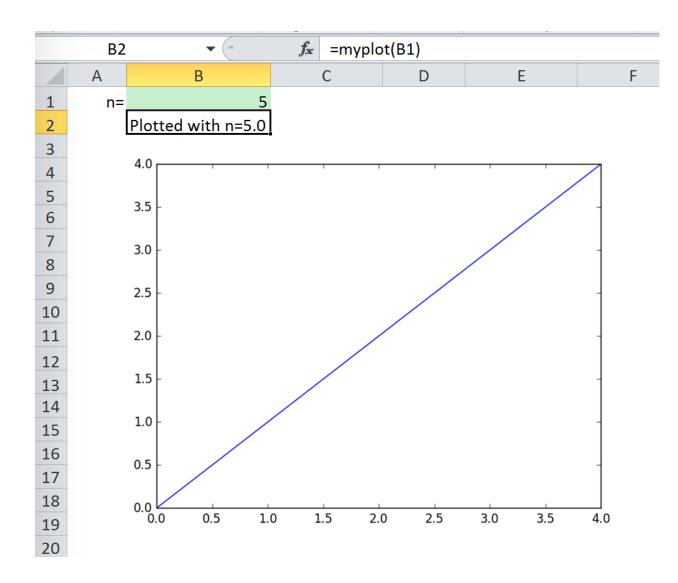

#### 10.1.4 Getting a Matplotlib figure

Here are a few examples of how you get a matplotlib figure object:

• via PyPlot interface:

```
import matplotlib.pyplot as plt
fig = plt.figure()
plt.plot([1, 2, 3, 4, 5])
```

or:

```
import matplotlib.pyplot as plt
plt.plot([1, 2, 3, 4, 5])
fig = plt.gcf()
```

• via object oriented interface:

```
from matplotlib.figure import Figure
fig = Figure(figsize=(8, 6))
ax = fig.add_subplot(111)
ax.plot([1, 2, 3, 4, 5])
```

• via Pandas:

```
import pandas as pd
import numpy as np

df = pd.DataFrame(np.random.rand(10, 4), columns=['a', 'b', 'c', 'd'])
ax = df.plot(kind='bar')
fig = ax.get_figure()
```

**Note:** When working with Google Sheets, you can use a maximum of 1 million pixels per picture. Total pixels is a function of figure size and dpi: (width in inches \* dpi) \* (height in inches \* dpi). For example, fig = plt.figure(figsize=(6, 4)) with 200 dpi (default dpi when using pictures.add()) will result in (6 \* 200) \* (4 \* 200) = 960,000 px. To change the dpi, provide export\_options: pictures.add(fig, export\_options={"bbox\_inches": "tight", "dpi": 300}). Existing figure size can be checked via fig.get\_size\_inches(). pandas also accepts figsize like so: ax = df.plot(figsize=(3, 3)). Note that "bbox\_inches": "tight" crops the image and therefore will reduce the number of pixels in a non-deterministic way. export\_options will be passed to figure.figsave() when using Matplotlib and to figure.write\_image() when using Plotly.

## 10.2 Plotly static charts

#### **10.2.1 Prerequisites**

In addition to plotly, you will need kaleido, psutil, and requests. The easiest way to get it is via pip:

```
$ pip install kaleido psutil requests
```

or conda:

\$ conda install -c conda-forge python-kaleido psutil requests

See also: https://plotly.com/python/static-image-export/

#### 10.2.2 How to use

It works the same as with Matplotlib, however, rendering a Plotly chart takes slightly longer. Here is a sample:

```
import xlwings as xw
import plotly.express as px
# Plotly chart
df = px.data.iris()
fig = px.scatter(df, x="sepal_width", y="sepal_length", color="species")
# Add it to Excel
wb = xw.Book()
wb.sheets[0].pictures.add(fig, name='IrisScatterPlot', update=True)
```

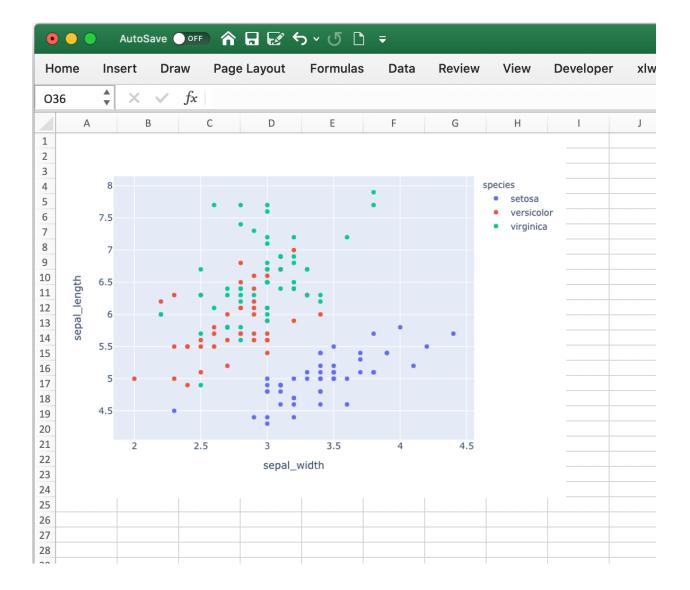

ELEVEN

## JUPYTER NOTEBOOKS: INTERACT WITH EXCEL

When you work with Jupyter notebooks, you may use Excel as an interactive data viewer or scratchpad from where you can load DataFrames. The two convenience functions *view* and *load* make this really easy.

**Note:** The *view* and *load* functions should exclusively be used for interactive work. If you write scripts, use the xlwings API as introduced under *Quickstart* and *Syntax Overview*.

## **11.1 The view function**

The view function accepts pretty much any object of interest, whether that's a number, a string, a nested list or a NumPy array or a pandas DataFrame. By default, it writes the data into an Excel table in a new workbook. If you wanted to reuse the same workbook, provide a sheet object, e.g. view(df, sheet=xw. sheets.active), for further options see view.

| •      | • • |   | Autos |              |       |      |      |     | Ju | pyte   | r U   | ntitl | led        |                                  |      |      |     |         |       |    | (       | 2 | Logout   |
|--------|-----|---|-------|--------------|-------|------|------|-----|----|--------|-------|-------|------------|----------------------------------|------|------|-----|---------|-------|----|---------|---|----------|
| Hor    | ne  | _ | sert  | Dra          | W     | >> { | ? Te | Fil | е  | Edit   | View  | ,     | Insert     | Cell                             | Ker  | rnel | W   | /idgets | Help  | b  | Trusted |   | Python 3 |
| A1     |     | - | ×     | $\checkmark$ | $f_x$ | ind  | ex   |     |    |        |       |       |            |                                  | _    |      |     |         |       |    |         |   |          |
|        | А   | - | В     | С            |       | D    |      | 8   | +  | 8<     | ත     |       | <b>↑</b> ↓ | ► Rur                            |      | C    | •   | Code    |       | ~  | :::::   |   |          |
| 1 in   | _   |   |       | wo 🔻         |       |      |      |     |    |        |       |       |            |                                  |      |      |     |         |       |    |         |   |          |
| 2      |     | 0 | 0     | 5            |       |      |      |     |    |        |       |       |            |                                  |      |      |     |         |       |    |         |   |          |
| 3      |     | 1 | 1     | 6            |       |      |      |     | -  |        |       |       |            |                                  | J    |      |     |         |       |    |         |   |          |
| 1      |     | 2 | 2     | 7            |       |      |      |     | -  | ru [1] |       |       |            | as <b>as</b> p<br>s <b>impor</b> |      | 21.7 |     |         |       |    |         |   |          |
| 5      |     | 3 | 3     | 8            |       |      |      |     |    |        | 110   |       | Twrud      | s impor                          | L VI | =w   |     |         |       |    |         |   |          |
| 5<br>7 |     | 4 | 4     | 9            |       |      |      |     |    |        |       |       |            |                                  |      |      |     |         |       |    |         |   |          |
| 3      |     |   |       |              |       |      |      |     | 1  | [n [2] | : df  | = p   | d.Dat      | aFrame(                          | lata |      |     |         |       |    |         |   |          |
|        |     |   |       |              |       |      |      |     |    |        | 10    |       |            |                                  |      | 't   | wo' | : [5,   | 6, 7, | 8, | 9]})    |   |          |
| 0      |     |   |       |              |       |      |      |     |    |        | df    |       |            |                                  |      |      |     |         |       |    |         |   |          |
| 1      |     |   |       |              |       |      |      |     | c  | Dut[2] | :     |       |            |                                  |      |      |     |         |       |    |         |   |          |
| 2      |     | _ |       |              |       |      |      |     |    |        |       | one   | two        |                                  |      |      |     |         |       |    |         |   |          |
| 3      |     | _ |       |              |       |      |      |     |    |        | •     | 0     | 5          |                                  |      |      |     |         |       |    |         |   |          |
| 5      |     |   |       |              |       |      |      |     |    |        | 0     | 0     | э          |                                  |      |      |     |         |       |    |         |   |          |
| 6      |     |   |       |              |       |      |      |     |    |        | 1     | 1     | 6          |                                  |      |      |     |         |       |    |         |   |          |
| 7      |     |   |       |              |       |      |      |     |    |        | 2     | 2     | 7          |                                  |      |      |     |         |       |    |         |   |          |
| 8      |     |   |       |              |       |      |      |     |    |        | 2     | 2     | '          |                                  |      |      |     |         |       |    |         |   |          |
| 9      |     | _ |       |              |       |      |      |     |    |        | 3     | 3     | 8          |                                  |      |      |     |         |       |    |         |   |          |
| 0      |     | _ |       |              |       |      |      |     |    |        | 4     | 4     | 9          |                                  |      |      |     |         |       |    |         |   |          |
| 1      |     | - |       |              |       |      |      |     |    |        | +     | 4     | 3          |                                  |      |      |     |         |       |    |         |   |          |
| 3      |     |   |       |              |       |      |      |     |    |        |       |       |            |                                  |      |      |     |         |       |    |         |   |          |
| 4      |     |   |       |              |       |      |      |     | 1  | [n [3] | : vie | w(d   | f)         |                                  |      |      |     |         |       |    |         |   |          |
| -      |     |   |       |              |       |      |      | 1   |    |        |       |       |            |                                  |      |      |     |         |       |    |         |   |          |

Changed in version 0.22.0: Earlier versions were not formatting the output as Excel table

## 11.2 The load function

To load in a range in an Excel sheet as pandas DataFrame, use the load function. If you only select one cell, it will auto-expand to cover the whole range. If, however, you select a specific range that is bigger than one cell, it will load in only the selected cells. If the data in Excel does not have an index or header, set them to False like this: xw.load(index=False), see also *load*.

| •  |         |            |            |            |            |            | /~ Q 🛓   | $\bigcirc$ | Jup | oyte | er           | Untitle  | ed    |                  |               |            |            |            | 2             | Log    |
|----|---------|------------|------------|------------|------------|------------|----------|------------|-----|------|--------------|----------|-------|------------------|---------------|------------|------------|------------|---------------|--------|
| lo | me Ins  | sert Dra   | w ≫ Ç      | Tell me    | e.         | Share 4    | Comments | File       | Э   | Edit |              | View     | Inser | t Cell           | Kernel        | Widgets    | Help       | Tru        | sted          | Python |
| 1  | *       | XV         | $f_X$ Date |            |            |            |          |            |     |      | ~            |          |       |                  |               | -          |            |            |               |        |
|    | A       | В          | С          | D          | E          | F          | G        | B          | +   | 8    | 2            |          | r   ' | Rur 🕨            | n 🔳 C         | Code       | ~          |            |               |        |
| C  | ate     | Open       | High       | Low        | Close      | Adj Close  | Volume   |            |     |      |              |          |       |                  |               |            |            |            |               |        |
|    | 1/27/20 | 161.149994 | 163.380005 | 160.199997 | 162.279999 | 160.578888 | 32078100 |            |     |      |              |          |       |                  |               |            |            |            |               |        |
|    | 1/28/20 | 163.779999 | 165.759995 | 163.070007 | 165.460007 | 163.725555 | 24899900 |            |     |      |              |          |       |                  |               |            |            |            |               |        |
|    | 1/29/20 | 167.839996 | 168.75     | 165.690002 | 168.039993 | 166.278503 | 34754500 |            | I   | n [1 | ]:           | from x1  | .win  | ıgs <b>impor</b> | <b>t</b> load |            |            |            |               |        |
|    | 1/30/20 | 174.050003 | 174.050003 | 170.789993 | 172.779999 | 170.968826 | 51597500 |            |     |      |              |          |       |                  |               |            |            |            |               |        |
|    | 1/31/20 | 172.210007 | 172.399994 | 169.580002 | 170.229996 | 168.445557 | 36142700 |            | т.  |      | <b>,</b> . [ | 1004()   |       |                  |               |            |            |            |               |        |
| ,  | 2/3/20  | 170.429993 | 174.5      | 170.399994 | 174.380005 | 172.552048 | 30149100 |            | 11  | n [2 | 1. I         | load()   |       |                  |               |            |            |            |               |        |
|    | 2/4/20  | 177.139999 | 180.639999 | 176.309998 | 180.119995 | 178.231873 | 36433300 |            | 0   | ut[2 | 1 :          |          |       |                  |               |            |            |            |               |        |
|    | 2/5/20  | 184.029999 | 184.199997 | 178.410004 | 179.899994 | 178.014191 | 39186300 |            |     |      | · ·          |          |       | Open             | High          | Low        | Close      | Adj Close  | Volum         | •      |
| C  | 2/6/20  | 180.970001 | 183.820007 | 180.059998 | 183.630005 | 181.705093 | 27751400 |            |     |      |              |          |       | Open             | ngn           | LOW        | 01030      | Auj 01036  | <b>V</b> Olum | •      |
| L  | 2/7/20  | 182.850006 | 185.630005 | 182.479996 | 183.889999 | 181.962357 | 33529100 |            |     |      |              | Da       | ate   |                  |               |            |            |            |               |        |
| 2  | 2/10/20 | 183.580002 | 188.839996 | 183.25     | 188.699997 | 186.721939 | 35844300 |            |     |      |              | -        |       |                  |               |            |            |            |               |        |
| 3  | 2/11/20 | 190.649994 | 190.699997 | 183.5      | 184.440002 | 182.506607 | 53159900 |            |     |      |              | 2020-01- | 27    | 161.149994       | 163.380005    | 160.199997 | 162.279999 | 160.578888 | 32078100.     | 0      |
| 4  | 2/12/20 | 185.580002 | 185.850006 | 181.850006 | 184.710007 | 182.773773 | 47062900 |            |     |      |              | 2020-01- | 20    | 163.779999       | 165.759995    | 163.070007 | 165.460007 | 163.725555 | 24899900.     | 0      |
| 5  | 2/13/20 | 183.080002 | 186.229996 | 182.869995 | 183.710007 | 181.784271 | 35295800 |            |     |      |              | 2020-01- | 20    | 100.110000       | 100.700000    | 100.010001 | 100.400007 | 100.720000 | 24055500.     | 0      |
| 5  | 2/14/20 | 183.25     | 185.410004 | 182.649994 | 185.350006 | 183.407059 | 23149500 |            |     |      |              | 2020-01- | 29    | 167.839996       | 168.750000    | 165.690002 | 168.039993 | 166.278503 | 34754500.     | 0      |
| 7  | 2/18/20 | 185.610001 | 187.699997 | 185.5      | 187.229996 | 185.267365 | 27792200 |            |     |      |              |          |       |                  |               |            |            |            |               |        |
| 3  | 2/19/20 | 188.059998 | 188.179993 | 186.470001 | 187.279999 | 185.822998 | 29997500 |            |     |      |              | 2020-01- | 30    | 174.050003       | 174.050003    | 170.789993 | 172.779999 | 170.968826 | 51597500.     | 0      |
| 9  | 2/20/20 | 186.949997 | 187.25     | 181.100006 | 184.419998 | 182.985229 | 36862400 |            |     |      |              | 0000.01  | 24    | 172 210007       | 172 200004    | 169.580002 | 170 220006 | 168.445557 | 26142700      | 0      |
| )  | 2/21/20 | 183.169998 | 183.5      | 177.25     | 178.589996 | 177.200607 | 48572600 |            |     |      |              | 2020-01- | 31    | 172.210007       | 172.3335554   | 103.300002 | 170.225550 | 100.440007 | 30142700.     | 0      |
| 1  | 2/24/20 | 167.770004 | 174.550003 | 163.229996 | 170.889999 | 169.560516 | 68311100 |            |     |      |              |          |       |                  |               |            |            |            |               |        |
| 2  | 2/25/20 | 174.199997 | 174.839996 | 167.649994 | 168.070007 | 166.762451 | 68073300 |            |     |      |              |          |       |                  |               |            |            |            |               |        |
| 3  | 2/26/20 | 169.710007 | 173.259995 | 168.210007 | 170.169998 | 168.8461   | 56206100 |            |     |      |              | 2021-01- | 21    | 224.699997       | 226.300003    | 222.419998 | 224.970001 | 224.970001 | 30749600.     | 0      |
| 4  | 2/27/20 | 163.320007 | 167.029999 | 157.979996 | 158.179993 | 156.949387 | 93174900 |            |     |      |              | 2021-01- | 00    | 227.080002       | 220 070007    | 225,800003 | 225.949997 | 225,949997 | 30172700.     | 0      |
| 5  | 2/28/20 | 152.410004 | 163.710007 | 152        | 162.009995 | 160.749588 | 97073600 |            |     |      |              | 2021-01- | 22    | 221.000002       | 230.070007    | 220.000003 | 220.949997 | 220.949997 | 50172700.     | 0      |
| 5  | 3/2/20  | 165.309998 | 172.919998 | 162.309998 | 172.789993 | 171.445724 | 71030800 |            |     |      |              | 2021-01- | 25    | 229.119995       | 229.779999    | 224.220001 | 229.529999 | 229.529999 | 33152100.     | 0      |
| 7  | 3/3/20  | 173.800003 | 175        | 162.259995 | 164.509995 | 163.230148 | 71677000 |            |     |      |              |          |       |                  |               |            |            |            |               |        |
| в  | 3/4/20  | 168.490005 | 170.699997 | 165.619995 | 170.550003 | 169.223145 | 49814400 |            |     |      |              | 2021-01- | 26    | 231.860001       | 234.179993    | 230.080002 | 232.330002 | 232.330002 | 48699200.     | 0      |
| Э  | 3/5/20  | 166.050003 | 170.869995 | 165.690002 | 166.270004 | 164.97644  | 47817300 |            |     |      |              |          |       | 000 000000       | 0.40 4.40000  | 230,740005 | 238,979996 | 238.979996 | 00150050      | 0      |
| )  | 3/6/20  | 162.610001 | 163.110001 | 156        | 161.570007 | 160.313034 | 72821100 |            |     |      |              | 2021-01- | 27    | 238.000000       | 240.440002    | 230.740005 | 238.979996 | 238.979996 | 28153959.     | 0      |
| 1  | 3/9/20  | 151        | 157.75     | 150        | 150.619995 | 149.448196 | 70419300 |            |     |      |              |          |       |                  |               |            |            |            |               |        |
| 2  | 3/10/20 | 158.160004 | 161.029999 | 152.580002 | 160.919998 | 159.668076 | 65354400 |            |     |      |              | 254 rows | × 6   | columns          |               |            |            |            |               |        |

New in version 0.22.0.

## TWELVE

## **COMMAND LINE CLIENT (CLI)**

xlwings comes with a command line client. On Windows, type the commands into a Command Prompt or Anaconda Prompt, on Mac, type them into a Terminal. To get an overview of all commands, simply type xlwings and hit Enter:

| addin      | Run "xlwings addin install" to install the Excel add-<br>in (will be copied to the user's XLSTART folder).<br>Instead of "install" you can also use "update",<br>"remove" or "status". Note that this command may take<br>a while. You can install your custom add-in by<br>providing the name or path via thefile/-f flag,                                                                                                    |
|------------|----------------------------------------------------------------------------------------------------|
|            | e.g. "xlwings add-in install -f custom.xlam or copy<br>all Excel files in a directory to the XLSTART folder<br>by providing the path via thedir flag." To install<br>the add-in for every user globally, use theglob/-g<br>flag and run this command from an Elevated Command                                                                                                    |
|            | flag and run this command from an Elevated Command Prompt.                                                                                                    |
|            | (New in 0.6.0, thedir flag was added in 0.24.8 and theglob flag in 0.28.4)                                                                                                    |
| quickstart | Run "xlwings quickstart myproject" to create a folder<br>called "myproject" in the current directory with an<br>Excel file and a Python file, ready to be used. Use<br>the "standalone" flag to embed all VBA code in the<br>Excel file and make it work without the xlwings add-<br>in. Use "fastapi" for creating a project that uses a<br>remote Python interpreter. Use "addinribbon" to<br>create a template for a custom ribbon addin. Leave<br>away the "ribbon" if you don't want a ribbon tab. |
| runpython  | <pre>macOS only: run "xlwings runpython install" if you want to enable the RunPython calls without installing the add-in. This will create the following file:</pre>                                                                                                    |
| restapi    | Use "xlwings restapi run" to run the xlwings REST API<br>via Flask dev server. Accepts "host" and "port" as                                                                                                    |
|            | (continues on next page)                                                                                                    |

(continued from previous page)

|            | (continued from previous page)                                |
|------------|---------------------------------------------------------------|
|            | optional arguments.                                           |
| license    | xlwings PRO: Use "xlwings license update -k KEY" where        |
|            | "KEY" is your personal (trial) license key. This will         |
|            | update ~/.xlwings/xlwings.conf with the LICENSE_KEY           |
|            | entry. If you have a paid license, you can run                |
|            | "xlwings license deploy" to create a deploy key. This         |
|            | is not available for trial keys.                              |
| config     | Run "xlwings config create" to create the user config         |
|            | file (~/.xlwings/xlwings.conf) which is where the             |
|            | settings from the Ribbon add-in are stored. It will           |
|            | configure the Python interpreter that you are running         |
|            | this command with. To reset your configuration, run           |
|            | this with the "force" flag which will overwrite your          |
|            | current configuration.                                        |
|            | (New in $0.19.5$ )                                            |
| code       | Run "xlwings code embed" to embed all Python modules          |
| coue       | -                                                             |
|            | of the workbook's dir in your active Excel file. Use          |
|            | the "file" flag to only import a single file by               |
|            | providing its path. Requires xlwings PRO.                     |
|            | (Changed in 0.23.4)                                           |
| permission | "xlwings permission cwd" prints a JSON string that can        |
|            | be used to permission the execution of all modules in         |
|            | the current working directory via GET request.                |
|            | "xlwings permission book" does the same for code that         |
|            | is embedded in the active workbook.                           |
| _          | (New in 0.23.4)                                               |
| release    | Run "xlwings release" to configure your active                |
|            | workbook to work with a one-click installer for easy          |
|            | deployment. Requires xlwings PRO.                             |
|            | (New in 0.23.4)                                               |
| сору       | Run "xlwings copy os" to copy the xlwings Office              |
|            | Scripts module. Run "xlwings copy gs" to copy the             |
|            | xlwings Google Apps Script module. Run "xlwings copy          |
|            | vba" to copy the standalone xlwings VBA module. Run           |
|            | "xlwings copy vbaaddin" to copy the xlwings VBA               |
|            | module for custom add-ins.                                    |
|            | (New in 0.26.0, 'vba' added in 0.28.7)                        |
| auth       | Microsoft Azure AD: "xlwings auth azuread", see               |
|            | https://docs.xlwings.org/en/stable/server_authentication.html |
|            | (New in 0.28.6)                                               |
| vba        | This functionality allows you to easily write VBA code        |
|            | in an external editor: run "xlwings vba edit" to              |
|            | update the VBA modules of the active workbook from            |
|            | their local exports everytime you hit save. If you run        |
|            | this the first time, the modules will be exported from        |
|            | Excel into your current working directory. To                 |
|            | (continues on next page)                                      |

(continued from previous page)

overwrite the local version of the modules with those from Excel, run "xlwings vba export". To overwrite the VBA modules in Excel with their local versions, run "xlwings vba import". The "--file/-f" flag allows you to specify a file path instead of using the active Workbook. Requires "Trust access to the VBA project object model" enabled. NOTE: Whenever you change something in the VBA editor (such as the layout of a form or the properties of a module), you have to run "xlwings vba export". (New in 0.26.3, changed in 0.27.0)

## THIRTEEN

## DEPLOYMENT

## 13.1 Zip files

New in version 0.15.2.

To make it easier to distribute, you can zip up your Python code into a zip file. If you use UDFs, this will disable the automatic code reload, so this is a feature meant for distribution, not development. In practice, this means that when your code is inside a zip file, you'll have to click on re-import to get any changes.

If you name your zip file like your Excel file (but with .zip extension) and place it in the same folder as your Excel workbook, xlwings will automatically find it (similar to how it works with a single python file).

If you want to use a different directory, make sure to add it to the PYTHONPATH in your config (Ribbon or config file):

#### PYTHONPATH, "C:\path\to\myproject.zip"

## 13.2 RunFrozenPython

Changed in version 0.15.2.

You can use a freezer like PyInstaller, cx\_Freeze, py2exe etc. to freeze your Python module into an executable so that the recipient doesn't have to install a full Python distribution.

#### Note:

- This does not work with UDFs.
- Currently only available on Windows, but support for Mac should be easy to add.
- You need at least 0.15.2 to support arguments whereas the syntax changed in 0.15.6

Use it as follows:

```
Sub MySample()
    RunFrozenPython "C:\path\to\dist\myproject\myproject.exe", "arg1 arg2"
End Sub
```

## FOURTEEN

## **ONEDRIVE AND SHAREPOINT**

Since v0.27.4, xlwings works with locally synced files on OneDrive, OneDrive for Business, and Share-Point. Some constellations will work out-of-the-box, while others require you to edit the configuration via the xlwings.conf file (see *User Config*) or the workbook's xlwings.conf sheet (see *Workbook Config*).

**Note:** This documentation is for OneDrive and SharePoint files that are synced to a local folder. This means that both, the Excel and Python file, need to show the green check mark in the File Explorer/Finder as status—a cloud icon will not work. If, in turn, you are looking for the documentation to run xlwings with Excel on the web, see *xlwings Server: VBA, Office Scripts, Google Apps Script*.

An easy workaround if you run into issues is to:

- Disable the ADD\_WORKBOOK\_TO\_PYTHONPATH setting (either via the checkbox on the Ribbon or via the settings in the xlwings.conf sheet).
- Add the directory of your Python source file to the PYTHONPATH—again, either via Ribbon or xlwings.conf sheet.

If you are using the PRO version, you could instead also embed your code to get around these issues.

For a bit more flexibility, follow the solutions below.

## 14.1 OneDrive (Personal)

Default setups work out-of-the-box on Windows and macOS. If you get an error message, add the following setting with the correct path to the local root directory of your OneDrive. If possible, make use of environment variables (as shown in the examples) so the configuration will work across different users with the same setup:

• Windows (Example):

ONEDRIVE\_CONSUMER\_WIN %USERPROFILE%\OneDrive

• macOS (Example):

ONEDRIVE\_CONSUMER\_MAC \$HOME/OneDrive

## 14.2 OneDrive for Business

• Windows: Default setups work out-of-the-box. If you get an error message, add the following setting with the correct path to the local root directory of your OneDrive for Business. If possible, make use of environment variables (as shown in the examples) so the configuration will work across different users with the same setup:

ONEDRIVE\_COMMERCIAL\_WIN %USERPROFILE%\OneDrive - My Company LLC

• **macOS**: macOS *always* requires the following setting with the correct path to the local root directory of your OneDrive for Business. If possible, make use of environment variables (as shown in the examples) so the configuration will work across different users with the same setup:

ONEDRIVE\_COMMERCIAL\_MAC \$HOME/OneDrive - My Company LLC

## 14.3 SharePoint (Online and On-Premises)

On Windows, the location of the local root folder of SharePoint can *sometimes* be derived from the OneDrive environment variables. Most of the time though, you'll have to provide the following setting (on macOS this is a must):

• Windows:

SHAREPOINT\_WIN %USERPROFILE%\My Company LLC

• macOS:

SHAREPOINT\_MAC \$HOME/My Company LLC

## 14.4 Implementation Details & Limitations

A lot of the xlwings functionality depends on the workbook's FullName property (via VBA/COM) that returns the local path of the file unless it is saved on OneDrive, OneDrive for Business or SharePoint with AutoSave enabled. In this case, it returns a URL instead.

URLs for OneDrive and OneDrive for Business can be translated fairly straight forward to the local equivalent. You will need to know the root directory of the local drive though: on Windows, these are usually provided via environment variables for OneDrive. On macOS they don't exist, which is the reason why you need to provide the root directory for OneDrive. On Windows, the root directory for SharePoint can sometimes be derived from the env vars, too, but this is not guaranteed. On macOS, you'll need to provide it always anyway.

SharePoint, unfortunately, allows you to map the drives locally in any way you want and there's no way to reliably get the local path for these files. On Windows, xlwings first checks the registry for the mapping. If this doesn't work, xlwings checks if the local path is mapped by using the defaults and if the file can't be found, it checks all existing local files on SharePoint. If it finds one with the same name, it'll use this. If, however, it finds more than one with the same name, you will get an error message. In this case, you can either rename the file to something unique across all the locally synced SharePoint files or you can change the SHAREPOINT\_WIN/MAC setting to not stop at the root folder but include additional folders. As an example, assume you have the following file structure on your local SharePoint:

```
My Company LLC/

______ sitename1/

______ myfile.xlsx

______ sitename2 - Documents/

______ myfile.xlsx
```

In this case, you could either rename one of the files, or you could add a path that goes beyond the root folder (preferably under the xlwings.conf sheet):

SHAREPOINT\_WIN %USERPROFILE%/My Company LLC/sitename2 - Documents

#### FIFTEEN

## TROUBLESHOOTING

## 15.1 Issue: dll not found

Solution:

- 1) xlwings32-<version>.dll and xlwings64-<version>.dll are both in the same directory as your python.exe. If not, something went wrong with your installation. Reinstall it with pip or conda, see *Installation*.
- 2) Check your Interpreter in the add-in or config sheet. If it is empty, then you need to be able to open a windows command prompt and type python to start an interactive Python session. If you get the error 'python' is not recognized as an internal or external command, operable program or batch file., then you have two options: Either add the path of where your python.exe lives to your Windows path (see https://www.computerhope.com/issues/ch000549.htm) or set the full path to your interpreter in the add-in or your config sheet, e.g. C:\Users\MyUser\ anaconda\pythonw.exe

## 15.2 Issue: Files that are saved on OneDrive or SharePoint cause an error to pop up

Solution:

See the dedicated page about how to configure OneDrive and SharePoint: OneDrive and SharePoint.

# 15.3 Issue: Python was not found; run without arguments to install from the Microsoft Store, or disable this shortcut from Settings > Manage App Execution Aliases.

Solution:

The Python interpreter is not correctly installed or the configuration does not point to the Python interpreter. To fix this:

1) Verify that a Python interpreter is installed. Python can be installed in any way, including via Conda or virtual environment or the xlwings 1-click installer (part of xlwings PRO).

2) Check the configuration of xlwings according to its *Config Hierarchy*.

## SIXTEEN

## **CONVERTERS AND OPTIONS**

Introduced with v0.7.0, converters define how Excel ranges and their values are converted both during **read**ing and writing operations. They also provide a consistent experience across **xlwings.Range** objects and **User Defined Functions** (UDFs).

Converters are explicitly set in the options method when manipulating Range objects or in the @xw.arg and @xw.ret decorators when using UDFs. If no converter is specified, the default converter is applied when reading. When writing, xlwings will automatically apply the correct converter (if available) according to the object's type that is being written to Excel. If no converter is found for that type, it falls back to the default converter.

All code samples below depend on the following import:

>>> import xlwings as xw

#### Syntax:

| Ac-<br>tion  | Range objects                                            |            | UDFs                                          |
|--------------|----------------------------------------------------------|------------|-----------------------------------------------|
| read-<br>ing | <pre>myrange.options(convert=None, value</pre>           | **kwargs). | <pre>@arg('x', convert=None,  **kwargs)</pre> |
| writ-<br>ing | <pre>myrange.options(convert=None, value = myvalue</pre> | **kwargs). | <pre>@ret(convert=None,  **kwargs)</pre>      |

**Note:** Keyword arguments (kwargs) may refer to the specific converter or the default converter. For example, to set the numbers option in the default converter and the index option in the DataFrame converter, you would write:

myrange.options(pd.DataFrame, index=False, numbers=int).value

## **16.1 Default Converter**

If no options are set, the following conversions are performed:

- single cells are read in as floats in case the Excel cell holds a number, as unicode in case it holds text, as datetime if it contains a date and as None in case it is empty.
- columns/rows are read in as lists, e.g. [None, 1.0, 'a string']
- 2d cell ranges are read in as list of lists, e.g. [[None, 1.0, 'a string'], [None, 2.0, 'another string']]

The following options can be set:

#### 16.1.1 ndim

Force the value to have either 1 or 2 dimensions regardless of the shape of the range:

```
>>> import xlwings as xw
>>> sheet = xw.Book().sheets[0]
>>> sheet['A1'].value = [[1, 2], [3, 4]]
>>> sheet['A1'].value
1.0
>>> sheet['A1'].options(ndim=1).value
[1.0]
>>> sheet['A1'].options(ndim=2).value
[[1.0]]
>>> sheet['A1:A2'].value
[1.0 3.0]
>>> sheet['A1:A2'].options(ndim=2).value
[[1.0], [3.0]]
```

#### 16.1.2 numbers

By default cells with numbers are read as float, but you can change it to int:

```
>>> sheet['A1'].value = 1
>>> sheet['A1'].value
1.0
>>> sheet['A1'].options(numbers=int).value
1
```

Alternatively, you can specify any other function or type which takes a single float argument.

Using this on UDFs looks like this:

@xw.func @xw.arg('x', numbers=int)

(continues on next page)

```
def myfunction(x):
    # all numbers in x arrive as int
    return x
```

**Note:** Excel delivers all numbers as floats in the interactive mode, which is the reason why the int converter rounds numbers first before turning them into integers. Otherwise it could happen that e.g., 5 might be returned as 4 in case it is represented as a floating point number that is slightly smaller than 5. Should you require Python's original int in your converter, use raw int` instead.

#### 16.1.3 dates

By default cells with dates are read as datetime.datetime, but you can change it to datetime.date:

• Range:

>>> import datetime as dt
>>> sheet['A1'].options(dates=dt.date).value

• UDFs (decorator):

@xw.arg('x', dates=dt.date)

Alternatively, you can specify any other function or type which takes the same keyword arguments as datetime.datetime, for example:

#### 16.1.4 empty

Empty cells are converted per default into None, you can change this as follows:

• Range:

>>> sheet['A1'].options(empty='NA').value

• UDFs (decorator):

```
@xw.arg('x', empty='NA')
```

#### 16.1.5 transpose

This works for reading and writing and allows us to e.g. write a list in column orientation to Excel:

- Range: sheet['A1'].options(transpose=True).value = [1, 2, 3]
- UDFs:

```
@xw.arg('x', transpose=True)
@xw.ret(transpose=True)
def myfunction(x):
    # x will be returned unchanged as transposed both when reading and_
    writing
    return x
```

#### 16.1.6 expand

This works the same as the Range properties table, vertical and horizontal but is only evaluated when getting the values of a Range:

```
>>> import xlwings as xw
>>> sheet = xw.Book().sheets[0]
>>> sheet['A1'].value = [[1,2], [3,4]]
>>> range1 = sheet['A1'].expand()
>>> range2 = sheet['A1'].options(expand='table')
>>> range1.value
[[1.0, 2.0], [3.0, 4.0]]
>>> range2.value
[[1.0, 2.0], [3.0, 4.0]]
>>> sheet['A3'].value = [5, 6]
>>> range1.value
[[1.0, 2.0], [3.0, 4.0]]
>>> range2.value
[[1.0, 2.0], [3.0, 4.0]]
```

**Note:** The **expand** method is only available on **Range** objects as UDFs only allow to manipulate the calling cells.

#### 16.1.7 chunksize

When you read and write from or to big ranges, you may have to chunk them or you will hit a timeout or a memory error. The ideal chunksize will depend on your system and size of the array, so you will have to try out a few different chunksizes to find one that works well:

```
import pandas as pd
import numpy as np
sheet = xw.Book().sheets[0]
data = np.arange(75_000 * 20).reshape(75_000, 20)
df = pd.DataFrame(data=data)
sheet['A1'].options(chunksize=10_000).value = df
```

And the same for reading:

```
# As DataFrame
df = sheet['A1'].expand().options(pd.DataFrame, chunksize=10_000).value
# As list of list
df = sheet['A1'].expand().options(chunksize=10_000).value
```

#### 16.1.8 err\_to\_str

New in version 0.28.0.

If True, will include cell errors such as #N/A as strings. By default, they will be converted to None.

#### 16.1.9 formatter

New in version 0.28.1.

Note: You can't use formatters with Excel tables.

The formatter option accepts the name of a function. The function will be called after writing the values to Excel and allows you to easily style the range in a very flexible way. How it works is best shown with a little example:

```
import pandas as pd
import xlwings as xw
sheet = xw.Book().sheets[0]
def table(rng: xw.Range, df: pd.DataFrame):
    """This is the formatter function"""
    # Header
    rng[0, :].color = "#A9D08E"
```

(continues on next page)

```
# Rows
for ix, row in enumerate(rng.rows[1:]):
    if ix % 2 == 0:
        row.color = "#D0CECE" # Even rows
# Columns
for ix, col in enumerate(df.columns):
    if "two" in col:
        rng[1:, ix].number_format = "0.0%"
df = pd.DataFrame(data={"one": [1, 2, 3, 4], "two": [5, 6, 7, 8]})
sheet["A1"].options(formatter=table, index=False).value = df
```

Running this code will format the DataFrame like this:

|   | A   |   | В      |
|---|-----|---|--------|
| 1 | one |   | two    |
| 2 |     | 1 | 500.0% |
| 3 |     | 2 | 600.0% |
| 4 |     | 3 | 700.0% |
| 5 |     | 4 | 800.0% |
| - |     |   |        |

The formatter's signature is: def myformatter(myrange, myvalues) where myrange corresponds to the range where myvalues are written to. myvalues is simply what you assign to the value property in the last line of the example. Since we're using this with a DataFrame, it makes sense to name the argument accordingly and using type hints will help your editor with auto-completion. If you would use a nested list instead of a DataFrame, you would write something like this instead:

```
def table(rng: xw.Range, values: list[list]): # Python >= 3.9
```

For Python <= 3.8, you'll need to capitalize List and import it like so:

from typing import List

# 16.2 Built-in Converters

xlwings offers several built-in converters that perform type conversion to **dictionaries**, **NumPy arrays**, **Pandas Series** and **DataFrames**. These build on top of the default converter, so in most cases the options described above can be used in this context, too (unless they are meaningless, for example the ndim in the case of a dictionary).

It is also possible to write and register a custom converter for additional types, see below.

The samples below can be used with both xlwings.Range objects and UDFs even though only one version may be shown.

#### 16.2.1 Dictionary converter

The dictionary converter turns two Excel columns into a dictionary. If the data is in row orientation, use transpose:

|   | Α | В |
|---|---|---|
| 1 | а | 1 |
| 2 | b | 2 |
| 3 |   |   |
| 4 | а | b |
| 5 | 1 | 2 |
| - |   |   |

```
>>> sheet = xw.sheets.active
>>> sheet['A1:B2'].options(dict).value
{'a': 1.0, 'b': 2.0}
>>> sheet['A4:B5'].options(dict, transpose=True).value
{'a': 1.0, 'b': 2.0}
```

Note: instead of dict, you can also use OrderedDict from collections.

#### 16.2.2 Numpy array converter

options: dtype=None, copy=True, order=None, ndim=None

The first 3 options behave the same as when using np.array() directly. Also, ndim works the same as shown above for lists (under default converter) and hence returns either numpy scalars, 1d arrays or 2d arrays.

Example

```
>>> import numpy as np
>>> sheet = xw.Book().sheets[0]
>>> sheet['A1'].options(transpose=True).value = np.array([1, 2, 3])
>>> sheet['A1:A3'].options(np.array, ndim=2).value
array([[ 1.],
        [ 2.],
        [ 3.]])
```

#### 16.2.3 Pandas Series converter

#### options: dtype=None, copy=False, index=1, header=True

The first 2 options behave the same as when using pd.Series() directly. ndim doesn't have an effect on Pandas series as they are always expected and returned in column orientation.

#### index: int or Boolean

When reading, it expects the number of index columns shown in Excel. When writing, include or exclude the index by setting it to True or False.

#### header: Boolean

When reading, set it to False if Excel doesn't show either index or series names.

When writing, include or exclude the index and series names by setting it to True or False.

For index and header, 1 and True may be used interchangeably.

#### **Example:**

|   | Α        | В           | С | D        | E |
|---|----------|-------------|---|----------|---|
| 1 | date     | series name |   | 01/01/01 | 1 |
| 2 | 01/01/01 | 1           |   | 02/01/01 | 2 |
| 3 | 02/01/01 | 2           |   | 03/01/01 | 3 |
| 4 | 03/01/01 | 3           |   | 04/01/01 | 4 |
| 5 | 04/01/01 | 4           |   | 05/01/01 | 5 |
| 6 | 05/01/01 | 5           |   | 06/01/01 | 6 |
| 7 | 06/01/01 | 6           |   |          |   |
| 0 |          |             |   |          |   |

```
>>> sheet = xw.Book().sheets[0]
>>> s = sheet['A1'].options(pd.Series, expand='table').value
>>> s
date
2001-01-01
              1
2001-01-02
             2
2001-01-03
              3
2001-01-04
             4
2001-01-05
              5
2001-01-06
              6
Name: series name, dtype: float64
```

#### 16.2.4 Pandas DataFrame converter

#### options: dtype=None, copy=False, index=1, header=1

The first 2 options behave the same as when using pd.DataFrame() directly. ndim doesn't have an effect on Pandas DataFrames as they are automatically read in with ndim=2.

#### index: int or Boolean

When reading, it expects the number of index columns shown in Excel. When writing, include or exclude the index by setting it to True or False.

#### header: int or Boolean

When reading, it expects the number of column headers shown in Excel.

When writing, include or exclude the index and series names by setting it to True or False.

For index and header, 1 and True may be used interchangeably.

#### **Example:**

|    | B13 | <b>▼</b> (* | <i>f</i> ∗ {=myfu | nction(A1:D5)} |
|----|-----|-------------|-------------------|----------------|
|    | А   | В           | С                 | D              |
| 1  |     | а           | а                 | b              |
| 2  | ix  | c           | d                 | e              |
| 3  | 10  | 1           | 2                 | 3              |
| 4  | 20  | 4           | 5                 | 6              |
| 5  | 30  | 7           | 8                 | 9              |
| 6  |     |             |                   |                |
| 7  |     | а           | а                 | b              |
| 8  |     | С           | d                 | e              |
| 9  |     | 1           | 2                 | 3              |
| 10 |     | 4           | 5                 | 6              |
| 11 |     | 7           | 8                 | 9              |
| 12 |     |             |                   |                |
| 13 |     | а           | а                 | b              |
| 14 |     | с           | d                 | e              |
| 15 |     | 1           | 2                 | 3              |
| 16 |     | 4           | 5                 | 6              |
| 17 |     | 7           | 8                 | 9              |
| 18 |     |             |                   |                |

(continues on next page)

```
ix
10 1 2 3
20 4 5 6
30 7 8 9
# Writing back using the defaults:
>>> sheet['A1'].value = df
# Writing back and changing some of the options, e.g. getting rid of the index:
>>> sheet['B7'].options(index=False).value = df
```

The same sample for **UDF** (starting in cell A13 on screenshot) looks like this:

```
@xw.func
@xw.arg('x', pd.DataFrame, header=2)
@xw.ret(index=False)
def myfunction(x):
    # x is a DataFrame, do something with it
    return x
```

#### 16.2.5 xw.Range and 'raw' converters

Technically speaking, these are "no-converters".

• If you need access to the xlwings.Range object directly, you can do:

```
@xw.func
@xw.arg('x', 'range')
def myfunction(x):
    return x.formula
```

This returns x as xlwings.Range object, i.e. without applying any converters or options.

• The raw converter delivers the values unchanged from the underlying libraries (pywin32 on Windows and appscript on Mac), i.e. no sanitizing/cross-platform harmonizing of values are being made. This might be useful in a few cases for efficiency reasons. E.g:

# **16.3 Custom Converter**

Here are the steps to implement your own converter:

- Inherit from xlwings.conversion.Converter
- Implement both a read\_value and write\_value method as static- or classmethod:
  - In read\_value, value is what the base converter returns: hence, if no base has been specified it arrives in the format of the default converter.
  - In write\_value, value is the original object being written to Excel. It must be returned in the format that the base converter expects. Again, if no base has been specified, this is the default converter.

The options dictionary will contain all keyword arguments specified in the options method, e.g. when calling myrange.options(myoption='some value') or as specified in the @arg and @ret decorator when using UDFs. Here is the basic structure:

```
from xlwings.conversion import Converter
class MyConverter(Converter):
    @staticmethod
    def read_value(value, options):
        myoption = options.get('myoption', default_value)
        return_value = value  # Implement your conversion here
        return return_value
    @staticmethod
    def write_value(value, options):
        myoption = options.get('myoption', default_value)
        return_value = value  # Implement your conversion here
        return_value = value  # Implement your conversion here
        return_value = value  # Implement your conversion here
        return_value = value  # Implement your conversion here
        return_value = value  # Implement your conversion here
        return_value = value  # Implement your conversion here
        return_value
```

- Optional: set a base converter (base expects a class name) to build on top of an existing converter, e.g. for the built-in ones: DictConverter, NumpyArrayConverter, PandasDataFrameConverter, PandasSeriesConverter
- Optional: register the converter: you can (a) register a type so that your converter becomes the default for this type during write operations and/or (b) you can register an alias that will allow you to explicitly call your converter by name instead of just by class name

The following examples should make it much easier to follow - it defines a DataFrame converter that extends the built-in DataFrame converter to add support for dropping nan's:

```
from xlwings.conversion import Converter, PandasDataFrameConverter
class DataFrameDropna(Converter):
```

(continues on next page)

```
base = PandasDataFrameConverter
   @staticmethod
   def read_value(builtin_df, options):
        dropna = options.get('dropna', False) # set default to False
        if dropna:
            converted_df = builtin_df.dropna()
        else:
            converted_df = builtin_df
        # This will arrive in Python when using the DataFrameDropna converter.
\rightarrow for reading
       return converted df
   @staticmethod
   def write_value(df, options):
        dropna = options.get('dropna', False)
        if dropna:
            converted_df = df.dropna()
        else:
            converted_df = df
        # This will be passed to the built-in PandasDataFrameConverter when.
\rightarrowwriting
       return converted_df
```

Now let's see how the different converters can be applied:

```
# Fire up a Workbook and create a sample DataFrame
sheet = xw.Book().sheets[0]
df = pd.DataFrame([[1.,10.],[2.,np.nan], [3., 30.]])
```

• Default converter for DataFrames:

```
# Write
sheet['A1'].value = df
# Read
sheet['A1:C4'].options(pd.DataFrame).value
```

• DataFrameDropna converter:

```
# Write
sheet['A7'].options(DataFrameDropna, dropna=True).value = df
# Read
sheet['A1:C4'].options(DataFrameDropna, dropna=True).value
```

• Register an alias (optional):

```
DataFrameDropna.register('df_dropna')
# Write
sheet['A12'].options('df_dropna', dropna=True).value = df
# Read
sheet['A1:C4'].options('df_dropna', dropna=True).value
```

• Register DataFrameDropna as default converter for DataFrames (optional):

```
DataFrameDropna.register(pd.DataFrame)
# Write
sheet['A13'].options(dropna=True).value = df
# Read
sheet['A1:C4'].options(pd.DataFrame, dropna=True).value
```

These samples all work the same with UDFs, e.g.:

```
@xw.func
@arg('x', DataFrameDropna, dropna=True)
@ret(DataFrameDropna, dropna=True)
def myfunction(x):
    # ...
    return x
```

**Note:** Python objects run through multiple stages of a transformation pipeline when they are being written to Excel. The same holds true in the other direction, when Excel/COM objects are being read into Python.

Pipelines are internally defined by Accessor classes. A Converter is just a special Accessor which converts to/from a particular type by adding an extra stage to the pipeline of the default Accessor. For example, the PandasDataFrameConverter defines how a list of lists (as delivered by the default Accessor) should be turned into a Pandas DataFrame.

The Converter class provides basic scaffolding to make the task of writing a new Converter easier. If you need more control you can subclass Accessor directly, but this part requires more work and is currently undocumented.

### SEVENTEEN

### DEBUGGING

Since xlwings runs in every Python environment, you can use your preferred way of debugging.

- **RunPython**: When calling Python through RunPython, you can set a mock\_caller to make it easy to switch back and forth between calling the function from Excel and Python.
- UDFs: For debugging User Defined Functions, xlwings offers a convenient debugging server

To begin with, Excel will show Python errors in a Message Box:

| Error |                                                                                                    | 8 |
|-------|----------------------------------------------------------------------------------------------------|---|
| 8     | Traceback (most recent call last):<br>File " <string>", line 1, in <module><br/>File "C:\DEV\xlwings\examples\fibonacci\fibonacci.py", line 31, in<br/>xl_fibonacci<br/>seq = fibonacc(n)<br/>NameError: global name 'fibonacc' is not defined<br/>Press Ctrl+C to copy this message to the clipboard.</module></string> |   |
|       | ОК                                                                                                    |   |

**Note:** On Mac, if the import of a module/package fails before xlwings is imported, the popup will not be shown and the StatusBar will not be reset. However, the error will still be logged in the log file (/Users/</br><User>/Library/Containers/com.microsoft.Excel/Data/xlwings.log).

# 17.1 RunPython

Consider the following sample code of your Python source code my\_module.py:

```
# my_module.py
import os
import os
import xlwings as xw

def my_macro():
    wb = xw.Book.caller()
    wb.sheets[0]['A1'].value = 1

if __name__ == '__main__':
    # Expects the Excel file next to this source file, adjust accordingly.
    xw.Book('myfile.xlsm').set_mock_caller()
    my_macro()
```

my\_macro() can now easily be run from Python for debugging and from Excel via RunPython without having to change the source code:

```
Sub my_macro()
    RunPython "import my_module; my_module.my_macro()"
End Sub
```

### 17.2 UDF debug server

Windows only: To debug UDFs, just check the Debug UDFs in the *Add-in & Settings*, at the top of the xlwings VBA module. Then add the following lines at the end of your Python source file and run it. Depending on which IDE you use, you might need to run the code in "debug" mode (e.g. in case you're using PyCharm or PyDev):

```
if __name__ == '__main__':
    xw.serve()
```

When you recalculate the Sheet (Ctrl-Alt-F9), the code will stop at breakpoints or output any print calls that you may have.

The following screenshot shows the code stopped at a breakpoint in the community version of PyCharm:

**Note:** When running the debug server from a command prompt, there is currently no gracious way to terminate it, but closing the command prompt will kill it.

|          | <b>≓ ") • (</b> " • [ | 🗅 💋 🗢 sam   | ple.xlsm - Micros                | - <b>D</b> X    | 🗳 udf-debugger - [C:\Users\Felix\Desktop\udf-debugger]\sample.py - PyCharm Comm 💻 🔲 🗙                                                             |
|----------|-----------------------|-------------|----------------------------------|-----------------|----------------------------------------------------------------------------------------------------|
| Fil      | e Hoi Insi            | Pag For Dat | Rev Vie De Ac                    | · ∨ (?) - # X   | <u>F</u> ile <u>E</u> dit <u>V</u> iew <u>N</u> avigate <u>C</u> ode <u>R</u> efactor R <u>u</u> n <u>T</u> ools VC <u>S W</u> indow <u>H</u> elp |
|          | A5                    | <b>▼</b> (0 | <i>f</i> <sub>∗</sub> {=myfuncti | ion(A1:C3)} 🛛 👻 | 🖿 🗒 💋 🛩 🍌 🛱 🞁 🔍 🔍 💠 🔶 🌉 sample 🕶 🕨 熊 😤 📍                                                                                                    |
|          | А                     | В           | С                                | D               | udf-debugger                                                                                                    |
| 1        | 1                     | 2           | 3                                |                 | ਦ 🄁 sample.py ×                                                                                                    |
| 2        | 4                     | 5           | 6                                |                 | 몇 🔓 sample.py ×<br>훈 1                                                                                                    |
| 3        | 7                     | 8           | 9                                |                 | 🚓 2 🗘 🛱 🖓 🗃 🖓 🚔 🖓 🗃                                                                                                    |
| 4        |                       |             |                                  |                 | <b>1</b> 3 4                                                                                                    |
| 5        | 14                    | 32          | 50                               |                 | g 5 @xw.func                                                                                                    |
| 6        | 32                    | 77          | 122                              |                 | <pre></pre>                                                                                                    |
| 7        | 50                    | 122         | 194                              |                 | 5 8 _ print(x.T)                                                                                                    |
| 8        |                       |             |                                  |                 | <sup>™</sup> 9 0 A return x @ x.T<br>▼ 10                                                                                                    |
| 10       |                       |             |                                  |                 | 11 ifname == 'main':                                                                                                    |
| 11       |                       |             |                                  |                 | 12 xw.serve()<br>13                                                                                                    |
| 12       |                       |             |                                  |                 |                                                                                                    |
| 13       |                       |             |                                  |                 | Debug 👶 sample 🔅 🔅                                                                                                    |
| 14       |                       |             |                                  | =               | Cebugger                                                                                                    |
| 15       |                       |             |                                  |                 |                                                                                                    |
| 16       |                       |             |                                  |                 | C:\Users\Felix\Anaconda3\python.exe "C:\Program Files (x86)\JetBrains\P<br>pydev debugger: process 2936 is connecting                             |
| 17       |                       |             |                                  |                 |                                                                                                    |
| 18       |                       |             |                                  |                 | Connected to pydev debugger (build 143.1919)                                                                                                    |
| 19       |                       |             |                                  |                 | xlwings debug server running                                                                                                    |
| 20<br>21 |                       |             |                                  |                 |                                                                                                    |
| 21       |                       |             |                                  |                 | [3. 6. 9.]]                                                                                                    |
| 22       |                       |             |                                  |                 | Buokena gongy is inclusive blokena, farming interactive mole on                                                                                   |
| 24       |                       |             |                                  |                 | ÷ —                                                                                                    |
| 25       |                       |             |                                  |                 | že v                                                                                                    |
| 26       |                       |             |                                  |                 | 2: Favorites                                                                                                    |
| 27       |                       |             |                                  |                 |                                                                                                    |
| 28       |                       |             |                                  |                 |                                                                                                    |
| 14 4     | ► ► Sheet1            | 2           |                                  | ▶ 1             | 👘 Python Console 🕟 Terminal 🕨 🛓: Run 🏾 🎆 5: Debug 🦉 💁: TODO 👘 Event Log                                                                           |
|          | iy 🛅                  |             | 100% 😑                           |                 | 9:19 CRLF\$ UTF-8\$ 😘 👷                                                                                                    |

### EIGHTEEN

### **EXTENSIONS**

It's easy to extend the xlwings add-in with own code like UDFs or RunPython macros, so that they can be deployed without end users having to import or write the functions themselves. Just add another VBA module to the xlwings addin with the respective code.

UDF extensions can be used from every workbook without having to set a reference.

### 18.1 In-Excel SQL

The xlwings addin comes with a built-in extension that adds in-Excel SQL syntax (sqlite dialect):

```
=sql(SQL Statement, table a, table b, ...)
```

As this extension uses UDFs, it's only available on Windows right now.

| A1 | 6     | •               | ×           | fx             | =sql(A14,A   | 1:D11,G1:⊦ | 18)    |                  |
|----|-------|-----------------|-------------|----------------|--------------|------------|--------|------------------|
|    | А     | В               | С           | D              | Е            | F          | G      | Н                |
| 1  | id    | first_name      | last_name   | age            |              |            | id     | email            |
| 2  | 1     | Mariam          | Alt         | 12             |              |            | 1      | Mariam@Alt       |
| 3  | 2     | Shenita         | Truelove    | 55             |              |            | 2      | Shenita@Truelove |
| 4  | 3     | Evelyn          | Braddy      | 30             |              |            | 3      | Evelyn@Braddy    |
| 5  | 4     | Shery           | Sam         | 35             |              |            | 5      | Rogello@Mote     |
| 6  | 5     | Rogello         | Mote        | 88             |              |            | 6      | Solomon@Okamura  |
| 7  | 6     | Solomon         | Okamura     | 33             |              |            | 8      | Latashia@Alire   |
| 8  | 7     | Jessica         | Buelow      | 10             |              |            | 9      | Roselee@Tarwater |
| 9  | 8     | Latashia        | Alire       | 19             |              |            |        |                  |
| 10 | 9     | Roselee         | Tarwater    | 28             |              |            |        |                  |
| 11 | 10    | Kiera           | Saulsbury   | 55             |              |            |        |                  |
| 12 |       |                 |             |                |              |            |        |                  |
| 13 |       |                 |             |                |              |            |        |                  |
| 14 | SELEC | T a.id, a.first | _name, a.la | st_name        | , b.email FR | OM a INNE  | R JOIN | b ON a.id = b.id |
| 15 |       |                 |             |                |              |            |        |                  |
| 16 | id    | first_name      | last_name   | email          |              |            |        |                  |
| 17 | 1     | Mariam          | Alt         | Mariam         | @Alt         |            |        |                  |
| 18 | 2     | Shenita         | Truelove    | Shenita        | @Truelove    |            |        |                  |
| 19 | 3     | Evelyn          | Braddy      | Evelyn@Braddy  |              |            |        |                  |
| 20 | 5     | Rogello         | Mote        | Rogello@Mote   |              |            |        |                  |
| 21 | 6     | Solomon         | Okamura     | Solomon@Okamur |              | a          |        |                  |
| 22 | 8     | Latashia        | Alire       | Latashia       | @Alire       |            |        |                  |
| 23 | 9     | Roselee         | Tarwater    | Roselee        | @Tarwater    |            |        |                  |

-

.

### NINETEEN

### **CUSTOM ADD-INS**

New in version 0.22.0.

Custom add-ins work on Windows and macOS and are white-labeled xlwings add-ins that include all your RunPython functions and UDFs (as usual, UDFs work on Windows only). You can build add-ins with and without an Excel ribbon.

The useful thing about add-in is that UDFs and RunPython calls will be available in all workbooks right out of the box without having to add any references via the VBA editor's Tools > References... You can also work with standard xlsx files rather than xlsm files. This tutorial assumes you're familiar with how xlwings and its configuration works.

### 19.1 Quickstart

Start by running the following command on a command line (to create an add-in without a ribbon, you would leave away the --ribbon flag):

```
$ xlwings quickstart myproject --addin --ribbon
```

This will create the familiar quickstart folder with a Python file and an Excel file, but this time, the Excel file is in the xlam format.

- Double-click the Excel add-in to open it in Excel
- Add a new empty workbook (Ctrl+N on Windows or Command+N on macOS)

You should see a new ribbon tab called MyAddin like this:

The add-in and VBA project are currently always called myaddin, no matter what name you chose in the quickstart command. We'll see towards the end of this tutorial how we can change that, but for now we'll stick to it.

Compared to the xlwings add-in, the custom add-in offers an additional level of configuration: the configuration sheet of the add-in itself which is the easiest way to configure simple add-ins with a static configuration.

Let's open the VBA editor by clicking on Alt+F11 (Windows) or Option+F11 (macOS). In our project, select ThisWorkbook, then change the Property IsAddin from True to False, see the following screenshot:

This will make the sheet \_myaddin.conf visible (again, we'll see how to change the name of myaddin at the end of this tutorial):

| AutoSav          | /e Off | 89         | ~ CI ~ [ | ⇒    | Book1    | I - Excel | Q      | Search  |         |        |         |
|------------------|--------|------------|----------|------|----------|-----------|--------|---------|---------|--------|---------|
| File             | Home   | Insert     | Page Lay | yout | Formulas | Data      | Review | View De | veloper | Help I | MyAddin |
| $\triangleright$ |        |            |          |      |          |           |        |         |         |        |         |
| Run              |        |            |          |      |          |           |        |         |         |        |         |
| My Group         |        |            |          |      |          |           |        |         |         |        |         |
| A1               |        | <b>-</b> : | × v      | fx   |          |           |        |         |         |        |         |
|                  |        |            |          | -    | F        | F         | C      |         |         |        | IZ.     |
| A                | A      | В          | С        | D    | E        | F         | G      | Н       |         | J      | K       |
| -                |        |            |          |      |          |           |        |         |         |        |         |

| 着 Microsoft Visual Basic                          | for Applications - mypro            | oject       |
|---------------------------------------------------|-------------------------------------|-------------|
| 😽 <u>F</u> ile <u>E</u> dit <u>V</u> iew <u>I</u> | nsert F <u>o</u> rmat <u>D</u> ebug | <u>R</u> ur |
| : 💌 🗉 🗕 🛃 🕹 🗈                                     | BA9011                              | 00          |
| Project - MyAddin                                 |                                     | X           |
| III III 📔                                         |                                     |             |
|                                                   |                                     |             |
| MyAddin (myproj     Microsoft Excel (             | •                                   | ^           |
| Biolosoft Excel (xlwi                             |                                     |             |
| ThisWorkboo                                       | ligs.com)                           |             |
|                                                   | NK .                                |             |
| Module1                                           |                                     |             |
| RibbonMyAd                                        | din                                 |             |
| xlwings                                           |                                     |             |
| Class Modules                                     |                                     |             |
| - md                                              |                                     | ~           |
| Properties - ThisWorkboo                          | k                                   | X           |
| ThisWorkbook Workbook                             | (                                   | •           |
| Alphabetic Categorized                            |                                     |             |
| (Name)                                            | ThisWorkbook                        | ^           |
| AccuracyVersion                                   | 0                                   |             |
| AutoSaveOn                                        | False                               |             |
| AutoUpdateFrequency                               | 0                                   |             |
| ChangeHistoryDuration                             | 0                                   |             |
| ChartDataPointTrack                               | False                               |             |
| CheckCompatibility                                | False                               |             |
| ConflictResolution                                | 1 - xlUserResolution                |             |
| Date1904                                          | False                               |             |
| DisplayDrawingObjects                             | -4104 - xlDisplayShapes             |             |
| DisplayInkComments                                | True                                |             |
| DoNotPromptForConvert                             | False                               |             |
| EnableAutoRecover                                 | True                                |             |
| EncryptionProvider                                | <b>F</b> - 1                        |             |
| EnvelopeVisible                                   | False                               |             |
| Final<br>ForceFullCalculation                     | False<br>False                      |             |
| ForceFullCalculation<br>HighlightChangesOnScree   |                                     |             |
| HighlightChangesOhScree                           | Faise<br>True                       |             |
| IsAddin                                           | False •                             |             |
| KeepChangeHistory                                 | True                                |             |
| incopendinger iistory                             | Hue                                 |             |

- Activate the sheet config by renaming it from \_myaddin.conf to myaddin.conf
- Set your Interpreter\_Win/\_Mac or Conda settings (you may want to take them over from the xlwings settings for now)

Once done, switch back to the VBA editor, select ThisWorkbook again, and change IsAddin back to True before you save your add-in from the VBA editor. Switch back to Excel and click the Run button under the My Addin ribbon tab and if you've configured the Python interpreter correctly, it will print Hello xlwings! into cell A1 of the active workbook.

# 19.2 Changing the Ribbon menu

To change the buttons and items in the ribbon menu or the Backstage View, download and install the Office RibbonX Editor. While it is only available for Windows, the created ribbons will also work on macOS. Open your add-in with it so you can change the XML code that defines your buttons etc. You will find a good tutorial here. The callback function for the demo Run button is in the RibbonMyAddin VBA module that you'll find in the VBA editor.

# **19.3 Importing UDFs**

To import your UDFs into the custom add-in, run the ImportPythonUDFsToAddin Sub towards the end of the xlwings module (click into the Sub and hit F5). Remember, you only have to do this whenever you change the function name, argument or decorator, so your end users won't have to deal with this.

If you are only deploying UDFs via your add-in, you probably don't need a Ribbon menu and can leave away the --ribbon flag in the quickstart command.

# **19.4 Configuration**

As mentioned before, configuration works the same as with xlwings, so you could have your users override the default configuration we did above by adding a myaddin.conf sheet on their workbook or you could use the myaddin.conf file in the user's home directory. For details see *Add-in & Settings*.

# **19.5 Installation**

If you want to permanently install your add-in, you can do so by using the xlwings CLI:

```
$ xlwings addin install --file C:\path\to\your\myproject.xlam
```

This, however, means that you will need to adjust the PYTHONPATH for it to find your Python code (or move your Python code to somewhere where Python looks for it—more about that below under deployment). The command will copy your add-in to the XLSTART folder, a special folder from where Excel will open all files everytime you start it.

### 19.6 Renaming your add-in

Admittedly, this part is a bit cumbersome for now. Let's assume, we would like to rename the addin from MyAddin to Demo:

- In the xlwings VBA module, change Public Const PROJECT\_NAME As String = "myaddin" to Public Const PROJECT\_NAME As String = "demo". You'll find this line at the top, right after the Declare statements.
- If you rely on the myaddin.conf sheet for your configuration, rename it to demo.conf
- Right-click the VBA project, select MyAddin Properties... and rename the Project Name from MyAddin to Demo.
- If you use the ribbon, you want to rename the RibbonMyAddin VBA module to RibbonDemo. To do this, select the module in the VBA editor, then rename it in the Properties window. If you don't see the Properties window, hit F4.
- Open the add-in in the Office RibbonX Editor (see above) and replace all occurrences of MyAddin with Demo in the XML code.

And finally, you may want to rename your myproject.xlam file in the Windows explorer, but I assume you have already run the quickstart command with the correct name, so this won't be necessary.

# **19.7 Deployment**

By far the easiest way to deploy your add-in to your end-users is to build an installer via the xlwings PRO offering. This will take care of everything and your end users literally just need to double-click the installer and they are all set (no existing Python installation required and no manual installation of the add-in or adjusting of settings required).

If you want it the free (but hard) way, you either need to build an installer yourself or you need your users to install Python and the add-in and take care of placing the Python code in the correct directory. This normally involves tweaking the following settings, for example in the myaddin.conf sheet:

• Interpreter\_Win/\_Mac: if your end-users have a working version of Python, you can use environment variables to dynamically resolve to the correct path. For example, if they have Anaconda installed in the default location, you could use the following configuration:

```
Conda Path: %USERPROFILE%\anaconda3
Conda Env: base
Interpreter_Mac: $HOME/opt/anaconda3/bin/python
```

• PYTHONPATH: since you can't have your Python source code in the XLSTART folder next to the add-in, you'll need to adjust the PYTHONPATH setting and add the folder to where the Python code will be. You could point this to a shared drive or again make use of environment variables so the users can place the file into a folder called MyAddin in their home directory, for example. However, you can also place your Python code where Python looks for it, for example by placing them in the site-packages directory of the Python distribution—an easy way to achieve this is to build a Python package that you can install via pip.

### TWENTY

### THREADING AND MULTIPROCESSING

New in version 0.13.0.

### 20.1 Threading

While xlwings is not technically thread safe, it's still easy to use it in threads as long as you have at least v0.13.0 and stick to a simple rule: Do not pass xlwings objects to threads. This rule isn't a requirement on macOS, but it's still recommended if you want your programs to be cross-platform.

Consider the following example that will NOT work:

```
import threading
from queue import Queue
import xlwings as xw
num_threads = 4
def write_to_workbook():
    while True:
        myrange = q.get()
        myrange.value = myrange.address
        print(myrange.address)
        q.task_done()
q = Queue()
for i in range(num_threads):
    t = threading.Thread(target=write_to_workbook)
    t.daemon = True
    t.start()
for cell in ['A1', 'A2', 'A3', 'A4', 'A5', 'A6', 'A7', 'A8', 'A9', 'A10']:
    # THIS DOESN'T WORK - passing xlwings objects to threads will fail!
```

(continues on next page)

```
myrange = xw.Book('Book1.xlsx').sheets[0].range(cell)
q.put(myrange)
```

q.join()

To make it work, you simply have to fully qualify the cell reference in the thread instead of passing a Book object:

```
import threading
from queue import Queue
import xlwings as xw
num_threads = 4
def write_to_workbook():
    while True:
        cell_ = q.get()
        xw.Book('Book1.xlsx').sheets[0].range(cell_).value = cell_
        print(cell_)
        q.task_done()
q = Queue()
for i in range(num_threads):
    t = threading.Thread(target=write_to_workbook)
    t.daemon = True
    t.start()
for cell in ['A1', 'A2', 'A3', 'A4', 'A5', 'A6', 'A7', 'A8', 'A9', 'A10']:
    q.put(cell)
q.join()
```

### 20.2 Multiprocessing

Note: Multiprocessing is only supported on Windows!

The same rules apply to multiprocessing as for threading, here's a working example:

```
from multiprocessing import Pool
import xlwings as xw
```

(continues on next page)

```
def write_to_workbook(cell):
    xw.Book('Book1.xlsx').sheets[0].range(cell).value = cell
    print(cell)

if __name__ == '__main__':
    with Pool(4) as p:
        p.map(write_to_workbook,
            ['A1', 'A2', 'A3', 'A4', 'A5', 'A6', 'A7', 'A8', 'A9', 'A10'])
```

# CHAPTER TWENTYONE

### **MISSING FEATURES**

If you're missing a feature in xlwings, do the following:

- 1) Most importantly, open an issue on GitHub. Adding functionality should be user driven, so only if you tell us about what you're missing, it's eventually going to find its way into the library. By the way, we also appreciate pull requests!
- 2) Workaround: in essence, xlwings is just a smart wrapper around pywin32 on Windows and appscript on Mac. You can access the underlying objects by calling the api property:

This works accordingly for the other objects like sheet.range('A1').api etc.

The underlying objects will offer you pretty much everything you can do with VBA, using the syntax of pywin32 (which pretty much feels like VBA) and appscript (which doesn't feel like VBA). But apart from looking ugly, keep in mind that **it makes your code platform specific** (!), i.e. even if you go for option 2), you should still follow option 1) and open an issue so the feature finds it's way into the library (cross-platform and with a Pythonic syntax).

### 21.1 Example: Workaround to use VBA's Range.WrapText

# Windows
sheet['A1'].api.WrapText = True
# Mac

sheet['A1'].api.wrap\_text.set(True)

### TWENTYTWO

# **XLWINGS WITH OTHER OFFICE APPS**

xlwings can also be used to call Python functions from VBA within Office apps other than Excel (like Outlook, Access etc.).

**Note:** This is an experimental feature and may be removed in the future. Currently, this functionality is only available on Windows for UDFs. The RunPython functionality is currently not supported.

### 22.1 How To

- 1) As usual, write your Python function and import it into Excel (see User Defined Functions (UDFs)).
- 2) Press Alt-F11 to get into the VBA editor, then right-click on the xlwings\_udfs VBA module and select Export File.... Save the xlwings\_udfs.bas file somewhere.
- 3) Switch into the other Office app, e.g. Microsoft Access and click again Alt-F11 to get into the VBA editor. Right-click on the VBA Project and Import File..., then select the file that you exported in the previous step. Once imported, replace the app name in the first line to the one that you are using, i.e. Microsoft Access or Microsoft Outlook etc. so that the first line then reads: #Const App = "Microsoft Access"
- 4) Now import the standalone xlwings VBA module (xlwings.bas). You can find it in your xlwings installation folder. To know where that is, do:

```
>>> import xlwings as xw
>>> xlwings.__path__
```

And finally do the same as in the previous step and replace the App name in the first line with the name of the corresponding app that you are using. You are now able to call the Python function from VBA.

# 22.2 Config

The other Office apps will use the same global config file as you are editing via the Excel ribbon add-in. When it makes sense, you'll be able to use the directory config file (e.g. you can put it next to your Access or Word file) or you can hardcode the path to the config file in the VBA standalone module, e.g. in the function GetDirectoryConfigFilePath (e.g. suggested when using Outlook that doesn't really have the same concept of files like the other Office apps). NOTE: For Office apps without file concept, you need to make sure that the PYTHONPATH points to the directory with the Python source file. For details on the different config options, see *Config*.

# CHAPTER TWENTYTHREE

# LICENSE KEY

To use xlwings PRO functionality, you need to use a license key. xlwings PRO licenses keys are verified offline (i.e., no telemetry/license server involved). There are two types of license keys:

- **Developer key**: this is the key that you will be provided with after purchase. As the name suggests, a developer key should be used by the developer, i.e., someone who writes xlwings code. Developer keys are valid for one or more developers (depending on your plan) and expire after 1 year.
- **Deploy key**: to create deploy keys, you'll need an activated developer key. As the name suggests, a deploy key should be used for the deployment of workbooks to end-users or with xlwings Server. A deploy key doesn't expire but is bound to a specific version of xlwings, which means that you need to generate a new deploy key every time you update xlwings (the xlwings release command handles this automatically as we'll see below). Note that you can't generate deploy keys with a trial license.

Let's now see how you can get and activate a license key.

# 23.1 How to get a license key

#### License Key for Commercial Purpose:

- To try xlwings PRO for free in a commercial context, request a trial license key: https://www.xlwings. org/trial
- To use xlwings PRO in a commercial context beyond the trial, you need to enroll in a paid plan (they include additional services like support and the ability to create one-click installers): https://www. xlwings.org/pricing

#### License Key for non-commercial Purpose:

• To use xlwings PRO for free in a non-commercial context (as defined by the PolyForm Noncommercial License 1.0.0) use the following license key: noncommercial (Note that you need at least xlwings 0.26.0).

### 23.2 Activate a developer key

To use xlwings PRO locally in your development environment, it's easiest to run the following command:

xlwings license update -k YOUR\_LICENSE\_KEY

Make sure to replace YOUR\_LICENSE\_KEY with your actual key. This will store the license key in your xlwings.conf file (see *User Config: Ribbon/Config File* for where this is on your system). Alternatively, you could also activate the license key by setting an environment variable, as we'll see next.

### 23.3 Setting developer keys or deploy keys as environment variable

For xlwings Server deployments, it is recommended to set the license key via the XLWINGS\_LICENSE\_KEY environment variable. How you set an environment variable depends on the operating system you use. Managed services often allow you to set environment variables as a secret via their user interface and many systems and frameworks such as Docker can be configured to read environment variables from a local .env file.

Setting an environment variable is also a convenient way for your local development environment. Just make sure to restart your code editor, IDE, or Terminal/Command Prompt after setting the environment variable.

### 23.4 Generate a deploy key

With an activated developer key, you can generate deploy keys like so:

xlwings license deploy

Make sure that you run this command with the same xlwings version as you'll be using in your deployment. For convenience, when you run this command, the xlwings version will be printed as first line, but you can also query the xlwings version by running the following command in a Terminal/Command Prompt: python -c "import xlwings;print(xlwings.\_\_version\_\_)"

Note that if you use the xlwings release command, your workbook's xlwings.conf sheet will be automatically updated with a correct deploy key as we'll see next.

# 23.5 Updating the deploy key in a workbook via the "xlwings release" command

The xlwings release command is the recommended way to prepare a workbook for deployment. It takes care of:

- Setting the deploy key in the xlwings.conf sheet
- Embedding the code if desired

• Updating the xlwings VBA module so there's no need to use the xlwings add-in on the end-users machine

For more details, see Step 2 under *1-click installer*.

# 23.6 Updating the deploy key in a workbook manually

To update a workbook with a deploy key for deployment manually:

- Run xlwings license deploy, see above
- Paste the deploy key in your xlwings.conf sheet as value for LICENSE\_KEY, see *xlwings.conf Sheet*

# 23.7 Setting the license key in code

If you run use xlwings PRO by running a Python script directly (e.g., as a frozen executable), it is easiest if you set the deploy key directly in code:

import os
os.environ["XLWINGS\_LICENSE\_KEY"] = "YOUR\_DEPLOY\_KEY"

These lines must be run before importing xlwings. It is also best practice to store the deploy key in an external config file instead of hardcoding it directly in the code.

### TWENTYFOUR

# **1-CLICK INSTALLER/EMBEDDED CODE**

xlwings PRO offers a simple way to deploy your xlwings tools to your end users without the usual hassle that's involved when installing and configuring Python and xlwings. End users don't need to know anything about Python as they only need to:

- Run an installer (one installer can power many different Excel workbooks)
- Use the Excel workbook as if it was a normal macro-enabled workbook

Advantages:

- Zero-config: The end user doesn't have to configure anything throughout the whole process.
- No add-in required: No installation of the xlwings add-in required.
- Easy to update: If you want to deploy an update of your Python code, it's often good enough to distribute a new version of your workbook.
- **No conflicts**: The installer doesn't touch any environment variables or registry keys and will therefore not conflict with any existing Python installations.
- **Deploy key**: The release command will add a deploy key as your LICENSE\_KEY. A deploy key won't expire and end users won't need a paid subscription.

You as a developer need to create the one-click installer and run the xlwings release command on the workbook. Let's go through these two steps in detail!

There is a video walkthrough at: https://www.youtube.com/watch?v=yw36VT\_n1qg

# 24.1 Step 1: One-Click Installer

As a subscriber of one of our paid plans, you will get access to a private GitHub repository, where you can build your one-click installer:

1) Update your requirements.txt file with your dependencies: in your repository, start by clicking on the requirements.txt file. This will open the following screen where you can click on the pencil icon to edit the file (if you know your way around Git, you can also clone the repository and use your local commit/push workflow instead):

After you're done with your edits, click on the green Commit changes button.

```
2 lines (1 sloc) 22 Bytes

1 xlwings[pro]==0.20.8

2
```

**Note:** If you are unsure about your dependencies, it's best to work locally with a virtual or Conda environment. In the virtual/Conda environment, only install packages that you need, then run: pip list --format=freeze.

2) On the right-hand side of the landing page, click on Releases:

| Re       | lease                      | s           | •      |                              |              |                 |                     |
|----------|----------------------------|-------------|--------|------------------------------|--------------|-----------------|---------------------|
|          | release<br>ate a n         | •           |        |                              |              |                 |                     |
|          |                            |             |        | n new relea<br>velease inste | -            | very first time | , you will see a    |
| <> Code  | <ul> <li>Issues</li> </ul> | រ៉ា Pull re | quests | ▹ Actions                    | III Projects | (!) Security    | •••                 |
| Releases | Tags                       |             |        |                              |              |                 | Draft a new release |

This will bring up the following screen, where you'll only have to fill in a Tag version (e.g., 1.0.0), then click on the green button Publish release:

After 3-5 minutes (you can follow the progress under the Actions tab), you'll find the installer ready for download under Releases (ignore the zip and tar.gz files):

**Note:** The one-click installer is a normal Python installation that you can use with multiple Excel workbooks. Hence, you don't need to create a separate installer for each workbook as long as they all work with the same set of dependencies as defined by the requirements.txt file.

Raw

Blame

Û

| Release              | as Tags                                                                                  |    |
|----------------------|------------------------------------------------------------------------------------------|----|
| 1.0.0<br>Choose an e | @ 🗜 Target: main 🔻<br>existing tag, or create a new tag on publish                       |    |
| Release              | title                                                                                    |    |
| Write                | Preview                                                                                  |    |
| Describe             | this release                                                                             | 1, |
| Attach file          | es by dragging & dropping, selecting or pasting them.                                    | Mŧ |
|                      | $\checkmark$ Attach binaries by dropping them here or selecting them.                    |    |
|                      | <b>a pre-release</b><br>int out that this release is identified as non-production ready. |    |
| Publish              | release Save draft                                                                       |    |

| Releases Tags       |                                    |                     |
|---------------------|------------------------------------|---------------------|
|                     |                                    | Draft a new release |
|                     |                                    |                     |
| Latest release      | 1.2.0                              | Edit                |
| ♡ 1.2.0             |                                    |                     |
| - <b>O-</b> 7321e85 | Fzumstein released this 3 days ago |                     |
| Compare 🔻           | added more deps                    |                     |
|                     |                                    |                     |
|                     | $\odot$                            |                     |
|                     | - Assets 4                         |                     |
|                     | ⊗ installer.sh                     | 1.67 KB             |
|                     |                                    | 83.1 MB             |
|                     | Source code (zip)                  |                     |
|                     | Source code (tar.gz)               |                     |

## 24.2 Step 2: Release Command (CLI)

The release command is part of the xlwings CLI (command-line client) and will prepare your Excel file to work with the one-click installer generated in the previous step. Before anything else:

- Make sure that you have enabled Trust access to the VBA project object model under File > Options > Trust Center > Trust Center Settings > Macro Settings. You only need to do this once and since this is a developer setting, your end users won't need to bother about this. This setting is needed so that xlwings can update the Excel file with the correct version of the VBA code.
- Run the installer from the previous step. This will not interfere with your existing Python installation as it won't touch your environment variables or registry. Instead, it will only write to the following folder: %LOCALAPPDATA%\<installer-name>.
- Make sure that your local version of xlwings corresponds to the version of xlwings in the requirements.txt from the installer. The easiest way to double-check this is to run pip freeze on a Command Prompt or Anaconda Prompt. If your local version of xlwings differs, install the same version as the installer uses via: pip install xlwings==<version from installer>.

To work with the release command, you should have your workbook in the x1sm format next to your Python code:

```
myworkbook.xlsm
mymodule_one.py
mypackage/
mymodule_two.py
...
```

Make sure that your Excel workbook is the active workbook, then run the following command on a Command/Anaconda Prompt:

xlwings release

If this is the first time you run this command, you will be asked a few questions. If you are shown a [Y/n], you can hit Enter to accept the default as expressed by the capitalized letter:

- Name of your one-click installer? Type in the name of your one-click installer. If you want to use a different Python distribution (e.g., Anaconda), you can leave this empty (but you will need to update the xlwings.conf sheet with the Conda settings once the release command has been run).
- Embed your Python code? [Y/n] This will copy the Python code into the sheets of the Excel file.
- Hide the config sheet? [Y/n] This will hide the xlwings.conf sheet.
- Hide the sheets with the embedded Python code? [Y/n] If you embed your Python code, this will hide all sheets with a .py ending.
- Allow your tool to run without the xlwings add-in? [Y/n] This will remove the VBA reference to xlwings and copy in the xlwings VBA modules so that the end users don't need to have the xlwings add-in installed. Note that in this case, you will need to have your RunPython calls bound to a button as you can't use the Ribbon's Run main button anymore.

Whatever answers you pick, you can always change them later by editing the xlwings.conf sheet or by deleting the xlwings.conf sheet and re-running the xlwings release command. If you go with the defaults, you only need to provide your end users with the one-click installer and the Excel workbook, no external Python files are required.

# 24.3 Updating a Release

To edit your Python code, it's easiest to work with external Python files and not with embedded code. To stop xlwings from using the embedded code, simply delete all sheets with a .py ending and the workbook will again use the external Python modules. Once you are done editing the files, simply run the xlwings release command again, which will embed the updated code. If you haven't done any changes to your dependencies (i.e., you haven't upgraded a package or introduced a new one), you only need to redeploy your Excel workbook to have the end users get the update.

If you did make changes to the requirements.txt and release a new one-click installer, you will need to have the users install the new version of the installer first.

**Note:** Every time you change the xlwings version in requirements.txt of your one-click installer, make sure to upgrade your local xlwings installatino to the same version and run xlwings release again!

# 24.4 Embedded Code Explained

When you run the xlwings release command, your code will be embedded automatically (except if you switch this behavior off). You can, however, also embed code directly: on a command line, run the following command:

xlwings code embed

This will import all Python files from the current directory and paste them into Excel sheets of the currently active workbook. Now, you can use RunPython as usual: RunPython "import mymodule;mymodule.myfunction()".

Note that you can have multiple Excel sheets and import them like normal Python files. Consider this example:

| 🔴 🔴 🔵 🛛 AutoSave ● 여印 🏠 🏠 🕤 🗸 び 🗋 🗢 🖪 emb                         | — Saved to m | 1 ~ Q 🙂 <b>~</b> |
|-------------------------------------------------------------------|--------------|------------------|
| Home Insert Draw $\gg$ $\heartsuit$ Tell me what you want to do   | 🖻 Share      | Comments         |
| G10 $\clubsuit$ $\times$ $\checkmark$ $f_x$                       |              |                  |
| A                                                                 | В            | C D              |
| 1 import xlwings as xw                                            |              |                  |
| 2 import utils                                                    |              |                  |
| 3                                                                 |              |                  |
| 4 def main():                                                     |              |                  |
| 5 wb = xw.Book.caller()                                           |              |                  |
| <pre>6 wb.sheets[0]["A1"].value = utils.get_random_number()</pre> |              |                  |
| <pre>7 wb.sheets[0]["A2"].value = utils.get_random_number()</pre> |              |                  |
| 8                                                                 |              |                  |
| 9                                                                 |              |                  |
| 10                                                                |              |                  |
| 11                                                                |              |                  |
| Sheet1 random_numbers.py utils.py +                               |              |                  |
| 1 🗉 🖽 –                                                           |              | + 100%           |

You can call the main function from VBA like so:

```
Sub RandomNumbers()
    RunPython "import random_numbers;random_numbers.main()"
End Sub
```

### Note:

- UDFs modules don't have to be added to the UDF Modules explicitly when using embedded code. However, in contrast to how it works with external files, you currently need to re-import the functions when you change them.
- While you can hide your sheets with your code, they will be written to a temporary directory in clear text.

|    | ) 🔴 🔵 🛛 AutoSave 🔵 📭 🏠 🏠 🕁 🗸 🖑 🔁 📮 🚵 emb.             | — Saved t | o m ~  | Q @ v   |
|----|-------------------------------------------------------|-----------|--------|---------|
| н  | ome Insert Draw $\gg \Im$ Tell me what you want to do | 🖻 Sha     | re 🖓 C | omments |
| F8 | $\mathbf{A}$ × $\mathbf{f}$                           |           |        | •       |
|    | А                                                     | В         | С      | D       |
| 1  | import random                                         |           |        |         |
| 2  |                                                       |           |        |         |
| 3  | def get_random_number():                              |           |        |         |
| 4  | return random.random()                                |           |        |         |
| 5  |                                                       |           |        |         |
| 6  |                                                       |           |        |         |
| 7  |                                                       |           |        |         |
| 8  |                                                       |           |        |         |
| 9  |                                                       |           |        |         |
| 10 |                                                       |           |        |         |
| 11 |                                                       |           |        |         |
|    | Sheet1 random_numbers.py <b>utils.py</b> +            |           |        |         |
|    |                                                       |           | +      | 100%    |

# CHAPTER TWENTYFIVE

# **XLWINGS READER**

This feature requires xlwings PRO and at least v0.28.0.

xlwings PRO comes with an ultra fast Excel file reader. Compared with pandas.read\_excel(), you should be able to see speedups anywhere between 5 to 25 times when reading a single sheet. The exact speed will depend on your content, file format, and Python version. The following Excel file formats are supported:

- xlsx/xlsm/xlam
- xlsb
- xls

Other advantages include:

- Support for named ranges.
- Support for dynamic ranges via myrange.expand() or myrange.options(expand="table"), respectively.
- Support for converters so you can read in ranges not just as pandas DataFrames, but also as NumPy arrays, lists, scalar values, dictionaries, etc.
- You can read out cell errors like #DIV/0! or #N/A as strings instead of converting them all into NaN
- Datetime conversion is supported across all file formats, including xlsb.

Unlike the classic ("interactive") use of xlwings that requires Excel to be installed, reading a file doesn't depend on an installation of Excel and therefore works everywhere where Python runs. However, reading directly from a file requires the workbook to be saved before xlwings is able to pick up any changes.

## 25.1 Reading a specific range

To open a file in read mode, provide the mode="r" argument: xw.Book("myfile.xlsx", mode="r"). You usually want to use Book as a context manager so that the file is automatically closed and resources cleaned up once the code leaves the body of the with statement:

```
import xlwings as xw
```

with xw.Book("myfile.xlsx", mode="r") as book:

(continues on next page)

(continued from previous page)

sheet1 = book.sheets[0]
data = sheet1["A1:B2"].value

If you don't use the with statement, make sure to close the book manually via book.close().

## 25.2 Reading an entire sheet

To read an entire sheet, use the cells property:

```
with xw.Book("myfile.xlsx", mode="r") as book:
    sheet1 = book.sheets[0]
    data = sheet1.cells.value
```

## 25.3 Converters: DataFrames etc.

You can use the usual converters, for example to read in a range as a DataFrame:

```
with xw.Book("myfile.xlsx", mode="r") as book:
    sheet1 = book.sheets[0]
    df = sheet1["A1:B2"].options("df").value
    # As usual, you can also provide more options
    df = sheet1["A1:B2"].options("df", index=False).value
```

For more details, see Converters and Options.

## **25.4 Named Ranges**

Named ranges can be accessed like so:

```
with xw.Book("myfile.xlsx", mode="r") as book:
    sheet1 = book.sheets[0]
    data = sheet1["myname"].value # get values
    address = sheet1["myname"].address # get address
```

Alternatively, you can also access them via the *Names* collection:

```
with xw.Book("myfile.xlsx", mode="r") as book:
    for name in book.names:
        print(name.refers_to_range.value)
```

# 25.5 Dynamic Ranges

You can make use of the usual range expansion to read in a range of dynamic size:

```
with xw.Book("myfile.xlsx", mode="r") as book:
    sheet1 = book.sheets[0]
    data = sheet1["A1"].expand().value
```

# 25.6 Cell errors

While xlwings reads in cell errors such as #N/A as None by default, you may want to read them in as strings if you're specifically looking for these by using the err\_to\_str option:

```
with xw.Book("myfile.xlsx", mode="r") as book:
    sheet1 = book.sheets[0]
    data = sheet1["A1:B2"].option(err_to_str=True).value
```

# 25.7 Limitations

- The reader is currently only available via pip install xlwings. Installation via conda is not yet supported, but you can still use pip to install xlwings into a Conda environment!
- Dynamic ranges: myrange.expand() is currently inefficient, so will slow down the reading considerably if the dynamic range is big.
- Named ranges: Named ranges with sheet scope are currently not shown with their proper name: E.g. mybook.names[0].name will show the name mylocalname instead of including the sheet name like so Sheet1!mylocalname. Along the same lines, the names property can only be accessed via book object, not via sheet object. Other defined names (formulas and constants) are currently not supported.
- Excel tables: Accessing data via table names isn't supported at the moment.
- Options: except for err\_to\_str, non-default options are currently inefficient and will slow down the read operation. This includes dates, empty, and numbers.
- Formulas: currently only the cell values are supported, but not the cell formulas.
- This is only a file reader, writing files is currently not supported.

# CHAPTER TWENTYSIX

## **XLWINGS REPORTS**

## 26.1 Quickstart

You can work on the sheet, book or app level:

- mysheet.render\_template(\*\*data): replaces the placeholders in mysheet
- mybook.render\_template(\*\*data): replaces the placeholders in all sheets of mybook
- myapp.render\_template(template, output, \*\*data): convenience wrapper that copies a template book before replacing the placeholder with the values. Since this approach allows you to work with hidden Excel instances, it is the most commonly used method for production.

Let's go through a typical example: start by creating the following Python script report.py:

```
# report.py
from pathlib import Path
import pandas as pd
import xlwings as xw
# We'll place this file in the same directory as the Excel template
this_dir = Path(___file__).resolve().parent
data = dict(
    title='MyTitle',
    df=pd.DataFrame(data={'one': [1, 2], 'two': [3, 4]})
)
# Change visible=False to run this in a hidden Excel instance
with xw.App(visible=True) as app:
   book = app.render_template(this_dir / 'mytemplate.xlsx',
                               this_dir / 'myreport.xlsx',
                               **data)
    book.to_pdf(this_dir / 'myreport.pdf')
```

Then create the following Excel file called mytemplate.xlsx:

Run the Python script (or run the code from a Jupyter notebook):

| / | Α           | В  | С | D |
|---|-------------|----|---|---|
| 1 | {{ title }} |    |   |   |
| 2 |             |    |   |   |
|   | My DataFran | ne |   |   |
| 4 | {{ df }}    |    |   |   |
| 5 |             |    |   |   |
| 6 |             |    |   |   |

### python report.py

This will copy the template and create the following output by replacing the variables in double curly braces with the value from the Python variable:

|   | Α           | В   |
|---|-------------|-----|
| 1 | MyTitle     |     |
| 2 |             |     |
| 3 | My DataFran | ne  |
| 4 | one         | two |
| 5 | 1           | 3   |
| 6 | 2           | 4   |
| 7 |             |     |

If you like, you could also create a classic xlwings tool to call this script or you could design a GUI app by using a framework like PySimpleGUI and turn it into an executable by using a freezer (e.g., PyInstaller). This, however, is beyond the scope of this tutorial.

**Note:** By default, xlwings Reports overwrites existing values in templates if there is not enough free space for your variable. If you want your rows to dynamically shift according to the height of your array, use *Frames*.

**Note:** Unlike xlwings, xlwings Reports never writes out the index of pandas DataFrames. If you need the index to appear in Excel, use df.reset\_index(), see *DataFrames*.

See also render\_templates (API reference).

## 26.1.1 Render Books and Sheets

Sometimes, it's useful to render a single book or sheet instead of using the myapp.render\_template method. This is a workbook stored as Book1.xlsx:

|   | А           | В | С |  |  |  |
|---|-------------|---|---|--|--|--|
| 1 | {{ title }} |   |   |  |  |  |
| 2 |             |   |   |  |  |  |
| 3 | {{ table }} |   |   |  |  |  |
| 4 |             |   |   |  |  |  |
| 5 |             |   |   |  |  |  |
| 6 |             |   |   |  |  |  |
| 7 |             |   |   |  |  |  |
| 8 |             |   |   |  |  |  |
| ^ |             |   |   |  |  |  |
|   | template +  |   |   |  |  |  |

Running the following code:

```
import xlwings as xw
book = xw.Book('Book1.xlsx')
sheet = book.sheets['template'].copy(name='report')
sheet.render_template(title='A Demo!', table=[[1, 2], [3, 4]])
book.to_pdf()
```

Copies the template sheet first and then fills it in:

|   | А       | В      | С      |
|---|---------|--------|--------|
| 1 | A Demo! |        |        |
| 2 |         |        |        |
| 3 | 1       |        | 2      |
| 4 | 3       |        | 4      |
| 5 |         |        |        |
| 6 |         |        |        |
| 7 |         |        |        |
| 8 |         |        |        |
| ^ |         |        |        |
|   | ▶ te    | mplate | report |

See also the mysheet.render\_template (API reference) and mybook.render\_template (API reference).

New in version 0.22.0.

# 26.2 Components and Filters

## 26.2.1 DataFrames

To write DataFrames in a consistent manner to Excel, xlwings Reports ignores the DataFrame indices. If you need to pass the index over to Excel, reset the index before passing in the DataFrame to render\_template: df.reset\_index().

When working with pandas DataFrames, the report designer often needs to tweak the data. Thanks to filters, they can do the most common operations directly in the template without the need to write Python code. A filter is added to the placeholder in Excel by using the pipe character: {{ myplaceholder | myfilter }}. You can combine multiple filters by using multiple pipe characters: they are applied from left to right, i.e. the result from the first filter will be the input for the next filter. Let's start with an example before listing each filter with its details:

```
import xlwings as xw
import pandas as pd
book = xw.Book('Book1.xlsx')
sheet = book.sheets['template'].copy(name='report')
df = pd.DataFrame({'one': [1, 2, 3], 'two': [4, 5, 6], 'three': [7, 8, 9]})
sheet.render_template(df=df)
```

|    | A              | В              | С            | D     |    | А   | В   | С     |
|----|----------------|----------------|--------------|-------|----|-----|-----|-------|
| 1  | {{ df }}       |                |              |       | 1  | one | two | three |
| 2  |                |                |              |       | 2  | 1   | 4   | 7     |
| 3  |                |                |              |       | 3  | 2   | 5   | 8     |
| 4  |                |                |              |       | 4  | 3   | 6   | 9     |
| 5  |                |                |              |       | 5  |     |     |       |
| 6  |                |                |              |       | 6  |     |     |       |
| 7  | {{ df   nohea  | ader }}        |              |       | 7  | 1   | 4   | 7     |
| 8  |                |                |              |       | 8  | 2   | 5   | 8     |
| 9  |                |                |              |       | 9  | 3   | 6   | 9     |
| .0 |                |                |              |       | 10 |     |     |       |
| .1 |                |                |              |       | 11 |     |     |       |
| .2 |                |                |              |       | 12 |     |     |       |
| 13 | {{ df   sortde | esc(1)   colun | nns(0, None, | 1) }} | 13 | one |     | two   |
| 14 |                |                |              |       | 14 | 3   |     | 6     |
| 15 |                |                |              |       | 15 | 2   |     | 5     |
| 16 |                |                |              |       | 16 | 1   |     | 4     |
| .7 |                |                |              |       | 17 |     |     |       |

## **DataFrames Filters**

## noheader

Hide the column headers

Example:

{{ df | noheader }}

### header

Only return the header

Example:

| ٤٤  | df | L | header | 33         |
|-----|----|---|--------|------------|
| 2.2 | uт |   | neauer | <u>ر ر</u> |

### sortasc

Sort in ascending order (indices are zero-based)

Example: sort by second, then by first column:

```
{{ df | sortasc(1, 0) }}
```

#### sortdesc

Sort in descending order (indices are zero-based)

Example: sort by first, then by second column in descending order:

```
{{ df \mid sortdesc(\emptyset, 1) }}
```

### columns

Select/reorder columns and insert empty columns (indices are zero-based)

See also: colslice

Example: introduce an empty column (None) as the second column and switch the order of the second and third column:

{{ df | columns(0, None, 2, 1) }}

**Note:** Merged cells: you'll also have to introduce empty columns if you are using merged cells in your Excel template.

#### mul, div, sum, sub

Apply an arithmetic operation (multiply, divide, sum, subtract) on a column (indices are zero-based)

Syntax:

{{ df | operation(value, col\_ix[, fill\_value]) }}

fill\_value is optional and determines whether empty cells are included in the operation or not. To include empty values and thus make it behave like in Excel, set it to 0.

Example: multiply the first column by 100:

{{ df | mul(100, 0) }}

Example: multiply the first column by 100 and the second column by 2:

{{ df | mul(100, 0) | mul(2, 1) }}

Example: add 100 to the first column including empty cells:

```
{{ df | add(100, 0, 0) }}
```

#### maxrows

Maximum number of rows (currently, only sum is supported as aggregation function)

If your DataFrame has 12 rows and you use maxrows(10, "Other") as filter, you'll get a table that shows the first 9 rows as-is and sums up the remaining 3 rows under the label Other. If your data is unsorted, make sure to call sortasc/sortdesc first to make sure the correct rows are aggregated.

See also: aggsmall, head, tail, rowslice

Syntax:

{{ df | maxrows(number\_rows, label[, label\_col\_ix]) }}

label\_col\_ix is optional: if left away, it will label the first column of the DataFrame (index is zero-based)

Examples:

```
{{ df | maxrows(10, "Other") }}
{{ df | sortasc(1)| maxrows(5, "Other") }}
{{ df | maxrows(10, "Other", 1) }}
```

## aggsmall

Aggregate rows with values below a certain threshold (currently, only sum is supported as aggregation function)

If the values in the specified row are below the threshold values, they will be summed up in a single row.

See also: maxrows, head, tail, rowslice

Syntax:

label\_col\_ix and min\_rows are optional: if label\_col\_ix is left away, it will label the first column of the DataFrame (indices are zero-based). min\_rows has the effect that it skips rows from aggregating if it otherwise the number of rows falls below min\_rows. This prevents you from ending up with only one row called "Other" if you only have a few rows that are all below the threshold. NOTE that this parameter only makes sense if the data is sorted!

Examples:

```
{{ df | aggsmall(0.1, 2, "Other") }}
{{ df | sortasc(1) | aggsmall(0.1, 2, "Other") }}
{{ df | aggsmall(0.5, 1, "Other", 1) }}
{{ df | aggsmall(0.5, 1, "Other", 1, 10) }}
```

### head

Only show the top n rows

See also: maxrows, aggsmall, tail, rowslice

Example:

{{ df | head(3) }}

### tail

Only show the bottom n rows

See also: maxrows, aggsmall, head, rowslice

Example:

{{ df | tail(5) }}

## rowslice

Slice the rows

See also: maxrows, aggsmall, head, tail

Syntax:

{{ df | rowslice(start\_index[, stop\_index]) }}

stop\_index is optional: if left away, it will stop at the end of the DataFrame

Example: Show rows 2 to 4 (indices are zero-based and interval is half-open, i.e. the start is including and the end is excluding):

{{ df | rowslice(2, 5) }}

Example: Show rows 2 to the end of the DataFrame:

```
{{ df | rowslice(2) }}
```

### colslice

Slice the columns

See also: columns

Syntax:

{{ df | colslice(start\_index[, stop\_index]) }}

stop\_index is optional: if left away, it will stop at the end of the DataFrame

Example: Show columns 2 to 4 (indices are zero-based and interval is half-open, i.e. the start is including and the end is excluding):

{{ df | colslice(2, 5) }}

Example: Show columns 2 to the end of the DataFrame:

{{ df | colslice(2) }}

### vmerge

Merge cells vertically for adjacent cells with the same value - can be used to represent hierarchies

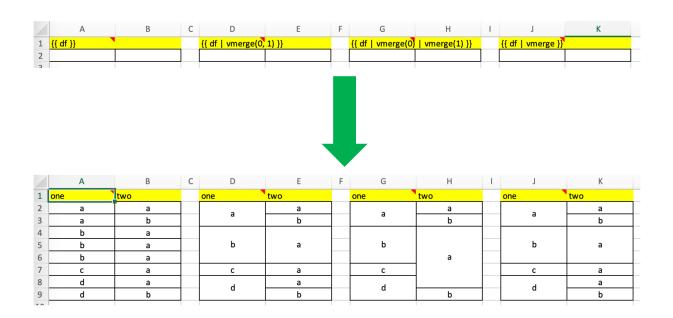

**Note:** The vmerge filter does not work in Excel tables, as Excel tables don't support merged cells!

Note that the screenshot uses 4 Frames and the text is centered/vertically aligned in the template.

Syntax (arguments are optional):

```
{{ df | vmerge(col_index1, col_index2, ...) }}
```

Example (default): Hierarchical mode across all columns — this is helpful if the number of columns is dynamic. In hierarchical mode, cells are merged vertically in the first column (indices are zero-based) and cells in the next columns are merged only within the merged cells of the previous column:

{{ df | vmerge }}

Example: Hierarchical mode across the specified columns only:

```
{{ df | vmerge(\emptyset, 1) }}
```

Example: Independent mode: If you want to merge cells within columns independently of each other, use the filter multiple times. This sample merge cells vertically in the first two columns (indices are zero-based):

{{ df  $\mid$  vmerge( $\emptyset$ )  $\mid$  vmerge(1) }}

## formatter

**Note:** You can't use formatters with Excel tables.

The formatter filter accepts the name of a function. The function will be called after writing the values to Excel and allows you to easily style the range in a very flexible way:

```
{{ df | formatter("myformatter") }}
```

The formatter's signature is: def myformatter(rng, df) where rng corresponds to the range where the original DataFrame df is written to. Adding type hints (as shown in the example below) will help your editor with auto-completion.

**Note:** Within the reports framework, formatters need to be decorated with xlwings.reports.formatter (see example below)! This isn't necessary though when you use them as part of the standard xlwings API.

Let's run through the Quickstart example again, amended by a formatter.

Example:

```
from pathlib import Path
import pandas as pd
import xlwings as xw
from xlwings.reports import formatter
# We'll place this file in the same directory as the Excel template
this_dir = Path(__file__).resolve().parent
@formatter
def table(rng: xw.Range, df: pd.DataFrame):
    """This is the formatter function"""
    # Header
    rng[0, :].color = "#A9D08E"
    # Rows
    for ix, row in enumerate(rng.rows[1:]):
        if ix % 2 == 0:
            row.color = "#D0CECE" # Even rows
    # Columns
    for ix, col in enumerate(df.columns):
        if 'two' in col:
            rng[1:, ix].number_format = '0.0%'
```

(continues on next page)

(continued from previous page)

|   | A B                                      |   | А   | В      |
|---|------------------------------------------|---|-----|--------|
| 1 | <pre>{{ df   formatter("table") }}</pre> | 1 | one | two    |
| 2 |                                          | 2 | 1   | 500.0% |
| 3 |                                          | 3 | 2   | 600.0% |
| 4 |                                          | 4 | 3   | 700.0% |
| 5 |                                          | 5 | 4   | 800.0% |
| 6 |                                          | 6 |     |        |

## 26.2.2 Excel Tables

Using Excel tables is the recommended way to format tables as the styling can be applied dynamically across columns and rows. You can also use themes and apply alternating colors to rows/columns. Go to Insert > Table and make sure that you activate My table has headers before clicking on OK. Add the placeholder as usual on the top-left of your Excel table (note that this example makes use of *Frames*):

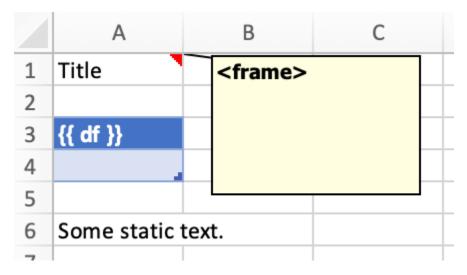

Running the following script:

Will produce the following report:

|   | А                 | В     | С     |  |  |  |
|---|-------------------|-------|-------|--|--|--|
| 1 | Title             |       |       |  |  |  |
| 2 |                   |       |       |  |  |  |
| 3 | col 0             | col 1 | col 2 |  |  |  |
| 4 | test              | test  | test  |  |  |  |
| 5 | test              | test  | test  |  |  |  |
| 6 | test              | test  | test  |  |  |  |
| 7 |                   |       |       |  |  |  |
| 8 | Some static text. |       |       |  |  |  |
| 0 |                   |       |       |  |  |  |

Headers of Excel tables are relatively strict, e.g. you can't have multi-line headers or merged cells. To get around these limitations, uncheck the Header Row checkbox under Table Design and use the noheader filter (see DataFrame filters). This will allow you to design your own headers outside of the Excel Table.

## Note:

• At the moment, you can only assign pandas DataFrames to tables

## 26.2.3 Excel Charts

To use Excel charts in your reports, follow this process:

1. Add some sample/dummy data to your Excel template:

| F6 |       | ×v |   | $f_X$ |   |
|----|-------|----|---|-------|---|
|    | Α     | В  |   | С     |   |
| 1  |       | Q1 |   | Q2    |   |
| 2  | North |    | 1 |       | 2 |
| 3  | South |    | 3 |       | 4 |
| 4  |       |    |   |       |   |
| 5  |       |    |   |       |   |

2. If your data source is dynamic, turn it into an Excel Table (Insert > Table). Make sure you do this *before* adding the chart in the next step.

| G | 9 🛔       | × ✓  | $f_X$ |   |
|---|-----------|------|-------|---|
|   | А         | В    | С     | D |
| 1 | Column1 💌 | Q1 🔻 | Q2 🔻  |   |
| 2 | North     | 1    | 2     |   |
| 3 | South     | 3    | 4     |   |
| 4 |           |      |       |   |
| 5 |           |      |       |   |

- 3. Add your chart and style it:
- 4. Reduce the Excel table to a 2 x 2 range and add the placeholder in the top-left corner (in our example {{ chart\_data }}). You can leave in some dummy data or clear the values of the Excel table:

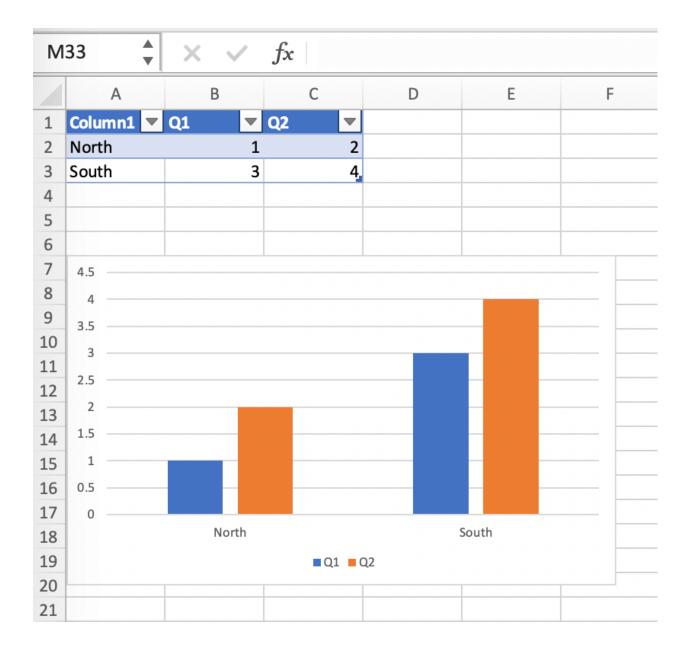

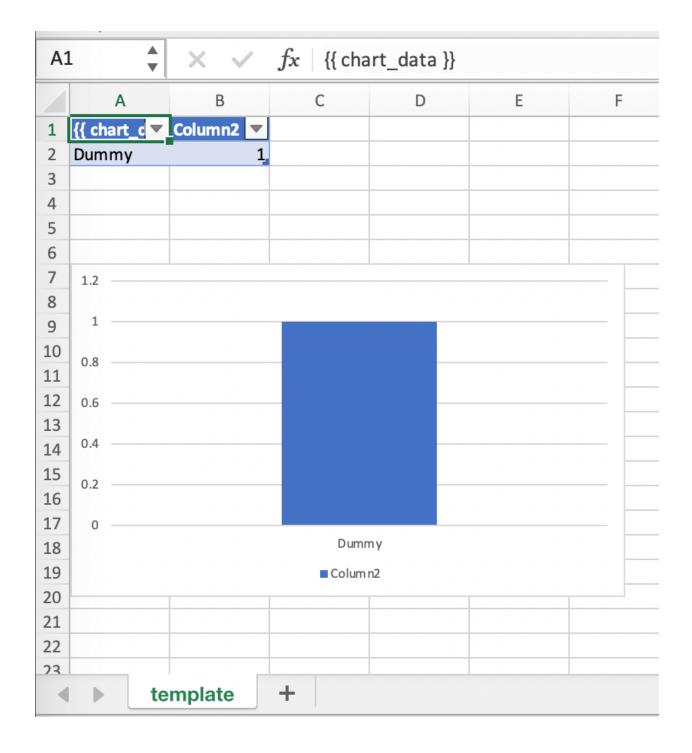

5. Assuming your file is called mytemplate.xlsx and your sheet template like on the previous screenshot, you can run the following code:

This will produce the following report, with the chart source correctly adjusted:

**Note:** If you don't want the source data on your report, you can place it on a separate sheet. It's easiest if you add and design the chart on the separate sheet, before cutting the chart and pasting it on your report template. To prevent the data sheet from being printed when calling to\_pdf, you can give it a name that starts with # and it will be ignored. NOTE that if you start your sheet name with ##, it won't be printed but also not rendered!

### 26.2.4 Images

Images are inserted so that the cell with the placeholder will become the top-left corner of the image. For example, write the following placeholder into you desired cell: {{ logo }}, then run the following code:

```
import xlwings as xw
from xlwings.reports import Image
book = xw.Book('Book1.xlsx')
sheet = book.sheets['template'].copy(name='report')
sheet.render_template(logo=Image(r'C:\path\to\logo.png'))
```

Note: Image also accepts a pathlib.Path object instead of a string.

If you want to use vector-based graphics, you can use svg on Windows and pdf on macOS. You can control the appearance of your image by applying filters on your placeholder.

Available filters for Images:

• width: Set the width in pixels (height will be scaled proportionally).

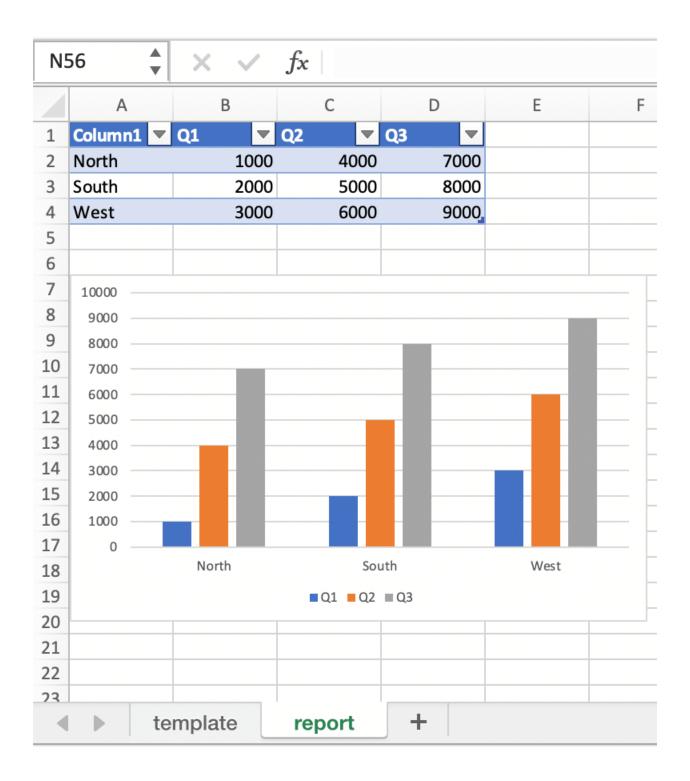

Example:

{{ logo | width(200) }}

• height: Set the height in pixels (width will be scaled proportionally).

Example:

```
{{ logo | height(200) }}
```

• width and height: Setting both width and height will distort the proportions of the image!

Example:

```
{{ logo | height(200) | width(200) }}
```

• scale: Scale your image using a factor (height and width will be scaled proportionally).

Example:

{{ logo | scale(1.2) }}

• **top**: Top margin. Has the effect of moving the image down (positive pixel number) or up (negative pixel number), relative to the top border of the cell. This is very handy to fine-tune the position of graphics object.

See also: left

Example:

{{ logo | top(5) }}

• **left**: Left margin. Has the effect of moving the image right (positive pixel number) or left (negative pixel number), relative to the left border of the cell. This is very handy to fine-tune the position of graphics object.

See also: top

Example:

```
{{ logo | left(5) }}
```

## 26.2.5 Matplotlib and Plotly Plots

For a general introduction on how to handle Matplotlib and Plotly, see also: *Matplotlib & Plotly Charts*. There, you'll also find the prerequisites to be able to export Plotly charts as pictures.

## Matplotlib

Write the following placeholder in the cell where you want to paste the Matplotlib plot: {{ lineplot }}. Then run the following code to get your Matplotlib Figure object:

```
import matplotlib.pyplot as plt
import xlwings as xw
fig = plt.figure()
plt.plot([1, 2, 3])
book = xw.Book('Book1.xlsx')
sheet = book.sheets['template'].copy(name='report')
sheet.render_template(lineplot=fig)
```

## **Plotly**

Plotly works practically the same:

```
import plotly.express as px
import xlwings as xw
fig = px.line(x=["a","b","c"], y=[1,3,2], title="A line plot")
book = xw.Book('Book1.xlsx')
sheet = book.sheets['template'].copy(name='report')
sheet.render_template(lineplot=fig)
```

To change the appearance of the Matplotlib or Plotly plot, you can use the same filters as with images. Additionally, you can use the following filter:

• **format**: allows to change the default image format from png to e.g., vector, which will export the plot as vector graphics (svg on Windows and pdf on macOS). As an example, to make the chart smaller and use the vector format, you would write the following placeholder:

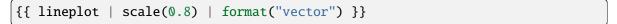

## 26.2.6 Text

You can work with placeholders in text that lives in cells or shapes like text boxes. If you have more than just a few words, text boxes usually make more sense as they won't impact the row height no matter how you style them. Using the same gird formatting across worksheets is key to getting a consistent multi-page report.

## Simple Text without Formatting

New in version 0.21.4.

You can use any shapes like rectangles or circles, not just text boxes:

```
with xw.App(visible=True) as app:
    app.render_template('template.xlsx', 'output.xlsx', temperature=12.3)
```

This code turns this template:

|   | А | В          | С           | D           | E            | F            | G   |
|---|---|------------|-------------|-------------|--------------|--------------|-----|
| 1 |   |            |             |             |              |              |     |
| 2 |   |            |             |             |              |              |     |
| 3 |   |            |             |             |              |              |     |
| 4 |   | The temper | ature today | is {{ tempe | rature }} de | grees celsiu | IS. |
| 5 |   |            |             |             |              | 0            |     |
| 6 |   |            |             |             |              |              |     |
| 7 |   |            |             |             |              |              |     |

into this report:

|             | А | В     | С          | D             | E           | F        | G |
|-------------|---|-------|------------|---------------|-------------|----------|---|
| 1           |   |       |            |               |             |          |   |
| 2           |   |       |            |               |             |          |   |
| 3           |   |       |            |               |             |          |   |
| 5           |   |       |            |               |             |          |   |
| 4           |   | The t | emperature | today is 12   | .3 degrees  | celsius. |   |
| 4           |   | The t | emperature | today is 12   | 2.3 degrees | celsius. |   |
| 4<br>5<br>6 |   | The t | emperature | e today is 12 | 2.3 degrees | celsius. |   |

While this works for simple text, you will lose the formatting if you have any. To prevent that, use a Markdown object, as explained in the next section.

If you will be printing on a *PDF Layout* with a dark background, you may need to change the font color to white. This has the nasty side effect that you won't see anything on the screen anymore. To solve that issue, use the fontcolor filter:

• **fontcolor**: Change the color of the whole (!) cell or shape. The primary purpose of this filter is to make white fonts visible in Excel. For most other colors, you can just change the color in Excel itself. Note that this filter changes the font of the whole cell or shape and only has an effect if there is just a single placeholder—if you need to manipulate single words, use Markdown instead, see below. Black and white can be used as word, otherwise use a hex notation of your desired color.

Example:

```
{{ mytitle | fontcolor("white") }}
{{ mytitle | fontcolor("#efefef") }}
```

## **Markdown Formatting**

New in version 0.23.0.

You can format text in cells or shapes via Markdown syntax. Note that you can also use placeholders in the Markdown text that will take the values from the variables you supply via the render\_template method:

This will render this template with the placeholder in a cell and a shape:

|   | Α                   | В         | С           | D | E | F |
|---|---------------------|-----------|-------------|---|---|---|
|   | {{ myplaceholder }} | {{ myplad | ceholder }} |   |   |   |
| 1 |                     |           |             |   |   |   |
| 2 |                     |           |             |   |   |   |
| 3 |                     |           |             |   |   |   |

Like this (this uses the default formatting):

For more details about Markdown, especially about how to change the styling, see Markdown Formatting.

|   | А                                  | В                                  | С            | D            | E | F |  |  |  |
|---|------------------------------------|------------------------------------|--------------|--------------|---|---|--|--|--|
|   | Title                              | Title                              |              |              |   |   |  |  |  |
|   | Text <b>bold</b> and <i>italic</i> | Text <b>bold</b> and <i>italic</i> |              |              |   |   |  |  |  |
|   | • A first bullet                   | • A first bullet                   |              |              |   |   |  |  |  |
|   | • A second bullet                  | • A second bullet                  |              |              |   |   |  |  |  |
|   | Another Title                      | Another Title                      |              |              |   |   |  |  |  |
|   | This paragraph has a line break.   | This para                          | agraph has a | a line break |   |   |  |  |  |
| 1 | Another line.                      | Another                            | line.        |              |   |   |  |  |  |
| 2 |                                    | $\square$                          |              |              |   |   |  |  |  |

## 26.2.7 Date and Time

If a placeholder corresponds to a Python datetime object, by default, Excel will format that cell as a dateformatted cell. This isn't always desired as the formatting depends on the user's regional settings. To prevent that, format the cell in the Text format or use a TextBox and use the datetime filter to format the date in the desired format. The datetime filter accepts the strftime syntax—for a good reference, see e.g., strftime.org.

To control the language of month and weekday names, you'll need to set the **locale** in your Python code. For example, for German, you would use the following:

```
import locale
locale.setlocale(locale.LC_ALL, 'de_DE')
```

Example: The default formatting is December 1, 2020:

```
{{ mydate | datetime }}
```

Example: To apply a specific formatting, provide the desired format as filter argument. For example, to get it in the 12/31/20 format:

```
{{ mydate | datetime("%m/%d/%y") }}
```

## 26.2.8 Number Format

The format filter allows you to format numbers by using the same mechanism as offered by Python's fstrings. For example, to format the placeholder performance=0.13 as 13.0%, you would do the following:

```
{{ performance | format(".1%") }}
```

This corresponds to the following f-string in Python: f"{performance:0.1%}". To get an introduction to the formatting string syntax, have a look at the Python String Format Cookbook.

## 26.2.9 Frames: Multi-column Layout

Frames are vertical containers in which content is being aligned according to their height. That is, within Frames:

- Variables do not overwrite existing cell values as they do without Frames.
- Formatting is applied dynamically, depending on the number of rows your object uses in Excel

To use Frames, insert a Note with the text <frame> into row 1 of your Excel template wherever you want a new dynamic column to start. Frames go from one <frame> to the next <frame> or the right border of the used range.

How Frames behave is best demonstrated with an example: The following screenshot defines two frames. The first one goes from column A to column E and the second one goes from column F to column I, since this is the last column that is used.

|   | А         | В        | С | D | E | F         | G        | Н | I |   |
|---|-----------|----------|---|---|---|-----------|----------|---|---|---|
| 1 | Table 1   | <frame/> |   |   |   | Table 3   | <frame/> |   |   |   |
| 2 | {{ df1 }} |          |   |   |   | {{ df2 }} |          |   |   |   |
| 3 |           |          |   |   |   |           |          |   |   |   |
| 4 |           |          |   |   |   |           |          |   |   |   |
| 5 | Table 2   |          |   |   |   | Table 4   |          |   |   |   |
| 6 | {{ df2 }} |          |   |   |   | {{ df1 }} |          |   |   |   |
| 7 |           |          |   |   |   |           |          |   |   |   |
| - |           |          |   |   |   |           |          |   |   | 1 |

You can define and format DataFrames by formatting

- one header and
- one data row

If you use the **noheader** filter for DataFrames, you can leave the header away and format a single data row. Alternatively, you could also use Excel Tables, as they can make formatting easier.

Running the following code:

will generate this report:

### xlwings - Make Excel Fly!, Release dev

|     | А       | В  | С  | D  | E | F       | G  | Н  | I  |
|-----|---------|----|----|----|---|---------|----|----|----|
| 1   | Table 1 |    |    |    |   | Table 3 |    |    |    |
| 2   |         | 0  | 1  | 2  |   |         | 0  | 1  | 2  |
| 3   | 0       | 1  | 2  | 3  |   | 0       | 1  | 2  | 3  |
| 4   | 1       | 4  | 5  | 6  |   | 1       | 4  | 5  | 6  |
| 5   | 2       | 7  | 8  | 9  |   | 2       | 7  | 8  | 9  |
| 6   |         |    |    |    |   | 3       | 10 | 11 | 12 |
| 7   | Table 2 |    |    |    |   | 4       | 13 | 14 | 15 |
| 8   |         | 0  | 1  | 2  |   |         |    |    |    |
| 9   | 0       | 1  | 2  | 3  |   | Table 4 |    |    |    |
| 10  | 1       | 4  | 5  | 6  |   |         | 0  | 1  | 2  |
| 11  | 2       | 7  | 8  | 9  |   | 0       | 1  | 2  | 3  |
| 12  | 3       | 10 | 11 | 12 |   | 1       | 4  | 5  | 6  |
| 13  | 4       | 13 | 14 | 15 |   | 2       | 7  | 8  | 9  |
| 4.4 |         |    |    |    |   |         |    |    |    |

## 26.2.10 PDF Layout

Using the layout parameter in the to\_pdf() command, you can "print" your Excel workbook on professionally designed PDFs for pixel-perfect reports in your corporate layout including headers, footers, backgrounds and borderless graphics:

Note that the layout PDF either needs to consist of a single page (will be used for each reporting page) or will need to have the same number of pages as the report (each report page will be printed on the corresponding layout page).

To create your layout PDF, you can use any program capable of exporting a file in PDF format such as PowerPoint or Word, but for the best results consider using a professional desktop publishing software such as Adobe InDesign.

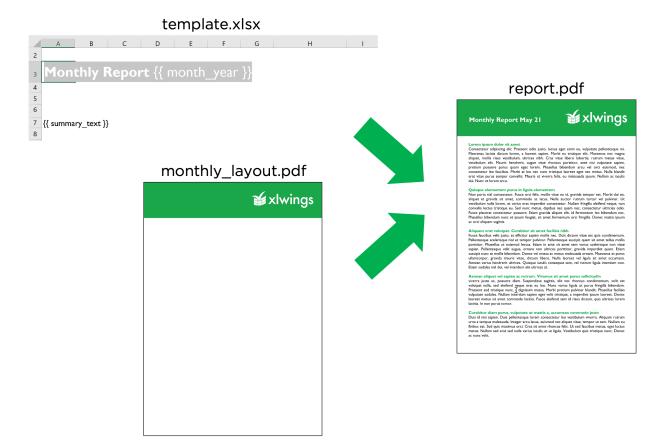

# 26.3 Markdown Formatting

This feature requires xlwings PRO and at least v0.23.0.

Markdown offers an easy and intuitive way of styling text components in your cells and shapes. For an introduction to Markdown, see e.g., Mastering Markdown.

Markdown support is in an early stage and currently only supports:

- First-level headings
- Bold (i.e., strong)
- Italic (i.e., emphasis)
- Unordered lists

It doesn't support nested objects yet such as 2nd-level headings, bold/italic within bullet points or nested bullet points.

Let's go through an example to see how everything works!

```
from xlwings.reports import Markdown, MarkdownStyle
mytext = """\
# Title
```

(continues on next page)

(continued from previous page)

```
Text **bold** and *italic*
* A first bullet
* A second bullet
# Another Title
This paragraph has a line break.
Another line.
"""
sheet = xw.Book("Book1.xlsx").sheets[0]
# Range
sheet['A1'].clear()
sheet['A1'].value = Markdown(mytext)
# Shape: The following expects a shape like a Rectangle on the sheet
sheet.shapes[0].text = ""
sheet.shapes[0].text = Markdown(mytext)
```

Running this code will give you this nicely formatted text:

|   | А                                  | В                                  | С            | D            | E  | F |  |  |  |
|---|------------------------------------|------------------------------------|--------------|--------------|----|---|--|--|--|
|   | Title                              | Title                              |              |              |    |   |  |  |  |
|   | Text <b>bold</b> and <i>italic</i> | Text <b>bold</b> and <i>italic</i> |              |              |    |   |  |  |  |
|   | • A first bullet                   | • A first bullet                   |              |              |    |   |  |  |  |
|   | • A second bullet                  | • A second bullet                  |              |              |    |   |  |  |  |
|   | Another Title                      | Another Title                      |              |              |    |   |  |  |  |
|   | This paragraph has a line break.   | This par                           | agraph has a | a line break | κ. |   |  |  |  |
| 1 | Another line.                      | Another                            | line.        |              |    |   |  |  |  |
| 2 |                                    | $\Box$                             |              |              |    |   |  |  |  |

But why not make things a tad more stylish? By providing a MarkdownStyle object, you can define your style. Let's change the previous example like this:

```
from xlwings.reports import Markdown, MarkdownStyle
mytext = """\
# Title
```

(continues on next page)

(continued from previous page)

```
Text **bold** and *italic*
* A first bullet
* A second bullet
# Another Title
This paragraph has a line break.
Another line.
.....
sheet = xw.Book("Book1.xlsx").sheets[0]
# Styling
style = MarkdownStyle()
style.h1.font.color = (255, 0, 0)
style.h1.font.size = 14
style.h1.font.name = 'Comic Sans MS' # No, that's not a font recommendation...
style.h1.blank_lines_after = 0
style.unordered_list.bullet_character = '\N{heavy black heart}' # Emojis are_
\rightarrow fun!
# Range
sheet['A1'].clear()
sheet['A1'].value = Markdown(mytext, style) # <= provide your style object here</pre>
# Shape: The following expects a shape like a Rectangle on the sheet
sheet.shapes[0].text = ""
sheet.shapes[0].text = Markdown(mytext, style)
```

Here is the output of this:

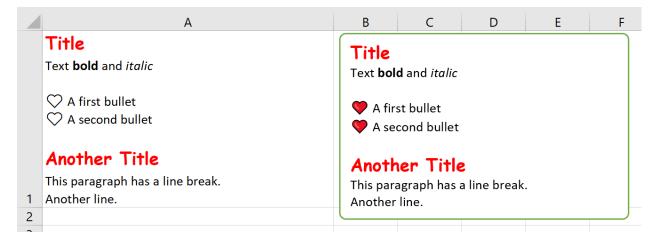

You can override all properties, i.e., you can change the emphasis from italic to a red font or anything else

you want:

```
>>> style.strong.bold = False
>>> style.strong.color = (255, 0, 0)
>>> style.strong
strong.color: (255, 0, 0)
```

Markdown objects can also be used with template-based reporting, see Quickstart.

**Note:** macOS currently doesn't support the formatting (bold, italic, color etc.) of Markdown text due to a bug with AppleScript/Excel. The text will be rendered correctly though, including bullet points.

See also the API reference:

- Markdown class
- MarkdownStyle class

This feature requires xlwings PRO.

xlwings Reports is a solution for template-based Excel and PDF reporting, making the generation of pixelperfect factsheets really simple. xlwings Reports allows business users without Python knowledge to create and maintain Excel templates without having to rely on a Python developer after the initial setup has been done: xlwings Reports separates the Python code (pre- and post-processing) from the Excel template (layout/formatting).

xlwings Reports supports all commonly required components:

- Text: Easily format your text via Markdown syntax.
- **Tables** (**dynamic**): Write pandas DataFrames to Excel cells and Excel tables and format them dynamically based on the number of rows.
- Charts: Use your favorite charting engine: Excel charts, Matplotlib, or Plotly.
- **Images**: You can include both raster (e.g., png) or vector (e.g., svg) graphics, including dynamically generated ones, e.g., QR codes or plots.
- Multi-column Layout: Split your content up into e.g. a classic two column layout by using Frames.
- **Single Template**: Generate reports in various languages, for various funds etc. based on a single template.
- **PDF Report**: Generate PDF reports automatically and "print" the reports on PDFs in your corporate layout for pixel-perfect results including headers, footers, backgrounds and borderless graphics.
- Easy Pre-processing: Since everything is based on Python, you can connect with literally any data source and clean it with pandas or some other library.
- Easy Post-processing: Again, with Python you're just a few lines of code away from sending an email with the reports as attachment or uploading the reports to your web server, S3 bucket etc.

CHAPTER TWENTYSEVEN

# **XLWINGS SERVER (SELF-HOSTED)**

# 27.1 xlwings Server: VBA, Office Scripts, Google Apps Script

This feature requires xlwings PRO and at least v0.27.0.

Instead of installing Python on each end-user's machine, you can work with a server-based Python installation. It's essentially a web application, but uses your spreadsheet as the frontend instead of a web page in a browser. xlwings Server doesn't just work with the Desktop versions of Excel on Windows and macOS but additionally supports Google Sheets and Excel on the web for a full cloud experience. xlwings Server runs everywhere where Python runs, including Linux, Docker and WSL (Windows Subsystem for Linux). it can run on your local machine, as a (serverless) cloud service, or on an on-premise server.

**Important:** This feature currently only covers parts of the RunPython API. See also *Limitations* and *Roadmap*.

## 27.1.1 Why is this useful?

Having to install a local installation of Python with the correct dependencies is the number one friction when using xlwings. Most excitingly though, xlwings Server adds support for the web-based spreadsheets: Google Sheets and Excel on the web.

To automate Office on the web, you have to use Office Scripts (i.e., TypeScript, a typed superset of JavaScript) and for Google Sheets, you have to use Apps Script (i.e., JavaScript). If you don't feel like learning JavaScript, xlwings allows you to write Python code instead. But even if you are comfortable with JavaScript, you are very limited in what you can do, as both Office Scripts and Apps Script are primarily designed to automate simple spreadsheet tasks such as inserting a new sheet or formatting cells rather than performing data-intensive tasks. They also make it very hard/impossible to use external JavaScript libraries and run in environments with minimal resources.

**Note:** From here on, when I refer to the **xlwings JavaScript module**, I mean either the xlwings Apps Script module if you use Google Sheets or the xlwings Office Scripts module if you use Excel on the web.

On the other hand, xlwings Server brings you these advantages:

- Work with the whole Python ecosystem: including pandas, machine learning libraries, database packages, web scraping, boto (for AWS S3), etc. This makes xlwings a great alternative for Power Query, which isn't currently available for Excel on the web or Google Sheets.
- Leverage your existing development workflow: use your favorite IDE/editor (local or cloud-based) with full Git support, allowing you to easily track changes, collaborate and perform code reviews. You can also write unit tests using pytest.
- **Remain in control of your data and code**: except for the data you expose in Excel or Google Sheets, everything stays on your server. This can include database passwords and other sensitive info such as customer data. There's also no need to give the Python code to end-users: the whole business logic with your secret sauce is protected on your own infrastructure.
- Choose the right machine for the job: whether that means using a GPU, a ton of CPU cores, lots of memory, or a gigantic hard disc. As long as Python runs on it, you can go from serverless functions as offered by the big cloud vendors all the way to a self-managed Kubernetes cluster under your desk (see *Production Deployment*).
- Headache-free deployment and maintenance: there's only one location (usually a Linux server) where your Python code lives and you can automate the whole deployment process with continuous integration pipelines like GitHub actions etc.
- **Cross-platform**: xlwings Server works with Google Sheets, Excel on the web and the Desktop apps of Excel on Windows and macOS.

## 27.1.2 Prerequisites

## **Excel (VBA)**

- At least xlwings 0.27.0
- Either the xlwings add-in installed or a workbook that has been set up in standalone mode

## **Excel (Office Scripts)**

- At least xlwings 0.27.0
- You need the Automate tab enabled in order to access Office Scripts. Note that Office Scripts currently requires OneDrive for Business or SharePoint (it's not available on the free office.com), see also Office Scripts Requirements.
- The fetch command in Office Scripts must **not** be disabled by your Microsoft 365 administrator.
- Note that Office Scripts is available for Excel on the web and more recently also for Desktop Excel if you use Microsoft 365 (macOS and Windows), you may need to be on the beta channel though.

## **Google Sheets**

- At least xlwings 0.27.0
- New sheets: no special requirements.
- Older sheets: make sure that Chrome V8 runtime is enabled under Extensions > Apps Script > Project Settings > Enable Chrome V8 runtime.

## 27.1.3 Introduction

xlwings Server consists of two parts:

- Backend: the Python part
- Frontend: the xlwings JavaScript module (for Google Sheets/Excel via Office Scripts) or the VBA code in the form of the add-in or standalone modules (Desktop Excel via VBA)

The backend exposes your Python functions by using a Python web framework. In more detail, you need to handle a POST request along these lines (note that you can use any web framework, these are just examples of some of the most popular ones):

## FastAPI

```
@app.post("/hello")
async def hello(data: dict = Body):
    # Instantiate a Book object with the deserialized request body
    with xw.Book(json=data) as book:
        # Use xlwings as usual
        sheet = book.sheets[0]
        sheet["A1"].value = "Hello xlwings!"
        # Return a JSON response
        return book.json()
```

## Flask

```
@app.route("/hello", methods=["POST"])
def hello():
    # Instantiate a Book object with the deserialized request body
    with xw.Book(json=request.json) as book:
        # Use xlwings as usual
        sheet = book.sheets[0]
        sheet["A1"].value = "Hello xlwings!"
```

(continues on next page)

(continued from previous page)

# Return a JSON response
return book.json()

#### Django

| <pre>def hello(request):     # Instantiate a book object with the parsed request book</pre>   |  |  |  |  |  |  |
|-----------------------------------------------------------------------------------------------|--|--|--|--|--|--|
| <pre>data = json.loads(request.body.decode("utf-8"))</pre>                                    |  |  |  |  |  |  |
| <pre>with xw.Book(json=data) as book:</pre>                                                   |  |  |  |  |  |  |
| <pre># Use xlwings as usual sheet = book.sheets[0] sheet["A1"].value = "Hello xlwings!"</pre> |  |  |  |  |  |  |
| # Return a JSON response                                                                      |  |  |  |  |  |  |
| <pre>return JsonResponse(book.json())</pre>                                                   |  |  |  |  |  |  |

## Starlette

```
async def hello(request):
    # Instantiate a Book object with the deserialized request body
    data = await request.json()
    with xw.Book(json=data) as book:
        # Use xlwings as usual
        sheet = book.sheets[0]
        sheet["A1"].value = "Hello xlwings!"
        # Return a JSON response
        return JSONResponse(book.json())
```

**Caution:** To prevent a memory leak, it is important to close the book at the end of the request either by invoking book.close() or, as shown in the example, by using book as context manager via the with statement. Note that your framework may offer better means to automatically close the book at the end of a request via middleware or similar mechanism. As an example, for FastAPI, you can use dependency injection, see https://github.com/xlwings/xlwings-server-helloworld-fastapi.

#### • For Desktop Excel, you can run the web server locally and call the respective function

- from VBA (requires the add-in installed or a workbook in standalone mode) or
- from Office Scripts

• For the cloud-based spreadsheets, you have to run this on a web server that can be reached from Google Sheets or Excel on the web, and you have to paste the xlwings JavaScript module into the respective editor. How this all works, will be shown in detail under *Cloud-based development with Gitpod*.

The next section shows you how you can play around with the xlwings Server on your local desktop before we'll dive into developing against the cloud-based spreadsheets.

## 27.1.4 Local Development with Desktop Excel

The easiest way to try things out is to run the web server locally against your Desktop version of Excel. We're going to use FastAPI as our web framework. While you can use any web framework you like, no quickstart command exists for these yet. However, for Flask, you can find the respective project on GitHub: https://github.com/xlwings/xlwings-server-helloworld-flask

Start by running the following command on a Terminal/Command Prompt. Feel free to replace **demo** with another project name and make sure to run this command in the desired directory:

\$ xlwings quickstart demo --fastapi

This creates a folder called demo in the current directory with the following files:

demo.xlsm
main.py
requirements.txt

I would recommend you to create a virtual or Conda environment where you install the dependencies via pip install -r requirements.txt. To run this server locally, run python main.py in your Terminal/Command Prompt or use your code editor/IDE's run button. You should see something along these lines:

| \$ python main.py |                                                                     |  |  |  |  |
|-------------------|---------------------------------------------------------------------|--|--|--|--|
| INFO:             | Will watch for changes in these directories: ['/Users/fz/Dev/demo'] |  |  |  |  |
| INFO:             | Uvicorn running on http://127.0.0.1:8000 (Press CTRL+C to quit)     |  |  |  |  |
| INFO:             | Started reloader process [36073] using WatchFiles                   |  |  |  |  |
| INFO:             | Started server process [36075]                                      |  |  |  |  |
| INFO:             | Waiting for application startup.                                    |  |  |  |  |
| INFO:             | Application startup complete.                                       |  |  |  |  |
|                   |                                                                     |  |  |  |  |

Your web server is now listening, so let's open demo.xlsm.

If you want to use VBA, press Alt+F11 to open the VBA editor, and in Module1, place your cursor somewhere inside the following function:

```
Sub SampleRemoteCall()
    RunRemotePython "http://127.0.0.1:8000/hello"
End Sub
```

Then hit F5 to run the function—you should see Hello xlwings! in cell A1 of the first sheet.

If, however, you want to use Office Scripts, you can start from an empty file (it can be xlsx, it doesn't have to be xlsm), and run xlwings copy os on the Terminal/Command Prompt/Anaconda Prompt. Then add a

new Office Script and paste the code from the clipboard before clicking on Run.

To move this to production, you need to deploy the backend to a server, set up authentication, and point the URL to the production server, see *Production Deployment*.

The next sections, however, show you how you can make this work with Google Sheets and Excel on the web.

## 27.1.5 Cloud-based development with Gitpod

Using Gitpod is the easiest solution if you'd like to develop against either Google Sheets or Excel on the web.

If you want to have a development environment up and running in less than 5 minutes (even if you're new to web development), simply click the Open in Gitpod button to open a sample project in Gitpod (Gitpod is a cloud-based development environment with a generous free tier):

Opening the project in Gitpod will require you to sign in with your GitHub account. A few moments later, you should see an online version of VS Code. In the Terminal, it will ask you to paste the xlwings license key (get a free trial key if you want to try this out in a commercial context or use the noncommercial license key if your usage qualifies as noncommercial). Note that your browser will ask you for permission to paste. Once you confirm your license key by hitting Enter, the server will automatically start with everything properly configured. You can then open the app directory and look at the main.py file, where you'll see the hello function. This is the function we're going to call from Google Sheets/Excel on the web in just a moment. Let's now look at the js folder and open the file according to your platform:

## **Excel (Office Scripts)**

| xlwings_excel.ts |
|------------------|
|------------------|

## **Google Sheets**

xlwings\_google.js

Copy all the code, then switch to Google Sheets or Excel, respectively, and continue as follows:

## **Excel (Office Scripts)**

In the Automate tab, click on New Script. This opens a code editor pane on the right-hand side with a function stub. Replace this function stub with the copied code from xlwings\_excel.ts. Make sure to click on Save script before clicking on Run: the script will run the hello function and write Hello xlwings! into cell A1.

To run this script from a button, click on the 3 dots in the Office Scripts pane (above the script), then select + Add button.

## **Google Sheets**

Click on Extensions > Apps Script. This will open a separate browser tab and open a file called Code. gs with a function stub. Replace this function stub with the copied code from xlwings\_google.js and click on the Save icon. Then hit the Run button (the hello function should be automatically selected in the dropdown to the right of it). If you run this the very first time, Google Sheets will ask you for the permissions it needs. Once approved, the script will run the hello function and write Hello xlwings! into cell A1.

To add a button to a sheet to run this function, switch from the Apps Script editor back to Google Sheets, click on Insert > Drawing and draw a rounded rectangle. After hitting Save and Close, the rectangle will appear on the sheet. Select it so that you can click on the 3 dots on the top right of the shape. Select Assign Script and write hello in the text box, then hit OK.

Any changes you make to the hello function in app/main.py in Gitpod are automatically saved and reloaded by the web server and will be reflected the next time you run the script from Google Sheets or Excel on the web.

**Note:** While Excel on the web requires you to create a separate script with a function called main for each Python function, Google Sheets allows you to add multiple functions with any name.

Please note that clicking the Gitpod button gets you up and running quickly, but if you want to save your changes (i.e., commit them to Git), you should first fork the project on GitHub to your own account and open it by prepending https://gitpod.io/# to your GitHub URL instead of clicking the button (this works with GitLab and Bitbucket too). Or continue with the next section, which shows you how you can start a project from scratch on your local machine.

An alternative for Gitpod is GitHub Codespaces, but unlike Gitpod, GitHub Codespaces only works with GitHub.

## 27.1.6 Local Development with Google Sheets or Excel via Office Scripts

This section walks you through a local development workflow as an alternative to using Gitpod/GitHub Codespaces. What's making this a little harder than using a preconfigured online IDE like Gitpod is the fact that we need to expose our local web server to the internet for easy development (even if we use the Desktop version of Excel).

As before, we're going to use FastAPI as our web framework. While you can use any web framework you like, no quickstart command exists for these yet, so you'd have to set up the boilerplate yourself. Let's start with the server before turning our attention to the client side (i.e, Google Sheets or Excel on the web).

### Part I: Backend

Start a new quickstart project by running the following command on a Terminal/Command Prompt. Feel free to replace **demo** with another project name and make sure to run this command in the desired directory:

```
$ xlwings quickstart demo --fastapi
```

This creates a folder called demo in the current directory with a few files:

```
main.py
demo.xlsm
requirements.txt
```

I would recommend you to create a virtual or Conda environment where you install the dependencies via pip install -r requirements.txt. In app.py, you'll find the FastAPI boilerplate code and in main.py, you'll find the hello function that is exposed under the /hello endpoint.

To run this server locally, run python main.py in your Terminal/Command Prompt or use your code editor/IDE's run button. You should see something along these lines:

| \$ python main.py |                                                                     |  |  |  |  |
|-------------------|---------------------------------------------------------------------|--|--|--|--|
| INFO:             | Will watch for changes in these directories: ['/Users/fz/Dev/demo'] |  |  |  |  |
| INFO:             | Uvicorn running on http://127.0.0.1:8000 (Press CTRL+C to quit)     |  |  |  |  |
| INFO:             | Started reloader process [36073] using watchgod                     |  |  |  |  |
| INFO:             | Started server process [36075]                                      |  |  |  |  |
| INFO:             | Waiting for application startup.                                    |  |  |  |  |
| INFO:             | Application startup complete.                                       |  |  |  |  |
| l                 |                                                                     |  |  |  |  |

Your web server is now listening, however, to enable it to communicate with Google Sheets or Excel via Office Scripts, you need to expose the port used by your local server (port 8000 in your example) securely to the internet. There are many free and paid services available to help you do this. One of the more popular ones is ngrok whose free version will do the trick (for a list of ngrok alternatives, see Awesome Tunneling):

- ngrok Installation
- ngrok Tutorial

For the sake of this tutorial, let's assume you've installed ngrok, in which case you would run the following on your Terminal/Command Prompt to expose your local server to the public internet:

\$ ngrok http 8000

Note that the number of the port (8000) has to correspond to the port that is configured on your local development server as specified at the bottom of main.py. ngrok will print something along these lines:

```
ngrok by @inconshreveable

→ (Ctrl+C to quit)

Session Status online

Account name@domain.com (Plan: Free)
```

(continues on next page)

(continued from previous page)

```
Version 2.3.40

Region United States (us)

Web Interface http://127.0.0.1:4040

Forwarding http://xxxx-xxx-xx-xxx-xxx-xxxx-xxxx-xxxx.

→ngrok.io -> http://localhost:8000

Forwarding https://xxxx-xxx-xx-xxx-xxx-xxxx-xxxx-xxxx.

→ngrok.io -> http://localhost:8000
```

To configure the xlwings client in the next step, we'll need the https version of the Forwarding address that ngrok prints, i.e., https://xxxx-xxx-xx-xxx-xxx-xxxx-xxxx-xxx.ngrok.io.

**Note:** When you're not actively developing, you should stop your ngrok session by hitting Ctrl-C in the Terminal/Command Prompt.

#### Part II: Frontend

Now it's time to switch to Google Sheets or Excel! To paste the xlwings JavaScript module, follow these 3 steps:

1. **Copy the xlwings JavaScript module**: On a Terminal/Command Prompt on your local machine, run the following command:

#### **Excel (Office Scripts)**

\$ xlwings copy os

#### **Google Sheets**

\$ xlwings copy gs

This will copy the correct xlwings JavaScript module to the clipboard so we can paste it in the next step.

#### 2. Paste the xlwings JavaScript module

## **Excel (Office Scripts)**

In the Automate tab, click on New Script. This opens a code editor pane on the right-hand side with a function stub. Replace this function stub with the copied code from the previous step. Make sure to click on Save script before clicking on Run: the script will run the hello function and write Hello xlwings! into cell A1.

To run this script from a button, click on the 3 dots in the Office Scripts pane (above the script), then select + Add button.

## **Google Sheets**

Click on Extensions > Apps Script. This will open a separate browser tab and open a file called Code.gs with a function stub. Replace this function stub with the copied code from the previous step and click on the Save icon. Then hit the Run button (the hello function should be automatically selected in the dropdown to the right of it). If you run this the very first time, Google Sheets will ask you for the permissions it needs. Once approved, the script will run the hello function and write Hello xlwings! into cell A1.

To add a button to a sheet to run this function, switch from the Apps Script editor back to Google Sheets, click on Insert > Drawing and draw a rounded rectangle. After hitting Save and Close, the rectangle will appear on the sheet. Select it so that you can click on the 3 dots on the top right of the shape. Select Assign Script and write hello in the text box, then hit OK.

3. **Configuration**: The final step is to configure the xlwings JavaScript module properly, see the next section *Configuration*.

## 27.1.7 Configuration

xlwings can be configured in two ways:

- Via arguments in the runPython (via Apps Script / Office Scripts) or RunRemotePython (via VBA) function, respectively.
- Via xlwings.conf sheet (in this case, the keys are UPPER\_CASE with underscore instead of camel-Case, see the screenshot below).

If you provide a value via config sheet and via function argument, the function argument wins. Let's see what the available settings are:

- url (required): This is the full URL of your function. In the above example under *Lo-cal Development with Google Sheets or Excel via Office Scripts*, this would be https://xxxx-xxxx-xxx-xxx-xxx-xxxx-xxx.ngrok.io/hello, i.e., the ngrok URL with the /hello endpoint appended.
- auth (optional): This is a shortcut to set the Authorization header. See the section about *Server Auth* for the options.
- headers (optional): A dictionary (VBA) or object literal (JS) with name/value pairs. If you set the Authorization header, the auth argument will be ignored.

- exclude (optional): By default, xlwings sends over the complete content of the whole workbook to the server. If you have sheets with big amounts of data, this can make the calls slow or you could even hit a timeout. If your backend doesn't need the content of certain sheets, the exclude option will block the sheet's content (e.g., values, pictures, etc.) from being sent to the backend. Currently, you can only exclude entire sheets as comma-delimited string like so: "Sheet1, Sheet2".
- include (optional): It's the counterpart to exclude and allows you to submit the names of the sheets whose content (e.g., values, pictures, etc.) you want to send to the server. Like exclude, include accepts a comma-delimited string, e.g., "Sheet1, Sheet2".
- timeout (optional, VBA client only): By default, the VBA client has a timeout of 30s, you can change it by providing the timeout in milliseconds, so if you want to increase it to 40s, provide the argument as timeout:=40000.

## **Configuration Examples: Function Arguments**

## Excel (VBA)

No arguments:

```
Sub Hello()
    RunRemotePython "http://127.0.0.1:8000/hello"
End Sub
```

Additionally providing the auth and exclude parameters as well as including a custom header:

```
Sub Hello()
Dim headers As New Dictionary
headers.Add "MyHeader", "my-value"
RunRemotePython "http://127.0.0.1:8000/hello", auth:="xxxxxxxxxxx",_
→exclude:="xlwings.conf, Sheet1", headers:=headers
End Sub
```

## **Excel (Office Scripts)**

No arguments:

```
async function main(workbook: ExcelScript.Workbook) {
   await runPython(
        workbook,
        "https://xxxx-xxx-xx-xxx-xxx-xxx-xxx.ngrok.io/hello",
   );
}
```

Additionally providing the auth and exclude parameters as well as a custom header:

```
async function main(workbook: ExcelScript.Workbook) {
  await runPython(
    workbook,
    "https://xxxx-xxx-xx-xxx-xxx-xxx-xxx.ngrok.io/hello",
    {
        auth: "xxxxxxxxxx",
        exclude: "xlwings.conf, Sheet1",
        headers: { MyHeader: "my-value" },
    }
    );
}
```

## **Google Sheets**

No arguments:

```
function hello() {
   runPython("https://xxxx-xxx-xxx-xxx-xxx-xxx.ngrok.io/hello");
}
```

Additionally providing the auth and exclude parameters as well as a custom header:

```
function hello() {
  runPython("https://xxx-xxx-xx-xxx-xxx-xxx-xxx.ngrok.io/hello", {
    auth: "xxxxxxxxxx",
    exclude: "xlwings.conf, Sheet1",
    headers: { MyHeader: "my-value" },
  });
}
```

## Configuration Examples: xlwings.conf sheet

Create a sheet called xlwings.conf and fill in key/value pairs like so:

|   | A       | B                  |   |
|---|---------|--------------------|---|
|   |         |                    |   |
| 1 | AUTH    | XXXXXXXXXXXX       |   |
| 2 | EXCLUDE | Sheet1,xlwings.con | f |

## 27.1.8 Production Deployment

The xlwings web server can be built with any web framework and can therefore be deployed using any solution capable of running a Python backend or function. Here is a list for inspiration (non-exhaustive):

- Fully-managed services: Heroku, Render, Fly.io, etc.
- Interactive environments: PythonAnywhere, Anvil, etc.
- Serverless functions: AWS Lambda, Azure Functions, Google Cloud Functions, Vercel, etc.
- Virtual Machines: DigitalOcean, vultr, Linode, AWS EC2, Microsoft Azure VM, Google Cloud Compute Engine, etc.
- **Corporate servers**: Anything will work (including Kubernetes) as long as the respective endpoints can be accessed from your spreadsheet app.

#### **Serverless Functions**

For examples how to configure the serverless function platform with xlwings see the following example repositories.

- DigitalOcean Functions xlwings server
- Azure Functions xlwings server
- AWS Lambda xlwings server

Important: For production deployments, make sure to set up authentication, see Server Auth.

## 27.1.9 Triggers

## **Excel (Office Scripts)**

Normally, you would use Power Automate to achieve similar things as with Google Sheets Triggers, but unfortunately, Power Automate can't run Office Scripts that contain a fetch command like xlwings does, so for the time being, you can only trigger xlwings calls manually on Excel on the web. Alternatively, you can open your Excel file with Google Sheets and leverage the Triggers that Google Sheets offers. This, however, requires you to store your Excel file on Google Drive.

#### **Google Sheets**

For Google Sheets, you can take advantage of the integrated Triggers (accessible from the menu on the lefthand side of the Apps Script editor). You can trigger your xlwings functions on a schedule or by an event, such as opening or editing a sheet.

#### 27.1.10 Workaround for missing features

In the classic version of xlwings, you can use the .api property to fall back to the underlying automation library and work around *missing features* in xlwings. That's not possible with xlwings Server.

Instead, call the book.app.macro() method to run functions in JavaScript or VBA, respectively.

#### Excel (VBA)

```
' The first parameter has to be the workbook, the others
' are those parameters that you will provide via Python
' NOTE: you're limited to 10 parameters
Sub WrapText(wb As Workbook, sheetName As String, cellAddress As String)
    wb.Worksheets(sheetName).Range(cellAddress).WrapText = True
End Sub
```

Now you can call this function from Python like so:

```
# book is an xlwings Book object
wrap_text = book.app.macro("'MyWorkbook.xlsm'!WrapText")
wrap_text("Sheet1", "A1")
wrap_text("Sheet2", "B2")
```

#### **Excel (Office Scripts)**

```
// Note that you need to register your function before calling runPython
async function main(workbook: ExcelScript.Workbook) {
  registerCallback(wrapText);
  await runPython(workbook, "url", { auth: "DEVELOPMENT" });
}
// The first parameter has to be the workbook, the others
// are those parameters that you will provide via Python
function wrapText(
  workbook: ExcelScript.Workbook,
  sheetName: string,
  cellAddress: string
) {
  const range = workbook.getWorksheet(sheetName).getRange(cellAddress);
}
```

(continues on next page)

(continued from previous page)

```
range.getFormat().setWrapText(true);
```

Now you can call this function from Python like so:

```
# book is an xlwings Book object
wrap_text = book.app.macro("wrapText")
wrap_text("Sheet1", "A1")
wrap_text("Sheet2", "B2")
```

#### **Google Sheets**

}

```
// The first parameter has to be the workbook, the others
// are those parameters that you will provide via Python
function wrapText(workbook, sheetName, cellAddress) {
    workbook.getSheetByName(sheetName).getRange(cellAddress).setWrap(true);
}
```

Now you can call this function from Python like so:

```
# book is an xlwings Book object
wrap_text = book.app.macro("wrapText")
wrap_text("Sheet1", "A1")
wrap_text("Sheet2", "B2")
```

## 27.1.11 Limitations

- Currently, only a subset of the xlwings API is covered, mainly the Range and Sheet classes with a focus on reading and writing values and sending pictures (including Matplotlib plots). This, however, includes full support for type conversion including pandas DataFrames, NumPy arrays, datetime objects, etc.
- You are moving within the web's request/response cycle, meaning that values that you write to a range will only be written back to Google Sheets/Excel once the function call returns. Put differently, you'll get the state of the sheets at the moment the call was initiated, but you can't read from a cell you've just written to until the next call.
- You will need to use the same xlwings version for the Python package and the JavaScript module, otherwise, the server will raise an error.
- For users with no experience in web development, this documentation may not be quite good enough just yet.

Platform-specific limitations:

### Excel on the web

- xlwings relies on the fetch command in Office Scripts that cannot be used via Power Automate and that can be disabled by your Microsoft 365 administrator.
- While Excel on the web feels generally slow, it seems to have an extreme lag depending on where in the world you open the browser with Excel on the web. For example, a hello world call takes ~4.5s if you open a browser in Amsterdam/Netherlands while it takes ~8.5s if you do it Buenos Aires/Argentina.
- Platform limits with Office Scripts apply.

## **Google Sheets**

• Quotas for Google Services apply.

## 27.1.12 Roadmap

- Complete the RunPython API by adding features that currently aren't supported yet, e.g., charts, shapes, etc.
- Perfomance improvements

# 27.2 Office.js Add-ins

#### Requirements

- xlwings edition: PRO
- Server OS: Windows, macOS, Linux
- Excel platform: Windows, macOS, Web
- Google Sheets: not supported
- Minimum xlwings version: 0.29.0
- Minimum Excel version: 2016 or 365

Office.js add-ins (officially called *Office add-ins*) are web apps that traditionally require you to use the Excel JavaScript API by writing JavaScript or TypeScript code. Note that the Excel JavaScript API ("Office.js") is not to be confused with Office Scripts, which is a layer on top of Office.js. While Office Scripts is much easier to use than Office.js, it only works for writing scripts that run via Excel's Automate tab and can't be used to create add-ins. This documentation will teach you how to build Office.js add-ins with xlwings Server.

**Note:** Office.js add-ins are just one option to talk to xlwings Server. The other options are VBA, Office Scripts, and Google Apps Script, see *xlwings Server documentation*.

## 27.2.1 Why is this useful?

Compared to using Office.js' original Node.js implementation, using Office.js with xlwings has the following advantages:

- No need to learn JavaScript and the Excel JavaScript API. Instead, use the familiar xlwings syntax in Python.
- No need to install Node.js or use any JavaScript build tool such as Webpack.
- The Python source code stays on your server and can't be accessed by the end-user.
- xlwings alerts saves you from having to use the Office dialog API and from designing your own HTML for simple pop-ups.
- Error handling is built-in.

**Note:** While xlwings will reduce the amount of JavaScript code to almost zero, you still have to use HTML and CSS if you want to use a task pane. However, task panes aren't mandatory as you can link your function directly to a Ribbon button, see *Commands*.

## 27.2.2 Introduction to Office.js add-ins

Office.js add-ins are web apps that can interact with Excel. In their simplest form, they consist of just two files:

- **Manifest XML file**: This is a configuration file that is loaded in Excel (either manually during development or via the add-in store for production). It defines the Ribbon buttons and includes the URL to the backend/web server.
- **HTML file**: The HTML file has to be served by a web server and defines the layout and functionality of the *task pane* as well as *commands* (commands are functions that are directly linked to Ribbon buttons).

To get a better understanding about how the simplest possible add-in works (without Python or xlwings), have a look at the following repo: https://github.com/xlwings/officejs-helloworld. Follow the repo's README to load the add-in in development mode, a process that is called *sideloading*.

Now that you know the basic structure of an Office.js add-in, let's see how we can replace the Excel JavaScript API with xlwings.runPython() calls!

## 27.2.3 Quickstart

This quickstart shows you how you can call Python both from a button on the task pane and directly from a Ribbon button. xlwings can be used with any web framework and the quickstart repo therefore contains various implementations such as app/server\_fastapi.py or app/server\_django.py: you only need to use one of them. At the end of this quickstart, you'll have a working environment for local development.

- 1. **Download quickstart repo**: Use Git to clone the following repository: https://github.com/xlwings/ xlwings-officejs-quickstart. If you don't want to use Git, you could also download the repo by clicking on the green Code button, followed by Download ZIP, then unzipping it locally.
- 2. Update manifest: If you want to build your own add-in based off this quickstart repo, replace <Id>xxxxxx-xxxx-xxxx-xxxx-xxxx/Id> in manifest-xlwings-officejs-quickstart.xml with a unique ID that you can create by visiting https://www.guidgen.com or by running the following command in Python: import uuid;print(uuid.uuid4()).
- 3. **Create certificates**: Generate development certificates as the development server needs to be accessed via https instead of http (even on localhost). Otherwise, icons and alerts won't work and Excel on the web won't load the manifest at all. Download mkcert (pick the correct file according to your platform), rename the file to mkcert, then run the following commands from a Terminal/Command Prompt (make sure you're in the same directory as mkcert):

```
$ ./mkcert -install
$ ./mkcert localhost 127.0.0.1 ::1
```

This will generate two files localhost+2.pem and localhost+2-key.pem: move them to the certs directory in the root of the xlwings-officejs-quickstart quickstart repo.

#### 4. Install Python dependencies:

- Local Python installation: create a virtual or Conda environment and install the Python dependencies by running: pip install -r requirements.txt.
- Docker: skip this step.

## 5. xlwings license key:

Get a free trial license key and install it as follows:

- Local Python installation: xlwings license update -k your-license-key
- Docker: set the license key as XLWINGS\_LICENSE\_KEY environment variable. The easiest way to do this is to run cp .env.template .env in a Terminal/Command Prompt and fill in the license key in the .env file.

#### 6. Start web app:

• Local Python installation: with the previously created virtual/Conda env activated, start the Python development server by running the Python file with the desired implementation. For example, to run the backend with FastAPI, run the following: python app/server\_fastapi. py. You could also run the file via the capabilities offered by your editor.

• Docker: run docker compose up instead. Note that Docker by default uses the FastAPI implementation, so you'll need to edit docker-compose.yaml if you want to change that.

If you see the following, the server is up and running:

```
$ python app/server_fastapi.py
INFO: Will watch for changes in these directories: ['/Users/fz/Dev/
→xlwings-officejs-quickstart']
INFO: Uvicorn running on https://127.0.0.1:8000 (Press CTRL+C to quit)
INFO: Started reloader process [56708] using WatchFiles
INFO: Started server process [56714]
INFO: Waiting for application startup.
INFO: Application startup complete.
```

- 7. Sideload the add-in: Manually load manifest-xlwings-officejs-quickstart.xml in Excel. This is called *sideloading* and the process differs depending on the platform you're using, see Office.js docs for instructions. Once you've sideloaded the manifest, you'll see the Quickstart tab in the Ribbon.
- 8. **Time to play**: You're now ready to play around with the add-in in Excel and make changes to the source code under app/server\_fastapi.py or under the respective file of your framework. Every time you edit and save the Python code, the development server will restart automatically so that you can instantly try out the code changes in Excel. If you make changes to the HTML file, you'll need to right-click on the task pane and select Reload.

With a working development environment, let's see how everything works step-by-step. Let's start with looking at the Python backend server.

## 27.2.4 Backend

The backend exposes your Python functions by using a Python web framework: you need to handle a POST request as shown in the following sample. Please have a look at the respective Python file in the app directory for the full context:

#### **FastAPI**

```
from fastapi import Body, FastAPI
app = FastAPI()
@app.post("/hello")
async def hello(data: dict = Body):
    # Instantiate a Book object with the deserialized request body
    with xw.Book(json=data) as book:
    # Use xlwings as usual
    sheet = book.sheets[0]
```

(continues on next page)

(continued from previous page)

```
cell = sheet["A1"]
if cell.value == "Hello xlwings!":
    cell.value = "Bye xlwings!"
else:
    cell.value = "Hello xlwings!"
# Pass the following back as the response
return book.json()
```

Flask

```
from flask import Flask, request
app = Flask(___name__)
@app.route("/hello", methods=["POST"])
def hello():
    # Instantiate a Book object with the deserialized request body
    with xw.Book(json=request.json) as book:
    # Use xlwings as usual
    sheet = book.sheets[0]
    cell = sheet["A1"]
    if cell.value == "Hello xlwings!":
        cell.value = "Bye xlwings!"
    else:
        cell.value = "Hello xlwings!"
    # Pass the following back as the response
    return book.json()
```

#### Starlette

```
from starlette.applications import Starlette
from starlette.responses import JSONResponse
from starlette.routing import Route
async def hello(request):
    # Instantiate a Book object with the deserialized request body
    data = await request.json()
    with xw.Book(json=data) as book:
    # Use xlwings as usual
```

(continues on next page)

(continued from previous page)

```
sheet = book.sheets[0]
cell = sheet["A1"]
if cell.value == "Hello xlwings!":
cell.value = "Bye xlwings!"
else:
cell.value = "Hello xlwings!"
# Pass the following back as the response
return JSONResponse(book.json())
routes = [
Route("/hello", hello, methods=["POST"]),
]
app = Starlette(debug=True, routes=routes)
```

## Django

```
def hello(request):
    # Instantiate a book object with the parsed request body
    data = json.loads(request.body.decode("utf-8"))
    with xw.Book(json=data) as book:
        # Use xlwings as usual
        sheet = book.sheets[0]
        cell = sheet["A1"]
        if cell.value == "Hello xlwings!":
            cell.value = "Bye xlwings!"
        else:
            cell.value = "Hello xlwings!"
        # Return a JSON response
        return JsonResponse(book.json())
```

**Caution:** To prevent a memory leak, it is important to close the book at the end of the request either by invoking book.close() or, as shown in the example, by using book as context manager via the with statement. Note that your framework may offer better means to automatically close the book at the end of a request via middleware or similar mechanism. As an example, for FastAPI, you can use dependency injection, see https://github.com/xlwings/xlwings-server-helloworld-fastapi.

Let's now move over to the frontend to learn how we can call these Python functions from the Office.js add-in!

## 27.2.5 Frontend

In the following code snippet (an excerpt from app/taskpane.html), the highlighted lines represent the relevant ones—the rest is just HTML boilerplate.

| Listing 1 | : | app/tas  | kpane. | html | (excerpt) |
|-----------|---|----------|--------|------|-----------|
| Disting 1 | • | app/ tab | npane  |      | (encerpt) |

```
<!doctype html>
<html lang="en">
<head>
    <meta charset="utf-8">
    <meta name="viewport" content="width=device-width, initial-scale=1">
    <title>My Task Pane</title>
    <!-- Load office.js and xlwings.min.js -->
    <script type="text/javascript" src="https://appsforoffice.microsoft.com/lib/</pre>
→1/hosted/office.js"></script>
    <script type="text/javascript" src="https://cdn.jsdelivr.net/gh/xlwings/</pre>
→xlwings@0.30.1/xlwingsjs/dist/xlwings.min.js"></script>
</head>
<body>
    <!-- Put a button on the task pane -->
    <button id="btn-hello-taskpane" type="button">Run hello</button>
    <script>
        // Initialize Office.js
        Office.onReady(function (info) { });
        // Add click event listeners to button
        document.getElementById("btn-hello-taskpane").addEventListener("click",_
→helloTaskpane);
        // Use runPython with the desired endpoint of your web app
        function helloTaskpane() {
            xlwings.runPython(window.location.origin + "/hello");
        }
    </script>
</body>
</html>
```

Let's see what's happening here by walking through the numbered sections!

### Load JavaScript libraries

Before anything else, we need to load office.js and xlwings.min.js in the head of the HTML file. While office.js is giving us access to the Excel JavaScript API, xlwings.min.js will make the runPython function available.

For xlwings.min.js, make sure to adjust the version number after the @ sign to match the version of the xlwings Python package you're using on the backend. In the quickstart repo, this would have to correspond to the version of xlwings defined in requirements.txt.

While xlwings.min.js is not available via npm package manager at the moment, you could also download the file and its corresponding map file (by adding .map to the URL). Then refer to the file path of xlwings. min.js instead of using the URL of the CDN.

Note, however, that office.js requires you to use the CDN version in case you want to distribute the add-in publicly via the add-in store.

#### Put a button on the task pane

Putting a button on the task pane is a single line of HTML. Note the id that we will need under to attach a click event handler to it. To keep things as simple as possible, the button isn't styled in any way using CSS, so it will look spectacularly boring.

#### Initialize Office.js

In the body, as the first line in your script tag, you have to initialize Office.js.

Usually, this is all you need to worry about, but if you want to block your addin from running on certain versions of Excel, Office.onReady() is where you would handle this, see the official docs.

#### Add click event listeners

To define what should happen when you click the button, you need to attach an event listener to it. In our case, we're telling the event listener to call the helloTaskpane function when the button with id=btn-hello-taskpane is clicked.

#### Use runPython

To call a function of your backend, you have to provide the xlwings.runPython() function the respective URL. Use window.location.origin + "/myendpoint" instead of hardcoding the full URL. This will ensure that everything still works when you change the URL, e.g., when moving from development to production. Note that runPython accepts optional arguments, such as auth to send an Authorization header:

```
function hello() {
    xlwings.runPython(window.location.origin + "/hello", { auth: "mytoken" });
}
```

- For more details on the optional runPython arguments, see *xlwings Server Config*.
- For more details on authentication, see *xlwings Server Auth*.

## 27.2.6 Task pane

To have a Ribbon button show the task pane, you'll need to configure it properly in the manifest. The relevant blocks are the following (these lines are out of context, so search for them in manifest-xlwings-officejs-quickstart.xml):

## 27.2.7 Commands

To understand how you can call xlwings.runPython() directly from a Ribbon button, have a look at Sample 2 in app/taskpane.html in the quickstart repo. Its body reads as follows:

```
function helloRibbon(event) {
    xlwings.runPython(window.location.origin + "/hello");
    event.completed();
}
Office.actions.associate("hello-ribbon", helloRibbon);
```

The code looks almost the same as when you call it from a button on the task pane with these differences:

- You need to provide event as argument
- You need to call event.completed() at the end of the function
- You have to associate the function (helloRibbon) with the id (hello-ribbon) that you use in the manifest via Office.actions.associate()

The relevant blocks in the manifest are the following (again, these lines are out of context, so search for them in manifest-xlwings-officejs-quickstart.xml). Note that compared to task panes, you need the additional reference to FunctionFile:

```
<!-- ... -->
<!-- resid must point to a Url Resource -->
<FunctionFile resid="Taskpane.Url"/>
<!-- ... -->
<Control xsi:type="Button" id="MyFunctionButton">
    <!-- ... -->
</control xsi:type="ExecuteFunction -->
    </control xsi:type="ExecuteFunction">
        <!-- Action type must be ExecuteFunction -->
        </control xsi:type="ExecuteFunction">
        </control xsi:type="ExecuteFunction">
        </control xsi:type="ExecuteFunction">
        </control xsi:type="ExecuteFunction">
        </control xsi:type="ExecuteFunction">
        </control xsi:type="ExecuteFunction">
        </control xsi:type="ExecuteFunction">
        </control xsi:type="ExecuteFunction">
        </control xsi:type="ExecuteFunction">
        </control xsi:type="ExecuteFunction">
        </control xsi:type="ExecuteFunction">
        </control xsi:type="ExecuteFunction">
        </control xsi:type="ExecuteFunction">
        </control xsi:type="ExecuteFunction">
        </control xsi:type="ExecuteFunction">
        </control xsi:type="ExecuteFunction">
        </control xsi:type="ExecuteFunction">
        </control xsi:type="ExecuteFunction">
        </control xsi:type="ExecuteFunction">
        </control xsi:type="ExecuteFunction">
        </control xsi:type="ExecuteFunction">
        </control xsi:type="ExecuteFunction">
        </control xsi:type="ExecuteFunction">
        </control xsi:type="ExecuteFunction">
        </control xsi:type="ExecuteFunction">
        </control xsi:type="ExecuteFunction">
        </control xsi:type="ExecuteFunction">
        </control xsi:type="ExecuteFunction">
        </control xsi:type="ExecuteFunction">
        </control xsi:type="ExecuteFunction">
        </control xsi:type="ExecuteFunction">
        </control xsi:type="ExecuteFunction">
        </control xsi:type="ExecuteFunction">
        </control xsi:type="ExecuteFunction">
        </control xsi:type="ExecuteFunction">
        </control xsi:type="ExecuteFunction">
        </control xsi:type="ExecuteFunction">
        </control xsi:type="Ex
```

Having seen how you can call Python from task panes and Ribbon buttons, let's move on with alerts!

## 27.2.8 Alerts

Alerts require a bit of boilerplate on the Python side. Because alerts are used for unhandled exceptions, you should implement the boilerplate code even if you don't use alerts in your own code. The quickstart repo already contains all the code.

## Alerts boilerplate

The boilerplate consists of:

- Implementing the /xlwings/alert endpoint
- Giving your templating engine access to the xlwings-alert.html template, which is included in the xlwings Python package under xlwings.html

Here is the relevant code. As usual, have a look at app/server\_fastapi.py for the full context.

## FastAPI + Jinja2

```
import jinja2
import markupsafe # This is a dependency of Jinja2
from fastapi import Request
from fastapi.responses import HTMLResponse
from fastapi.templating import Jinja2Templates
@app.get("/xlwings/alert", response_class=HTMLResponse)
async def alert(
   request: Request, prompt: str, title: str, buttons: str, mode: str,
→callback: str
):
    """This endpoint is required by myapp.alert() and to show unhandled_
→exceptions"""
   return templates.TemplateResponse(
        "xlwings-alert.html",
        {
            "request": request,
            "prompt": markupsafe.Markup(prompt.replace("\n", "<br>")),
            "title": title.
            "buttons": buttons,
            "mode": mode,
            "callback": callback,
       },
   )
# Add the xlwings alert template as source by making use of an additional.
→template loader
loader = jinja2.ChoiceLoader(
    Γ
        jinja2.FileSystemLoader("mytemplates"), # this is your default.
→templates folder
        jinja2.PackageLoader("xlwings", "html"),
   ]
)
templates = Jinja2Templates(directory="mytemplates", loader=loader)
```

Starlette + Jinja2

```
import jinja2
import markupsafe # This is a dependency of Jinja2
from starlette.templating import Jinja2Templates
async def alert(request):
    """Boilerplate required by book.app.alert() and to show unhandled exceptions"
\rightarrow ""
    params = request.query_params
    return templates.TemplateResponse(
        "xlwings-alert.html",
        {
            "request": request,
            "prompt": markupsafe.Markup(params["prompt"].replace("\n", "<br>")),
            "title": params["title"],
            "buttons": params["buttons"],
            "mode": params["mode"],
            "callback": params["callback"],
        },
    )
# Add xlwings.html as additional source for templates so the /xlwings/alert.
→endpoint
# will find xlwings-alert.html. "mytemplates" can be a dummy if the app doesn't.
→use
# own templates
loader = jinja2.ChoiceLoader(
    Γ
        jinja2.FileSystemLoader("mytemplates"),
        jinja2.PackageLoader("xlwings", "html"),
    ]
)
templates = Jinja2Templates(directory="mytemplates", loader=loader)
routes = [
    Route("/xlwings/alert", alert),
]
```

With the boilerplate in place, you're now ready to use alerts, as we'll see next.

## **Showing alerts**

**Note:** Except in Excel on the web, alerts are non-modal, i.e., allow the user to continue using Excel while the alert is open. This is a limitation of Office.js.

Calling an alert with an OK button is as simple as:

```
# book is an xlwings Book object
book.app.alert(
    "Some text",
    title="Some Title", # optional
)
```

Clicking either the "x" at the top right or the OK button will close the alert and you're done with it.

However, if you need to react differently depending on whether the user clicks on OK or Cancel, you can supply a callback argument that accepts the name of a JavaScript function. To understand how this works, consider the following example:

```
book.app.alert(
    prompt="This will capitalize all sheet names!",
    title="Are you sure?",
    buttons="ok_cancel",
    callback="capitalizeSheetNames",
)
```

When the user clicks a button, it will call the JavaScript function capitalizeSheetNames with the name of the clicked button as argument in lower case. For example, if the user clicks on Cancel, it would call capitalizeSheetNames("cancel"). Depending on the answer, you can run another xlwings. runPython() call or do something directly in JavaScript. To make this work, we'll need to add our callback function to the script tag in the body of our HTML file. You'll also need to register that function using the xlwings.registerCallback function:

```
function capitalizeSheetNames(arg) {
    if (arg == "ok") {
        xlwings.runPython(window.location.origin + "/capitalize-sheet-names");
    } else {
        // cancel
    }
}
// Make sure to register the callback function
xlwings.registerCallback(capitalizeSheetNames);
```

As usual, to get a better understanding, check out app/taskpane.html and app/server\_fastapi.py for the full context and play around with the respective button on the task pane.

## 27.2.9 Debugging

If you need to debug errors on the client side, you'll need to open the developer tools of the browser that's being used so you can inspect the error messages in the console. Depending on the platform and version of Excel, the process is different:

- Excel on the web: open the developer tools of the browser you're using. For example, in Chrome you can type Ctrl+Shift+I (Windows) or Cmd-Option-I (macOS), then switch to the Console tab.
- Desktop Excel on Windows: right-click on the task pane and select Inspect, then switch to the Console tab.
- Desktop Excel on macOS: to be able to get the Web Inspector showing up, you'll need to run the following command in a Terminal once:

```
defaults write com.microsoft.Excel OfficeWebAddinDeveloperExtras -bool true
```

Then, after restarting Excel, right-click on the task pane and select Inspect Element and switch to the Console tab. Note that after running this command, you'll also see an empty page loaded when you call a command from the Ribbon button directly. To hide it, you would need to disable debugging again by running the same command in the Terminal with false instead of true.

## 27.2.10 Production deployment

- Make sure that the Id in the manifest is your own unique UUID.
- Make sure you have authentication implemented.
- The Python backend can be deployed anywhere you like, there are some suggestions under *xlwings Server production deployment*.
- Once you have your backend deployed, you'll need to replace https://127.0.0.1:8000 with your production URL. You may want to keep multiple copies of the manifest, one for local development and one for each environment like production.
- Depending on whether you want to deploy your add-in within your company or to the whole world, there's a different process for deploying the manifest XML:
  - Company-internal (must be done by a Microsoft 365 admin): on office.com, click on Admin > Show all > Settings > Integrated Apps > Add-ins. There, click on the Deploy Add-in button which allows you to upload the manifest or point to it via URL.
  - **Public**: you'll need to submit your add-in for approval to Microsoft AppSource, see: https: //learn.microsoft.com/en-us/azure/marketplace/submit-to-appsource-via-partner-center

## 27.2.11 Workaround for missing features

In the classic version of xlwings, you can use the .api property to fall back to the underlying automation library and work around *missing features* in xlwings. That's not possible with xlwings Server.

Instead, call the book.app.macro() method to run functions in JavaScript. The first parameter will have to be the request context, which gives you access to the Excel JavaScript API. Note that you have to register JavaScript functions that you want to call from Python via xlwings.registerCallback() (last line):

```
async function wrapText(context, sheetName, cellAddress) {
    // The first parameter has to be the request context, the others
    // are those parameters that you will provide via Python
    const range = context.workbook.worksheets
    .getItem(sheetName)
    .getRange(cellAddress);
    range.format.wrapText = true;
    await context.sync();
}
// Make sure to register the function as callback
xlwings.registerCallback(wrapText);
```

Now you can call this function from Python like so:

```
# book is an xlwings Book object
wrap_text = book.app.macro("wrapText")
wrap_text("Sheet1", "A1")
wrap_text("Sheet2", "B2")
```

## 27.2.12 Limitations

- Currently, only a subset of the xlwings API is covered, mainly the Range and Sheet classes with a focus on reading and writing values. This, however, includes full support for type conversion including pandas DataFrames, NumPy arrays, datetime objects, etc.
- Excel 2016 and 2019 won't support automatic Date conversion when reading from Excel to Python. It works properly though on Excel 2021 and Excel 365 and for previous versions, you can use either xw.to\_datetime() or the datetime.date or datetime.datetime converters. For pandas DataFrames, you can use the parse\_dates converter.
- You are moving within the web's request/response cycle, meaning that values that you write to a range will only be written back to Google Sheets/Excel once the function call returns. Put differently, you'll get the state of the sheets at the moment the call was initiated, but you can't read from a cell you've just written to until the next call.
- You will need to use the same xlwings version for the Python package and the JavaScript module, otherwise, the server will raise an error.

# 27.3 Office.js Custom Functions

### Requirements

- xlwings edition: PRO
- Server OS: Windows, macOS, Linux
- Excel platform: Windows, macOS, Web
- Google Sheets: not supported (planned)
- Minimum xlwings version: 0.30.0
- Minimum Excel version: 2021 or 365

## 27.3.1 Quickstart

Custom functions are based on Office.js add-ins. It's therefore a good idea to revisit the Office.js Add-in docs.

- 1. Follow the full *Office.js Add-in Quickstart*. At the end of it, you should have the backend server running and the manifest sideloaded.
- That's it! You can now use the custom functions that are defined in the quickstart project under app/ custom\_functions.py: e.g., type =HELLO("xlwings") into a cell and hit Enter—you'll be greeted by Hello xlwings!.

As long as you don't change the name or arguments of the function, you can edit the code in the app/ custom\_functions.py file and see the effect immediately by recalculating your formula. You can recalculate by either editing the cell and hitting Enter again, or by hitting Ctrl-Alt-F9 (Windows) or Ctrl-Option-F9 (macOS). If you add new functions or make changes to function names or arguments of existing functions, you'll need to sideload the add-in again.

## 27.3.2 Basic syntax

As you could see in the quickstart sample, the simplest custom function only requires the @server.func decorator:

```
from xlwings import server
@server.func
def hello(name):
    return f"Hello {name}!"
```

**Note:** The decorators for Office.js are imported from xlwings.server instead of xlwings and therefore read server.func instead of xw.func. See also *Custom functions vs. legacy UDFs*.

## 27.3.3 Python modules

By default, xlwings expects the functions to live in a module called custom\_functions.py.

- If you want to call your module differently, import it like so: import your\_module as custom\_functions
- If you want to store your custom functions across different modules/packages, import them into custom\_functions.py:

```
# custom_functions.py
from mypackage.subpackage import func1, func2
from mymodule import func3, func4
```

Note that custom\_functions needs to be imported where you define the required endpoints in your web framework, see *Backend and Manifest*.

## 27.3.4 pandas DataFrames

By using the @server.arg and @server.ret decorators, you can apply converters and options to arguments and the return value, respectively.

For example, to read in the values of a range as pandas DataFrame and return the correlations without writing out the header and the index, you would write:

```
from xlwings import pro
@server.func
@server.arg("df", pd.DataFrame, index=False, header=False)
@server.ret(index=False, header=False)
def correl2(df):
    return df.corr()
```

For an overview of the available converters and options, have a look at Converters and Options.

## 27.3.5 Doc strings

To describe your function and its arguments, you can use a function docstring or the arg decorator, respectively:

```
from xlwings import pro
@server.func
@server.arg("name", doc='A name such as "World"')
def hello(name):
    """This is a classic Hello World example"""
    return f"Hello {name}!"
```

These doc strings will appear in Excel's function wizard/formula builder. Note that the name of the arguments will automatically be shown when typing the formula into a cell (intellisense).

## 27.3.6 Date and time

Depending on whether you're reading from Excel or writing to Excel, there are different tools available to work with date and time.

#### Reading

In the context of custom functions, xlwings will detect numbers, strings, and booleans but not cells with a date/time format. Hence, you need to use converters. For single datetime arguments do this:

```
import datetime as dt
from xlwings import pro
@server.func
@server.arg("date", dt.datetime)
def isoformat(date):
    return date.isoformat()
```

Instead of dt.datetime, you can also use dt.date to get a date object instead.

If you have multiple values that you need to convert, you can use the xlwings.to\_datetime() function:

```
import datetime as dt
import xlwings as xw
from xlwings import pro

@server.func
def isoformat(dates):
    dates = [xw.to_datetime(d) for d in dates]
    return [d.isoformat() for d in dates]
```

And if you are dealing with pandas DataFrames, you can simply use the parse\_dates option. It behaves the same as with pandas.read\_csv():

```
import pandas as pd
from xlwings import pro
@server.func
@server.arg("df", pd.DataFrame, parse_dates=[0])
def timeseries_start(df):
    return df.index.min()
```

Like pandas.read\_csv(), you could also provide parse\_dates with a list of columns names instead of indices.

#### Writing

When writing datetime object to Excel, xlwings automatically formats the cells as date if your version of Excel supports data types, so no special handling is required:

```
import xlwings as xw
import datetime as dt
@server.func
def pytoday():
    return dt.date.today()
```

By default, it will format the date according to the content language of your Excel instance, but you can also override this by explicitly providing the date\_format option:

```
import xlwings as xw
import datetime as dt
@server.func
@server.ret(date_format="yyyy-m-d")
def pytoday():
    return dt.date.today()
```

For the accepted date\_format string, consult the official Excel documentation.

**Note:** Some older builds of Excel don't support date formatting and will display the date as date serial instead, requiring you format it manually. See also *Limitations*.

#### 27.3.7 Namespace

A namespace groups related custom functions together by prepending the namespace to the function name, separated with a dot. For example, to have NumPy-related functions show up under the numpy namespace, you would do:

```
import numpy as np
from xlwings import pro

@server.func(namespace="numpy")
def standard_normal(rows, columns):
    rng = np.random.default_rng()
    return rng.standard_normal(size=(rows, columns))
```

This function will be shown as NUMPY.STANDARD\_NORMAL in Excel.

#### Sub-namespace

You can create sub-namespaces by including a dot like so:

@server.func(namespace="numpy.random")

This function will be shown as NUMPY.RANDOM.STANDARD\_NORMAL in Excel.

#### **Default namespace**

If you want all your functions to appear under a common namespace, you can include the following line under the ShortStrings sections in the manifest XML:

<bt:String id="Functions.Namespace" DefaultValue="XLWINGS"/>

Have a look at manifest-xlwings-officejs-quickstart.xml where the respective line is commented out.

If you define a namespace as part of the function decorator while also having a default namespace defined, the namespace from the function decorator will define the sub-namespace.

## 27.3.8 Help URL

You can include a link to an internet page with more information about your function by using the help\_url option. The function wizard/formula builder will show that link under "More help on this function".

```
from xlwings import pro
@server.func(help_url="https://www.xlwings.org")
def hello(name):
    return f"Hello {name}!"
```

## 27.3.9 Array Dimensions

If you want your function to accept arguments of any dimensions (as single cell or one- or two-dimensional ranges), you may need to use the ndim option to make your code work in every case. Likewise, there's an easy trick to return a simple list in a vertical orientation by using the transpose option.

#### Arguments

Depending on the dimensionality of the function parameters, xlwings either delivers a scalar, a list, or a nested list:

- Single cells (e.g., A1) arrive as scalar, i.e., number, string, or boolean: 1 or "text", or True
- A one-dimensional (vertical or horizontal!) range (e.g. A1:B1 or A1:A2) arrives as list: [1, 2]
- A two-dimensional range (e.g., A1:B2) arrives as nested list: [[1, 2], [3, 4]]

This behavior is not only consistent in itself, it's also in line with how NumPy works and is often what you want: for example, you can directly loop over a vertical 1-dimensional range of cells.

However, if the argument can be anything from a single cell to a one- or two-dimensional range, you'll want to use the ndim option: this allows you to always get the inputs as a two-dimensional list, no matter what the input dimension is:

@server.func @server.arg("x", ndim=2) def add\_one(x): return [[cell + 1 for cell in row] for row in data]

The above sample would raise an error if you'd leave away the ndim=2 and use a single cell as argument x.

#### **Return value**

If you need to write out a list in vertical orientation, the transpose option comes in handy:

```
@server.func
@server.ret(transpose=True)
def vertical_list():
    return [1, 2, 3, 4]
```

### 27.3.10 Error handling and error cells

Error cells in Excel such as **#VALUE**! are used to display an error from Python. xlwings reads error cells as None by default but also allows you to read them as strings. When writing to Excel, you can Excel have an cell formatted as error. Let's get into the details!

### **Error handling**

Whenever there's an error in Python, the cell value will show #VALUE!. To understand what's going on, click on the cell with the error, then hover (don't click!) on the exclamation mark that appears: you'll see the error message.

If you see Internal Server Error, you need to consult the Python server logs or you can add an exception handler for the type of Exception that you'd like to see in more detail on the frontend, see the function xlwings\_exception\_handler in the quickstart project under app/server\_fastapi.py.

#### Writing NaN values

np.nan and pd.NA will be converted to Excel's #NUM! error type.

#### **Error cells**

#### Reading

By default, error cells are converted to None (scalars and lists) or np.nan (NumPy arrays and pandas DataFrames). If you'd like to get them in their string representation, use err\_to\_str option:

```
@server.func
@server.arg("x", err_to_str=True)
```

def myfunc(x):

#### Writing

To format cells as proper error cells in Excel, simply use their string representation (#DIV/0!, #N/A, #NAME?, #NULL!, #NUM!, #REF!, #VALUE!):

```
@server.func
def myfunc(x):
    return ["#N/A", "#VALUE!"]
```

**Note:** Some older builds of Excel don't support proper error types and will display the error as string instead, see also *Limitations*.

## 27.3.11 Dynamic arrays

If your return value is not just a single value but a one- or two-dimensional list, Excel will automatically spill the values into the surrounding cells by using the native dynamic arrays. There are no code changes required:

Returning a simple list:

```
from xlwings import pro
@server.func
def programming_languages():
    return ["Python", "JavaScript"]
```

Returning a NumPy array with standard normally distributed random numbers:

```
import numpy as np
from xlwings import pro

@server.func
def standard_normal(rows, columns):
    rng = np.random.default_rng()
    return rng.standard_normal(size=(rows, columns))
```

Returning a pandas DataFrame:

```
import pandas as pd
from xlwings import pro
@server.func
def get_dataframe():
```

```
df = pd.DataFrame({"Language": ["Python", "JavaScript"], "Year": [1991,_

→1995]})
return df
```

### 27.3.12 Volatile functions

Volatile functions are recalculated whenever Excel calculates something, even if none of the function arguments have changed. To mark a function as volatile, use the volatile argument in the func decorator:

```
import datetime as dt
from xlwings import pro

@server.func(volatile=True)
def last_calculated():
    return f"Last calculated: {dt.datetime.now()}"
```

### 27.3.13 Asynchronous functions

Custom functions are always asynchronous, meaning that the cell will show #BUSY! during calculation, allowing you to continue using Excel: custom function don't block Excel's user interface.

### 27.3.14 Backend and Manifest

This section highlights which part of the code in app/server\_fastapi.py, app/taskpane.html and manifest-xlwings-officejs-quickstart.xml are responsible for handling custom functions. They are already implemented in the quickstart project.

#### Backend

The backend needs to implement the following three endpoints to support custom functions. You can check them out under app/server\_fastapi.py or in one of the other framework implementations.

#### **FastAPI**

```
import xlwings as xw
import custom_functions
@app.get("/xlwings/custom-functions-meta")
async def custom_functions_meta():
    return xw.server.custom_functions_meta(custom_functions)
```

```
@app.get("/xlwings/custom-functions-code")
async def custom_functions_code():
    return PlainTextResponse(xw.server.custom_functions_code(custom_functions))
@app.post("/xlwings/custom-functions-call")
async def custom_functions_call(data: dict = Body):
    rv = await xw.server.custom_functions_call(data, custom_functions)
    return {"result": rv}
```

Starlette

```
import xlwings as xw
import custom_functions
async def custom_functions_meta(request):
    return JSONResponse(xw.server.custom_functions_meta(custom_functions))
async def custom_functions_code(request):
    return PlainTextResponse(xw.server.custom_functions_code(custom_functions))
async def custom_functions_call(request):
    data = await request.json()
    rv = await xw.server.custom_functions_call(data, custom_functions)
    return JSONResponse({"result": rv})
```

You'll also need to load the custom functions by adding the following line at the end of the head element in your HTML file, see app/taskpane.html in the quickstart project:

```
<head>
  <!-- ... -->
  <script type="text/javascript" src="/xlwings/custom-functions-code"></script>
</head>
```

### Manifest

The relevant parts in the manifest XML are:

```
<Requirements>

<Sets DefaultMinVersion="1.1">

<Set Name="SharedRuntime" MinVersion="1.1"/>

</Sets>

</Requirements>
```

And:

```
<Runtimes>
    <Runtime resid="Taskpane.Url" lifetime="long"/>
</Runtimes>
<AllFormFactors>
    <ExtensionPoint xsi:type="CustomFunctions">
    <Script>
        <SourceLocation resid="Functions.Script.Url"/>
    </Script>
    <Page>
        <SourceLocation resid="Taskpane.Url"/>
    </Page>
    <Metadata>
        <SourceLocation resid="Functions.Metadata.Url"/>
    </Metadata>
    <Namespace resid="Functions.Namespace"/>
    </ExtensionPoint>
</AllFormFactors>
```

As mentioned under *Namespace*: if you want to set a default namespace for your functions, you'd do that with this line:

<bt:String id="Functions.Namespace" DefaultValue="XLWINGS"/>

As usual, for the full context, have a look at manifest-xlwings-officejs-quickstart.xml in the quickstart sample.

## 27.3.15 Authentication

To authenticate (and possibly authorize) the users of your custom functions, you'll need to implement a global getAuth() function under app/taskpane.html. In the quickstart project, it's set up to give back an empty string:

```
globalThis.getAuth = async function () {
  return ""
};
```

The string that this functions returns will be provided as Authorization header whenever a custom function executes so the backend can authenticate the user. Hence, to activate authentication, you'll need to change this function to give back the desired token/credentials.

**Note:** The getAuth function is required for custom functions to work, even if you don't want to authenticate users, so don't delete it.

### SSO / AzureAD authentication

The most convenient way to authenticate users is to use single-sign on (SSO) based on Azure AD, which will use the identity of the signed-in Office user (requires Microsoft 365):

```
globalThis.getAuth = async function () {
  try {
    let accessToken = await Office.auth.getAccessToken({
        allowSignInPrompt: true,
    });
    return "Bearer " + accessToken;
    } catch (error) {
        return `Error ${error.code}: ${error.message}`;
    }
};
```

- This requires you to set up an Azure AD app as well as adjusting the manifest accordingly, see pro/server/server\_authentication:SSO/Azure AD for Excel 365.
- You'll also need to verify the AzureAD access token on the backend. For an example on how to do that, have a look at https://github.com/xlwings/xlwings-server-auth-azuread

## 27.3.16 Deployment

To deploy your custom functions, please refer to Production deployment in the Office.js Add-ins docs.

## 27.3.17 Custom functions vs. legacy UDFs

While Office.js-based custom functions are mostly compatible with the VBA-based UDFs, there are a few differences, which you should be aware of when switching from UDFs to custom functions or vice versa:

|                                                      | Custom functions (Office.js-<br>based)                                                    | User-defined functions UDFs (VBA-based)                       |  |  |  |
|------------------------------------------------------|-------------------------------------------------------------------------------------------|---------------------------------------------------------------|--|--|--|
| Supported platforms                                  | <ul><li>Windows</li><li>macOS</li><li>Excel on the web</li></ul>                          | • Windows                                                     |  |  |  |
| Empty cells are converted to                         | <pre>0 =&gt; If you want None, you have to set the following formula in Excel: ="""</pre> | None                                                          |  |  |  |
| Cells with integers are converted to                 | Integers                                                                                  | Floats                                                        |  |  |  |
| Reading Date/Time-formatted cells                    | Requires the use of dt.<br>datetime or parse_dates<br>in the arg decorators               | Automatic conversion                                          |  |  |  |
| Writing datetime objects                             | Automatic cell formatting                                                                 | No cell formatting                                            |  |  |  |
| Can write proper Excel cell error                    | Yes                                                                                       | No                                                            |  |  |  |
| Writing NaN (np.nan or pd.NA)<br>arrives in Excel as | #NUM!                                                                                     | Empty cell                                                    |  |  |  |
| Functions are bound to                               | Add-in                                                                                    | Workbook                                                      |  |  |  |
| Asynchronous functions                               | Always and automatically                                                                  | Requires @xw.<br>func(async_mode="threading"                  |  |  |  |
| Decorators                                           | <pre>from xlwings import pro, then server.func etc.</pre>                                 | <pre>import xlwings as xw, then xw.func etc.</pre>            |  |  |  |
| Formula Intellisense                                 | Yes                                                                                       | No                                                            |  |  |  |
| Supports namespaces e.g., NAMESPACE.FUNCTION         | Yes                                                                                       | No                                                            |  |  |  |
| Capitalization of function name                      | Excel formula gets automatically capitalized                                              | Excel formula has same capital-<br>ization as Python function |  |  |  |
| Supports (SSO) Authentication                        | Yes                                                                                       | No                                                            |  |  |  |
| caller function argument                             |                                                                                           |                                                               |  |  |  |
| <pre>@xw.arg(vba=)</pre>                             | N/A                                                                                       | Allows to access Excel VBA objects                            |  |  |  |
| Supports pictures                                    | No                                                                                        | Yes                                                           |  |  |  |
| Requires a local installation of<br>Python           | No                                                                                        | Yes                                                           |  |  |  |
| Python code must be shared with end-user             | No                                                                                        | Yes                                                           |  |  |  |
| Requires License Key                                 | Yes                                                                                       | No                                                            |  |  |  |
| License                                              | PolyForm Noncommercial Li-<br>cense 1.0.0 or xlwings PRO<br>License                       | BSD 3-clause Open Source Li-<br>cense                         |  |  |  |

## 27.3.18 Limitations

- The Office.js Custom Functions API was introduced in 2018 and therefore requires at least Excel 2021 or Excel 365.
- Note that some functionality requires specific build versions, such as error cells and date formatting, but if your version of Excel doesn't support these features, xlwings will fall back to either string-formatted error messages or unformatted date serials. For more details on which builds support which function, see Custom Functions requirement sets.
- xlwings custom functions must be run with the shared runtime, i.e., the runtime that comes with a task pane add-in. The JavaScript-only runtime is not supported.

## 27.3.19 Roadmap

- Streaming functions
- Object handlers
- Client-side caching
- Add support for Google Sheets

# 27.4 Server Authentication

This feature requires xlwings PRO.

Authentication (and potentially authorization) is an important step in securing your xlwings Server app. On the server side, you can handle authentication

- within your app (via your web framework)
- outside of your app (via e.g. a reverse proxy such as nginx or oauth2-proxy that sits in front of your app)

Furthermore, you can use different authentication techniques such as HTTP Basic Auth or Bearer tokens in the form of API keys or OAuth2 access tokens. The most reliable and comfortable authentication is available for Office.js add-ins in connection with Excel 365 as this allows you to leverage the built-in SSO capabilities, see pro/server/server\_authentication:SSO/Azure AD for Excel 365.

On the client side, you set the Authorization header when you make a request from Excel or Google Sheets to your xlwings backend. To set the Authorization header, xlwings offers the auth parameter:

### VBA

```
Sub Main()
    RunRemotePython "url", auth:="mytoken"
End Sub
```

## **Office Scripts**

```
async function main(workbook: ExcelScript.Workbook) {
   await runPython(workbook, "url", { auth: "mytoken" });
}
```

## Office.js

```
async function hello {
    // This requires getAuth to be properly implemented, see below under SSO
    let token = await globalThis.getAuth();
    xlwings.runPython("your-url", { auth: token });
}
```

## **Google Apps Script**

```
function main() {
  let accessToken = ScriptApp.getOAuthToken()
  runPython("url", { auth: "Bearer " + accessToken });
}
```

Your backend will then have to validate the Authorization header. Let's get started with the simplest implementation of an API key before looking at HTTP Basic Auth and more advanced options like Azure AD/SSO and Google access tokens (for Google Sheets).

## 27.4.1 API Key

Generate a secure random string, for example by running the following from a Terminal/Command Prompt:

```
python -c "import secrets; print(secrets.token_hex(32))"
```

Provide this value as your auth argument in the RunRemotePython or runPython, respectively, and validate it on your backend along the following lines (these are changes meant to be introduced to a quickstart project or https://github.com/xlwings/xlwings-server-helloworld-fastapi):

This sample assumes that you have a single APP\_API\_KEY key set as an environment variable on your backend: if you provide the same key as auth parameter in your RunRemotePython or runPython call, everybody with the workbook gets anonymous access. So this approach merely protects your backend from unauthorized access, but it isn't really secure, as there is no secure way to store the API key in the workbook securely, so everybody with the workbook can look up the API key.

If you use the VBA client, you could use a solution where users have to store an individual API Key in an external config file and read it from there. This way, users with the workbook alone would not be able to run the xlwings functionality and you could search for the individual API keys in a database to identify the user.

A much more secure approach is to use Azure AD authentication, see below.

## 27.4.2 HTTP Basic Auth

Basic auth is a simple and popular method that sends the username and password via the Authorization header. Reverse proxies such as nginx allow you to easily protect your app with HTTP Basic Auth but you can also handle it directly in your app.

With your username and password, run the following Python script to get the value that you need to provide for auth:

```
import base64
username = "myusername"
password = "mypassword"
print("Basic " + base64.b64encode(f"{username}:{password}".encode()).decode())
```

In this case, you'd provide "Basic bXl1c2VybmFtZTpteXBhc3N3b3Jk" as your auth argument.

• To validate HTTP Basic Auth with FastAPI, see: https://fastapi.tiangolo.com/advanced/security/ http-basic-auth/

• If you use ngrok, there's an easy way to protect the exposed URL via Basic auth:

```
ngrok http 8000 -auth='myusername:mypassword'
```

**Warning:** ngrok HTTP Basic auth will NOT work with Excel via Office Scripts as it doesn't support CORS. It's, however, an easy method for protecting your app during development if you use xlwings via VBA or Google Sheets.

## 27.4.3 SSO/Azure AD for Office.js

New in version 0.29.0.

Single Sign-on (SSO) means that users who are signed into Office 365 get access to an add-in's Azure ADprotected backend and to Microsoft Graph without needing to sign-in again. Start by reading the official Microsoft documentation:

- Overview of authentication and authorization in Office Add-ins
- Enable single sign-on (SSO) in an Office Add-in

As a summary, here are the components needed to enable SSO:

- 1. SSO is only available for Office.js add-ins
- 2. You must use a supported version of Office, see: https://learn.microsoft.com/en-us/javascript/api/ requirement-sets/common/identity-api-requirement-sets
- 3. Register your add-in as an app on the Microsoft Identity Platform
- 4. Add the following to the end of the <VersionOverrides ... xsi:type="VersionOverridesV1\_0"> section of your manifest XML:

```
<WebApplicationInfo>
    <Id>Your Client ID</Id>
    <Resource>api://.../Your Client ID</Resource>
        <Scope>
        <Scope>profile</Scope>
        <Scope>profile</Scope>
        <Scope>...</Scope>
        <Scope>...</Scope>
        </Scope>
        </Scope>
        </Scope>
        </Scope>
        </Scope>
        </Scope>
        </Scope>
        </Scope>
        </Scope>
        </Scope>
        </Scope>
        </Scope>
        </Scope>
        </Scope>
        </Scope>
        </Scope>
        </Scope>
        </Scope>
        </Scope>
        </Scope>
        </Scope>
        </Scope>
        </Scope>
        </Scope>
        </Scope>
        </Scope>
        </Scope>
        </Scope>
        </Scope>
        <//Scope>
        <//Scope>
        <//Scope>
        <//Scope>
        <//Scope>
        <//Scope>
        <//Scope>
        <//Scope>
        <//Scope>
        <//Scope>
        <//Scope>
        <//Scope>
        <//Scope>
        <//Scope>
        <//Scope>
        <//Scope>
        <//Scope>
        <//Scope>
        <//>
        <//>
        <//>
        <//>
        <//>
        <//>
        <//>
        <//>
        <//>
        <//>
        <//>
        <//>
        <//>
        <//>
        <//>
        <//>
        <//>
        <//>
        <//>
        <//>
        <//>
        <//>
        <//>
        <//>
        <//>
        <//>
        <//>
        <//>
        <//>
        <//>
        <//>
        <//>
        <//>
        <//>
        <//>
        <//>
        <//>
```

5. Acquire an access token in your client-side code and send it as Authorization header to your backend where you can verify it using e.g., Azure functions or parse/verify it manually. You could also use it to authenticate with Microsoft Graph API. The officejs quickstart repo has a dummy global function globalThis.getAuth() in the app/taskpane.html file that you can implement as follows (Note that Office.auth.getAccessToken is supposed to take care of caching automatically, but this doesn't seem to work, see: https://github.com/OfficeDev/office-js/issues/3298):

```
let isRenewingToken = false;
let tokenLock = false;
let accessToken = null:
let tokenTimestamp = null;
function hasKeyExpired() {
  if (!tokenTimestamp) {
    return true;
  }
 // 55 minutes, adjust according to Azure AD token lifetime
  const expirationTime = 55 * 60 * 1000;
  const currentTime = Date.now();
  return currentTime - tokenTimestamp > expirationTime;
}
async function renewAccessToken() {
  console.log("Renewing access token");
  try {
    accessToken = await Office.auth.getAccessToken({
      allowSignInPrompt: true,
    });
    accessToken = "Bearer " + accessToken;
    tokenTimestamp = Date.now();
  } catch (error) {
    console.log(`Error ${error.code}: ${error.message}`);
  } finally {
    tokenLock = false;
  }
}
globalThis.getAuth = async function () {
  if (!accessToken || hasKeyExpired()) {
    if (!tokenLock) {
      tokenLock = true;
      isRenewingToken = true;
      await renewAccessToken();
      isRenewingToken = false;
    } else {
      while (isRenewingToken) {
        await new Promise((resolve) => setTimeout(resolve, 100));
      }
    }
  }
  return accessToken;
};
```

This then allows you to call runPython like so (note that custom functions do this automatically):

```
async function hello {
   let token = await globalThis.getAuth();
   xlwings.runPython("your-url", { auth: token })
}
```

- For a sample implementation on how to validate the token on the backend, have a look at https://github. com/xlwings/xlwings-server-auth-azuread
- A good walkthrough is also Create a Node.js Office Add-in that uses single sign-on, but as the title says, it uses Node.js on the backend instead of Python.

## 27.4.4 Azure AD for Excel VBA

New in version 0.28.6:

Note: Azure AD authentication is only available for Desktop Excel via VBA.

Azure Active Directory (Azure AD) is Microsoft's enterprise identity service. If you're using the xlwings add-in or VBA standalone module, xlwings allows you to comfortably log in users on their desktops, allowing you to securely validate their identity on the server and optionally implement role-base access control (RBAC).

Download xlwings.exe, the standalone xlwings CLI, from the GitHub Release page and place it in a specific folder, e.g., under C:\Program and Files\xlwings\xlwings.exe or %LOCALAPPDATA%\ xlwings\xlwings.exe.

Now you can call the following function in VBA:

```
Sub Main()
RunRemotePython "url", _
auth:="Bearer " & GetAzureAdAccessToken( _
    tenantId:="...", _
    clientId:="...", _
    scopes:="...", _
    port:="...", _
    username:="...", _
    cliPath:="C:\Program and Files\xlwings\xlwings.exe" _
)
End Sub
```

port and username are optional:

- Use port if the randomly assigned default port causes issues
- Use username if the user is logged in with multiple Microsoft accounts

**Note:** Instead of relying on xlwings.exe, you could also use a normal Python installation with xlwings and msal installed. In this case, simply leave away the cliPath argument.

You can also use the xlwings.conf file or xlwings.conf sheet for configuration. In this case, the settings are the following:

AZUREAD\_TENANT\_ID AZUREAD\_CLIENT\_ID AZUREAD\_SCOPES AZUREAD\_USERNAME AZUREAD\_PORT CLI\_PATH

Note that if you use the xlwings add-in rather than relying on the xlwings standalone VBA module, you will need to make sure that there's a reference set to xlwings in the VBA editor under Tools > References.

When you now call the Main function the very first time, a browser Window will open where the user needs to login to Azure AD. The acquired OAuth2 access token is then cached for 60-90 minutes. Once an access token has expired, a new one will be requested using the refresh token, i.e., without user intervention, but it will slow that that request.

For a complete walk-through on how to set up an app on Azure AD and how to validate the access token on the backend, see: https://github.com/xlwings/xlwings-server-auth-azuread

## 27.4.5 OAuth2 Access Token for Google Sheets

Google makes it easy to verify the logged-in user via OAuth2 access token. Simply provide the following as your auth argument:

ScriptApp.getOAuthToken()

To see how you can validate that token on the backend, see: https://github.com/xlwings/xlwings-server-auth-google

xlwings Server is a self-hosted and privacy-compliant solution that turns the Python dependency into a web app running on *your own* server (in the form of a serverless function, a fully managed container, etc.). Unlike Microsoft's *Python in Excel* solution, xlwings Server is not restricted to Office 365 but also works with the permanent versions of Office such as Office 2016 and Office 2021. It can be used from various clients:

- VBA: Desktop Excel (Windows and macOS)
- Office Scripts: Desktop Excel (Windows and macOS) and Excel on the web
- Office.js Add-ins: Desktop Excel (Windows and macOS), Excel on the web, and Excel on iPad
- Google Apps Scripts: Google Sheets

# CHAPTER TWENTYEIGHT

# CHANGELOG

## 28.1 v0.30.11 (Aug 26, 2023)

- Bug Fix Enabled a conflict-free co-existence with Microsoft's new Python in Excel feature as xlwings was internally also using =PY(). This requires that you re-import your User-defined functions (UDFs) (GH 2319).
- Breaking Change xlwings Server: The @pro decorators have been deprecated in favor of @server decorators, so e.g., functions are now decorated with @server.func instead of @pro.func. The latter keeps working though for now (GH 2320).

## 28.2 v0.30.10 (Jun 23, 2023)

- Breaking Change Dropped support for Python 3.7
- Enhancement PRO xlwings Server: added custom\_function\_call\_path parameter in xw.pro. custom\_functions\_code() (GH 2289).

# 28.3 v0.30.9 (Jun 12, 2023)

- Enhancement PRO Custom functions: added support for help\_url, which allows you to link to more information via the function wizard/formula builder. See *Help URL* (GH 2283).
- Bug Fix PRO Fixed a bug with sheet-scoped named ranges in case the scope and refers\_to point to different sheets (GH 2280).

## 28.4 v0.30.8 (May 27, 2023)

• Enhancement PRO xlwings File Reader: when reading xls and xlsb formats, date cells are now properly converted into datetime objects (GH 2059).

# 28.5 v0.30.7 (May 18, 2023)

- Enhancement PRO xlwings Server: added named range support for Office Scripts, Office.js, and Google Apps Script clients in addition to the VBA client (GH 2257).
- Enhancement PRO xlwings Server: the documentation has been improved to point out that the book object has to be closed at the end of a request in oder to prevent a memory leak. This can be done via mybook.close() or by using Book as a context manager (with xw.Book(json=data) as book:`). Note that your framework may offer better means to automatically close the book at the end of a request via middleware or similar mechanism. As an example, for FastAPI, you can use dependency injection. See *Introduction* (GH 2260).

# 28.6 v0.30.6 (May 5, 2023)

- Bug Fix PRO xlwings Server (Office Scripts client): named ranges with sheet scope were ignored (GH 2245).
- Bug Fix PRO xlwings Server (Office.js client): excluded sheets were still loading sheet values (GH 2251).

# 28.7 v0.30.5 (Apr 25, 2023)

- Enhancement PRO xlwings Server: this version adds picture support for Office Scripts and Office.js, meaning that pictures are now supported across all clients (GH 2235 and GH 2238).
- Enhancement PRO xlwings Server: Excel tables can now be accessed via the mysheet['MyTable'] syntax in addition to mysheet.tables (GH 2229).
- Bug Fix PRO Stability fixes with xw.apps.cleanup() (GH 2225 and GH 2239).

# 28.8 v0.30.4 (Mar 31, 2023)

- Bug Fix Fixed a bug that could cause a CoInitialize has not been called error on Windows when xlwings was used inside a web framework (GH 2213).
- Bug Fix PRO xlwings.min.js: Fixed a regression introduced with 0.30.3 that caused a pop-up error to show when calling xlwings.runPython (GH 2214).
- Bug Fix PRO Fixed a regression introduced with 0.30.3 that was causing the xlwings license CLI command to fail on Linux (GH 2211).

## 28.9 v0.30.3 (Mar 26, 2023)

- Enhancement PRO xlwings Server now supports Excel tables (GH 2072), range.insert() (GH 2073), and range.copy() (GH 2204).
- Enhancement Improved error message when no engines is available either because of missing dependencies (OSS) or a missing license key (PRO) (GH 2072).
- Breaking Change range.insert() now requires the shift argument. The previous default was to let Excel guess the shift direction (GH 2073).

# 28.10 v0.30.2 (Mar 16, 2023)

- Enhancement On Windows, xlwings now actively cleans up Excel zombie processes when quitting or killing App objects and when exiting the Python process. You can also remove zombies manually by calling xw.apps.cleanup() (GH 2001).
- Bug Fix PRO xlwings Reports: fixed a regression introduced with 0.30.1 that was causing issues when using Excel tables in frames (GH 2192).

# 28.11 v0.30.1 (Mar 6, 2023)

- Enhancement Added support for Range.autofill() (interactive engines on Windows and macOS) (GH 2180).
- Bug Fix PRO xlwings Reports: improved stability of dynamic range formatting by removing the use of the clipboard (GH 2175).

# 28.12 v0.30.0 (Mar 2, 2023)

- Feature PRO xlwings Server now supports custom functions (a.k.a. user-defined functions or UDFs) on Windows, macOS, and Web via the Office.js add-ins. See *Office.js Custom Functions* (GH 2177).
- Bug Fix PRO xlwings Reports: fixed render\_template() on Windows when the template had hidden sheets (GH 2166).

# 28.13 v0.29.1 (Feb 5, 2023)

- Enhancement PRO xlwings Server (VBA client): the default timeout for RunRemotePython has been increased from 5s to 30s (GH 2153).
- Enhancement PRO xlwings Server (all clients): added support for app.macro() (GH 2157).
- Enhancement PRO xlwings Server (all clients): added support for range.delete() (GH 2157).

## 28.14 v0.29.0 (Jan 29, 2023)

• Feature PRO xlwings Server now supports Office.js add-ins! Check out the comprehensive *documen-tation* (GH 2151).

## 28.15 v0.28.9 (Jan 21, 2023)

- Enhancement PRO xlwings Server: add full support for named ranges when called from VBA. JavaScript client implementations are still pending (GH 2145).
- Bug Fix On macOS, opening a file was turning its name into lower case (GH 2052).
- Bug Fix The xlwings CLI was removing the xlwings addin when the remove command was called with the --dir flag. Also, the xlwings.exe builds are now 32-bit (GH 2142).

## 28.16 v0.28.8 (Jan 13, 2023)

- Bug Fix PRO xlwings Server: make include/exclude parameters respect all objects in a sheet, not just values (GH 2139).
- Bug Fix PRO xlwings Server (VBA client): ignore shapes that aren't real pictures in the pictures collection (GH 2140).

# 28.17 v0.28.7 (Dec 27, 2022)

- Enhancement New CLI commands xlwings copy vba and xlwings copy vba --addin: They can help you to upgrade existing standalone projects and custom add-ins more easily (GH 2129).
- Bug Fix PRO xlwings Server: Google Sheets was failing when cells contained a Date, caused by a recent Chromium V8 bug (GH 2126).
- Bug Fix PRO xlwings Server: Writing datetime objects from Python to Google Sheets (with a time part not being zero) weren't formatting the cell properly as Date Time (GH 2126).

## 28.18 v0.28.6 (Dec 15, 2022)

- Feature xlwings now allows to authenticate and authorize users via Azure AD in connection with the Ribbon add-in or VBA standalone module. This is useful in connection with a server component, such as xlwings Server, where the acquired access tokens can be validated, see *Server Auth* (GH 2122).
- Enhancement PRO xlwings Server: added support for reading the Names collection via mybook. names and mysheet.names (GH 2123).
- Feature The xlwings CLI (command-line interface) is now also available as a standalone executable for a limited set of uses cases. It can be downloaded from the GitHub Release page and can be useful to run

xlwings vba ..., xlwings auth ..., and xlwings addin ... -f without having to install a full Python installation (GH 2121).

- Breaking Change PRO: xlwings Server: auth replaces the apiKey argument in the runPython and RunRemotePython calls respectively. Technically it's only a deprecation, so apiKey still works for now (GH 2104).
- Bug Fix PRO xlwings Server: Fixed an error with setting custom headers in VBA (GH 2081).

## 28.19 v0.28.4 and v0.28.5 (Oct 29, 2022)

- Enhancement Added possibility to install the add-in globally for all users via xlwings addin install -g (GH 2075).
- Enhancement Added App.path property (GH 2074).
- Enhancement Build wheels for Python 3.11 (GH 2071).
- Bug Fix 0.28.5 fixes an issue with the global add-in install (GH 2076).

# 28.20 v0.28.3 (Oct 21, 2022)

- Bug Fix PRO xlwings File Reader: To be in line with the rest of the API, integers are now delivered as floats (GH 2066).
- Bug Fix PRO xlwings File Reader: Fixed a bug that sometimes read in incorrect decimals with the legacy xls file formats (GH 2062).
- Bug Fix PRO Fixed a bug introduced with 0.28.1 when xlwings code embed was run with the --file flag and a relative path (GH 2061).

# 28.21 v0.28.2 (Oct 17, 2022)

- Breaking Change PRO xlwings File Reader: The reader was including Chartsheets etc. in mybook. sheets, which was inconsistent with the rest of the API. Accordingly, it now only shows Worksheets (GH 2058).
- Bug Fix PRO xlwings File Reader: With xlsb formats, slightly unusual defined names caused the reader to fail (GH 2057).
- Enhancement PRO xlwings Reports: the imports have been flattened. What previously was available via xlwings.pro.reports is now also available via xlwings.reports (GH 2055).
- Enhancement PRO xlwings Reports: the registration of formatters for use with templates has been simplified by allowing you to use the @formatter decorator instead of having to register the function via register\_formatter(myfunc) (GH 2055).

## 28.22 v0.28.1 (Oct 10, 2022)

• Feature You can now use formatters to format the data you write to Excel or Google Sheets in a very flexible manner (see also *Default Converter*):

```
import pandas as pd
import xlwings as xw
sheet = xw.Book().sheets[0]
def table(rng: xw.Range, df: pd.DataFrame):
    """This is the formatter function"""
    # Header
    rng[0, :].color = "#A9D08E"
    # Rows
    for ix, row in enumerate(rng.rows[1:]):
        if ix % 2 == 0:
            row.color = "#D0CECE"  # Even rows
    # Columns
    for ix, col in enumerate(df.columns):
        if "two" in col:
            rng[1:, ix].number_format = "0.0%"
```

```
df = pd.DataFrame(data={"one": [1, 2, 3, 4], "two": [5, 6, 7, 8]})
sheet["A1"].options(formatter=table, index=False).value = df
```

|   | А   |   | В      |  |  |
|---|-----|---|--------|--|--|
| 1 | one |   | two    |  |  |
| 2 |     | 1 | 500.0% |  |  |
| 3 |     | 2 | 600.0% |  |  |
| 4 |     | 3 | 700.0% |  |  |
| 5 |     | 4 | 800.0% |  |  |
| - |     |   |        |  |  |

- Feature PRO Formatters are also available for xlwings Reports via filters: {{ df | formatter("myformatter") }}, see *DataFrames Filters*.
- Feature You can now export a sheet to an HTML page via mysheet.to\_html()
- Feature New convenience property to get a list of the sheet names: mybook.sheet\_names

• Enhancement PRO The Excel File Reader now supports the Names collection. I.e., you can now run code like this:

```
with xw.Book("myfile.xlsx", mode="r") as book:
    for name in book.names:
        print(name.refers_to_range.value)
```

• Enhancement PRO Code embedding via xlwings release or xlwings code embed now allows you to work with Python packages, i.e., nested directories.

## 28.23 v0.28.0 (Oct 4, 2022)

• Feature PRO xlwings PRO adds an ultra fast file reader, allowing you to read Excel files much faster than via pandas.read\_excel():

```
with xw.Book("myfile.xlsx", mode="r") as book:
    sheet1 = book.sheets[0]
    df = sheet1["A1:B2"].options("df", index=False).value
```

For all the details, see Excel File Reader.

- Enhancement Book can now be used as context manager (i.e., with the with statement, see previous bullet point), which will close the book automatically when leaving the body of the with statement.
- Enhancement The new option err\_to\_str allows you to deliver cell errors like #N/A as strings instead of None (default): xw.Book("mybook.xlsx").options(err\_to\_str=True).value.
- Breaking Change PRO xlwings Server used to deliver cell errors as strings, which wasn't consistent with the rest of xlwings. This has now been fixed by delivering them as None by default. To get the previous behavior, use the err\_to\_str option, see the previous bullet point.
- Enhancement PRO The *Remote Interpreter* has been rebranded to *xlwings Server*.

## 28.24 v0.27.15 (Sep 16, 2022)

• Enhancement PRO Reports: Added new vmerge filter to vertically merge cells with the same values, for details, see *vmerge* (GH 2020).

## 28.25 v0.27.14 (Aug 26, 2022)

• Enhancement Allow to install/remove the addin via xlwings addin install while Excel is running (GH 1999).

# 28.26 v0.27.13 (Aug 22, 2022)

- Feature Add support for alerts: myapp.alert("Hello World"), see myapp.alert() for more details (GH 756).
- Enhancement Handle Timedelta dtypes in pandas DataFrames and Series (GH 1991).
- Enhancement PRO Remove the cryptography dependency from xlwings PRO (GH 1992).

# 28.27 v0.27.12 (Aug 8, 2022)

- Enhancement PRO: xlwings Server: added support for named ranges via mysheet["myname"] or mysheet.range("myname") (GH 1975).
- Enhancement PRO: xlwings Server: in addition to Google Sheets, pictures.add() is now also supported on Desktop Excel (Windows and macOS). This includes support for Matplotlib plots (GH 1974).
- Enhancement Faster UDFs (GH 1976).
- Bug Fix Made myapp.range() behave the same as mysheet.range() (GH 1982).
- Bug Fix PRO: xlwings Server: cell errors were causing a bug with Desktop Excel (GH 1968).
- Bug Fix PRO: xlwings Server: sending large payloads with Desktop Excel on macOS is now possible (GH 1977).

# 28.28 v0.27.11 (Jul 6, 2022)

- Enhancement Added support for pandas pd.NA (GH 1939).
- Bug Fix Empty cells in UDFs are now properly returned as None / NaN instead of an empty string (GH 1947).
- Bug Fix Resolved an issue with OneDrive/SharePoint files that are unsynced locally (GH 1946).

# 28.29 v0.27.10 (Jun 8, 2022)

• Bug Fix PRO This release fixes a FileNotFound error that could sometimes happen with embedded code (GH 1931).

## 28.30 v0.27.9 (Jun 4, 2022)

• Bug Fix Fixes a bug on Windows that caused an Excel Zombie process with pywin32 > v301 (GH 1929).

# 28.31 v0.27.8 (May 22, 2022)

- Enhancement Smarter shrinking of Excel tables when using mytable.update(df) as it doesn't delete rows below the table anymore (GH 1908).
- Bug Fix Fixed a regression when RunPyhon was used with Use UDF Server = True (introduced in v0.26.2) (GH 1912).
- Bug Fix PRO The xlwings release command would sometimes incorrectly show a version mismatch error (GH 1918).
- Bug Fix PRO xlwings Reports now raises an explicit error when Jinja2 is missing (GH 1637).

# 28.32 v0.27.7 (May 1, 2022)

- Feature PRO Google Sheets now support pictures via mysheet.pictures.add() incl. Matplotlib/Plotly (note that Excel on the web and Desktop Excel via xlwings Server are not yet supported). Also note that Google Sheets allows a maximum of 1 million pixels as calculated by (width in inches \* dpi) \* (height in inches \* dpi), see also *Matplotlib & Plotly Charts* (GH 1906).
- Breaking Change Matplotlib plots are now written to Excel/Google Sheets with a default of 200 dpi instead of 300 dpi. You can change this (and all other options that Matplotlib's savefig() and Plotly's write\_image() offer via sheet.pictures.add(image=myfigure, export\_options={"bbox\_inches": "tight", "dpi": 300}) (GH 665, GH 519).

# 28.33 v0.27.6 (Apr 11, 2022)

- Bug Fix macOS: Python modules on OneDrive Personal are now found again in the default setup even if they have been migrated to the new location (GH 1891).
- Enhancement PRO xlwings Server now shows nicely formatted error messages across all platforms (GH 1889).

## 28.34 v0.27.5 (Apr 1, 2022)

- Enhancement PRO xlwings Server: added support for setting the number format of a range via myrange.number\_format = "..." (GH 1887).
- Bug Fix PRO xlwings Server: Google Sheets/Excel on the web were formatting strings like "1" as date (GH 1885).

## 28.35 v0.27.4 (Mar 29, 2022)

- Enhancement Further SharePoint enhancements on Windows, increasing the chance that mybook. fullname returns the proper local filepath (by taking into account the info in the registry) (GH 1829).
- Enhancement The ribbon, i.e., the config, now allows you to uncheck the box Add workbook to PYTHONPATH to not automatically add the directory of your workbook to the PYTHONPATH. The respective config is called ADD\_WORKBOOK\_TO\_PYTHONPATH. This can be helpful if you experience issues with OneDrive/SharePoint: uncheck this box and provide the path where your source file is manually via the PYTHONPATH setting (GH 1873).
- Enhancement PRO Added support for myrange.add\_hyperlink() with remote interpreter (GH 1882).
- Enhancement PRO Added a new optional parameter include in connection with runPython (JS) and RunRemotePython (VBA), respectively. It's the counterpart to exclude and allows you to submit the names of the sheets that you want to send to the server. Like exclude, include accepts a commadelimited string, e.g., "Sheet1,Sheet2" (GH 1882).
- Enhancement PRO On Google Sheets, the xlwings JS module now automatically asks for the proper permission to allow authentication based on OAuth Token (GH 1876).

## 28.36 v0.27.3 (Mar 18, 2022)

- Bug Fix PRO Fixes an issue with Date formatting on Google Sheets in case you're not using the U.S. locale (GH 1866).
- Bug Fix PRO Fixes the truncating of ranges with xlwings Server in case the range was partly outside the used range (GH 1822).

## 28.37 v0.27.2 (Mar 11, 2022)

• Bug Fix PRO Fixes an issue with xlwings Server that occurred on 64-bit versions of Excel.

## 28.38 v0.27.0 and v0.27.1 (Mar 8, 2022)

- Feature PRO This release adds support for xlwings Server to the Excel Desktop apps on both Windows and macOS. The new VBA function RunRemotePython is equivalent to runPython in the JavaScript modules of Google Sheets and Excel on the web, see *xlwings Server* (GH 1841).
- Enhancement The xlwings package is now uploaded as wheel to PyPI in addition to the source format (GH 1855).
- Enhancement The xlwings package is now compatible with Poetry (GH 1265).
- Enhancement The add-in and the dll files are now code signed (GH 1848).
- Breaking Change PRO The JavaScript modules (Google Sheet/Excel on the web) changed the parameters in runPython, see *xlwings Server* (GH 1852).
- Breaking Change xlwings vba edit has been refactored and there is an additional command xlwings vba import to edit your VBA code outside of the VBA editor, e.g., in VS Code or any other editor, see *Command Line Client (CLI)* (GH 1843).
- Breaking Change The --unprotected flag has been removed from the xlwings addin install command. You can still manually remove the password (xlwings) though (GH 1850).
- Bug Fix PRO The Markdown class has been fixed in case the first line was empty (GH 1856).
- Bug Fix PRO 0.27.1 fixes an issue with the version string in the new RunRemotePython VBA call (GH 1859).

## 28.39 v0.26.3 (Feb 19, 2022)

- Feature If you still have to write VBA code, you can now use the new CLI command xlwings vba edit: this will export all the VBA modules locally so that you can edit them with any editor like e.g., VS Code. Every local change is synced back whenever you save the local file, see *Command Line Client (CLI)* (GH 1839).
- Enhancement PRO The permissioning feature now allows you to send an Authorization header via the new PERMISSION\_CHECK\_AUTHORIZATION setting (GH 1840).

## 28.40 v0.26.2 (Feb 10, 2022)

- Feature Added support for myrange.clear\_formats and mysheet.clear\_formats (GH 1802).
- Feature Added support for mychart.to\_pdf() and myrange.to\_pdf() (GH 1708).
- Feature PRO xlwings Server: added support for mybook.selection (GH 1819).
- Enhancement The quickstart command now makes sure that the project name is a valid Python module name (GH 1773).
- Enhancement The to\_pdf method now accepts an additional parameter quality that defaults to "standard" but can be set to "minimum" for smaller PDFs (GH 1697).

- Bug Fix Allow space in path to Python interpreter when using UDFs / UDF Server (GH 974).
- Bug Fix A few issues were fixed in case your files are synced with OneDrive or SharePoint (GH 1813 and GH 1810).
- Bug Fix PRO Reports: fixed the aggsmall filter to work without the optional min\_rows parameter (GH 1824).

## 28.41 v0.26.0 and v0.26.1 (Feb 1, 2022)

- PRO Feature Added experimental support for Google Sheets and Excel on the web via a remote Python interpreter. For all the details, see *xlwings Server*.
- PRO Bug Fix 0.26.1 fixes an issue with the xlwings copy gs command.
- xlwings PRO is now free for noncommercial usage under the PolyForm Noncommercial License 1.0.0, see *xlwings PRO* for the details.

## 28.42 Older Releases

v0.25.3 (Dec 16, 2021)

• PRO Bug Fix The xlwings Reports filters aggsmall and maxrows don't fail with empty DataFrames anymore (GH 1788).

v0.25.2 (Dec 3, 2021)

- PRO Enhancement xlwings Reports now ignores sheets whose name start with ## for both rendering and printing to PDF (GH 1779).
- PRO Enhancement The aggsmall filter in xlwings Reports now accepts a new parameter min\_rows (GH 1780).

v0.25.1 (Nov 21, 2021)

- Enhancement mybook.save() now supports the password parameter (GH 1568).
- PRO Bug Fix xlwings Reports would sometimes cause a Could not activate App instance error (GH 1764).
- PRO Enhancement xlwings now warns about expiring developer license keys 30 days before they expire (GH 1758).

v0.25.0 (Oct 27, 2021)

• Bug Fix Finally, xlwings adds proper support for OneDrive, OneDrive for Business, and SharePoint. This means that the quickstart setup (Excel file and Python file in the same folder with the same name) works even if the files are stored on OneDrive/SharePoint—as long as they are being synced locally. It also makes mybook.fullname return the local file path instead of a URL. Sometimes, this requires editing the configuration, see: *OneDrive and SharePoint* for the details (GH 1630).

- Feature The update() method of Excel tables has been moved from PRO to open source. You can now easily update an existing table in Excel with the data from a new pandas DataFrame without messing up any formulas that reference that table: mytable.update(df), see: Table.update() (GH 1751).
- PRO Breaking Change: Reports: create\_report() is now deprecated in favor of render\_template() that is available via app, book (new), and sheet objects, see: *Quickstart* (GH 1738).
- Bug Fix Running UDFs from other Office apps has been fixed (GH 1729).
- Bug Fix Writing to a protected sheet or using an invalid sheet name etc. caused xlwings to hang instead of raising an Exception (GH 1725).

v0.24.9 (Aug 26, 2021)

• Bug Fix Fixed a regression introduced with 0.24.8 that was causing an error with pandas DataFrames that have repeated column headers (GH 1711).

v0.24.8 (Aug 25, 2021)

- Feature New methods mychart.to\_png(), myrange.to\_png() and myrange.copy\_picture() (GH 1707 and GH 582).
- Enhancement You can now use the alias 'df' to convert to a pandas DataFrame: mysheet['A1:C3'].options('df').value is equivalent to import pandas as pd; mysheet['A1:C3'].options(pd.DataFrame).value(GH 1533).
- Enhancement Added --dir option to xlwings addin install to allow the installation of all files in a directory as add-ins (GH 1702).
- Bug Fix Pandas DataFrames now properly work with PeriodIndex / PeriodDtype (GH 1084).
- PRO Reports: If there's just one Frame, keep height of rows (GH 1698).

v0.24.7 (Aug 5, 2021)

- PRO Breaking Change: Reports: Changed the order of the arguments of the arithmetic DataFrame filters: sum, div, mul and div to align them with the other filters. E.g., to multiply column 2 by 100, you now have to write your filter as {{ df | mul(100, 2) }} (GH 1696).
- PRO Bug Fix Reports: Fixed an issue with images when pillow wasn't installed (GH 1695).

v0.24.6 (Jul 31, 2021)

- Enhancement You can now also define the color of cells, shapes and font objects with a hex string instead of just an RGB tuple, e.g., mysheet["A1"].color = "#efefef" (GH 1535).
- Enhancement When you print a workbook or sheet to a pdf, you can now automatically open the PDF document via the new show argument: mybook.to\_pdf(show=True) (GH 1683).
- Bug Fix: This release includes another round of fixing the cleanup actions of the App() context manager (GH 1687).
- PRO Enhancement Reports: New filter fontcolor, allowing you to write text in black and turn it into e.g., white for the report. This gets around the issue that white text isn't visible in Excel on a white background: {{ myplaceholder | fontcolor("white") }}. Alternatively, you can also use a hex color (GH 1692).

- PRO Bug Fix Positioning shapes wasn't always respecting the top/left filters (GH 1687).
- PRO Bug Fix Fixed a bug with non-string headers when calling table.update (GH 1687).

v0.24.5 (Jul 27, 2021)

• PRO Bug Fix Reports: Using the header filter in a Frame was causing rows to be inserted (GH 1681).

v0.24.4 (Jul 26, 2021)

• Feature myapp.properties is a new context manager that allows you to easily change the app's properties temporarily. Once the code leaves the with block, the properties are changed back to their previous state (GH 254). For example:

```
import xlwings as xw
app = App()
with app.properties(display_alerts=False):
    # Alerts are disabled until you leave the with block again
```

- Enhancement The app properties myapp.enable\_events and myapp.interactive are now supported (GH 254).
- Enhancement mybook.to\_pdf now ignores sheet names that start with a #. This can be changed by setting the new parameter exclude\_start\_string (GH 1667).
- Enhancement New method mytable.resize() (GH 1662).
- Bug Fix The new App context manager introduced with v0.24.3 was sometimes causing an error on Windows during the cleanup actions (GH 1668).

#### PRO xlwings.pro.reports:

- Breaking Change: DataFrame placeholders will now ignore the DataFrame's index. If you need the index, reset it via : df.reset\_index() before passing the DataFrame to create\_report or render\_template. This was required as the same column index used in filters would point to seemingly different columns in Excel depending on whether the index was included or not. This also means that the noindex and body filters are no obsolete and have been removed (GH 1676).
- Enhancement Dataframe filters now respect the order in which they are called and can be used multiple times (GH 1675).
- Enhancement New filters: format (to apply f-string like formatting), datetime (to format datetime objects), top and left (to position graphics outside of the grid structure) header, add, sub, mul, div (to only return the header of a DataFrame or apply an arithmetic operation, respectively) (GH 1666, GH 1660, GH 1677).
- Enhancement: create\_report can now be accessed as method of the app object like so: myapp. create\_report (GH 1665).
- Bug Fix: Excel tables that had the Header Row unchecked were sometimes causing row shifts in the template (GH 1663).
- Bug Fix: Rendering a template was sometimes causing the following error PasteSpecial method of Range class failed (GH 1672).

v0.24.3 (Jul 15, 2021)

• Enhancement *xlwings.App()* can now be used as context manager, making sure that there are no zombie processes left over on Windows, even if you use a hidden instance and your code fails. It is therefore recommended to use it whenever you can, like so:

```
with xw.App(visible=True) as app:
    print(app.books)
```

- Enhancement *mysheet.pictures.add* now accepts a new anchor argument that you can use as an alternative to top/left to position the picture by providing an anchor range object, e.g.: mysheet.pictures.add(img, anchor=mysheet['A1']) (GH 1648).
- Bug Fix macOS: Plots are now sent to Excel in PDF format when you set format='vector' which is supporting transparency unlike the previously used eps format (GH 1647).
- PRO Enhancement *mybook.to\_pdf* now accepts a layout parameter so you can "print" your reports onto a PDF with your corporate layout including headers, footers and borderless graphics. See *PDF Layout*.

v0.24.2 (Jul 6, 2021)

- Feature Added very basic support for *mysheet.page\_setup* and *myrange.note* (GH 1551 and GH 896).
- Enhancement DataFrames are now displayed in Excel tables with empty column names if the DataFrame doesn't have a column or index name. This effect is e.g. visible when using xw.view() (GH 1643).
- Enhancement mysheet.pictures.add() now supports format='vector' which translates to 'svg' on Windows and 'eps' on macOS (GH 1640).
- PRO Enhancement: The reports package now offers the additional DataFrame filters rowslice and colslice, see *xlwings Reports* (GH 1645).
- PRO Bug Fix: Bug fix with handling Excel tables without headers.

Breaking Change

• PRO Enhancement: <frame> markers now have to be defined as cell notes in the first row, see *Frames: Multi-column Layout*. This has the advantage that the Layout view corresponds to the print view (GH 1641). Also, the print area is now preserved even if you use Frames.

v0.24.1 (Jun 27, 2021)

• PRO Enhancement: The reports package now offers the additional DataFrame filters head and tail, see *xlwings Reports* (GH 1633).

v0.24.0 (Jun 25, 2021)

- Enhancement pictures.add() now accepts every picture format (including vector-based formats) that your Excel version supports. For example, on Windows you can use the svg format (only supported with Excel that comes with Microsoft 365) and on macOS, you can use eps (GH 1624).
- [Enhancements] Support for Plotly images was moved from PRO to the Open Source version, i.e. you can now provide a Plotly image directly to pictures.add().

- Enhancement Matplotlib and Plotly plots can now be sent to Excel in a vector-based format by providing the format argument, e.g. svg on Windows or eps on macOS.
- Enhancement Removed dependency on pillow/PIL to properly size images via pictures.add().
- Bug Fix Various fixes with scaling and positioning images via pictures.add() (GH 1491).
- Feature New methods *mypicture.lock\_aspect\_ratio* and *myapp.cut\_copy\_mode* (GH 1622 and GH 1625).
- PRO Feature: Reports: DataFrames and Images are now offering various filters to influence the behavior of how DataFrames and Images are displayed, giving the template designer the ability to change a lot of things that previously had to be taken care of by the Python developer. For example, to hide a DataFrame's index, you can now do {{ df | noindex }} or to scale the image to double its size, you can do {{ img | scale(2) }}. You'll find all available filters under *xlwings Reports* (GH 1602).

Breaking Change

- Enhancement: When using pictures.add(), pictures arrive now in Excel in the same size as if you would manually add them via the Excel UI and setting width/height now behaves consistently during initial adding and resizing. Consequently, you may have to fix your image sizes when you upgrade. (GH 1491).
- PRO The default MarkdownStyle removed the empty space after a h1 heading. You can always reintroduce it by applying a custom style (GH 1628).

v0.23.4 (Jun 15, 2021)

- Bug Fix Windows: Fixed the ImportUDFs function in the VBA standalone module (GH 1601).
- Bug Fix Fixed configuration hierarchy: if you have a setting with an empty value in the xlwings.conf sheet, it will not be overridden by the same key in the directory or user config file anymore. If you wanted it to be overridden, you'd have to get the key out of the "xlwings.conf" sheet (GH 1617).
- PRO Feature Added the ability to block the execution of Python modules based on the file hash and/or machine name (GH 1586).
- PRO Feature Added the xlwings release command for an easy release management in connection with the one-click installer, see *1-click Installer/Embedded Code*. (GH 1429).

v0.23.3 (May 17, 2021)

• Bug Fix Windows: UDFs returning a pandas.NaT were causing a #VALUE! error (GH 1590).

v0.23.2 (May 7, 2021)

- Feature Added support for *myrange.wrap\_text* (GH 173).
- Enhancement xlwings.view() and xlwings.load() now use chunking by default (GH 1570).
- Bug Fix Allow to save non-Excel file formats (GH 1569)
- Bug Fix Calculate formulas by default in the Function Wizard (GH 1574).
- PRO Bug Fix Properly embed code with unicode characters (GH 1575).

v0.23.1 (Apr 19, 2021)

• Feature You can now save your workbook in any format you want, simply by specifying its extension:

```
mybook.save('binaryfile.xlsb')
mybook.save('macroenabled.xlsm')
```

• Feature Added support for the chunksize option: when you read and write from or to big ranges, you may have to chunk them or you will hit a timeout or a memory error. The ideal chunksize will depend on your system and size of the array, so you will have to try out a few different chunksizes to find one that works well (GH 77):

```
import pandas as pd
import numpy as np
sheet = xw.Book().sheets[0]
data = np.arange(75_000 * 20).reshape(75_000, 20)
df = pd.DataFrame(data=data)
sheet['A1'].options(chunksize=10_000).value = df
```

And the same for reading:

```
# As DataFrame
df = sheet['A1'].expand().options(pd.DataFrame, chunksize=10_000).value
# As list of list
df = sheet['A1'].expand().options(chunksize=10_000).value
```

- Enhancement xw.load() now expands to the current\_region instead of relying on expand() (GH 1565).
- Enhancement The OneDrive setting has been split up into a Windows and macOS-specific paths: ONEDRIVE\_WIN and ONEDRIVE\_MAC (GH 1556).
- Bug Fix macOS: There are no more timeouts when opening or saving large workbooks that take longer than 60 seconds (GH 618).
- Bug Fix RunPython was failing when there was a & in the Excel file name (GH 1557).

v0.23.0 (Mar 5, 2021)

• PRO Feature: This release adds support for Markdown-based formatting of text, both in cells as well as in shapes, see *Markdown Formatting* for the details. This is also supported for template-based reports.

```
from xlwings.pro import Markdown, MarkdownStyle
mytext = """\
# Title
Text **bold** and *italic*
* A first bullet
* A second bullet
# Another Title
```

```
This paragraph has a line break.
Another line.
"""
sheet = xw.Book("Book1.xlsx").sheets[0]
sheet['A1'].value = Markdown(mytext)
sheet.shapes[0].text = Markdown(mytext)
```

Running this code will give you this nicely formatted text, but you can also define your own style to match your corporate style guide as explained under *Markdown Formatting*:

|   | A                                                        | В                                     | С          | D            | E | F |
|---|----------------------------------------------------------|---------------------------------------|------------|--------------|---|---|
|   | Title                                                    | Title                                 |            |              |   |   |
|   | Text <b>bold</b> and <i>italic</i>                       | Text <b>bold</b> and <i>italic</i>    |            |              |   |   |
|   | <ul><li>A first bullet</li><li>A second bullet</li></ul> | • A first bullet<br>• A second bullet |            |              |   |   |
|   | Another Title                                            | Another Title                         |            |              |   |   |
|   | This paragraph has a line break.                         |                                       | agraph has | a line break |   |   |
| 1 | Another line.                                            | Another                               | line.      |              |   |   |
| 2 |                                                          | $\square$                             |            |              |   |   |

- Feature Added support for the Font object via range or shape objects, see *Font* (GH 897 and GH 559).
- Feature Added support for the Characters object via range or shape objects, see Characters.

v0.22.3 (Mar 3, 2021)

- Enhancement As a convenience method, you can now directly export sheets to PDF instead of having to go through the book: *mysheet.to\_pdf()* (GH 1517).
- PRO Bug Fix Running RunPython with embedded code was broken in 0.22.0 (GH 1530).

v0.22.2 (Feb 8, 2021)

- Bug Fix Windows: If the path of the Excel file included a single quote, UDFs were failing (GH 1511).
- Bug Fix macOS: Prevent Excel from showing up when using hidden Excel instances via xw. App(visible=False) (GH 1508).

v0.22.1 (Feb 4, 2021)

- PRO Bug Fix: *Table.update* has been fixed so it also works when the table is the data source of a chart (GH 1507).
- PRO [Docs]: New documentation about how to work with Excel charts in templates; see Quickstart.

v0.22.0 (Jan 29, 2021)

- Feature While it's always been possible to *somehow* create your own xlwings-based add-ins, this release adds a toolchain to make it a lot easier to create your own white-labeled add-in, see *Custom Add-ins* (GH 1488).
- Enhancement xw.view now formats the pandas DataFrames as Excel table and with the new xw.load function, you can easily load a DataFrame from your active workbook into a Jupyter notebook. See *Jupyter Notebooks: Interact with Excel* for a full tutorial (GH 1487).
- Feature New method *mysheet.copy()* (GH 123).
- PRO Feature: in addition to xw.create\_report(), you can now also work within a workbook by using the new mysheet.render\_template() method, see also Quickstart (GH 1478).

```
v0.21.4 (Nov 23, 2020)
```

- Enhancement New property Shape.text to read and write text to the text frame of shapes (GH 1456).
- PRO Feature: xlwings Reports now supports template text in shapes, see *xlwings Reports*.

v0.21.3 (Nov 22, 2020)

• PRO Breaking Change: The *Table.update* method has been changed to treat the DataFrame's index consistently whether or not it's being written to an Excel table: by default, the index is now transferred to Excel in both cases.

v0.21.2 (Nov 15, 2020)

- Bug Fix The default quickstart setup now also works when you store your workbooks on OneDrive (GH 1275)
- Bug Fix Excel files that have single quotes in their paths are now working correctly (GH 1021)

v0.21.1 (Nov 13, 2020)

- Enhancement Added new method *Book.to\_pdf()* to easily export PDF reports. Needless to say, this integrates very nicely with *xlwings Reports* (GH 1363).
- Enhancement Added support for Sheet.visible (GH 1459).

v0.21.0 (Nov 9, 2020)

- Enhancement Added support for Excel tables, see: *Table* and *Tables* and *range.table* (GH 47 and GH 1364)
- Enhancement: When using UDFs, you can now use 'range' for the convert argument where you would use before xw.Range. The latter will be removed in a future version (GH 1455).
- Enhancement Windows: The comtypes requirement has been dropped (GH 1443).
- PRO Feature: *Table.update* offers an easy way to keep your Excel tables in sync with your DataFrame source (GH 1454).
- PRO Enhancement: The reports package now supports Excel tables in the templates. This is e.g. helpful to style the tables with striped rows, see *Excel Tables* (GH 1364).

v0.20.8 (Oct 18, 2020)

• Enhancement Windows: With UDFs, you can now get easy access to the caller (an xlwings range object) by using caller as a function argument (GH 1434). In that sense, caller is now a reserved argument by xlwings and if you have any existing arguments with this name, you'll need to rename them:

```
@xw.func
def get_caller_address(caller):
    # caller will not be exposed in Excel, so use it like so:
    # =get_caller_address()
    return caller.address
```

- Bug Fix Windows: The setting Show Console now also shows/hides the command prompt properly when using the UDF server with Conda. There is no more switching between python and pythonw required (GH 1435 and GH 1421).
- Bug Fix Windows: Functions called via RunPython with Use UDF Server activated don't require the xw. sub decorator anymore (GH 1418).

v0.20.7 (Sep 3, 2020)

- Bug Fix Windows: Fix a regression introduced with 0.20.0 that would cause an AttributeError: Range.CLSID with async and legacy dynamic array UDFs (GH 1404).
- Enhancement: Matplotlib figures are now converted to 300 dpi pictures for better quality when using them with pictures.add (GH 1402).

```
v0.20.6 (Sep 1, 2020)
```

- Bug Fix macOS: App(visible=False) has been fixed (GH 652).
- Bug Fix macOS: The regression with Book . fullname that was introduced with 0.20.1 has been fixed (GH 1390).
- Bug Fix Windows: The retry mechanism has been improved (GH 1398).

v0.20.5 (Aug 27, 2020)

- Bug Fix The conda version check was failing with spaces in the installation path (GH 1396).
- Bug Fix Windows: when running app.quit(), the application is now properly closed without leaving a zombie process behind (GH 1397).

v0.20.4 (Aug 20, 2020)

• Enhancement The add-in can now optionally be installed without the password protection: xlwings addin install --unprotected (GH 1392).

v0.20.3 (Aug 15, 2020)

• Bug Fix The conda version check was erroneously triggered when importing UDFs on systems without conda. (GH 1389).

v0.20.2 (Aug 13, 2020)

• PRO Feature: Code can now be embedded by calling the new xlwings code embed [--file] CLI command (GH 1380).

- Bug Fix Made the import UDFs functionality more robust to prevent an Automation 440 error that some users would see (GH 1381).
- Enhancement The standalone Excel file now includes all VBA dependencies to make it work on Windows and macOS (GH 1349).
- Enhancement xlwings now blocks the call if the Conda Path/Env settings are used with legacy Conda installations (GH 1384).

v0.20.1 (Aug 7, 2020)

- Bug Fix macOS: password-protected sheets caused an alert when calling xw.Book (GH 1377).
- Bug Fix macOS: calling wb.save('newname.xlsx') wasn't updating the wb object properly and caused an alert (GH 1129 and GH 626 and GH 957).

v0.20.0 (Jul 22, 2020)

## This version drops support for Python 3.5

- Feature New property *xlwings.App.status\_bar* (GH 1362).
- Enhancement xlwings.view() now becomes the active window, making it easier to work with in interactive workflows (please speak up if you feel differently) (GH 1353).
- Bug Fix The UDF server has received a serious upgrade by njwhite, getting rid of the many issues that were around with using a combination of async functions and legacy dynamic arrays. You can now also call functions defined via async def, although for the time being they are still called synchronously from Excel (GH 1010 and GH 1164).

v0.19.5 (Jul 5, 2020)

- Enhancement When you install the add-in via xlwings addin install, it autoconfigures the add-in if it can't find an existing user config file (GH 1322).
- Feature New xlwings config create [--force] command that autogenerates the user config file with the Python settings from which you run the command. Can be used to reset the add-in settings with the --force option (GH 1322).
- Feature: There is a new option to show/hide the console window. Note that with Conda Path and Conda Env set, the console always pops up when using the UDF server. Currently only available on Windows (GH 1182).
- Enhancement The Interpreter setting has been deprecated in favor of platform-specific settings: Interpreter\_Win and Interpreter\_Mac, respectively. This allows you to use the sheet config unchanged on both platforms (GH 1345).
- Enhancement On macOS, you can now use a few environment-like variables in your settings: \$HOME, \$APPLICATIONS, \$DOCUMENTS, \$DESKTOP (GH 615).
- Bug Fix: Async functions sometimes caused an error on older Excel versions without dynamic arrays (GH 1341).

v0.19.4 (May 20, 2020)

• Feature xlwings addin install is now available on macOS. On Windows, it has been fixed so it should now work reliably (GH 704).

• Bug Fix Fixed a dll load failed issue with pywin32 when installed via pip on Python 3.8 (GH 1315).

v0.19.3 (May 19, 2020)

• PRO Feature: Added possibility to create deployment keys.

v0.19.2 (May 11, 2020)

- Feature New methods xlwings.Shape.scale\_height() and xlwings.Shape.scale\_width() (GH 311).
- Bug Fix Using Pictures. add is not distorting the proportions anymore (GH 311).
- PRO Feature: Added support for *Plotly static charts* (GH 1309).

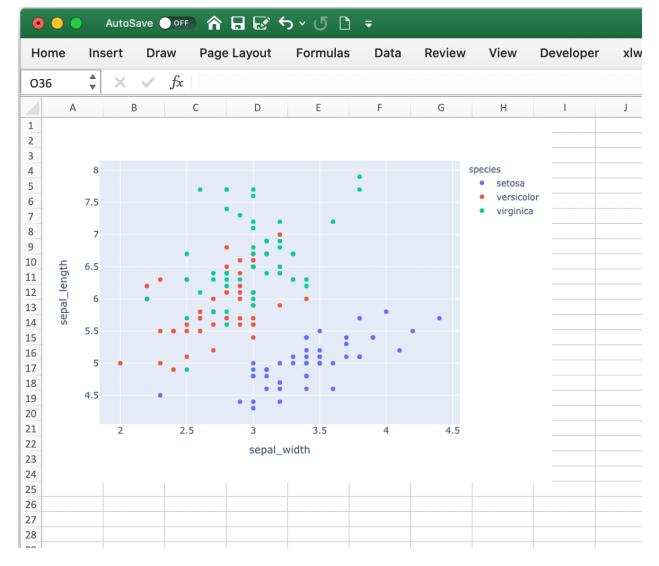

## v0.19.1 (May 4, 2020)

• Bug Fix Fixed an issue with the xlwings PRO license key when there was no xlwings.conf file (GH 1308).

v0.19.0 (May 2, 2020)

- Bug Fix Native dynamic array formulas can now be used with async formulas (GH 1277)
- Enhancement Quickstart references the project's name when run from Python instead of the active book (GH 1307)

Breaking Change:

• Conda Base has been renamed into Conda Path to reduce the confusion with the Conda Env called base. Please adjust your settings accordingly! (GH 1194)

v0.18.0 (Feb 15, 2020)

- Feature Added support for merged cells: xlwings.Range.merge\_area, xlwings.Range.merge\_cells, xlwings.Range.merge() xlwings.Range.unmerge() (GH 21).
- Bug Fix RunPython now works properly with files that have a URL as fullname, i.e. OneDrive and SharePoint (GH 1253).
- Bug Fix Fixed a bug with wb.names['...'].refers\_to\_range on macOS (GH 1256).

v0.17.1 (Jan 31, 2020)

• Bug Fix Handle np.float64('nan') correctly (GH 1116).

v0.17.0 (Jan 6, 2020)

This release drops support for Python 2.7 in xlwings CE. If you still rely on Python 2.7, you will need to stick to v0.16.6.

v0.16.6 (Jan 5, 2020)

• Enhancement CLI changes with respect to xlwings license (GH 1227).

v0.16.5 (Dec 30, 2019)

• Enhancement Improvements with regards to the Run main ribbon button (GH 1207 and GH 1222).

v0.16.4 (Dec 17, 2019)

- Enhancement Added support for xlwings.Range.copy() (GH 1214).
- Enhancement Added support for xlwings.Range.paste() (GH 1215).
- Enhancement Added support for xlwings.Range.insert() (GH 80).
- Enhancement Added support for xlwings.Range.delete() (GH 862).

v0.16.3 (Dec 12, 2019)

- Bug Fix Sometimes, xlwings would show an error of a previous run. Moreover, 0.16.2 introduced an issue that would not show errors at all on non-conda setups (GH 1158 and GH 1206)
- Enhancement The xlwings CLI now prints the version number (GH 1200)

Breaking Change

• LOG FILE has been retired and removed from the configuration/add-in.

v0.16.2 (Dec 5, 2019)

• Bug Fix RunPython can now be called in parallel from different Excel instances (GH 1196).

#### v0.16.1 (Dec 1, 2019)

- Enhancement *xlwings.Book()* and myapp.books.open() now accept parameters like update\_links, password etc. (GH 1189).
- Bug Fix Conda Env now works correctly with base for UDFs, too (GH 1110).
- Bug Fix Conda Base now allows spaces in the path (GH 1176).
- Enhancement The UDF server timeout has been increased to 2 minutes (GH 1168).

#### v0.16.0 (Oct 13, 2019)

This release adds a small but very powerful feature: There's a new Run main button in the add-in. With that, you can run your Python scripts from standard xlsx files - no need to save your workbook as macro-enabled anymore!

The only condition to make that work is that your Python script has the same name as your workbook and that it contains a function called main, which will be called when you click the Run button. All settings from your config file or config sheet are still respected, so this will work even if you have the source file in a different directory than your workbook (as long as that directory is added to the PYTHONPATH in your config).

The xlwings quickstart myproject has been updated accordingly. It still produces an xlsm file at the moment but you can save it as xlsx file if you intend to run it via the new Run button.

| File        | Home                        | Insert | Page Layout           | Formulas | Data | Review      | View                                  | Developer | Help | xlwings                               |
|-------------|-----------------------------|--------|-----------------------|----------|------|-------------|---------------------------------------|-----------|------|---------------------------------------|
| Run<br>main | Interpreter:<br>PYTHONPATH: |        | Conda Pat<br>Conda En |          |      | X           | Nodules:<br>ebug UDFs<br>estart UDF S | Server    |      | thon: Use UDF Server<br>Console<br>2V |
|             | Python                      |        |                       | Conda    |      | User Define | ed Functions                          | (UDFs)    |      | Advanced                              |

#### v0.15.10 (Aug 31, 2019)

• Bug Fix Fixed a Python 2.7 incompatibility introduced with 0.15.9.

## v0.15.9 (Aug 31, 2019)

- Enhancement The sql extension now uses the native dynamic arrays if available (GH 1138).
- Enhancement xlwings now support Path objects from pathlib for all file paths (GH 1126).
- Bug Fix Various bug fixes: (GH 1118), (GH 1131), (GH 1102).

## v0.15.8 (May 5, 2019)

• Bug Fix Fixed an issue introduced with the previous release that always showed the command prompt when running UDFs, not just when using conda envs (GH 1098).

```
v0.15.7 (May 5, 2019)
```

• Bug Fix Conda Base and Conda Env weren't stored correctly in the config file from the ribbon (GH 1090).

- Bug Fix UDFs now work correctly with Conda Base and Conda Env. Note, however, that currently there is no way to hide the command prompt in that configuration (GH 1090).
- Enhancement Restart UDF Server now actually does what it says: it stops and restarts the server. Previously it was only stopping the server and only when the first call to Python was made, it was started again (GH 1096).

v0.15.6 (Apr 29, 2019)

- Feature New default converter for OrderedDict (GH 1068).
- Enhancement Import Functions now restarts the UDF server to guarantee a clean state after importing. (GH 1092)
- Enhancement The ribbon now shows tooltips on Windows (GH 1093)
- Bug Fix RunPython now properly supports conda environments on Windows (they started to require proper activation with packages like numpy etc). Conda >=4.6. required. A fix for UDFs is still pending (GH 954).

Breaking Change

• Bug Fix RunFronzenPython now accepts spaces in the path of the executable, but in turn requires to be called with command line arguments as a separate VBA argument. Example: RunFrozenPython "C:\path\to\frozen\_executable.exe", "arg1 arg2" (GH 1063).

v0.15.5 (Mar 25, 2019)

• Enhancement wb.macro() now accepts xlwings objects as arguments such as range, sheet etc. when the VBA macro expects the corresponding Excel object (e.g. Range, Worksheet etc.) (GH 784 and GH 1084)

Breaking Change

• Cells that contain a cell error such as #DIV/0!, #N/A, #NAME?, #NULL!, #NUM!, #REF!, #VALUE! return now None as value in Python. Previously they were returned as constant on Windows (e.g. -2146826246) or k.missing\_value on Mac.

v0.15.4 (Mar 17, 2019)

- [Win] BugFix: The ribbon was not showing up in Excel 2007. (GH 1039)
- Enhancement: Allow to install xlwings on Linux even though it's not a supported platform: export INSTALL\_ON\_LINUX=1; pip install xlwings (GH 1052)

v0.15.3 (Feb 23, 2019)

Bug Fix release:

- [Mac] *RunPython* was broken by the previous release. If you install via conda, make sure to run xlwings runpython install again! (GH 1035)
- [Win] Sometimes, the ribbon was throwing errors (GH 1041)

v0.15.2 (Feb 3, 2019)

Better support and docs for deployment, see Deployment:

• You can now package your python modules into a zip file for easier distribution (GH 1016).

• RunFrozenPython now allows to includes arguments, e.g. RunFrozenPython "C:\path\to\my. exe arg1 arg2" (GH 588).

# Breaking Change

• Accessing a not existing PID in the apps collection raises now a KeyError instead of an Exception (GH 1002).

v0.15.1 (Nov 29, 2018)

Bug Fix release:

• [Win] Calling Subs or UDFs from VBA was causing an error (GH 998).

v0.15.0 (Nov 20, 2018)

# **Dynamic Array Refactor**

While we're all waiting for the new native dynamic arrays, it's still going to take another while until the majority can use them (they are not yet part of Office 2019).

In the meantime, this refactor improves the current xlwings dynamic arrays in the following way:

- Use of native ("legacy") array formulas instead of having a normal formula in the top left cell and writing around it
- It's up to 2x faster
- There's no empty row/col required outside of the dynamic array anymore
- It continues to overwrite existing cells (no change there)
- There's a small breaking change in the unlikely case that you were assigning values with the expand option: myrange.options(expand='table').value = [['b'] \* 3] \* 3. This was previously clearing contiguous cells to the right and bottom (or one of them depending on the option), now you have to do that explicitly.

## **Bug Fixes**:

• Importing multiple UDF modules has been fixed (GH 991).

v0.14.1 (Nov 9, 2018)

This is a bug fix release:

- [Win] Fixed an issue when the new async\_mode was used together with numpy arrays (GH 984)
- [Mac] Fixed an issue with multiple arguments in RunPython (GH 905)
- [Mac] Fixed an issue with the config file (GH 982)

# v0.14.0 (Nov 5, 2018)

## Features:

This release adds support for asynchronous functions (like all UDF related functionality, this is only available on Windows). Making a function asynchronous is as easy as:

```
import xlwings as xw
import time
@xw.func(async_mode='threading')
def myfunction(a):
    time.sleep(5) # long running tasks
    return a
```

See Asynchronous UDFs for the full docs.

# **Bug Fixes**:

• See GH 970 and GH 973.

```
v0.13.0 (Oct 22, 2018)
```

# Features:

This release adds a REST API server to xlwings, allowing you to easily expose your workbook over the internet.

# **Enhancements**:

- Dynamic arrays are now more robust. Before, they often didn't manage to write everything when there was a lot going on in the workbook (GH 880)
- Jagged arrays (lists of lists where not all rows are of equal length) now raise an error (GH 942)
- xlwings can now be used with threading, see the docs: *Threading* (GH 759).
- [Win] xlwings now enforces pywin32 224 when installing xlwings on Python 3.7 (GH 959)
- New xlwings.Sheet.used\_range property (GH 112)

## **Bug Fixes**:

- The current directory is now inserted in front of everything else on the PYTHONPATH (GH 958)
- The standalone files had an issue in the VBA module (GH 960)

Breaking Change

• Members of the xw.apps collection are now accessed by key (=PID) instead of index, e.g.: xw. apps[12345] instead of xw.apps[0]. The apps collection also has a new xw.apps.keys() method. (GH 951)

v0.12.1 (Oct 7, 2018)

[Py27] Bug Fix for a Python 2.7 glitch.

v0.12.0 (Oct 7, 2018)

# Features:

This release adds support to call Python functions from VBA in all Office apps (e.g. Access, Outlook etc.), not just Excel. As this uses UDFs, it is only available on Windows. See the docs: *xlwings with other Office Apps*.

# Breaking Change

Previously, Python functions were always returning 2d arrays when called from VBA, no matter whether it was actually a 2d array or not. Now you get the proper dimensionality which makes it easier if the return value is e.g. a string or scalar as you don't have to unpack it anymore.

Consider the following example using the VBA Editor's Immediate Window after importing UDFs from a project created using by xlwings quickstart:

# **Old behaviour**

```
?TypeName(hello("xlwings"))
Variant()
?hello("xlwings")(0,0)
hello xlwings
```

# New behaviour

```
?TypeName(hello("xlwings"))
String
?hello("xlwings")
hello xlwings
```

# **Bug Fixes**:

- [Win] Support expansion of environment variables in config values (GH 615)
- Other bug fixes: GH 889, GH 939, GH 940, GH 943.

## v0.11.8 (May 13, 2018)

- [Win] pywin32 is now automatically installed when using pip (GH 827)
- *xlwings.bas* has been readded to the python package. This facilitates e.g. the use of xlwings within other addins (GH 857)

v0.11.7 (Feb 5, 2018)

• [Win] This release fixes a bug introduced with v0.11.6 that wouldn't allow to open workbooks by name (GH 804)

v0.11.6 (Jan 27, 2018)

Bug Fixes:

- [Win] When constantly writing to a spreadsheet, xlwings now correctly resumes after clicking into cells, previously it was crashing. (GH 587)
- Options are now correctly applied when writing to a sheet (GH 798)

v0.11.5 (Jan 7, 2018)

This is mostly a bug fix release:

• Config files can now additionally be saved in the directory of the workbooks, overriding the global Ribbon config, see *Making use of Environment Variables* (GH 772)

- Reading Pandas DataFrames with a simple index was creating a MultiIndex with Pandas > 0.20 (GH 786)
- [Win] The xlwings dlls are now properly versioned, allowing to use pre 0.11 releases in parallel with >0.11 releases (GH 743)
- [Mac] Sheet.names.add() was always adding the names on workbook level (GH 771)
- [Mac] UDF decorators now don't cause errors on Mac anymore (GH 780)

v0.11.4 (Jul 23, 2017)

This release brings further improvements with regards to the add-in:

• The add-in now shows the version on the ribbon. This makes it easy to check if you are using the correct version (GH 724):

| File         | Home    | Insert | Page Layout                 | Formulas     | Data    | Review      | View        | Developer | xlwings |
|--------------|---------|--------|-----------------------------|--------------|---------|-------------|-------------|-----------|---------|
| Interpreter: | pythonw | 1      | $f_{\mathbf{Y}}$ UDF Module | s:           | Log Fil | le:         |             |           |         |
| PYTHONPATH   | 4:      |        | ∧<br>□ Debug<br>port        | JDFs         | R       | unPython: U | se UDF Serv | er        |         |
|              |         |        | ctions 🔿 Restart            | UDF Server   | Versio  | on: 0.11.4  |             |           |         |
| P            | ython   |        | User Defined Func           | tions (UDFs) |         | Advand      | ced         |           |         |

• [Mac] On Mac Excel 2016, the ribbon now only shows the available functionality (GH 723):

| Home         | Insert | Page Layout | Formulas    | Data | Review | View | Developer | xlwings |
|--------------|--------|-------------|-------------|------|--------|------|-----------|---------|
| Interpreter: | python | Log         | File:       |      |        |      |           |         |
| PYTHONPATH   |        | Vers        | ion: 0.11.4 |      |        |      |           |         |
|              | Python |             | Advanced    |      |        |      |           |         |

• [Mac] Mac Excel 2011 is now supported again with the new add-in. However, since Excel 2011 doesn't support the ribbon, the config file has been created/edited manually, see *Making use of Environment Variables* (GH 714).

Also, some new docs:

- [Win] How to use imported functions in VBA, see Call UDFs from VBA.
- For more up-to-date installations via conda, use the conda-forge channel, see *Installation*.
- A troubleshooting section: *Troubleshooting*.

v0.11.3 (Jul 14, 2017)

- Bug Fix: When using the xlwings.conf sheet, there was a subscript out of range error (GH 708)
- Enhancement: The add-in is now password protected (pw: xlwings) to declutter the VBA editor (GH 710)

You need to update your xlwings add-in to get the fixes!

v0.11.2 (Jul 6, 2017)

- Bug Fix: The sql extension was sometimes not correctly assigning the table aliases (GH 699)
- Bug Fix: Permission errors during pip installation should be resolved now (GH 693)

#### v0.11.1 (Jul 5, 2017)

• Bug Fix: The sql extension installs now correctly (GH 695)

#### v0.11.0 (Jul 2, 2017)

Big news! This release adds a full blown **add-in**! We also throw in a great **In-Excel SQL Extension** and a few **bug fixes**:

Add-in

| File        | Home                        | Insert | Page Layout            | Formulas | Data         | Review      | View                                  | Developer | Help | xlwings                              |
|-------------|-----------------------------|--------|------------------------|----------|--------------|-------------|---------------------------------------|-----------|------|--------------------------------------|
| Run<br>main | Interpreter:<br>PYTHONPATH: | :      | Conda Pat<br>Conda Env |          | Imp<br>Funct | λ<br>De     | Aodules:<br>ebug UDFs<br>estart UDF S | Server    |      | thon: Use UDF Server<br>Console<br>W |
|             | Python                      | ı      |                        | Conda    |              | User Define | ed Functions                          | (UDFs)    |      | Advanced                             |

A few highlights:

- Settings don't have to be manipulated in VBA code anymore, but can be either set globally via Ribbon/config file or for the workbook via a special worksheet
- UDF server can be restarted directly from the add-in
- You can still use a VBA module instead of the add-in, but the recommended way is the add-in
- Get all the details here: Add-in & Settings

#### In-Excel SQL Extension

The add-in can be extended with own code. We throw in an sql function, that allows you to perform SQL queries on data in your spreadsheets. It's pretty awesome, get the details here: *Extensions*.

**Bug Fixes** 

- [Win]: Running Debug > Compile is not throwing errors anymore (GH 678)
- Pandas deprecation warnings have been fixed (GH 675 and GH 664)
- [Mac]: Errors are again shown correctly in a pop up (GH 660)
- [Mac]: Like Windows, Mac now also only shows errors in a popup. Before it was including stdout, too (GH 666)

Breaking Change

- RunFrozenPython now requires the full path to the executable.
- The xlwings CLI xlwings template functionality has been removed. Use quickstart instead.

Migrate to v0.11 (Add-in)

This migration guide shows you how you can start using the new xlwings add-in as opposed to the old xlwings VBA module (and the old add-in that consisted of just a single import button).

Upgrade the xlwings Python package

1. Check where xlwings is currently installed

```
>>> import xlwings
>>> xlwings.__path__
```

- 2. If you installed xlwings with pip, for once, you should first uninstall xlwings: pip uninstall xlwings
- 3. Check the directory that you got under 1): if there are any files left over, delete the xlwings folder and the remaining files manually
- 4. Install the latest xlwings version: pip install xlwings
- 5. Verify that you have  $\geq 0.11$  by doing

```
>>> import xlwings
>>> xlwings.__version__
```

Install the add-in

- 1. If you have the old xlwings addin installed, find the location and remove it or overwrite it with the new version (see next step). If you installed it via the xlwings command line client, you should be able to do: xlwings addin remove.
- 2. Close Excel. Run xlwings addin install from a command prompt. Reopen Excel and check if the xlwings Ribbon appears. If not, copy xlwings.xlam (from your xlwings installation folder under addin\xlwings.xlam manually into the XLSTART folder. You can find the location of this folder under Options > Trust Center > Trust Center Settings... > Trusted Locations, under the description Excel default location: User StartUp. Restart Excel and you should see the add-in.

Upgrade existing workbooks

- 1. Make a backup of your Excel file
- 2. Open the file and go to the VBA Editor (Alt-F11)
- 3. Remove the xlwings VBA module
- 4. Add a reference to the xlwings addin, see Installation
- 5. If you want to use workbook specific settings, add a sheet xlwings.conf, see *Workbook Config: xlwings.conf Sheet*

Note: To import UDFs, you need to have the reference to the xlwings add-in set!

v0.10.4 (Feb 19, 2017)

• [Win] Bug Fix: v0.10.3 introduced a bug that imported UDFs by default with *volatile=True*, this has now been fixed. You will need to reimport your functions after upgrading the xlwings package.

v0.10.3 (Jan 28, 2017)

This release adds new features to User Defined Functions (UDFs):

- categories
- volatile option
- suppress calculation in function wizard

Syntax:

```
import xlwings as xw
@xw.func(category="xlwings", volatile=False, call_in_wizard=True)
def myfunction():
    return ...
```

For details, check out the (also new) and comprehensive API docs about the decorators: UDF decorators

v0.10.2 (Dec 31, 2016)

• [Win] Python 3.6 is now supported (GH 592)

v0.10.1 (Dec 5, 2016)

- Writing a Pandas Series with a MultiIndex header was not writing out the header (GH 572)
- [Win] Docstrings for UDF arguments are now working (GH 367)
- [Mac] Range.clear\_contents() has been fixed (it was doing clear() instead) (GH 576)
- xw.Book(...) and xw.books.open(...) raise now the same error in case the file doesn't exist (GH 540)

v0.10.0 (Sep 20, 2016)

Dynamic Array Formulas

This release adds an often requested & powerful new feature to User Defined Functions (UDFs): Dynamic expansion for array formulas. While Excel offers array formulas, you need to specify their dimensions up front by selecting the result array first, then entering the formula and finally hitting Ctrl-Shift-Enter. While this makes sense from a data integrity point of view, in practice, it often turns out to be a cumbersome limitation, especially when working with dynamic arrays such as time series data.

This is a simple example that demonstrates the syntax and effect of UDF expansion:

```
import numpy as np
@xw.func
@xw.ret(expand='table')
def dynamic_array(r, c):
    return np.random.randn(int(r), int(c))
```

**Note**: Expanding array formulas will overwrite cells without prompting and leave an empty border around them, i.e. they will clear the row to the bottom and the column to the right of the array.

**Bug Fixes** 

| File | Home | Insert  | Pag | le Layout | For   | mulas   | Data     | Review |
|------|------|---------|-----|-----------|-------|---------|----------|--------|
| B4   | •    | : ×     | ~   | fx        | =dyna | imic_ar | ray(B2,0 | 22)    |
|      | А    | В       |     | С         | ,     | [       | D        | E      |
| 1    |      | rows:   |     | columr    | ns:   |         |          |        |
| 2    |      |         | 5   |           | 2     |         |          |        |
| 3    |      |         |     |           |       |         |          |        |
| 4    |      | 2.01156 | 647 | -0.09     | 85618 |         |          |        |
| 5    |      | -0.2152 | 179 | -0.754    | 41961 |         |          |        |
| 6    |      | 0.37168 | 657 | -0.19     | 78662 |         |          |        |
| 7    |      | -1.0643 | 897 | 1.375     | 92295 |         |          |        |
| 8    |      | 0.5272  | 535 | -0.05     | 08628 |         |          |        |
| 9    |      |         |     |           |       |         |          |        |

| File | Home | Insert Pag | ge Layout For   | mulas Data      | Review Vie | w xlwings  |
|------|------|------------|-----------------|-----------------|------------|------------|
| B4   | -    | : × <      | <i>fx</i> =dyna | amic_array(B2,0 | 02)        |            |
|      | А    | В          | С               | D               | E          | F          |
| 1    |      | rows:      | columns:        |                 |            |            |
| 2    |      | 2          | 5               |                 |            |            |
| 3    |      |            |                 |                 |            |            |
| 4    |      | -0.6788379 | -1.0009999      | -0.6342434      | -0.9362773 | 1.02582914 |
| 5    |      | -2.1803953 | 0.18511092      | 0.3121721       | 0.20600051 | 0.3799863  |
| 6    |      |            |                 |                 |            |            |

• The int converter works now always as you would expect (e.g.: xw.Range('A1'). options(numbers=int).value). Before, it could happen that the number was off by 1 due to floating point issues (GH 554).

```
v0.9.3 (Aug 22, 2016)
```

- [Win] App.visible wasn't behaving correctly (GH 551).
- [Mac] Added support for the new 64bit version of Excel 2016 on Mac (GH 549).
- Unicode book names are again supported (GH 546).
- *xlwings.Book.save()* now supports relative paths. Also, when saving an existing book under a new name without specifying the full path, it'll be saved in Python's current working directory instead of in Excel's default directory (GH 185).

v0.9.2 (Aug 8, 2016)

Another round of bug fixes:

- [Mac]: Sometimes, a column was referenced instead of a named range (GH 545)
- [Mac]: Python 2.7 was raising a LookupError: unknown encoding: mbcs (GH 544)
- Fixed docs regarding set\_mock\_caller (GH 543)

```
v0.9.1 (Aug 5, 2016)
```

This is a bug fix release: As to be expected after a rewrite, there were some rough edges that have now been taken care of:

- [Win] Opening a file via xw.Book() was causing an additional Book1 to be opened in case Excel was not running yet (GH 531)
- [Win] Some users were getting an ImportError (GH 533)
- [PY 2.7] RunPython was broken with Python 2.7 (GH 537)
- Some corrections in the docs (GH 538 and GH 536)

```
v0.9.0 (Aug 2, 2016)
```

Exciting times! v0.9.0 is a complete rewrite of xlwings with loads of syntax changes (hence the version jump). But more importantly, this release adds a ton of new features and bug fixes that would have otherwise been impossible. Some of the highlights are listed below, but make sure to check out the full *migration guide* for the syntax changes in details. Note, however, that the syntax for user defined functions (UDFs) did not change. At this point, the API is fairly stable and we're expecting only smaller changes on our way towards a stable v1.0 release.

• Active book instead of current book: xw.Range('A1') goes against the active sheet of the active book like you're used to from VBA. Instantiating an explicit connection to a Book is not necessary anymore:

```
>>> import xlwings as xw
>>> xw.Range('A1').value = 11
>>> xw.Range('A1').value
11.0
```

• Excel Instances: Full support of multiple Excel instances (even on Mac!)

```
>>> app1 = xw.App()
>>> app2 = xw.App()
>>> xw.apps
Apps([<Excel App 1668>, <Excel App 1644>])
```

• New powerful object model based on collections and close to Excel's original, allowing to fully qualify objects: xw.apps[0].books['MyBook.xlsx'].sheets[0].range('A1:B2').value

It supports both Python indexing (square brackets) and Excel indexing (round brackets):

```
xw.books[0].sheets[0] is the same as xw.books(1).sheets(1)
```

It also supports indexing and slicing of range objects:

```
>>> rng = xw.Range('A1:E10')
>>> rng[1]
<Range [Workbook1]Sheet1!$B$1>
>>> rng[:2, :2]
<Range [Workbook1]Sheet1!$A$1:$B$2>
```

For more details, see Syntax Overview.

- UDFs can now also be imported from packages, not just modules (GH 437)
- Named Ranges: Introduction of full object model and proper support for sheet and workbook scope (GH 256)
- Excel doesn't become the active window anymore so the focus stays on your Python environment (GH 414)
- When writing to ranges while Excel is busy, xlwings is now retrying until Excel is idle again (GH 468)
- xlwings.view() has been enhanced to accept an optional sheet object (GH 469)
- Objects like books, sheets etc. can now be compared (e.g. wb1 == wb2) and are properly hashable
- Note that support for Python 2.6 has been dropped

Some of the new methods/properties worth mentioning are:

- xlwings.App.display\_alerts
- xlwings.App.macro() in addition to xlwings.Book.macro()
- xlwings.App.kill()
- xlwings.Sheet.cells
- xlwings.Range.rows
- xlwings.Range.columns
- xlwings.Range.end()
- xlwings.Range.raw\_value

**Bug Fixes** 

• See here for details about which bugs have been fixed.

Migrate to v0.9

The purpose of this document is to enable you a smooth experience when upgrading to xlwings v0.9.0 and above by laying out the concept and syntax changes in detail. If you want to get an overview of the new features and bug fixes, have a look at the *release notes*. Note that the syntax for User Defined Functions (UDFs) didn't change.

Full qualification: Using collections

The new object model allows to specify the Excel application instance if needed:

- old: xw.Range('Sheet1', 'A1', wkb=xw.Workbook('Book1'))
- new: xw.apps[0].books['Book1'].sheets['Sheet1'].range('A1')

See Syntax Overview for the details of the new object model.

Connecting to Books

- old: xw.Workbook()
- new: xw.Book() or via xw.books if you need to control the app instance.

See Connect to a Book for the details.

Active Objects

```
# Active app (i.e. Excel instance)
>>> app = xw.apps.active
# Active book
>>> wb = xw.books.active # in active app
>>> wb = app.books.active # in specific app
# Active sheet
>>> sht = xw.sheets.active # in active book
>>> sht = wb.sheets.active # in specific book
# Range on active sheet
>>> xw.Range('A1') # on active sheet of active book of active app
```

Round vs. Square Brackets

Round brackets follow Excel's behavior (i.e. 1-based indexing), while square brackets use Python's 0-based indexing/slicing.

As an example, the following all reference the same range:

```
xw.apps[0].books[0].sheets[0].range('A1')
xw.apps(1).books(1).sheets(1).range('A1')
```

(continues on next page)

(continued from previous page)

```
xw.apps[0].books['Book1'].sheets['Sheet1'].range('A1')
xw.apps(1).books('Book1').sheets('Sheet1').range('A1')
```

Access the underlying Library/Engine

- old: xw.Range('A1').xl\_range and xl\_sheet etc.
- new: xw.Range('A1').api, same for all other objects

This returns a pywin32 COM object on Windows and an appscript object on Mac.

Cheat sheet

Note that sht stands for a sheet object, like e.g. (in 0.9.0 syntax): sht = xw.books['Book1'].sheets[0]

|                           | v0.9.0                                                                    | v0.7.2                                |
|---------------------------|---------------------------------------------------------------------------|---------------------------------------|
| Active Excel instance     | xw.apps.active                                                            | unsupported                           |
| New Excel instance        | app = xw.App()                                                            | unsupported                           |
| Get app from book         | app = wb.app                                                              | <pre>app = xw.Application(wb)</pre>   |
| Target installation (Mac) | <pre>app = xw.App(spec=)</pre>                                            | <pre>wb = xw.Workbook(app_targe</pre> |
| Hide Excel Instance       | <pre>app = xw.App(visible=False)</pre>                                    | <pre>wb = xw.Workbook(app_visib</pre> |
| Selected Range            | app.selection                                                             | <pre>wb.get_selection()</pre>         |
| Calculation mode          | <pre>app.calculation = 'manual'</pre>                                     | app.calculation = xw.cons             |
| All books in app          | app.books                                                                 | unsupported                           |
| Fully qualified book      | app.books['Book1']                                                        | unsupported                           |
| Active book in active app | xw.books.active                                                           | <pre>xw.Workbook.active()</pre>       |
| New book in active app    | wb = xw.Book()                                                            | wb = xw.Workbook()                    |
| New book in specific app  | wb = app.books.add()                                                      | unsupported                           |
| All sheets in book        | wb.sheets                                                                 | <pre>xw.Sheet.all(wb)</pre>           |
| Call a macro in an addin  | app.macro('MacroName')                                                    | unsupported                           |
| <b>T</b> : (1)(C1)11      | 1 1 . 501                                                                 |                                       |
| First sheet of book wb    | wb.sheets[0]                                                              | xw.Sheet(1, wkb=wb)                   |
| Active sheet              | wb.sheets.active                                                          | <pre>xw.Sheet.active(wkb=wb) or</pre> |
| Add sheet                 | wb.sheets.add()                                                           | <pre>xw.Sheet.add(wkb=wb)</pre>       |
| Sheet count               | <pre>wb.sheets.count or len(wb.sheets)</pre>                              | <pre>xw.Sheet.count(wb)</pre>         |
| Add chart to sheet        | <pre>chart = wb.sheets[0].charts.add()</pre>                              | <pre>chart = xw.Chart.add(shee</pre>  |
| Existing chart            | <pre>wb.sheets['Sheet 1'].charts[0]</pre>                                 | <pre>xw.Chart('Sheet 1', 1)</pre>     |
| Chart Type                | <pre>chart.chart_type = '3d_area'</pre>                                   | <pre>chart.chart_type = xw.cons</pre> |
| Add picture to sheet      | <pre>wb.sheets[0].pictures.add('path/to/pic')</pre>                       | xw.Picture.add('path/to/pi            |
| Existing picture          | <pre>wb.sheets['Sheet 1'].pictures[0]</pre>                               | xw.Picture('Sheet 1', 1)              |
| Matplotlib                | <pre>sht.pictures.add(fig, name='x', update=True)</pre>                   | <pre>xw.Plot(fig).show('MyPlot</pre>  |
| Table expansion           | <pre>sht.range('A1').expand('table')</pre>                                | xw.Range(sht, 'A1', wkb=wl            |
| Vertical expansion        | <pre>sht.range('A1').expand('table') sht.range('A1').expand('down')</pre> | xw.Range(sht, 'A1', wkb=w             |
| , er deur expansion       | onerrange ( nr ) renpana ( down )                                         | minunge(one, mi, wkb-w                |

|                                        | v0.9.0                                                             | v0.7.2                                                   |
|----------------------------------------|--------------------------------------------------------------------|----------------------------------------------------------|
| Horizontal expansion                   | <pre>sht.range('A1').expand('right')</pre>                         | xw.Range(sht, 'A1', wkb=wk                               |
| Set name of range<br>Get name of range | <pre>sht.range('A1').name = 'name' sht.range('A1').name.name</pre> | xw.Range(sht, 'A1', wkb=wk<br>xw.Range(sht, 'A1', wkb=wk |
| mock caller                            | <pre>xw.Book('file.xlsm').set_mock_caller()</pre>                  | <pre>xw.Workbook.set_mock_calle</pre>                    |

# Table 1 – continued from previous page

### v0.7.2 (May 18, 2016)

**Bug Fixes** 

- [Win] UDFs returning Pandas DataFrames/Series containing nan were failing (GH 446).
- [Win] RunFrozenPython was not finding the executable (GH 452).
- The xlwings VBA module was not finding the Python interpreter if PYTHON\_WIN or PYTHON\_MAC contained spaces (GH 461).

### v0.7.1 (April 3, 2016)

Enhancements

- [Win]: User Defined Functions (UDFs) support now optional/default arguments (GH 363)
- [Win]: User Defined Functions (UDFs) support now multiple source files, see also under API changes below. For example (VBA settings): UDF\_MODULES="common;myproject"
- VBA Subs & Functions are now callable from Python:

As an example, this VBA function:

```
Function MySum(x, y)
    MySum = x + y
End Function
```

can be accessed like this:

```
>>> import xlwings as xw
>>> wb = xw.Workbook.active()
>>> my_sum = wb.macro('MySum')
>>> my_sum(1, 2)
3.0
```

• New xw.view method: This opens a new workbook and displays an object on its first sheet. E.g.:

```
>>> import xlwings as xw
>>> import pandas as pd
>>> import numpy as np
>>> df = pd.DataFrame(np.random.rand(10, 4), columns=['a', 'b', 'c', 'd'])
>>> xw.view(df)
```

- New docs about Matplotlib & Plotly Charts and Custom Converter
- New method: xlwings.Range.formula\_array() (GH 411)

## API changes

• VBA settings: PYTHON\_WIN and PYTHON\_MAC must now include the interpreter if you are not using the default (PYTHON\_WIN = "") (GH 289). E.g.:

```
PYTHON_WIN: "C:\Python35\pythonw.exe"
PYTHON_MAC: "/usr/local/bin/python3.5"
```

• [Win]: VBA settings: UDF\_PATH has been replaced with UDF\_MODULES. The default behaviour doesn't change though (i.e. if UDF\_MODULES = "", then a Python source file with the same name as the Excel file, but with .py ending will be imported from the same directory as the Excel file).

New:

UDF\_MODULES: "mymodule"
PYTHONPATH: "C:\path\to"

Old:

```
UDF_PATH: "C:\path\to\mymodule.py"
```

**Bug Fixes** 

- Numpy scalars issues were resolved (GH 415)
- [Win]: xlwings was failing with freezers like cx\_Freeze (GH 413)
- [Win]: UDFs were failing if they were returning None or np.nan (GH 390)
- Multiindex Pandas Series have been fixed (GH 383)
- [Mac]: xlwings runpython install was failing (GH 424)

#### v0.7.0 (March 4, 2016)

This version marks an important first step on our path towards a stable release. It introduces **converters**, a new and powerful concept that brings a consistent experience for how Excel Ranges and their values are treated both when **reading** and **writing** but also across **xlwings.Range** objects and **User Defined Functions** (UDFs).

As a result, a few highlights of this release include:

- Pandas DataFrames and Series are now supported for reading and writing, both via Range object and UDFs
- New Range converter options: transpose, dates, numbers, empty, expand
- New dictionary converter
- New UDF debug server
- No more pyc files when using RunPython

Converters are accessed via the new options method when dealing with xlwings.Range objects or via the @xw.arg and @xw.ret decorators when using UDFs. As an introductory sample, let's look at how to read and write Pandas DataFrames:

|    | B13 | • (* | <i>f</i> ≭ {=myfu | nction(A1:D5)} |
|----|-----|------|-------------------|----------------|
|    | А   | В    | С                 | D              |
| 1  |     | а    | а                 | ь              |
| 2  | ix  | c    | d                 | e              |
| 3  | 10  | 1    | 2                 | 3              |
| 4  | 20  | 4    | 5                 | 6              |
| 5  | 30  | 7    | 8                 | 9              |
| 6  |     |      |                   |                |
| 7  |     | а    | а                 | b              |
| 8  |     | с    | d                 | e              |
| 9  |     | 1    | 2                 | 3              |
| 10 |     | 4    | 5                 | 6              |
| 11 |     | 7    | 8                 | 9              |
| 12 |     |      |                   |                |
| 13 |     | а    | а                 | b              |
| 14 |     | с    | d                 | e              |
| 15 |     | 1    | 2                 | 3              |
| 16 |     | 4    | 5                 | 6              |
| 17 |     | 7    | 8                 | 9              |
| 18 |     |      |                   |                |

Range object:

```
>>> import xlwings as xw
>>> import pandas as pd
>>> wb = xw.Workbook()
>>> df = xw.Range('A1:D5').options(pd.DataFrame, header=2).value
>>> df
         b
   а
      d
   С
         e
ix
     23
10 1
20 4 5 6
30 7 8 9
# Writing back using the defaults:
>>> Range('A1').value = df
# Writing back and changing some of the options, e.g. getting rid of the index:
>>> Range('B7').options(index=False).value = df
```

# UDFs:

This is the same sample as above (starting in Range('A13') on screenshot). If you wanted to return a DataFrame with the defaults, the @xw.ret decorator can be left away.

```
@xw.func
@xw.arg('x', pd.DataFrame, header=2)
@xw.ret(index=False)
def myfunction(x):
    # x is a DataFrame, do something with it
    return x
```

Enhancements

• Dictionary (dict) converter:

|   | А | В |
|---|---|---|
| 1 | а | 1 |
| 2 | b | 2 |
| 3 |   |   |
| 4 | а | b |
| 5 | 1 | 2 |
| - |   |   |

```
>>> Range('A1:B2').options(dict).value
{'a': 1.0, 'b': 2.0}
>>> Range('A4:B5').options(dict, transpose=True).value
{'a': 1.0, 'b': 2.0}
```

• transpose option: This works in both directions and finally allows us to e.g. write a list in column orientation to Excel (GH 11):

Range('A1').options(transpose=True).value = [1, 2, 3]

• dates option: This allows us to read Excel date-formatted cells in specific formats:

```
>>> import datetime as dt
>>> Range('A1').value
datetime.datetime(2015, 1, 13, 0, 0)
>>> Range('A1').options(dates=dt.date).value
datetime.date(2015, 1, 13)
```

• empty option: This allows us to override the default behavior for empty cells:

```
>>> Range('A1:B1').value
[None, None]
>>> Range('A1:B1').options(empty='NA')
['NA', 'NA']
```

• numbers option: This transforms all numbers into the indicated type.

• expand option: This works the same as the Range properties table, vertical and horizontal but is only evaluated when getting the values of a Range:

```
>>> import xlwings as xw
>>> wb = xw.Workbook()
>>> xw.Range('A1').value = [[1,2], [3,4]]
>>> rng1 = xw.Range('A1').table
>>> rng2 = xw.Range('A1').options(expand='table')
>>> rng1.value
[[1.0, 2.0], [3.0, 4.0]]
>>> rng2.value
[[1.0, 2.0], [3.0, 4.0]]
>>> xw.Range('A3').value = [5, 6]
>>> rng1.value
[[1.0, 2.0], [3.0, 4.0]]
>>> rng2.value
[[1.0, 2.0], [3.0, 4.0]]
```

All these options work the same with decorators for UDFs, e.g. for transpose:

```
@xw.arg('x', transpose=True)
@xw.ret(transpose=True)
def myfunction(x):
    # x will be returned unchanged as transposed both when reading and writing
    return x
```

**Note**: These options (dates, empty, numbers) currently apply to the whole Range and can't be selectively applied to e.g. only certain columns.

• UDF debug server

The new UDF debug server allows you to easily debug UDFs: just set UDF\_DEBUG\_SERVER = True in the VBA Settings, at the top of the xlwings VBA module (make sure to update it to the latest version!). Then add the following lines to your Python source file and run it:

```
if __name__ == '__main__':
    xw.serve()
```

When you recalculate the Sheet, the code will stop at breakpoints or print any statements that you may have. For details, see: *Debugging*.

• pyc files: The creation of pyc files has been disabled when using RunPython, leaving your directory

in an uncluttered state when having the Python source file next to the Excel workbook (GH 326).

API changes

• UDF decorator changes (it is assumed that xlwings is imported as xw and numpy as np):

| New      | Old        |
|----------|------------|
| @xw.func | @xw.xlfunc |
| @xw.arg  | @xw.xlarg  |
| @xw.ret  | @xw.xlret  |
| @xw.sub  | @xw.xlsub  |

Pay attention to the following subtle change:

| New                               | Old                                  |
|-----------------------------------|--------------------------------------|
| <pre>@xw.arg("x", np.array)</pre> | <pre>@xw.xlarg("x", "nparray")</pre> |

• Samples of how the new options method replaces the old Range keyword arguments:

| New                                         | Old                                        |
|---------------------------------------------|--------------------------------------------|
| <pre>Range('A1:A2').options(ndim=2)</pre>   | <pre>Range('A1:A2', atleast_2d=True)</pre> |
| <pre>Range('A1:B2').options(np.array)</pre> | Range('A1:B2', asarray=True)               |
| <pre>Range('A1').options(index=False,</pre> | <pre>Range('A1', index=False,</pre>        |
| <pre>header=False).value = df</pre>         | <pre>header=False).value = df</pre>        |

• Upon writing, Pandas Series are now shown by default with their name and index name, if they exist. This can be changed using the same options as for DataFrames (GH 276):

• NumPy scalar values

Previously, NumPy scalar values were returned as np.atleast\_1d. To keep the same behaviour, this now has to be set explicitly using ndim=1. Otherwise they're returned as numpy scalar values.

| New                                                     | Old                                 |
|---------------------------------------------------------|-------------------------------------|
| <pre>Range('A1').options(np.array, ndim=1). value</pre> | Range('A1', asarray=True).<br>value |

**Bug Fixes** 

A few bugfixes were made: GH 352, GH 359.

v0.6.4 (January 6, 2016)

API changes

None

Enhancements

• Quickstart: It's now easier than ever to start a new xlwings project, simply use the command line client (GH 306):

xlwings quickstart myproject will produce a folder with the following files, ready to be used (see *Command Line Client (CLI)*):

```
myproject
| --myproject.xlsm
| --myproject.py
```

• New documentation about how to use xlwings with other languages like R and Julia.

Bug Fixes

- [Win]: Importing UDFs with the add-in was throwing an error if the filename was including characters like spaces or dashes (GH 331). To fix this, close Excel completely and run xlwings addin update.
- [Win]: Workbook.caller() is now also accessible within functions that are decorated with @xlfunc. Previously, it was only available with functions that used the @xlsub decorator (GH 316).
- Writing a Pandas DataFrame failed in case the index was named the same as a column (GH 334).

v0.6.3 (December 18, 2015)

**Bug Fixes** 

• [Mac]: This fixes a bug introduced in v0.6.2: When using RunPython from VBA, errors were not shown in a pop-up window (GH 330).

v0.6.2 (December 15, 2015)

API changes

• LOG\_FILE: So far, the log file has been placed next to the Excel file per default (VBA settings). This has been changed as it was causing issues for files on SharePoint/OneDrive and Mac Excel 2016: The place where LOG\_FILE = "" refers to depends on the OS and the Excel version.

Enhancements

• [Mac]: This version adds support for the VBA module on Mac Excel 2016 (i.e. the RunPython command) and is now feature equivalent with Mac Excel 2011 (GH 206).

**Bug Fixes** 

• [Win]: On certain systems, the xlwings dlls weren't found (GH 323).

v0.6.1 (December 4, 2015)

**Bug Fixes** 

- [Python 3]: The command line client has been fixed (GH 319).
- [Mac]: It now works correctly with psutil>=3.0.0 (GH 315).

v0.6.0 (November 30, 2015)

API changes

None

Enhancements

#### • User Defined Functions (UDFs) - currently Windows only

The ExcelPython project has been fully merged into xlwings. This means that on Windows, UDF's are now supported via decorator syntax. A simple example:

```
from xlwings import xlfunc
@xlfunc
def double_sum(x, y):
    """Returns twice the sum of the two arguments"""
    return 2 * (x + y)
```

For array formulas with or without NumPy, see the docs: User Defined Functions (UDFs)

#### Command Line Client

The new xlwings command line client makes it easy to work with the xlwings **template** and the developer **add-in** (the add-in is currently Windows-only). E.g. to create a new Excel spreadsheet from the template, run:

xlwings template open

For all commands, see the docs: Command Line Client (CLI)

- Other enhancements:
  - New method: xlwings.Sheet.delete()
  - New method: xlwings.Range.top()
  - New method: xlwings.Range.left()

```
v0.5.0 (November 10, 2015)
```

API changes

None

### Enhancements

This version adds support for Matplotlib! Matplotlib figures can be shown in Excel as pictures in just 2 lines of code:

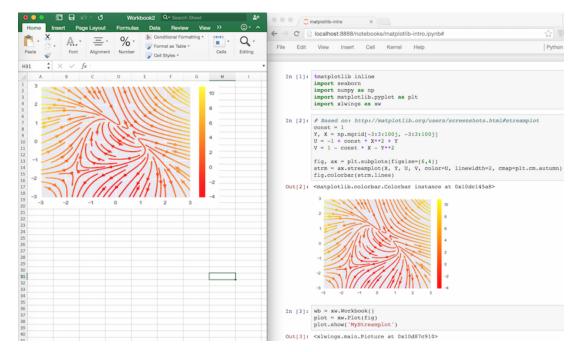

- 1) Get a matplotlib figure object:
- via PyPlot interface:

```
import matplotlib.pyplot as plt
fig = plt.figure()
plt.plot([1, 2, 3, 4, 5])
```

• via object oriented interface:

```
from matplotlib.figure import Figure
fig = Figure(figsize=(8, 6))
ax = fig.add_subplot(111)
ax.plot([1, 2, 3, 4, 5])
```

• via Pandas:

```
import pandas as pd
import numpy as np
df = pd.DataFrame(np.random.rand(10, 4), columns=['a', 'b', 'c', 'd'])
ax = df.plot(kind='bar')
fig = ax.get_figure()
```

2) Show it in Excel as picture:

```
plot = Plot(fig)
plot.show('Plot1')
```

See the full API: xlwings.Plot(). There's also a new example available both on GitHub and as download on the homepage.

#### Other enhancements:

- New xlwings.Shape() class
- New xlwings.Picture() class
- The PYTHONPATH in the VBA settings now accepts multiple directories, separated by ; (GH 258)
- An explicit exception is raised when Range is called with 0-based indices (GH 106)

#### Bug Fixes

- Sheet.add was not always acting on the correct workbook (GH 287)
- Iteration over a Range only worked the first time (GH 272)
- [Win]: Sometimes, an error was raised when Excel was not running (GH 269)
- [Win]: Non-default Python interpreters (as specified in the VBA settings under PYTHON\_WIN) were not found if the path contained a space (GH 257)

v0.4.1 (September 27, 2015)

API changes

None

#### Enhancements

This release makes it easier than ever to connect to Excel from Python! In addition to the existing ways, you can now connect to the active Workbook (on Windows across all instances) and if the Workbook is already open, it's good enough to refer to it by name (instead of having to use the full path). Accordingly, this is how you make a connection to... (GH 30 and GH 226):

- a new workbook: wb = Workbook()
- the active workbook [New!]: wb = Workbook.active()
- an unsaved workbook: wb = Workbook('Book1')
- a saved (open) workbook by name (incl. xlsx etc.) [New!]: wb = Workbook('MyWorkbook.xlsx')
- a saved (open or closed) workbook by path: wb = Workbook(r'C:\\path\\to\\file.xlsx')

Also, there are some new docs:

- Connect to a Book
- Missing Features

Bug Fixes

- The Excel template was updated to the latest VBA code (GH 234).
- Connections to files that are saved on OneDrive/SharePoint are now working correctly (GH 215).
- Various issues with timezone-aware objects were fixed (GH 195).
- [Mac]: A certain range of integers were not written to Excel (GH 227).

v0.4.0 (September 13, 2015)

API changes

None

Enhancements

The most important update with this release was made on Windows: The methodology used to make a connection to Workbooks has been completely replaced. This finally allows xlwings to reliably connect to multiple instances of Excel even if the Workbooks are opened from untrusted locations (network drives or files downloaded from the internet). This gets rid of the dreaded Filename is already open... error message that was sometimes shown in this context. It also allows the VBA hooks (RunPython) to work correctly if the very same file is opened in various instances of Excel.

Note that you will need to update the VBA module and that apart from pywin32 there is now a new dependency for the Windows version: comtypes. It should be installed automatically though when installing/upgrading xlwings with pip.

Other updates:

• Added support to manipulate named Ranges (GH 92):

```
>>> wb = Workbook()
>>> Range('A1').name = 'Name1'
>>> Range('A1').name
>>> 'Name1'
>>> del wb.names['Name1']
```

- New Range properties (GH 81):
  - xlwings.Range.column\_width()
  - xlwings.Range.row\_height()
  - xlwings.Range.width()
  - xlwings.Range.height()
- Range now also accepts Sheet objects, the following 3 ways are hence all valid (GH 92):

```
r = Range(1, 'A1')
r = Range('Sheet1', 'A1')
sheet1 = Sheet(1)
r = Range(sheet1, 'A1')
```

• [Win]: Error pop-ups show now the full error message that can also be copied with Ctrl-C (GH 221).

**Bug Fixes** 

- The VBA module was not accepting lower case drive letters (GH 205).
- Fixed an error when adding a new Sheet that was already existing (GH 211).

v0.3.6 (July 14, 2015)

API changes

Application as attribute of a Workbook has been removed (wb is a Workbook object):

| Correct Syntax (as before)     | Removed        |
|--------------------------------|----------------|
| <pre>Application(wkb=wb)</pre> | wb.application |

Enhancements

## Excel 2016 for Mac Support (GH 170)

Excel 2016 for Mac is finally supported (Python side). The VBA hooks (RunPython) are currently not yet supported. In more details:

- This release allows Excel 2011 and Excel 2016 to be installed in parallel.
- Workbook() will open the default Excel installation (usually Excel 2016).
- The new keyword argument app\_target allows to connect to a different Excel installation, e.g.:

Workbook(app\_target='/Applications/Microsoft Office 2011/Microsoft Excel')

Note that app\_target is only available on Mac. On Windows, if you want to change the version of Excel that xlwings talks to, go to Control Panel > Programs and Features and Repair the Office version that you want as default.

• The RunPython calls in VBA are not yet available through Excel 2016 but Excel 2011 doesn't get confused anymore if Excel 2016 is installed on the same system - make sure to update your VBA module!

#### **Other enhancements**

• New method: xlwings.Application.calculate() (GH 207)

**Bug Fixes** 

• [Win]: When using the OPTIMIZED\_CONNECTION on Windows, Excel left an orphaned process running after closing (GH 193).

Various improvements regarding unicode file path handling, including:

- [Mac]: Excel 2011 for Mac now supports unicode characters in the filename when called via VBA's RunPython (but not in the path this is a limitation of Excel 2011 that will be resolved in Excel 2016) (GH 154).
- [Win]: Excel on Windows now handles unicode file paths correctly with untrusted documents. (GH 154).

v0.3.5 (April 26, 2015)

API changes

Sheet.autofit() and Range.autofit(): The integer argument for the axis has been removed (GH 186). Use string arguments rows or r for autofitting rows and columns or c for autofitting columns (as before).

Enhancements

New methods:

- xlwings.Range.row() (GH 143)
- xlwings.Range.column()(GH 143)
- xlwings.Range.last\_cell() (GH 142)

Example:

```
>>> rng = Range('A1').table
>>> rng.row, rng.column
(1, 1)
>>> rng.last_cell.row, rng.last_cell.column
(4, 5)
```

Bug Fixes

• The unicode bug on Windows/Python3 has been fixed (GH 161)

v0.3.4 (March 9, 2015)

**Bug Fixes** 

• The installation error on Windows has been fixed (GH 160)

v0.3.3 (March 8, 2015)

API changes

None

Enhancements

• New class Application with quit method and properties screen\_updating und calculation (GH 101, GH 158, GH 159). It can be conveniently accessed from within a Workbook (on Windows, Application is instance dependent). A few examples:

```
>>> from xlwings import Workbook, Calculation
>>> wb = Workbook()
>>> wb.application.screen_updating = False
>>> wb.application.calculation = Calculation.xlCalculationManual
>>> wb.application.quit()
```

• New headless mode: The Excel application can be hidden either during Workbook instantiation or through the application object:

```
>>> wb = Workbook(app_visible=False)
>>> wb.application.visible
False
>>> wb.application.visible = True
```

• Newly included Excel template which includes the xlwings VBA module and boilerplate code. This is currently accessible from an interactive interpreter session only:

```
>>> from xlwings import Workbook
>>> Workbook.open_template()
```

**Bug Fixes** 

- [Win]: datetime.date objects were causing an error (GH 44).
- Depending on how it was instantiated, Workbook was sometimes missing the fullname attribute (GH 76).
- Range.hyperlink was failing if the hyperlink had been set as formula (GH 132).
- A bug introduced in v0.3.0 caused frozen versions (eg. with cx\_Freeze) to fail (GH 133).
- [Mac]: Sometimes, xlwings was causing an error when quitting the Python interpreter (GH 136).

v0.3.2 (January 17, 2015)

API changes

None

Enhancements

None

Bug Fixes

• The xlwings.Workbook.save() method has been fixed to show the expected behavior (GH 138): Previously, calling *save()* without a *path* argument would always create a new file in the current working directory. This is now only happening if the file hasn't been previously saved.

v0.3.1 (January 16, 2015)

API changes

None

Enhancements

- New method xlwings.Workbook.save() (GH 110).
- New method xlwings.Workbook.set\_mock\_caller() (GH 129). This makes calling files from both Excel and Python much easier:

import os
from xlwings import Workbook, Range

(continues on next page)

(continued from previous page)

```
def my_macro():
    wb = Workbook.caller()
    Range('A1').value = 1

if __name__ == '__main__':
    # To run from Python, not needed when called from Excel.
    # Expects the Excel file next to this source file, adjust accordingly.
    path = os.path.abspath(os.path.join(os.path.dirname(__file__), 'myfile.
    →xlsm'))
    Workbook.set_mock_caller(path)
    my_macro()
```

## • The simulation example on the homepage works now also on Mac.

Bug Fixes

• [Win]: A long-standing bug that caused the Excel file to close and reopen under certain circumstances has been fixed (GH 10): Depending on your security settings (Trust Center) and in connection with files downloaded from the internet or possibly in connection with some add-ins, Excel was either closing the file and reopening it or giving a "file already open" warning. This has now been fixed which means that the examples downloaded from the homepage should work right away after downloading and unzipping.

v0.3.0 (November 26, 2014)

API changes

• To reference the calling Workbook when running code from VBA, you now have to use Workbook. caller(). This means that wb = Workbook() is now consistently creating a new Workbook, whether the code is called interactively or from VBA.

| New                          | Old        |
|------------------------------|------------|
| <pre>Workbook.caller()</pre> | Workbook() |

Enhancements

This version adds two exciting but still **experimental** features from *ExcelPython* (Windows only!):

- Optimized connection: Set the OPTIMIZED\_CONNECTION = True in the VBA settings. This will use a COM server that will keep the connection to Python alive between different calls and is therefore much more efficient. However, changes in the Python code are not being picked up until the pythonw.exe process is restarted by killing it manually in the Windows Task Manager. The suggested workflow is hence to set OPTIMIZED\_CONNECTION = False for development and only set it to True for production keep in mind though that this feature is still experimental!
- User Defined Functions (UDFs): Using ExcelPython's wrapper syntax in VBA, you can expose Python functions as UDFs, see *User Defined Functions (UDFs)* for details.

**Note:** ExcelPython's developer add-in that autogenerates the VBA wrapper code by simply using Python decorators isn't available through xlwings yet.

Further enhancements include:

- New method *xlwings.Range.resize()* (GH 90).
- New method xlwings.Range.offset() (GH 89).
- New property xlwings.Range.shape (GH 109).
- New property *xlwings*. *Range*. *size* (GH 109).
- New property *xlwings.Range.hyperlink* and new method *xlwings.Range.add\_hyperlink()* (GH 104).
- New property xlwings.Range.color (GH 97).
- The len built-in function can now be used on Range (GH 109):

```
>>> len(Range('A1:B5'))
5
```

• The Range object is now iterable (GH 108):

for cell in Range('A1:B2'):
 if cell.value < 2:
 cell.color = (255, 0, 0)</pre>

- [Mac]: The VBA module finds now automatically the default Python installation as per PATH variable on .bash\_profile when PYTHON\_MAC = "" (the default in the VBA settings) (GH 95).
- The VBA error pop-up can now be muted by setting SHOW\_LOG = False in the VBA settings. To be used with care, but it can be useful on Mac, as the pop-up window is currently showing printed log messages even if no error occurred(GH 94).

**Bug Fixes** 

• [Mac]: Environment variables from .bash\_profile are now available when called from VBA, e.g. by using: os.environ['USERNAME'] (GH 95)

v0.2.3 (October 17, 2014)

API changes

None

Enhancements

• New method Sheet.add() (GH 71):

```
>>> Sheet.add() # Place at end with default name
>>> Sheet.add('NewSheet', before='Sheet1') # Include name and position
>>> new_sheet = Sheet.add(after=3)
>>> new_sheet.index
4
```

• New method Sheet.count():

```
>>> Sheet.count()
3
```

• autofit() works now also on Sheet objects, not only on Range objects (GH 66):

```
>>> Sheet(1).autofit() # autofit columns and rows
>>> Sheet('Sheet1').autofit('c') # autofit columns
```

• New property number\_format for Range objects (GH 60):

```
>>> Range('A1').number_format
'General'
>>> Range('A1:C3').number_format = '0.00%'
>>> Range('A1:C3').number_format
'0.00%'
```

Works also with the Range properties table, vertical, horizontal:

>>> Range('A1').value = [1,2,3,4,5]
>>> Range('A1').table.number\_format = '0.00%'

• New method get\_address for Range objects (GH 7):

• New method Sheet.all() returning a list with all Sheet objects:

```
>>> Sheet.all()
[<Sheet 'Sheet1' of Workbook 'Book1'>, <Sheet 'Sheet2' of Workbook 'Book1'>]
>>> [i.name.lower() for i in Sheet.all()]
['sheet1', 'sheet2']
>>> [i.autofit() for i in Sheet.all()]
```

**Bug Fixes** 

- xlwings works now also with NumPy < 1.7.0. Before, doing something like Range('A1').value = 'Foo' was causing a NotImplementedError: Not implemented for this type error when NumPy < 1.7.0 was installed (GH 73).</li>
- [Win]: The VBA module caused an error on the 64bit version of Excel (GH 72).
- [Mac]: The error pop-up wasn't shown on Python 3 (GH 85).

- [Mac]: Autofitting bigger Ranges, e.g. Range('A:D').autofit() was causing a time out (GH 74).
- [Mac]: Sometimes, calling xlwings from Python was causing Excel to show old errors as pop-up alert (GH 70).

v0.2.2 (September 23, 2014)

# API changes

• The Workbook qualification changed: It now has to be specified as keyword argument. Assume we have instantiated two Workbooks like so: wb1 = Workbook() and wb2 = Workbook(). Sheet, Range and Chart classes will default to wb2 as it was instantiated last. To target wb1, use the new wkb keyword argument:

| New                        | Old                              |
|----------------------------|----------------------------------|
| Range('A1', wkb=wb1).value | <pre>wb1.range('A1').value</pre> |
| Chart('Chart1', wkb=wb1)   | <pre>wb1.chart('Chart1')</pre>   |

Alternatively, simply set the current Workbook before using the Sheet, Range or Chart classes:

```
wb1.set_current()
Range('A1').value
```

• Through the introduction of the Sheet class (see Enhancements), a few methods moved from the Workbook to the Sheet class. Assume the current Workbook is: wb = Workbook():

| New                                         | Old                                    |
|---------------------------------------------|----------------------------------------|
| <pre>Sheet('Sheet1').activate()</pre>       | <pre>wb.activate('Sheet1')</pre>       |
| <pre>Sheet('Sheet1').clear()</pre>          | <pre>wb.clear('Sheet1')</pre>          |
| <pre>Sheet('Sheet1').clear_contents()</pre> | <pre>wb.clear_contents('Sheet1')</pre> |
| <pre>Sheet.active().clear_contents()</pre>  | <pre>wb.clear_contents()</pre>         |

• The syntax to add a new Chart has been slightly changed (it is a class method now):

| New         | Old           |
|-------------|---------------|
| Chart.add() | Chart().add() |

Enhancements

- [Mac]: Python errors are now also shown in a Message Box. This makes the Mac version feature equivalent with the Windows version (GH 57):
- New Sheet class: The new class handles everything directly related to a Sheet. See the Python API section about Sheet for details (GH 62). A few examples:

| X | Error<br>Traceback (most recent call last):<br>File " <string>", line 1, in <module><br/>File "/Users/Felix/Desktop/fibonacci.py", line 31, in</module></string> |
|---|----------------------------------------------------------------------------------------------------|
|   | xl_fibonacci<br>seq = fibonacc(n)<br>NameError: global name 'fibonacc' is not defined<br>OK                                                                      |

```
>>> Sheet(1).name
'Sheet1'
>>> Sheet('Sheet1').clear_contents()
>>> Sheet.active()
<Sheet 'Sheet1' of Workbook 'Book1'>
```

• The Range class has a new method autofit() that autofits the width/height of either columns, rows or both (GH 33).

Arguments:

```
axis : string or integer, default None
    - To autofit rows, use one of the following: 'rows' or 'r'
    - To autofit columns, use one of the following: 'columns' or 'c'
    - To autofit rows and columns, provide no arguments
```

Examples:

```
# Autofit column A
Range('A:A').autofit()
# Autofit row 1
Range('1:1').autofit()
# Autofit columns and rows, taking into account Range('A1:E4')
Range('A1:E4').autofit()
# AutoFit rows, taking into account Range('A1:E4')
Range('A1:E4').autofit('rows')
```

• The Workbook class has the following additional methods: current() and set\_current(). They determine the default Workbook for Sheet, Range or Chart. On Windows, in case there are various Excel instances, when creating new or opening existing Workbooks, they are being created in the same instance as the current Workbook.

```
>>> wb1 = Workbook()
>>> wb2 = Workbook()
>>> Workbook.current()
<Workbook 'Book2'>
>>> wb1.set_current()
>>> Workbook.current()
<Workbook 'Book1'>
```

- If a Sheet, Range or Chart object is instantiated without an existing Workbook object, a user-friendly error message is raised (GH 58).
- New docs about Debugging and Data Structures Tutorial.

**Bug Fixes** 

• The atleast\_2d keyword had no effect on Ranges consisting of a single cell and was raising an error when used in combination with the asarray keyword. Both have been fixed (GH 53):

```
>>> Range('A1').value = 1
>>> Range('A1', atleast_2d=True).value
[[1.0]]
>>> Range('A1', atleast_2d=True, asarray=True).value
array([[1.]])
```

- [Mac]: After creating two new unsaved Workbooks with Workbook(), any Sheet, Range or Chart object would always just access the latest one, even if the Workbook had been specified (GH 63).
- [Mac]: When xlwings was imported without ever instantiating a Workbook object, Excel would start upon quitting the Python interpreter (GH 51).
- [Mac]: When installing xlwings, it now requires psutil to be at least version 2.0.0 (GH 48).

v0.2.1 (August 7, 2014)

API changes

None

Enhancements

• All VBA user settings have been reorganized into a section at the top of the VBA xlwings module:

```
PYTHON_WIN = ""
PYTHON_MAC = GetMacDir("Home") & "/anaconda/bin"
PYTHON_FROZEN = ThisWorkbook.Path & "\build\exe.win32-2.7"
PYTHONPATH = ThisWorkbook.Path
LOG_FILE = ThisWorkbook.Path & "\xlwings_log.txt"
```

• Calling Python from within Excel VBA is now also supported on Mac, i.e. Python functions can be called like this: RunPython("import bar; bar.foo()"). Running frozen executables (RunFrozenPython) isn't available yet on Mac though.

Note that there is a slight difference in the way that this functionality behaves on Windows and Mac:

- Windows: After calling the Macro (e.g. by pressing a button), Excel waits until Python is done. In case there's an error in the Python code, a pop-up message is being shown with the traceback.
- Mac: After calling the Macro, the call returns instantly but Excel's Status Bar turns into "Running..." during the duration of the Python call. Python errors are currently not shown as a pop-up, but need to be checked in the log file. I.e. if the Status Bar returns to its default ("Ready") but nothing has happened, check out the log file for the Python traceback.

Bug Fixes

None

Special thanks go to Georgi Petrov for helping with this release.

v0.2.0 (July 29, 2014)

API changes

None

Enhancements

- Cross-platform: xlwings is now additionally supporting Microsoft Excel for Mac. The only functionality that is not yet available is the possibility to call the Python code from within Excel via VBA macros.
- The clear and clear\_contents methods of the Workbook object now default to the active sheet (GH 5):

```
wb = Workbook()
wb.clear_contents() # Clears contents of the entire active sheet
```

**Bug Fixes** 

• DataFrames with MultiHeaders were sometimes getting truncated (GH 41).

```
v0.1.1 (June 27, 2014)
```

API Changes

• If asarray=True, NumPy arrays are now always at least 1d arrays, even in the case of a single cell (GH 14):

```
>>> Range('A1', asarray=True).value
array([34.])
```

• Similar to NumPy's logic, 1d Ranges in Excel, i.e. rows or columns, are now being read in as flat lists or 1d arrays. If you want the same behavior as before, you can use the atleast\_2d keyword (GH 13).

**Note:** The table property is also delivering a 1d array/list, if the table Range is really a column or row.

|   | А | В | С | D | E | F |
|---|---|---|---|---|---|---|
| 1 | 1 |   | 1 | 2 | 3 | 4 |
| 2 | 2 |   |   |   |   |   |
| 3 | 3 |   |   |   |   |   |
| 4 | 4 |   |   |   |   |   |
| E |   |   |   |   |   |   |

```
>>> Range('A1').vertical.value
[1.0, 2.0, 3.0, 4.0]
>>> Range('A1', atleast_2d=True).vertical.value
[[1.0], [2.0], [3.0], [4.0]]
>>> Range('C1').horizontal.value
[1.0, 2.0, 3.0, 4.0]
>>> Range('C1', atleast_2d=True).horizontal.value
[[1.0, 2.0, 3.0, 4.0]]
>>> Range('A1', asarray=True).table.value
array([ 1., 2., 3., 4.])
>>> Range('A1', asarray=True, atleast_2d=True).table.value
array([ 1.],
        [ 2.],
        [ 3.],
        [ 4.]])
```

• The single file approach has been dropped. xlwings is now a traditional Python package.

Enhancements

- xlwings is now officially supported on Python 2.6-2.7 and 3.1-3.4
- Support for Pandas Series has been added (GH 24):

```
>>> import numpy as np
>>> import pandas as pd
>>> from xlwings import Workbook, Range
>>> wb = Workbook()
>>> s = pd.Series([1.1, 3.3, 5., np.nan, 6., 8.])
>>> s
0
    1.1
    3.3
1
2
    5.0
3 NaN
4
     6.0
5
     8.0
dtype: float64
>>> Range('A1').value = s
>>> Range('D1', index=False).value = s
```

• Excel constants have been added under their original Excel name, but categorized under their enum

|   | А | В   | С | D   |  |
|---|---|-----|---|-----|--|
| 1 | 0 | 1.1 |   | 1.1 |  |
| 2 | 1 | 3.3 |   | 3.3 |  |
| 3 | 2 | 5   |   | 5   |  |
| 4 | 3 |     |   |     |  |
| 5 | 4 | 6   |   | 6   |  |
| 6 | 5 | 8   |   | 8   |  |
| 7 |   |     |   |     |  |

#### (GH 18), e.g.:

```
# Extra long version
import xlwings as xl
xl.constants.ChartType.xlArea
# Long version
from xlwings import constants
constants.ChartType.xlArea
# Short version
from xlwings import ChartType
ChartType.xlArea
```

• Slightly enhanced Chart support to control the ChartType (GH 1):

alternatively, the properties can also be set like this:

```
>>> my_chart = Chart().add() # Existing Charts: my_chart = Chart('My Chart')
>>> my_chart.name = 'My Chart'
>>> my_chart.chart_type = ChartType.xlLine
>>> my_chart.set_source_data(Range('A1').table)
```

- pytz is no longer a dependency as datetime object are now being read in from Excel as time-zone naive (Excel doesn't know timezones). Before, datetime objects got the UTC timezone attached.
- The Workbook class has the following additional methods: close()
- The Range class has the following additional methods: is\_cell(), is\_column(), is\_row(), is\_table()

**Bug Fixes** 

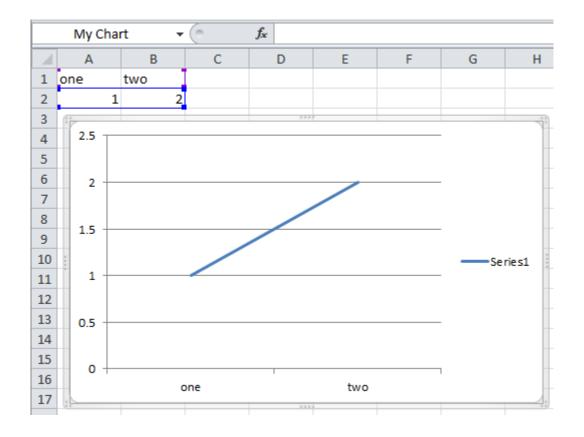

- Writing None or np.nan to Excel works now (GH 16 & GH 15).
- The import error on Python 3 has been fixed (GH 26).
- Python 3 now handles Pandas DataFrames with MultiIndex headers correctly (GH 39).
- Sometimes, a Pandas DataFrame was not handling nan correctly in Excel or numbers were being truncated (GH 31) & (GH 35).
- Installation is now putting all files in the correct place (GH 20).

v0.1.0 (March 19, 2014)

Initial release of xlwings.

# CHAPTER

# TWENTYNINE

# LICENSE

# 29.1 xlwings (Open Source)

xlwings (Open Source) is a distributed under a BSD-3-Clause license. xlwings (Open Source) includes all files in the xlwings package except the pro folder, i.e., the xlwings.pro subpackage.

• xlwings (Open Source) License

# 29.2 xlwings PRO

xlwings PRO is source available and dual-licensed under one of the following licenses:

- PolyForm Noncommercial License 1.0.0 (noncommercial use is free)
- xlwings PRO License (commercial use requires a paid plan)

# 29.3 Third-party Open Source Licenses

For the licenses of third-party Open Source dependencies, see Open Source Licenses.

# CHAPTER

# THIRTY

# **OPEN SOURCE LICENSES**

Depending on the platform and features that you use, xlwings requires various Open Source dependencies.

- The licenses of the compiled code are available in a separate document
- All other licenses are listed below

# 30.1 pywin32 (used for interactive mode on Windows)

#### com subpackage

Unless stated in the specific source file, this work is Copyright (c) 1996-2008, Greg Stein and Mark Hammond. All rights reserved.

Redistribution and use in source and binary forms, with or without modification, are permitted provided that the following conditions are met:

Redistributions of source code must retain the above copyright notice, this list of conditions and the following disclaimer.

Redistributions in binary form must reproduce the above copyright notice, this list of conditions and the following disclaimer in the documentation and/or other materials provided with the distribution.

Neither names of Greg Stein, Mark Hammond nor the name of contributors may be used to endorse or promote products derived from this software without specific prior written permission.

THIS SOFTWARE IS PROVIDED BY THE COPYRIGHT HOLDERS AND CONTRIBUTORS "AS IS" AND ANY EXPRESS OR IMPLIED WARRANTIES, INCLUDING, BUT NOT LIMITED TO, THE IM-PLIED WARRANTIES OF MERCHANTABILITY AND FITNESS FOR A PARTICULAR PURPOSE ARE DISCLAIMED. IN NO EVENT SHALL THE REGENTS OR CONTRIBUTORS BE LIABLE FOR ANY DIRECT, INDIRECT, INCIDENTAL, SPECIAL, EXEMPLARY, OR CONSEQUENTIAL DAM-AGES (INCLUDING, BUT NOT LIMITED TO, PROCUREMENT OF SUBSTITUTE GOODS OR SER-VICES; LOSS OF USE, DATA, OR PROFITS; OR BUSINESS INTERRUPTION) HOWEVER CAUSED AND ON ANY THEORY OF LIABILITY, WHETHER IN CONTRACT, STRICT LIABILITY, OR TORT (INCLUDING NEGLIGENCE OR OTHERWISE) ARISING IN ANY WAY OUT OF THE USE OF THIS SOFTWARE, EVEN IF ADVISED OF THE POSSIBILITY OF SUCH DAMAGE.

### win32 subpackage

Unless stated in the specific source file, this work is Copyright (c) 1994-2008, Mark Hammond All rights reserved.

Redistribution and use in source and binary forms, with or without modification, are permitted provided that the following conditions are met:

Redistributions of source code must retain the above copyright notice, this list of conditions and the following disclaimer.

Redistributions in binary form must reproduce the above copyright notice, this list of conditions and the following disclaimer in the documentation and/or other materials provided with the distribution.

Neither name of Mark Hammond nor the name of contributors may be used to endorse or promote products derived from this software without specific prior written permission.

THIS SOFTWARE IS PROVIDED BY THE COPYRIGHT HOLDERS AND CONTRIBUTORS "AS IS" AND ANY EXPRESS OR IMPLIED WARRANTIES, INCLUDING, BUT NOT LIMITED TO, THE IM-PLIED WARRANTIES OF MERCHANTABILITY AND FITNESS FOR A PARTICULAR PURPOSE ARE DISCLAIMED. IN NO EVENT SHALL THE REGENTS OR CONTRIBUTORS BE LIABLE FOR ANY DIRECT, INDIRECT, INCIDENTAL, SPECIAL, EXEMPLARY, OR CONSEQUENTIAL DAM-AGES (INCLUDING, BUT NOT LIMITED TO, PROCUREMENT OF SUBSTITUTE GOODS OR SER-VICES; LOSS OF USE, DATA, OR PROFITS; OR BUSINESS INTERRUPTION) HOWEVER CAUSED AND ON ANY THEORY OF LIABILITY, WHETHER IN CONTRACT, STRICT LIABILITY, OR TORT (INCLUDING NEGLIGENCE OR OTHERWISE) ARISING IN ANY WAY OUT OF THE USE OF THIS SOFTWARE, EVEN IF ADVISED OF THE POSSIBILITY OF SUCH DAMAGE.

### Pythonwin subpackage

Unless stated in the specific source file, this work is Copyright (c) 1994-2008, Mark Hammond All rights reserved.

Redistribution and use in source and binary forms, with or without modification, are permitted provided that the following conditions are met:

Redistributions of source code must retain the above copyright notice, this list of conditions and the following disclaimer.

Redistributions in binary form must reproduce the above copyright notice, this list of conditions and the following disclaimer in the documentation and/or other materials provided with the distribution.

Neither name of Mark Hammond nor the name of contributors may be used to endorse or promote products derived from this software without specific prior written permission.

THIS SOFTWARE IS PROVIDED BY THE COPYRIGHT HOLDERS AND CONTRIBUTORS "AS IS" AND ANY EXPRESS OR IMPLIED WARRANTIES, INCLUDING, BUT NOT LIMITED TO, THE IM-PLIED WARRANTIES OF MERCHANTABILITY AND FITNESS FOR A PARTICULAR PURPOSE ARE DISCLAIMED. IN NO EVENT SHALL THE REGENTS OR CONTRIBUTORS BE LIABLE FOR ANY DIRECT, INDIRECT, INCIDENTAL, SPECIAL, EXEMPLARY, OR CONSEQUENTIAL DAM-AGES (INCLUDING, BUT NOT LIMITED TO, PROCUREMENT OF SUBSTITUTE GOODS OR SER-VICES; LOSS OF USE, DATA, OR PROFITS; OR BUSINESS INTERRUPTION) HOWEVER CAUSED AND ON ANY THEORY OF LIABILITY, WHETHER IN CONTRACT, STRICT LIABILITY, OR TORT (INCLUDING NEGLIGENCE OR OTHERWISE) ARISING IN ANY WAY OUT OF THE USE OF THIS SOFTWARE, EVEN IF ADVISED OF THE POSSIBILITY OF SUCH DAMAGE.

# 30.2 psutil (used for interactive mode on macOS)

### **BSD 3-Clause License**

Copyright (c) 2009, Jay Loden, Dave Daeschler, Giampaolo Rodola' All rights reserved.

Redistribution and use in source and binary forms, with or without modification, are permitted provided that the following conditions are met:

- Redistributions of source code must retain the above copyright notice, this list of conditions and the following disclaimer.
- Redistributions in binary form must reproduce the above copyright notice, this list of conditions and the following disclaimer in the documentation and/or other materials provided with the distribution.
- Neither the name of the psutil authors nor the names of its contributors may be used to endorse or promote products derived from this software without specific prior written permission.

THIS SOFTWARE IS PROVIDED BY THE COPYRIGHT HOLDERS AND CONTRIBUTORS "AS IS" AND ANY EXPRESS OR IMPLIED WARRANTIES, INCLUDING, BUT NOT LIMITED TO, THE IM-PLIED WARRANTIES OF MERCHANTABILITY AND FITNESS FOR A PARTICULAR PURPOSE ARE DISCLAIMED. IN NO EVENT SHALL THE COPYRIGHT OWNER OR CONTRIBUTORS BE LIABLE FOR ANY DIRECT, INDIRECT, INCIDENTAL, SPECIAL, EXEMPLARY, OR CONSEQUEN-TIAL DAMAGES (INCLUDING, BUT NOT LIMITED TO, PROCUREMENT OF SUBSTITUTE GOODS OR SERVICES; LOSS OF USE, DATA, OR PROFITS; OR BUSINESS INTERRUPTION) HOWEVER CAUSED AND ON ANY THEORY OF LIABILITY, WHETHER IN CONTRACT, STRICT LIABILITY, OR TORT (INCLUDING NEGLIGENCE OR OTHERWISE) ARISING IN ANY WAY OUT OF THE USE OF THIS SOFTWARE, EVEN IF ADVISED OF THE POSSIBILITY OF SUCH DAMAGE.

# 30.3 Appscript (used for interactive mode on macOS)

Appscript is released into the public domain, except for the following code:

- portions of ae.c, which are Copyright (C) the original authors: Original code taken from \_AEmodule.c, \_CFmodule.c, \_Launchmodule.c Copyright (C) 2001-2008 Python Software Foundation. License: https://docs.python.org/3/license.html.
- SendThreadSafe.h/SendThreadSafe.m, which are modified versions of Apple code (https://developer.apple.com/library/archive/samplecode/AESendThreadSafe): Written by: DTS
   Copyright: Copyright (c) 2007 Apple Inc. All Rights Reserved.
   Disclaimer: IMPORTANT: This Apple software is supplied to you by Apple Inc.

("Apple") in consideration of your agreement to the following terms, and your use, installation, modification or redistribution of this Apple software constitutes acceptance of these terms. If you do not agree with these terms, please do not use, install, modify or redistribute this Apple software. In consideration of your agreement to abide by the following terms, and subject to these terms, Apple grants you a personal, non-exclusive license, under Apple's copyrights in this original Apple software (the "Apple Software"), to use, reproduce, modify and redistribute the Apple Software, with or without modifications, in source and/or binary forms; provided that if you redistribute the Apple Software in its entirety and without modifications, you must retain this notice and the following text and disclaimers in all such redistributions of the Apple Software. Neither the name, trademarks, service marks or logos of Apple Inc. may be used to endorse or promote products derived from the Apple Software without specific prior written permission from Apple. Except as expressly stated in this notice, no other rights or licenses, express or implied, are granted by Apple herein, including but not limited to any patent rights that may be infringed by your derivative works or by other works in which the Apple Software may be incorporated. The Apple Software is provided by Apple on an "AS IS" basis.

APPLE MAKES NO WARRANTIES, EXPRESS OR IMPLIED, INCLUDING WITHOUT LIMI-TATION THE IMPLIED WARRANTIES OF NON-INFRINGEMENT, MERCHANTABILITY AND FITNESS FOR A PARTICULAR PURPOSE, REGARDING THE APPLE SOFTWARE OR ITS USE AND OPERATION ALONE OR IN COMBINATION WITH YOUR PRODUCTS. IN NO EVENT SHALL APPLE BE LIABLE FOR ANY SPECIAL, INDIRECT, INCIDENTAL OR CONSEQUEN-TIAL DAMAGES (INCLUDING, BUT NOT LIMITED TO, PROCUREMENT OF SUBSTITUTE GOODS OR SERVICES; LOSS OF USE, DATA, OR PROFITS; OR BUSINESS INTERRUPTION) ARISING IN ANY WAY OUT OF THE USE, REPRODUCTION, MODIFICATION AND/OR DIS-TRIBUTION OF THE APPLE SOFTWARE, HOWEVER CAUSED AND WHETHER UNDER THEORY OF CONTRACT, TORT (INCLUDING NEGLIGENCE), STRICT LIABILITY OR OTH-ERWISE, EVEN IF APPLE HAS BEEN ADVISED OF THE POSSIBILITY OF SUCH DAMAGE.

# 30.4 Mistune

**BSD 3-Clause License** 

Copyright (c) 2014, Hsiaoming Yang

All rights reserved.

Redistribution and use in source and binary forms, with or without modification, are permitted provided that the following conditions are met:

- Redistributions of source code must retain the above copyright notice, this list of conditions and the following disclaimer.
- Redistributions in binary form must reproduce the above copyright notice, this list of conditions and the following disclaimer in the documentation and/or other materials provided with the distribution.
- Neither the name of the creator nor the names of its contributors may be used to endorse or promote products derived from this software without specific prior written permission.

THIS SOFTWARE IS PROVIDED BY THE COPYRIGHT HOLDERS AND CONTRIBUTORS "AS IS" AND ANY EXPRESS OR IMPLIED WARRANTIES, INCLUDING, BUT NOT LIMITED TO, THE IM-PLIED WARRANTIES OF MERCHANTABILITY AND FITNESS FOR A PARTICULAR PURPOSE ARE DISCLAIMED. IN NO EVENT SHALL THE COPYRIGHT HOLDER OR CONTRIBUTORS BE LIABLE FOR ANY DIRECT, INDIRECT, INCIDENTAL, SPECIAL, EXEMPLARY, OR CONSEQUEN-TIAL DAMAGES (INCLUDING, BUT NOT LIMITED TO, PROCUREMENT OF SUBSTITUTE GOODS OR SERVICES; LOSS OF USE, DATA, OR PROFITS; OR BUSINESS INTERRUPTION) HOWEVER CAUSED AND ON ANY THEORY OF LIABILITY, WHETHER IN CONTRACT, STRICT LIABILITY, OR TORT (INCLUDING NEGLIGENCE OR OTHERWISE) ARISING IN ANY WAY OUT OF THE USE OF THIS SOFTWARE, EVEN IF ADVISED OF THE POSSIBILITY OF SUCH DAMAGE.

# 30.5 VBA-Dictionary (used in VBA add-in & modules)

The MIT License (MIT)

Copyright (c) 2020 Tim Hall

Permission is hereby granted, free of charge, to any person obtaining a copy of this software and associated documentation files (the "Software"), to deal in the Software without restriction, including without limitation the rights to use, copy, modify, merge, publish, distribute, sublicense, and/or sell copies of the Software, and to permit persons to whom the Software is furnished to do so, subject to the following conditions:

The above copyright notice and this permission notice shall be included in all copies or substantial portions of the Software.

THE SOFTWARE IS PROVIDED "AS IS", WITHOUT WARRANTY OF ANY KIND, EXPRESS OR IMPLIED, INCLUDING BUT NOT LIMITED TO THE WARRANTIES OF MERCHANTABILITY, FIT-NESS FOR A PARTICULAR PURPOSE AND NONINFRINGEMENT. IN NO EVENT SHALL THE AU-THORS OR COPYRIGHT HOLDERS BE LIABLE FOR ANY CLAIM, DAMAGES OR OTHER LIA-BILITY, WHETHER IN AN ACTION OF CONTRACT, TORT OR OTHERWISE, ARISING FROM, OUT OF OR IN CONNECTION WITH THE SOFTWARE OR THE USE OR OTHER DEALINGS IN THE SOFTWARE.

# 30.6 VBA-Web (used in VBA add-in & modules)

The MIT License (MIT)

Copyright (c) 2016-2019 Tim Hall

Permission is hereby granted, free of charge, to any person obtaining a copy of this software and associated documentation files (the "Software"), to deal in the Software without restriction, including without limitation the rights to use, copy, modify, merge, publish, distribute, sublicense, and/or sell copies of the Software, and to permit persons to whom the Software is furnished to do so, subject to the following conditions:

The above copyright notice and this permission notice shall be included in all copies or substantial portions of the Software.

THE SOFTWARE IS PROVIDED "AS IS", WITHOUT WARRANTY OF ANY KIND, EXPRESS OR IMPLIED, INCLUDING BUT NOT LIMITED TO THE WARRANTIES OF MERCHANTABILITY, FIT-NESS FOR A PARTICULAR PURPOSE AND NONINFRINGEMENT. IN NO EVENT SHALL THE AU-THORS OR COPYRIGHT HOLDERS BE LIABLE FOR ANY CLAIM, DAMAGES OR OTHER LIA-BILITY, WHETHER IN AN ACTION OF CONTRACT, TORT OR OTHERWISE, ARISING FROM, OUT OF OR IN CONNECTION WITH THE SOFTWARE OR THE USE OR OTHER DEALINGS IN THE SOFTWARE.

# 30.7 watchgod (used in xlwings.exe)

The MIT License (MIT)

Copyright (c) 2017, 2018, 2019, 2020, 2021, 2022 Samuel Colvin

Permission is hereby granted, free of charge, to any person obtaining a copy of this software and associated documentation files (the "Software"), to deal in the Software without restriction, including without limitation the rights to use, copy, modify, merge, publish, distribute, sublicense, and/or sell copies of the Software, and to permit persons to whom the Software is furnished to do so, subject to the following conditions:

The above copyright notice and this permission notice shall be included in all copies or substantial portions of the Software.

THE SOFTWARE IS PROVIDED "AS IS", WITHOUT WARRANTY OF ANY KIND, EXPRESS OR IMPLIED, INCLUDING BUT NOT LIMITED TO THE WARRANTIES OF MERCHANTABILITY, FIT-NESS FOR A PARTICULAR PURPOSE AND NONINFRINGEMENT. IN NO EVENT SHALL THE AU-THORS OR COPYRIGHT HOLDERS BE LIABLE FOR ANY CLAIM, DAMAGES OR OTHER LIA-BILITY, WHETHER IN AN ACTION OF CONTRACT, TORT OR OTHERWISE, ARISING FROM, OUT OF OR IN CONNECTION WITH THE SOFTWARE OR THE USE OR OTHER DEALINGS IN THE SOFTWARE.

# 30.8 msal (used in xlwings.exe)

The MIT License (MIT)

Copyright (c) Microsoft Corporation. All rights reserved.

This code is licensed under the MIT License.

Permission is hereby granted, free of charge, to any person obtaining a copy of this software and associated documentation files(the "Software"), to deal in the Software without restriction, including without limitation the rights to use, copy, modify, merge, publish, distribute, sublicense, and / or sell copies of the Software, and to permit persons to whom the Software is furnished to do so, subject to the following conditions :

The above copyright notice and this permission notice shall be included in all copies or substantial portions of the Software.

THE SOFTWARE IS PROVIDED "AS IS", WITHOUT WARRANTY OF ANY KIND, EXPRESS OR IMPLIED, INCLUDING BUT NOT LIMITED TO THE WARRANTIES OF MERCHANTABILITY, FIT-NESS FOR A PARTICULAR PURPOSE AND NONINFRINGEMENT.IN NO EVENT SHALL THE AU-THORS OR COPYRIGHT HOLDERS BE LIABLE FOR ANY CLAIM, DAMAGES OR OTHER LIA-BILITY, WHETHER IN AN ACTION OF CONTRACT, TORT OR OTHERWISE, ARISING FROM, OUT OF OR IN CONNECTION WITH THE SOFTWARE OR THE USE OR OTHER DEALINGS IN THE SOFTWARE.

# 30.9 core-js (used in xlwings.js)

Copyright (c) 2014-2023 Denis Pushkarev

Permission is hereby granted, free of charge, to any person obtaining a copy of this software and associated documentation files (the "Software"), to deal in the Software without restriction, including without limitation the rights to use, copy, modify, merge, publish, distribute, sublicense, and/or sell copies of the Software, and to permit persons to whom the Software is furnished to do so, subject to the following conditions:

The above copyright notice and this permission notice shall be included in all copies or substantial portions of the Software.

THE SOFTWARE IS PROVIDED "AS IS", WITHOUT WARRANTY OF ANY KIND, EXPRESS OR IMPLIED, INCLUDING BUT NOT LIMITED TO THE WARRANTIES OF MERCHANTABILITY, FIT-NESS FOR A PARTICULAR PURPOSE AND NONINFRINGEMENT. IN NO EVENT SHALL THE AU-THORS OR COPYRIGHT HOLDERS BE LIABLE FOR ANY CLAIM, DAMAGES OR OTHER LIA-BILITY, WHETHER IN AN ACTION OF CONTRACT, TORT OR OTHERWISE, ARISING FROM, OUT OF OR IN CONNECTION WITH THE SOFTWARE OR THE USE OR OTHER DEALINGS IN THE SOFTWARE.

# 30.10 Bootstrap (used in xlwings-alert.html in connection with xlwings.js)

The MIT License (MIT)

Copyright (c) 2011-2023 The Bootstrap Authors

Permission is hereby granted, free of charge, to any person obtaining a copy of this software and associated documentation files (the "Software"), to deal in the Software without restriction, including without limitation the rights to use, copy, modify, merge, publish, distribute, sublicense, and/or sell copies of the Software, and to permit persons to whom the Software is furnished to do so, subject to the following conditions:

The above copyright notice and this permission notice shall be included in all copies or substantial portions of the Software.

THE SOFTWARE IS PROVIDED "AS IS", WITHOUT WARRANTY OF ANY KIND, EXPRESS OR IMPLIED, INCLUDING BUT NOT LIMITED TO THE WARRANTIES OF MERCHANTABILITY, FIT-NESS FOR A PARTICULAR PURPOSE AND NONINFRINGEMENT. IN NO EVENT SHALL THE AU-THORS OR COPYRIGHT HOLDERS BE LIABLE FOR ANY CLAIM, DAMAGES OR OTHER LIA-BILITY, WHETHER IN AN ACTION OF CONTRACT, TORT OR OTHERWISE, ARISING FROM, OUT OF OR IN CONNECTION WITH THE SOFTWARE OR THE USE OR OTHER DEALINGS IN THE SOFTWARE.

# 30.11 bootstrap-ie11 (used in xlwings-alert.html in connection with xlwings.js)

The MIT License (MIT)

Copyright (c) 2022 Christian Oliff

Permission is hereby granted, free of charge, to any person obtaining a copy of this software and associated documentation files (the "Software"), to deal in the Software without restriction, including without limitation the rights to use, copy, modify, merge, publish, distribute, sublicense, and/or sell copies of the Software, and to permit persons to whom the Software is furnished to do so, subject to the following conditions:

The above copyright notice and this permission notice shall be included in all copies or substantial portions of the Software.

THE SOFTWARE IS PROVIDED "AS IS", WITHOUT WARRANTY OF ANY KIND, EXPRESS OR IMPLIED, INCLUDING BUT NOT LIMITED TO THE WARRANTIES OF MERCHANTABILITY, FIT-NESS FOR A PARTICULAR PURPOSE AND NONINFRINGEMENT. IN NO EVENT SHALL THE AU-THORS OR COPYRIGHT HOLDERS BE LIABLE FOR ANY CLAIM, DAMAGES OR OTHER LIA-BILITY, WHETHER IN AN ACTION OF CONTRACT, TORT OR OTHERWISE, ARISING FROM, OUT OF OR IN CONNECTION WITH THE SOFTWARE OR THE USE OR OTHER DEALINGS IN THE SOFTWARE.

# 30.12 Webpack (used in xlwings.js)

Copyright JS Foundation and other contributors

Permission is hereby granted, free of charge, to any person obtaining a copy of this software and associated documentation files (the 'Software'), to deal in the Software without restriction, including without limitation the rights to use, copy, modify, merge, publish, distribute, sublicense, and/or sell copies of the Software, and to permit persons to whom the Software is furnished to do so, subject to the following conditions:

The above copyright notice and this permission notice shall be included in all copies or substantial portions of the Software.

THE SOFTWARE IS PROVIDED 'AS IS', WITHOUT WARRANTY OF ANY KIND, EXPRESS OR IM-PLIED, INCLUDING BUT NOT LIMITED TO THE WARRANTIES OF MERCHANTABILITY, FIT-NESS FOR A PARTICULAR PURPOSE AND NONINFRINGEMENT. IN NO EVENT SHALL THE AU-THORS OR COPYRIGHT HOLDERS BE LIABLE FOR ANY CLAIM, DAMAGES OR OTHER LIA-BILITY, WHETHER IN AN ACTION OF CONTRACT, TORT OR OTHERWISE, ARISING FROM, OUT OF OR IN CONNECTION WITH THE SOFTWARE OR THE USE OR OTHER DEALINGS IN THE SOFTWARE.

# CHAPTER

# THIRTYONE

# **TOP-LEVEL FUNCTIONS**

load(index=1, header=1, chunksize=5000)

Loads the selected cell(s) of the active workbook into a pandas DataFrame. If you select a single cell that has adjacent cells, the range is auto-expanded (via current region) and turned into a pandas DataFrame. If you don't have pandas installed, it returns the values as nested lists.

**Note:** Only use this in an interactive context like e.g. a Jupyter notebook! Don't use this in a script as it depends on the active book.

# **31.1 Parameters**

#### index

[bool or int, default 1] Defines the number of columns on the left that will be turned into the DataFrame's index

# header

[bool or int, default 1] Defines the number of rows at the top that will be turned into the DataFrame's columns

#### chunksize

[int, default 5000] Chunks the loading of big arrays.

# 31.2 Examples

```
>>> import xlwings as xw
>>> xw.load()
```

See also: view

Changed in version 0.23.1.

#### view(obj, sheet=None, table=True, chunksize=5000)

Opens a new workbook and displays an object on its first sheet by default. If you provide a sheet object, it will clear the sheet before displaying the object on the existing sheet.

**Note:** Only use this in an interactive context like e.g., a Jupyter notebook! Don't use this in a script as it depends on the active book.

# 31.3 Parameters

obj

[any type with built-in converter] the object to display, e.g. numbers, strings, lists, numpy arrays, pandas DataFrames

sheet

[Sheet, default None] Sheet object. If none provided, the first sheet of a new workbook is used.

table

[bool, default True] If your object is a pandas DataFrame, by default it is formatted as an Excel Table

### chunksize

[int, default 5000] Chunks the loading of big arrays.

# 31.4 Examples

```
>>> import xlwings as xw
>>> import pandas as pd
>>> import numpy as np
>>> df = pd.DataFrame(np.random.rand(10, 4), columns=['a', 'b', 'c', 'd'])
>>> xw.view(df)
```

See also: *load* 

Changed in version 0.22.0.

# CHAPTER THIRTYTWO

# **UDF DECORATORS**

xlwings.func(category='xlwings', volatile=False, call\_in\_wizard=True)

Functions decorated with xlwings.func will be imported as Function to Excel when running "Import Python UDFs".

#### **Arguments:**

#### category

[int or str, default "xlwings"] 1-14 represent built-in categories, for user-defined categories use strings

New in version 0.10.3.

#### volatile

[bool, default False] Marks a user-defined function as volatile. A volatile function must be recalculated whenever calculation occurs in any cells on the worksheet. A nonvolatile function is recalculated only when the input variables change. This method has no effect if it's not inside a user-defined function used to calculate a worksheet cell.

New in version 0.10.3.

#### call\_in\_wizard

[bool, default True] Set to False to suppress the function call in the function wizard.

New in version 0.10.3.

#### xlwings.sub()

Functions decorated with xlwings.sub will be imported as Sub (i.e. macro) to Excel when running "Import Python UDFs".

### xlwings.arg(arg, convert=None, \*\*options)

Apply converters and options to arguments, see also Range.options().

### **Examples:**

Convert x into a 2-dimensional numpy array:

```
import xlwings as xw
import numpy as np
```

@xw.func

(continues on next page)

(continued from previous page)

```
@xw.arg('x', np.array, ndim=2)
def add_one(x):
    return x + 1
```

xlwings.ret(convert=None, \*\*options)

Apply converters and options to return values, see also Range.options().

#### Examples

1) Suppress the index and header of a returned DataFrame:

```
import pandas as pd
@xw.func
@xw.ret(index=False, header=False)
def get_dataframe(n, m):
    return pd.DataFrame(np.arange(n * m).reshape((n, m)))
```

2) Dynamic array:

**Note:** If your version of Excel supports the new native dynamic arrays, then you don't have to do anything special, and you shouldn't use the **expand** decorator! To check if your version of Excel supports it, see if you have the **=UNIQUE()** formula available. Native dynamic arrays were introduced in Office 365 Insider Fast at the end of September 2018.

expand='table' turns the UDF into a dynamic array. Currently you must not use volatile functions as arguments of a dynamic array, e.g. you cannot use =TODAY() as part of a dynamic array. Also note that a dynamic array needs an empty row and column at the bottom and to the right and will overwrite existing data without warning.

Unlike standard Excel arrays, dynamic arrays are being used from a single cell like a standard function and auto-expand depending on the dimensions of the returned array:

```
import xlwings as xw
import numpy as np
@xw.func
@xw.ret(expand='table')
def dynamic_array(n, m):
    return np.arange(n * m).reshape((n, m))
```

New in version 0.10.0.

#### CHAPTER

# THIRTYTHREE

# APP

**class** App(visible=None, spec=None, add\_book=True, impl=None)

An app corresponds to an Excel instance and should normally be used as context manager to make sure that everything is properly cleaned up again and to prevent zombie processes. New Excel instances can be fired up like so:

```
import xlwings as xw
with xw.App() as app:
    print(app.books)
```

An app object is a member of the *apps* collection:

```
>>> xw.apps
Apps([<Excel App 1668>, <Excel App 1644>])
>>> xw.apps[1668] # get the available PIDs via xw.apps.keys()
<Excel App 1668>
>>> xw.apps.active
<Excel App 1668>
```

# **33.1 Parameters**

#### visible

[bool, default None] Returns or sets a boolean value that determines whether the app is visible. The default leaves the state unchanged or sets visible=True if the object doesn't exist yet.

```
spec
```

[str, default None] Mac-only, use the full path to the Excel application, e.g. /Applications/ Microsoft Office 2011/Microsoft Excel or /Applications/Microsoft Excel

On Windows, if you want to change the version of Excel that xlwings talks to, go to Control Panel > Programs and Features and Repair the Office version that you want as default.

**Note:** On Mac, while xlwings allows you to run multiple instances of Excel, it's a feature that is not officially supported by Excel for Mac: Unlike on Windows, Excel will not ask you to open a read-only

version of a file if it is already open in another instance. This means that you need to watch out yourself so that the same file is not being overwritten from different instances.

#### activate(steal\_focus=False)

Activates the Excel app.

# 33.1.1 Parameters

#### steal\_focus

[bool, default False] If True, make frontmost application and hand over focus from Python to Excel.

New in version 0.9.0.

#### **alert**(*prompt*, *title=None*, *buttons='ok'*, *mode=None*, *callback=None*)

This corresponds to MsgBox in VBA, shows an alert/message box and returns the value of the pressed button. For xlwings Server, instead of returning a value, the function accepts the name of a callback to which it will supply the value of the pressed button.

## 33.1.2 Parameters

#### prompt

[str, default None] The message to be displayed.

#### title

[str, default None] The title of the alert.

#### buttons

[str, default "ok"] Can be either "ok", "ok\_cancel", "yes\_no", or "yes\_no\_cancel".

#### mode

[str, default None] Can be "info" or "critical". Not supported by Google Sheets.

#### callback

[str, default None] Only used by xlwings Server: you can provide the name of a function that will be called with the value of the pressed button as argument. The function has to exist on the client side, i.e., in VBA or JavaScript.

# 33.1.3 Returns

#### button\_value: str or None

Returns None when used with xlwings Server, otherwise the value of the pressed button in lowercase: "ok", "cancel", "yes", "no".

New in version 0.27.13.

#### property api

Returns the native object (pywin32 or appscript obj) of the engine being used.

New in version 0.9.0.

### property books

A collection of all Book objects that are currently open.

New in version 0.9.0.

### calculate()

Calculates all open books.

New in version 0.3.6.

#### property calculation

Returns or sets a calculation value that represents the calculation mode. Modes: 'manual', 'automatic', 'semiautomatic'

### 33.1.4 Examples

```
>>> import xlwings as xw
>>> wb = xw.Book()
>>> wb.app.calculation = 'manual'
```

Changed in version 0.9.0.

#### property cut\_copy\_mode

Gets or sets the status of the cut or copy mode. Accepts False for setting and returns None, copy or cut when getting the status.

New in version 0.24.0.

#### property display\_alerts

The default value is True. Set this property to False to suppress prompts and alert messages while code is running; when a message requires a response, Excel chooses the default response.

New in version 0.9.0.

#### property enable\_events

True if events are enabled. Read/write boolean.

New in version 0.24.4.

#### property hwnd

Returns the Window handle (Windows-only).

New in version 0.9.0.

#### property interactive

True if Excel is in interactive mode. If you set this property to False, Excel blocks all input

from the keyboard and mouse (except input to dialog boxes that are displayed by your code). Read/write Boolean. NOTE: Not supported on macOS.

New in version 0.24.4.

### kill()

Forces the Excel app to quit by killing its process.

New in version 0.9.0.

#### macro(name)

Runs a Sub or Function in Excel VBA that are not part of a specific workbook but e.g. are part of an add-in.

### 33.1.5 Arguments

#### name

[Name of Sub or Function with or without module name,] e.g., 'Module1.MyMacro' or 'MyMacro'

## 33.1.6 Examples

This VBA function:

```
Function MySum(x, y)
    MySum = x + y
End Function
```

can be accessed like this:

```
>>> import xlwings as xw
>>> app = xw.App()
>>> my_sum = app.macro('MySum')
>>> my_sum(1, 2)
3
```

Types are supported too:

```
Function MySum(x as integer, y as integer)
MySum = x + y
End Function
```

```
>>> import xlwings as xw
>>> app = xw.App()
>>> my_sum = app.macro('MySum')
>>> my_sum(1, 2)
3
```

However typed arrays are not supported. So the following won't work

See also: Book.macro()

New in version 0.9.0.

### property path

Returns the path to where the App is installed.

New in version 0.28.4.

#### property pid

Returns the PID of the app.

New in version 0.9.0.

### properties(\*\*kwargs)

Context manager that allows you to easily change the app's properties temporarily. Once the code leaves the with block, the properties are changed back to their previous state. Note: Must be used as context manager or else will have no effect. Also, you can only use app properties that you can both read and write.

### 33.1.7 Examples

```
import xlwings as xw
app = App()

# Sets app.display_alerts = False
with app.properties(display_alerts=False):
    # do stuff

# Sets app.calculation = 'manual' and app.enable_events = True
with app.properties(calculation='manual', enable_events=True):
    # do stuff

# Makes sure the status bar is reset even if an error happens in the_
    with block
with app.properties(status_bar='Calculating...'):
    # do stuff
```

New in version 0.24.4.

#### quit()

Quits the application without saving any workbooks.

New in version 0.3.3.

#### range(cell1, cell2=None)

Range object from the active sheet of the active book, see Range().

New in version 0.9.0.

```
render_template(template=None, output=None, book_settings=None, **data)
```

This function requires xlwings PRO.

This is a convenience wrapper around *mysheet.render\_template* 

Writes the values of all key word arguments to the output file according to the template and the variables contained in there (Jinja variable syntax). Following variable types are supported:

strings, numbers, lists, simple dicts, NumPy arrays, Pandas DataFrames, pictures and Matplotlib/Plotly figures.

### 33.1.8 Parameters

#### template: str or path-like object

Path to your Excel template, e.g. r'C:\Path\to\my\_template.xlsx'

#### output: str or path-like object

Path to your Report, e.g. r'C:\Path\to\my\_report.xlsx'

#### book\_settings: dict, default None

A dictionary of xlwings.Book parameters, for details see: xlwings.Book. For example: book\_settings={'update\_links': False}.

#### data: kwargs

All key/value pairs that are used in the template.

# 33.1.9 Returns

wb: xlwings Book

New in version 0.24.4.

#### property screen\_updating

Turn screen updating off to speed up your script. You won't be able to see what the script is doing, but it will run faster. Remember to set the screen\_updating property back to True when your script ends.

New in version 0.3.3.

#### property selection

Returns the selected cells as Range.

New in version 0.9.0.

#### property startup\_path

Returns the path to XLSTART which is where the xlwings add-in gets copied to by doing xlwings addin install.

New in version 0.19.4.

### property status\_bar

Gets or sets the value of the status bar. Returns False if Excel has control of it.

New in version 0.20.0.

#### property version

Returns the Excel version number object.

# 33.1.10 Examples

```
>>> import xlwings as xw
>>> xw.App().version
VersionNumber('15.24')
>>> xw.apps[10559].version.major
15
```

Changed in version 0.9.0.

### property visible

Gets or sets the visibility of Excel to True or False.

New in version 0.3.3.

# CHAPTER

# THIRTYFOUR

# **APPS**

#### class Apps(impl)

A collection of all *app* objects:

```
>>> import xlwings as xw
>>> xw.apps
Apps([<Excel App 1668>, <Excel App 1644>])
```

#### property active

Returns the active app.

New in version 0.9.0.

### add(\*\*kwargs)

Creates a new App. The new App becomes the active one. Returns an App object.

### cleanup()

Removes Excel zombie processes (Windows-only). Note that this is automatically called with App.quit() and App.kill().

New in version 0.30.2.

### property count

Returns the number of apps.

New in version 0.9.0.

### keys()

Provides the PIDs of the Excel instances that act as keys in the Apps collection.

New in version 0.13.0.

# CHAPTER THIRTYFIVE

# BOOK

class Book(fullname=None, update\_links=None, read\_only=None, format=None, password=None, write\_res\_password=None, ignore\_read\_only\_recommended=None, origin=None, delimiter=None, editable=None, notify=None, converter=None, add\_to\_mru=None, local=None, corrupt\_load=None, impl=None, json=None, mode=None, engine=None)

A book object is a member of the *books* collection:

>>> import xlwings as xw
>>> xw.books[0]
<Book [Book1]>

The easiest way to connect to a book is offered by xw.Book: it looks for the book in all app instances and returns an error, should the same book be open in multiple instances. To connect to a book in the active app instance, use xw.books and to refer to a specific app, use:

```
>>> app = xw.App() # or xw.apps[10559] (get the PIDs via xw.apps.keys())
>>> app.books['Book1']
```

|              | xw.Book                               | xw.books                               |  |
|--------------|---------------------------------------|----------------------------------------|--|
| New book     | xw.Book()                             | <pre>xw.books.add()</pre>              |  |
| Unsaved book | <pre>xw.Book('Book1')</pre>           | <pre>xw.books['Book1']</pre>           |  |
| Book by      | <pre>xw.Book(r'C:/path/to/file.</pre> | <pre>xw.books.open(r'C:/path/to/</pre> |  |
| (full)name   | xlsx')                                | <pre>file.xlsx')</pre>                 |  |

# 35.1 Parameters

#### fullname

[str or path-like object, default None] Full path or name (incl. xlsx, xlsm etc.) of existing workbook or name of an unsaved workbook. Without a full path, it looks for the file in the current working directory.

#### update\_links

[bool, default None] If this argument is omitted, the user is prompted to specify how links will be updated

#### read\_only

[bool, default False] True to open workbook in read-only mode

### format

[str] If opening a text file, this specifies the delimiter character

#### password

[str] Password to open a protected workbook

#### write\_res\_password

[str] Password to write to a write-reserved workbook

### ignore\_read\_only\_recommended

[bool, default False] Set to True to mute the read-only recommended message

#### origin

[int] For text files only. Specifies where it originated. Use Platform constants.

### delimiter

[str] If format argument is 6, this specifies the delimiter.

#### editable

[bool, default False] This option is only for legacy Microsoft Excel 4.0 addins.

#### notify

[bool, default False] Notify the user when a file becomes available If the file cannot be opened in read/write mode.

#### converter

[int] The index of the first file converter to try when opening the file.

### add\_to\_mru

[bool, default False] Add this workbook to the list of recently added workbooks.

#### local

[bool, default False] If True, saves files against the language of Excel, otherwise against the language of VBA. Not supported on macOS.

### corrupt\_load

[int, default xlNormalLoad] Can be one of xlNormalLoad, xlRepairFile or xlExtractData. Not supported on macOS.

#### json

[dict] A JSON object as delivered by the MS Office Scripts or Google Apps Script xlwings module but in a deserialized form, i.e., as dictionary.

New in version 0.26.0.

#### mode

[str, default None] Either "i" (interactive (default)) or "r" (read). In interactive mode, xlwings opens the workbook in Excel, i.e., Excel needs to be installed. In read mode, xlwings reads from the file directly, without requiring Excel to be installed. Read mode requires xlwings PRO.

New in version 0.28.0.

#### activate(steal\_focus=False)

Activates the book.

## 35.1.1 Parameters

#### steal\_focus

[bool, default False] If True, make frontmost window and hand over focus from Python to Excel.

#### property api

Returns the native object (pywin32 or appscript obj) of the engine being used.

New in version 0.9.0.

#### property app

Returns an app object that represents the creator of the book.

New in version 0.9.0.

### classmethod caller()

References the calling book when the Python function is called from Excel via RunPython. Pack it into the function being called from Excel, e.g.:

```
import xlwings as xw
def my_macro():
    wb = xw.Book.caller()
    wb.sheets[0].range('A1').value = 1
```

To be able to easily invoke such code from Python for debugging, use xw.Book.set\_mock\_caller().

New in version 0.3.0.

#### close()

Closes the book without saving it.

New in version 0.1.1.

#### property fullname

Returns the name of the object, including its path on disk, as a string. Read-only String.

#### json()

Returns a JSON serializable object as expected by the MS Office Scripts or Google Apps Script xlwings module. Only available with book objects that have been instantiated via xw. Book(json=...).

New in version 0.26.0.

#### macro(name)

Runs a Sub or Function in Excel VBA.

# 35.1.2 Arguments

name : Name of Sub or Function with or without module name, e.g., 'Module1.MyMacro' or 'MyMacro'

# 35.1.3 Examples

This VBA function:

Function MySum(x, y)
 MySum = x + y
End Function

can be accessed like this:

```
>>> import xlwings as xw
>>> wb = xw.books.active
>>> my_sum = wb.macro('MySum')
>>> my_sum(1, 2)
3
```

See also: App.macro()

New in version 0.7.1.

#### property name

Returns the name of the book as str.

#### property names

Returns a names collection that represents all the names in the specified book (including all sheet-specific names).

Changed in version 0.9.0.

#### render\_template(\*\*data)

This method requires xlwings PRO.

Replaces all Jinja variables (e.g {{  $myvar }$ }) in the book with the keyword argument of the same name.

New in version 0.25.0.

# 35.1.4 Parameters

#### data: kwargs

All key/value pairs that are used in the template.

# 35.1.5 Examples

```
>>> import xlwings as xw
>>> book = xw.Book()
>>> book.sheets[0]['A1:A2'].value = '{{ myvar }}'
>>> book.render_template(myvar='test')
```

#### save(path=None, password=None)

Saves the Workbook. If a path is provided, this works like SaveAs() in Excel. If no path is specified and if the file hasn't been saved previously, it's saved in the current working directory with the current filename. Existing files are overwritten without prompting. To change the file type, provide the appropriate extension, e.g. to save myfile.xlsx in the xlsb format, provide myfile.xlsb as path.

# 35.1.6 Arguments

#### path

[str or path-like object, default None] Path where you want to save the Book.

#### password

[str, default None] Protection password with max. 15 characters

New in version 0.25.1.

# 35.1.7 Example

```
>>> import xlwings as xw
>>> wb = xw.Book()
>>> wb.save()
>>> wb.save(r'C:\path\to\new_file_name.xlsx')
```

New in version 0.3.1.

### property selection

Returns the selected cells as Range.

New in version 0.9.0.

#### set\_mock\_caller()

Sets the Excel file which is used to mock xw.Book.caller() when the code is called from Python and not from Excel via RunPython.

### 35.1.8 Examples

```
# This code runs unchanged from Excel via RunPython and from Python_
  -directly
import os
import xlwings as xw
def my_macro():
    sht = xw.Book.caller().sheets[0]
    sht.range('A1').value = 'Hello xlwings!'
if __name__ == '__main__':
    xw.Book('file.xlsm').set_mock_caller()
    my_macro()
```

New in version 0.3.1.

### property sheet\_names

### 35.1.9 Returns

#### sheet\_names

[List] List of sheet names in order of appearance.

New in version 0.28.1.

#### property sheets

Returns a sheets collection that represents all the sheets in the book.

New in version 0.9.0.

### 

Exports the whole Excel workbook or a subset of the sheets to a PDF file. If you want to print hidden sheets, you will need to list them explicitly under include.

### 35.1.10 Parameters

#### path

[str or path-like object, default None] Path to the PDF file, defaults to the same name as the workbook, in the same directory. For unsaved workbooks, it defaults to the current working directory instead.

#### include

[int or str or list, default None] Which sheets to include: provide a selection of sheets in the form of sheet indices (1-based like in Excel) or sheet names. Can be an int/str for a single sheet or a list of int/str for multiple sheets.

### exclude

[int or str or list, default None] Which sheets to exclude: provide a selection of sheets in the form of sheet indices (1-based like in Excel) or sheet names. Can be an int/str for a single sheet or a list of int/str for multiple sheets.

### layout

[str or path-like object, default None] This argument requires xlwings PRO.

Path to a PDF file on which the report will be printed. This is ideal for headers and footers as well as borderless printing of graphics/artwork. The PDF file either needs to have only 1 page (every report page uses the same layout) or otherwise needs the same amount of pages as the report (each report page is printed on the respective page in the layout PDF).

New in version 0.24.3.

#### exclude\_start\_string

[str, default '#'] Sheet names that start with this character/string will not be printed.

New in version 0.24.4.

#### show

[bool, default False] Once created, open the PDF file with the default application.

New in version 0.24.6.

#### quality

[str, default 'standard'] Quality of the PDF file. Can either be 'standard' or 'minimum'.

New in version 0.26.2.

# 35.1.11 Examples

```
>>> wb = xw.Book()
>>> wb.sheets[0]['A1'].value = 'PDF'
>>> wb.to_pdf()
```

See also xlwings.Sheet.to\_pdf()

New in version 0.21.1.

# THIRTYSIX

# BOOKS

#### class Books(impl)

A collection of all *book* objects:

```
>>> import xlwings as xw
>>> xw.books # active app
Books([<Book [Book1]>, <Book [Book2]>])
>>> xw.apps[10559].books # specific app, get the PIDs via xw.apps.keys()
Books([<Book [Book1]>, <Book [Book2]>])
```

New in version 0.9.0.

#### property active

Returns the active Book.

#### add()

Creates a new Book. The new Book becomes the active Book. Returns a Book object.

open(fullname=None, update\_links=None, read\_only=None, format=None, password=None, write\_res\_password=None, ignore\_read\_only\_recommended=None, origin=None, delimiter=None, editable=None, notify=None, converter=None, add\_to\_mru=None, local=None, corrupt\_load=None, json=None)

Opens a Book if it is not open yet and returns it. If it is already open, it doesn't raise an exception but simply returns the Book object.

# 36.1 Parameters

#### fullname

[str or path-like object] filename or fully qualified filename, e.g. r'C:\path\to\file. xlsx' or 'file.xlsm'. Without a full path, it looks for the file in the current working directory.

#### **Other Parameters**

see: xlwings.Book()

# 36.2 Returns

Book : Book that has been opened.

# THIRTYSEVEN

# **CHARACTERS**

object is a Range or Shape object.

#### class Characters(impl)

The characters object can be accessed as an attribute of the range or shape object.

- mysheet['A1'].characters
- mysheet.shapes[0].characters

**Note:** On macOS, characters are currently not supported due to bugs/lack of support in Apple-Script.

New in version 0.23.0.

#### property api

Returns the native object (pywin32 or appscript obj) of the engine being used.

New in version 0.23.0.

#### property font

Returns or sets the text property of a characters object.

```
>>> sheet['A1'].characters[1:3].font.bold = True
>>> sheet['A1'].characters[1:3].font.bold
True
```

New in version 0.23.0.

#### property text

Returns or sets the text property of a characters object.

```
>>> sheet['A1'].value = 'Python'
>>> sheet['A1'].characters[:3].text
Pyt
```

New in version 0.23.0.

# THIRTYEIGHT

# CHART

#### class Chart(name\_or\_index=None, impl=None)

The chart object is a member of the *charts* collection:

```
>>> import xlwings as xw
>>> sht = xw.books['Book1'].sheets[0]
>>> sht.charts[0] # or sht.charts['ChartName']
<Chart 'Chart 1' in <Sheet [Book1]Sheet1>>
```

#### property api

Returns the native object (pywin32 or appscript obj) of the engine being used.

New in version 0.9.0.

### property chart\_type

Returns and sets the chart type of the chart. The following chart types are available:

3d area. 3d area stacked. 3d area stacked 100. 3d bar clustered. 3d\_bar\_stacked, 3d\_bar\_stacked\_100, 3d\_column, 3d\_column\_clustered, 3d\_column\_stacked, 3d\_column\_stacked\_100, 3d\_line, 3d\_pie, 3d\_pie\_exploded, area\_stacked, area\_stacked\_100, bar\_clustered, bar\_of\_pie, area. bar\_stacked, bar\_stacked\_100, bubble, bubble\_3d\_effect, column\_clustered, column\_stacked\_100, cone\_bar\_clustered, column\_stacked, combination. cone\_bar\_stacked, cone\_bar\_stacked\_100. cone\_col. cone\_col\_clustered. cylinder\_bar\_clustered, cone\_col\_stacked, cone\_col\_stacked\_100, cylinder\_bar\_stacked, cylinder\_bar\_stacked\_100. cylinder\_col. cylinder\_col\_clustered, cylinder\_col\_stacked, cylinder\_col\_stacked\_100, doughnut, doughnut\_exploded, line, line\_markers, line\_markers\_stacked, line\_markers\_stacked\_100, line\_stacked, line\_stacked\_100, pie. pie\_exploded, pyramid\_bar\_clustered, pyramid\_bar\_stacked, pie\_of\_pie, pyramid\_bar\_stacked\_100, pyramid\_col, pyramid\_col\_clustered, pyramid\_col\_stacked, pyramid\_col\_stacked\_100, radar, radar\_filled, radar\_markers, stock\_hlc, stock\_ohlc, stock\_vhlc, stock\_vohlc, surface, surface\_top\_view, surface\_top\_view\_wireframe, surface\_wireframe, xy\_scatter, xy\_scatter\_lines, xy\_scatter\_lines\_no\_markers, xy\_scatter\_smooth, xy\_scatter\_smooth\_no\_markers

New in version 0.1.1.

## delete()

Deletes the chart.

## property height

Returns or sets the number of points that represent the height of the chart.

## property left

Returns or sets the number of points that represent the horizontal position of the chart.

### property name

Returns or sets the name of the chart.

## property parent

Returns the parent of the chart.

New in version 0.9.0.

## set\_source\_data(source)

Sets the source data range for the chart.

# 38.1 Arguments

#### source

[Range] Range object, e.g. xw.books['Book1'].sheets[0].range('A1')

to\_pdf(path=None, show=None, quality='standard')

Exports the chart as PDF.

# 38.2 Parameters

## path

[str or path-like, default None] Path where you want to store the pdf. Defaults to the name of the chart in the same directory as the Excel file if the Excel file is stored and to the current working directory otherwise.

## show

[bool, default False] Once created, open the PDF file with the default application.

## quality

[str, default 'standard'] Quality of the PDF file. Can either be 'standard' or 'minimum'.

New in version 0.26.2.

## to\_png(path=None)

Exports the chart as PNG picture.

# 38.3 Parameters

## path

[str or path-like, default None] Path where you want to store the picture. Defaults to the name of the chart in the same directory as the Excel file if the Excel file is stored and to the current working directory otherwise.

New in version 0.24.8.

## property top

Returns or sets the number of points that represent the vertical position of the chart.

## property width

Returns or sets the number of points that represent the width of the chart.

# THIRTYNINE

# CHARTS

#### class Charts(impl)

A collection of all *chart* objects on the specified sheet:

New in version 0.9.0.

**add**(*left=0*, *top=0*, *width=355*, *height=211*)

Creates a new chart on the specified sheet.

# **39.1 Arguments**

#### left

[float, default 0] left position in points

#### top

[float, default 0] top position in points

## width

[float, default 355] width in points

#### height

[float, default 211] height in points

# 39.2 Returns

Chart

# **39.3 Examples**

```
>>> import xlwings as xw
>>> sht = xw.Book().sheets[0]
>>> sht.range('A1').value = [['Foo1', 'Foo2'], [1, 2]]
>>> chart = sht.charts.add()
>>> chart.set_source_data(sht.range('A1').expand())
>>> chart.chart_type = 'line'
>>> chart.name
'Chart1'
```

# property api

Returns the native object (pywin32 or appscript obj) of the engine being used.

# property count

Returns the number of objects in the collection.

# FORTY

# FONT

#### class Font(impl)

The font object can be accessed as an attribute of the range or shape object.

- mysheet['A1'].font
- mysheet.shapes[0].font

New in version 0.23.0.

### property api

Returns the native object (pywin32 or appscript obj) of the engine being used.

New in version 0.23.0.

## property bold

Returns or sets the bold property (boolean).

```
>>> sheet['A1'].font.bold = True
>>> sheet['A1'].font.bold
True
```

New in version 0.23.0.

#### property color

Returns or sets the color property (tuple).

```
>>> sheet['A1'].font.color = (255, 0, 0) # or '#ff0000'
>>> sheet['A1'].font.color
(255, 0, 0)
```

New in version 0.23.0.

## property italic

Returns or sets the italic property (boolean).

```
>>> sheet['A1'].font.italic = True
>>> sheet['A1'].font.italic
True
```

New in version 0.23.0.

### property name

Returns or sets the name of the font (str).

```
>>> sheet['A1'].font.name = 'Calibri'
>>> sheet['A1'].font.name
Calibri
```

New in version 0.23.0.

#### property size

Returns or sets the size (float).

```
>>> sheet['A1'].font.size = 13
>>> sheet['A1'].font.size
13
```

New in version 0.23.0.

# FORTYONE

# NAME

#### class Name(impl)

The name object is a member of the *names* collection:

```
>>> import xlwings as xw
>>> sht = xw.books['Book1'].sheets[0]
>>> sht.names[0] # or sht.names['MyName']
<Name 'MyName': =Sheet1!$A$3>
```

New in version 0.9.0.

#### property api

Returns the native object (pywin32 or appscript obj) of the engine being used.

New in version 0.9.0.

#### delete()

Deletes the name.

New in version 0.9.0.

## property name

Returns or sets the name of the name object.

New in version 0.9.0.

## property refers\_to

Returns or sets the formula that the name is defined to refer to, in A1-style notation, beginning with an equal sign.

New in version 0.9.0.

#### property refers\_to\_range

Returns the Range object referred to by a Name object.

New in version 0.9.0.

# FORTYTWO

# NAMES

#### class Names(impl)

A collection of all *name* objects in the workbook:

```
>>> import xlwings as xw
>>> book = xw.books['Book1'] # book scope and sheet scope
>>> book.names
[<Name 'MyName': =Sheet1!$A$3>]
>>> book.sheets[0].names # sheet scope only
```

New in version 0.9.0.

#### add(name, refers\_to)

Defines a new name for a range of cells.

# 42.1 Parameters

#### name

[str] Specifies the text to use as the name. Names cannot include spaces and cannot be formatted as cell references.

#### refers\_to

[str] Describes what the name refers to, in English, using A1-style notation.

# 42.2 Returns

Name

New in version 0.9.0.

#### property api

Returns the native object (pywin32 or appscript obj) of the engine beingused.

New in version 0.9.0.

# property count

Returns the number of objects in the collection.

# FORTYTHREE

# NOTE

#### class Note(impl)

#### property api

Returns the native object (pywin32 or appscript obj) of the engine being used.

New in version 0.24.2.

## delete()

Delete the note.

New in version 0.24.2.

## property text

Gets or sets the text of a note. Keep in mind that the note must already exist!

# 43.1 Examples

```
>>> sheet = xw.Book(...).sheets[0]
>>> sheet['A1'].note.text = 'mynote'
>>> sheet['A1'].note.text
>>> 'mynote'
```

New in version 0.24.2.

# FORTYFOUR

# PAGESETUP

#### class PageSetup(impl)

### property api

Returns the native object (pywin32 or appscript obj) of the engine being used.

New in version 0.24.2.

#### property print\_area

Gets or sets the range address that defines the print area.

# 44.1 Examples

```
>>> mysheet.page_setup.print_area = '$A$1:$B$3'
>>> mysheet.page_setup.print_area
'$A$1:$B$3'
>>> mysheet.page_setup.print_area = None # clear the print_area
```

New in version 0.24.2.

# FORTYFIVE

# PICTURE

#### class Picture(impl=None)

The picture object is a member of the *pictures* collection:

```
>>> import xlwings as xw
>>> sht = xw.books['Book1'].sheets[0]
>>> sht.pictures[0] # or sht.charts['PictureName']
<Picture 'Picture 1' in <Sheet [Book1]Sheet1>>
```

#### Changed in version 0.9.0.

#### property api

Returns the native object (pywin32 or appscript obj) of the engine being used.

New in version 0.9.0.

#### delete()

Deletes the picture.

New in version 0.5.0.

### property height

Returns or sets the number of points that represent the height of the picture.

New in version 0.5.0.

#### property left

Returns or sets the number of points that represent the horizontal position of the picture.

New in version 0.5.0.

#### property lock\_aspect\_ratio

True will keep the original proportion, False will allow you to change height and width independently of each other (read/write).

New in version 0.24.0.

#### property name

Returns or sets the name of the picture.

New in version 0.5.0.

#### property parent

Returns the parent of the picture.

New in version 0.9.0.

## property top

Returns or sets the number of points that represent the vertical position of the picture.

New in version 0.5.0.

update(image, format=None, export\_options=None)

Replaces an existing picture with a new one, taking over the attributes of the existing picture.

# 45.1 Arguments

## image

[str or path-like object or matplotlib.figure.Figure] Either a filepath or a Matplotlib figure object.

## format

[str, default None] See under Pictures.add()

#### export\_options

[dict, default None] See under Pictures.add()

New in version 0.5.0.

## property width

Returns or sets the number of points that represent the width of the picture.

New in version 0.5.0.

# FORTYSIX

# PICTURES

#### class Pictures(impl)

A collection of all *picture* objects on the specified sheet:

### New in version 0.9.0.

Adds a picture to the specified sheet.

# 46.1 Arguments

#### image

[str or path-like object or matplotlib.figure.Figure] Either a filepath or a Matplotlib figure object.

#### left

[float, default None] Left position in points, defaults to 0. If you use top/left, you must not provide a value for anchor.

#### top

[float, default None] Top position in points, defaults to 0. If you use top/left, you must not provide a value for anchor.

#### width

[float, default None] Width in points. Defaults to original width.

### height

[float, default None] Height in points. Defaults to original height.

#### name

[str, default None] Excel picture name. Defaults to Excel standard name if not provided, e.g., 'Picture 1'.

#### update

[bool, default False] Replace an existing picture with the same name. Requires name to be set.

#### scale

[float, default None] Scales your picture by the provided factor.

#### format

[str, default None] Only used if image is a Matplotlib or Plotly plot. By default, the plot is inserted in the "png" format, but you may want to change this to a vector-based format like "svg" on Windows (may require Microsoft 365) or "eps" on macOS for better print quality. If you use 'vector', it will be using 'svg' on Windows and 'eps' on macOS. To find out which formats your version of Excel supports, see: https://support.microsoft.com/en-us/topic/ support-for-eps-images-has-been-turned-off-in-office-a069d664-4bcf-415e-a1b5-cbb0c334a840

#### anchor: xw.Range, default None

The xlwings Range object of where you want to insert the picture. If you use anchor, you must not provide values for top/left.

New in version 0.24.3.

#### export\_options

[dict, default None] For Matplotlib plots, this dictionary is passed on to image. savefig() with the following defaults: {"bbox\_inches": "tight", "dpi": 200}, so if you want to leave the picture uncropped and increase dpi to 300, use: export\_options={"dpi": 300}. For Plotly, the options are passed to write\_image().

New in version 0.27.7.

# 46.2 Returns

Picture

# 46.3 Examples

1. Picture

```
>>> import xlwings as xw
>>> sht = xw.Book().sheets[0]
>>> sht.pictures.add(r'C:\path\to\file.png')
<Picture 'Picture 1' in <Sheet [Book1]Sheet1>>
```

2. Matplotlib

```
>>> import matplotlib.pyplot as plt
>>> fig = plt.figure()
>>> plt.plot([1, 2, 3, 4, 5])
>>> sht.pictures.add(fig, name='MyPlot', update=True)
<Picture 'MyPlot' in <Sheet [Book1]Sheet1>>
```

# property api

Returns the native object (pywin32 or appscript obj) of the engine being used.

# property count

Returns the number of objects in the collection.

# CHAPTER FORTYSEVEN

# RANGE

class Range(cell1=None, cell2=None, \*\*options)

Returns a Range object that represents a cell or a range of cells.

# 47.1 Arguments

cell1

[str or tuple or Range] Name of the range in the upper-left corner in A1 notation or as index-tuple or as name or as xw.Range object. It can also specify a range using the range operator (a colon), .e.g. 'A1:B2'

cell2

[str or tuple or Range, default None] Name of the range in the lower-right corner in A1 notation or as index-tuple or as name or as xw.Range object.

# 47.2 Examples

```
import xlwings as xw
sheet1 = xw.Book("MyBook.xlsx").sheets[0]
sheet1.range("A1")
sheet1.range("A1:C3")
sheet1.range((1,1))
sheet1.range((1,1), (3,3))
sheet1.range("NamedRange")
# Or using index/slice notation
sheet1["A1"]
sheet1["A1"C3"]
sheet1[0, 0]
sheet1[0:4, 0:4]
sheet1["NamedRange"]
```

#### add\_hyperlink(address, text\_to\_display=None, screen\_tip=None)

Adds a hyperlink to the specified Range (single Cell)

## 47.2.1 Arguments

#### address

[str] The address of the hyperlink.

#### text\_to\_display

[str, default None] The text to be displayed for the hyperlink. Defaults to the hyperlink address.

#### screen\_tip: str, default None

The screen tip to be displayed when the mouse pointer is paused over the hyperlink. Default is set to '<address> - Click once to follow. Click and hold to select this cell.'

New in version 0.3.0.

#### property address

Returns a string value that represents the range reference. Use get\_address() to be able to provide parameters.

New in version 0.9.0.

#### property api

Returns the native object (pywin32 or appscript obj) of the engine being used.

New in version 0.9.0.

#### autofill(destination, type\_='fill\_default')

Autofills the destination Range. Note that the destination Range must include the origin Range.

## 47.2.2 Arguments

#### destination

[Range] The origin.

#### type\_

```
[str, default "fill_default"] One of the following strings: "fill_copy",
"fill_days", "fill_default", "fill_formats", "fill_months", "fill_series",
"fill_values", "fill_weekdays", "fill_years", "growth_trend",
"linear_trend", "flash_fill
```

New in version 0.30.1.

#### autofit()

Autofits the width and height of all cells in the range.

- To autofit only the width of the columns use myrange.columns.autofit()
- To autofit only the height of the rows use myrange.rows.autofit()

Changed in version 0.9.0.

## clear()

Clears the content and the formatting of a Range.

## clear\_contents()

Clears the content of a Range but leaves the formatting.

# clear\_formats()

Clears the format of a Range but leaves the content.

New in version 0.26.2.

## property color

Gets and sets the background color of the specified Range.

To set the color, either use an RGB tuple (0, 0, 0) or a hex string like #efefef or an Excel color constant. To remove the background, set the color to None, see Examples.

# 47.2.3 Returns

RGB : tuple

# 47.2.4 Examples

```
>>> import xlwings as xw
>>> wb = xw.Book()
>>> sheet1 = xw.sheets[0]
>>> sheet1.range('A1').color = (255, 255, 255) # or '#fffffff'
>>> sheet1.range('A2').color
(255, 255, 255)
>>> sheet1.range('A2').color = None
>>> sheet1.range('A2').color is None
True
```

New in version 0.3.0.

## property column

Returns the number of the first column in the in the specified range. Read-only.

# 47.2.5 Returns

Integer

New in version 0.3.5.

## property column\_width

Gets or sets the width, in characters, of a Range. One unit of column width is equal to the width of one character in the Normal style. For proportional fonts, the width of the character 0 (zero) is used.

If all columns in the Range have the same width, returns the width. If columns in the Range have different widths, returns None.

column\_width must be in the range: 0 <= column\_width <= 255

Note: If the Range is outside the used range of the Worksheet, and columns in the Range have different widths, returns the width of the first column.

# 47.2.6 Returns

float

New in version 0.4.0.

#### property columns

Returns a RangeColumns object that represents the columns in the specified range.

New in version 0.9.0.

## copy(destination=None)

Copy a range to a destination range or clipboard.

# 47.2.7 Parameters

#### destination

[xlwings.Range] xlwings Range to which the specified range will be copied. If omitted, the range is copied to the clipboard.

# 47.2.8 Returns

None

copy\_picture(appearance='screen', format='picture')

Copies the range to the clipboard as picture.

# 47.2.9 Parameters

## appearance

[str, default 'screen'] Either 'screen' or 'printer'.

## format

[str, default 'picture'] Either 'picture' or 'bitmap'.

New in version 0.24.8.

## property count

Returns the number of cells.

## property current\_region

This property returns a Range object representing a range bounded by (but not including) any combination of blank rows and blank columns or the edges of the worksheet. It corresponds to Ctrl-\* on Windows and Shift-Ctrl-Space on Mac.

# 47.2.10 Returns

Range object

# delete(shift=None)

Deletes a cell or range of cells.

# 47.2.11 Parameters

# shift

[str, default None] Use left or up. If omitted, Excel decides based on the shape of the range.

# 47.2.12 Returns

None

# end(direction)

Returns a Range object that represents the cell at the end of the region that contains the source range. Equivalent to pressing Ctrl+Up, Ctrl+down, Ctrl+left, or Ctrl+right.

# 47.2.13 Parameters

direction : One of 'up', 'down', 'right', 'left'

# 47.2.14 Examples

```
>>> import xlwings as xw
>>> wb = xw.Book()
>>> sheet1 = xw.sheets[0]
>>> sheet1.range('A1:B2').value = 1
>>> sheet1.range('A1').end('down')
<Range [Book1]Sheet1!$A$2>
>>> sheet1.range('B2').end('right')
<Range [Book1]Sheet1!$B$2>
```

New in version 0.9.0.

#### expand(mode='table')

Expands the range according to the mode provided. Ignores empty top-left cells (unlike Range. end()).

# 47.2.15 Parameters

#### mode

[str, default 'table'] One of 'table' (=down and right), 'down', 'right'.

# 47.2.16 Returns

Range

# 47.2.17 Examples

```
>>> import xlwings as xw
>>> wb = xw.Book()
>>> sheet1 = wb.sheets[0]
>>> sheet1.range('A1').value = [[None, 1], [2, 3]]
>>> sheet1.range('A1').expand().address
$A$1:$B$2
>>> sheet1.range('A1').expand('right').address
$A$1:$B$1
```

New in version 0.9.0.

### property formula

Gets or sets the formula for the given Range.

### property formula2

Gets or sets the formula2 for the given Range.

### property formula\_array

Gets or sets an array formula for the given Range.

New in version 0.7.1.

## 

Returns the address of the range in the specified format. address can be used instead if none of the defaults need to be changed.

# 47.2.18 Arguments

#### row\_absolute

[bool, default True] Set to True to return the row part of the reference as an absolute reference.

#### column\_absolute

[bool, default True] Set to True to return the column part of the reference as an absolute reference.

#### include\_sheetname

[bool, default False] Set to True to include the Sheet name in the address. Ignored if external=True.

## external

[bool, default False] Set to True to return an external reference with workbook and worksheet name.

# 47.2.19 Returns

str

# 47.2.20 Examples

```
>>> import xlwings as xw
>>> wb = xw.Book()
>>> sheet1 = wb.sheets[0]
>>> sheet1.range((1,1)).get_address()
'$A$1'
>>> sheet1.range((1,1)).get_address(False, False)
'A1'
```

(continues on next page)

(continued from previous page)

```
>>> sheet1.range((1,1), (3,3)).get_address(True, False, True)
'Sheet1!A$1:C$3'
>>> sheet1.range((1,1), (3,3)).get_address(True, False, external=True)
'[Book1]Sheet1!A$1:C$3'
```

New in version 0.2.3.

#### property has\_array

True if the range is part of a legacy CSE Array formula and False otherwise.

## property height

Returns the height, in points, of a Range. Read-only.

## 47.2.21 Returns

float

New in version 0.4.0.

### property hyperlink

Returns the hyperlink address of the specified Range (single Cell only)

#### 47.2.22 Examples

```
>>> import xlwings as xw
>>> wb = xw.Book()
>>> sheet1 = wb.sheets[0]
>>> sheet1.range('A1').value
'www.xlwings.org'
>>> sheet1.range('A1').hyperlink
'http://www.xlwings.org'
```

New in version 0.3.0.

insert(shift, copy\_origin='format\_from\_left\_or\_above')
Insert a cell or range of cells into the sheet.

## 47.2.23 Parameters

#### shift

[str] Use right or down.

#### copy\_origin

[str, default format\_from\_left\_or\_above] Use format\_from\_left\_or\_above or format\_from\_right\_or\_below. Note that copy\_origin is only supported on Windows.

## 47.2.24 Returns

None

Changed in version 0.30.3: shift is now a required argument.

### property last\_cell

Returns the bottom right cell of the specified range. Read-only.

## 47.2.25 Returns

Range

## 47.2.26 Example

```
>>> import xlwings as xw
>>> wb = xw.Book()
>>> sheet1 = wb.sheets[0]
>>> myrange = sheet1.range('A1:E4')
>>> myrange.last_cell.row, myrange.last_cell.column
(4, 5)
```

New in version 0.3.5.

## property left

Returns the distance, in points, from the left edge of column A to the left edge of the range. Read-only.

# 47.2.27 Returns

float

New in version 0.6.0.

### merge(across=False)

Creates a merged cell from the specified Range object.

## 47.2.28 Parameters

### across

[bool, default False] True to merge cells in each row of the specified Range as separate merged cells.

### property merge\_area

Returns a Range object that represents the merged Range containing the specified cell. If the specified cell isn't in a merged range, this property returns the specified cell.

#### property merge\_cells

Returns True if the Range contains merged cells, otherwise False

#### property name

Sets or gets the name of a Range.

New in version 0.4.0.

#### property note

Returns a Note object. Before the introduction of threaded comments, a Note was called a Comment.

New in version 0.24.2.

#### property number\_format

Gets and sets the number\_format of a Range.

## 47.2.29 Examples

```
>>> import xlwings as xw
>>> wb = xw.Book()
>>> sheet1 = wb.sheets[0]
>>> sheet1.range('A1').number_format
'General'
>>> sheet1.range('A1:C3').number_format = '0.00%'
>>> sheet1.range('A1:C3').number_format
'0.00%'
```

New in version 0.2.3.

### offset(row\_offset=0, column\_offset=0)

Returns a Range object that represents a Range that's offset from the specified range.

### 47.2.30 Returns

Range object : Range

New in version 0.3.0.

### options(convert=None, \*\*options)

Allows you to set a converter and their options. Converters define how Excel Ranges and their values are being converted both during reading and writing operations. If no explicit converter is specified, the base converter is being applied, see *Converters and Options*.

# 47.2.31 Arguments

### convert

[object, default None] A converter, e.g. dict, np.array, pd.DataFrame, pd.Series, defaults to default converter

## 47.2.32 Keyword Arguments

### ndim

[int, default None] number of dimensions

### numbers

[type, default None] type of numbers, e.g. int

### dates

[type, default None] e.g. datetime.date defaults to datetime.datetime

### empty

[object, default None] transformation of empty cells

### transpose

[Boolean, default False] transpose values

### expand

[str, default None] One of 'table', 'down', 'right'

### chunksize

[int] Use a chunksize, e.g. 10000 to prevent timeout or memory issues when reading or writing large amounts of data. Works with all formats, including DataFrames, NumPy arrays, and list of lists.

### err\_to\_str

[Boolean, default False] If True, will include cell errors such as #N/A as strings. By default, they will be converted to None.

New in version 0.28.0.

=> For converter-specific options, see *Converters and Options*.

## 47.2.33 Returns

Range object

# paste(paste=None, operation=None, skip\_blanks=False, transpose=False)

Pastes a range from the clipboard into the specified range.

### 47.2.34 Parameters

### paste

[str, default None] One of all\_merging\_conditional\_formats, all, all\_except\_borders, all\_using\_source\_theme, column\_widths, comments, formats, formulas, formulas\_and\_number\_formats, validation, values, values\_and\_number\_formats.

#### operation

[str, default None] One of "add", "divide", "multiply", "subtract".

### skip\_blanks

[bool, default False] Set to True to skip over blank cells

#### transpose

[bool, default False] Set to True to transpose rows and columns.

### 47.2.35 Returns

None

### property raw\_value

Gets and sets the values directly as delivered from/accepted by the engine that s being used (pywin32 or appscript) without going through any of xlwings' data cleaning/converting. This can be helpful if speed is an issue but naturally will be engine specific, i.e. might remove the cross-platform compatibility.

### resize(row\_size=None, column\_size=None)

Resizes the specified Range

## 47.2.36 Arguments

### row\_size: int > 0

The number of rows in the new range (if None, the number of rows in the range is unchanged).

### column\_size: int > 0

The number of columns in the new range (if None, the number of columns in the range is unchanged).

## 47.2.37 Returns

Range object: Range

New in version 0.3.0.

### property row

Returns the number of the first row in the specified range. Read-only.

## 47.2.38 Returns

Integer

New in version 0.3.5.

### property row\_height

Gets or sets the height, in points, of a Range. If all rows in the Range have the same height, returns the height. If rows in the Range have different heights, returns None.

row\_height must be in the range: 0 <= row\_height <= 409.5

Note: If the Range is outside the used range of the Worksheet, and rows in the Range have different heights, returns the height of the first row.

## 47.2.39 Returns

float

New in version 0.4.0.

### property rows

Returns a RangeRows object that represents the rows in the specified range.

New in version 0.9.0.

### select()

Selects the range. Select only works on the active book.

New in version 0.9.0.

### property shape

Tuple of Range dimensions.

New in version 0.3.0.

### property sheet

Returns the Sheet object to which the Range belongs.

New in version 0.9.0.

### property size

Number of elements in the Range.

New in version 0.3.0.

### property table

Returns a Table object if the range is part of one, otherwise None.

New in version 0.21.0.

to\_pdf(path=None, layout=None, show=None, quality='standard')
Exports the range as PDF.

## 47.2.40 Parameters

### path

[str or path-like, default None] Path where you want to store the pdf. Defaults to the address of the range in the same directory as the Excel file if the Excel file is stored and to the current working directory otherwise.

### layout

[str or path-like object, default None] This argument requires xlwings PRO.

Path to a PDF file on which the report will be printed. This is ideal for headers and footers as well as borderless printing of graphics/artwork. The PDF file either needs to have only 1 page (every report page uses the same layout) or otherwise needs the same amount of pages as the report (each report page is printed on the respective page in the layout PDF).

### show

[bool, default False] Once created, open the PDF file with the default application.

### quality

[str, default 'standard'] Quality of the PDF file. Can either be 'standard' or 'minimum'.

New in version 0.26.2.

### to\_png(path=None)

Exports the range as PNG picture.

## 47.2.41 Parameters

### path

[str or path-like, default None] Path where you want to store the picture. Defaults to the name of the range in the same directory as the Excel file if the Excel file is stored and to the current working directory otherwise.

New in version 0.24.8.

### property top

Returns the distance, in points, from the top edge of row 1 to the top edge of the range. Read-only.

## 47.2.42 Returns

float

New in version 0.6.0.

### unmerge()

Separates a merged area into individual cells.

### property value

Gets and sets the values for the given Range. See *xlwings.Range.options()* about how to set options, e.g., to transform it into a DataFrame or how to set a chunksize.

## 47.2.43 Returns

## object

[returned object depends on the converter being used,] see xlwings.Range.options()

### property width

Returns the width, in points, of a Range. Read-only.

## 47.2.44 Returns

float

New in version 0.4.0.

### property wrap\_text

Returns True if the wrap\_text property is enabled and False if it's disabled. If not all cells have the same value in a range, on Windows it returns None and on macOS False.

New in version 0.23.2.

# FORTYEIGHT

# RANGECOLUMNS

### class RangeColumns(rng)

Represents the columns of a range. Do not construct this class directly, use Range. columns instead.

# 48.1 Example

### import xlwings as xw

```
wb = xw.Book("MyFile.xlsx")
sheet1 = wb.sheets[0]
myrange = sheet1.range('A1:C4')
assert len(myrange.columns) == 3 # or myrange.columns.count
myrange.columns[0].value = 'a'
assert myrange.columns[2] == sheet1.range('C1:C4')
assert myrange.columns(2) == sheet1.range('B1:B4')
for c in myrange.columns:
    print(c.address)
```

## autofit()

Autofits the width of the columns.

### property count

Returns the number of columns.

New in version 0.9.0.

# FORTYNINE

# RANGEROWS

### class RangeRows(rng)

Represents the rows of a range. Do not construct this class directly, use Range. rows instead.

# 49.1 Example

#### import xlwings as xw

```
wb = xw.Book("MyBook.xlsx")
sheet1 = wb.sheets[0]
myrange = sheet1.range('A1:C4')
assert len(myrange.rows) == 4 # or myrange.rows.count
myrange.rows[0].value = 'a'
assert myrange.rows[2] == sheet1.range('A3:C3')
assert myrange.rows(2) == sheet1.range('A2:C2')
for r in myrange.rows:
    print(r.address)
```

### autofit()

Autofits the height of the rows.

### property count

Returns the number of rows.

New in version 0.9.0.

# FIFTY

# REPORTS

### class Image(filename)

Use this class to provide images to either render\_template().

# 50.1 Arguments

### filename

[str or pathlib.Path object] The file name or path

**class Markdown**(*text*, *style=<MarkdownStyle> h1.font: .bold: True paragraph.blank\_lines\_after: 1 unordered\_list.bullet\_character:* • *unordered\_list.blank\_lines\_after: 1 strong.bold: True emphasis.italic: True*)

Markdown objects can be assigned to a single cell or shape via myrange.value or myshape.text. They accept a string in Markdown format which will cause the text in the cell to be formatted accordingly. They can also be used in mysheet.render\_template().

Note: On macOS, formatting is currently not supported, but things like bullet points will still work.

# 50.2 Arguments

text

[str] The text in Markdown syntax

style

[MarkdownStyle object, optional] The MarkdownStyle object defines how the text will be formatted.

# 50.3 Examples

New in version 0.23.0.

## class MarkdownStyle

MarkdownStyle defines how Markdown objects are being rendered in Excel cells or shapes. Start by instantiating a MarkdownStyle object. Printing it will show you the current (default) style:

```
>>> style = MarkdownStyle()
>>> style
<MarkdownStyle>
h1.font: .bold: True
h1.blank_lines_after: 1
paragraph.blank_lines_after: 1
unordered_list.bullet_character: •
unordered_list.blank_lines_after: 1
strong.bold: True
emphasis.italic: True
```

You can override the defaults, e.g., to make **\*\*strong\*\*** text red instead of bold, do this:

```
>>> style.strong.bold = False
>>> style.strong.color = (255, 0, 0)
>>> style.strong
strong.color: (255, 0, 0)
```

New in version 0.23.0.

## formatter(func)

Decorator

render\_template(template, output, book\_settings=None, app=None, \*\*data)

This function requires xlwings PRO.

This is a convenience wrapper around mysheet.render\_template

Writes the values of all key word arguments to the output file according to the template and the variables contained in there (Jinja variable syntax). Following variable types are supported:

strings, numbers, lists, simple dicts, NumPy arrays, Pandas DataFrames, pictures and Matplotlib/Plotly figures.

# **50.4 Parameters**

### template: str or path-like

Path to your Excel template, e.g. r'C:\Path\to\my\_template.xlsx'

### output: str or path-like

Path to your Report, e.g. r'C:\Path\to\my\_report.xlsx'

### book\_settings: dict, default None

A dict of xlwings.Book parameters, for details see: xlwings.Book. For example: book\_settings={'update\_links': False}.

### app: xlwings App, default None

By passing in an xlwings App instance, you can control where your report runs and configure things like visible=False. For details see *xlwings.App*. By default, it creates the report in the currently active instance of Excel.

### data: kwargs

All key/value pairs that are used in the template.

# 50.5 Returns

xlwings Book

# 50.6 Examples

In my\_template.xlsx, put the following Jinja variables in two cells: {{ title }} and {{ df }}

With many template variables it may be useful to collect the data first:

```
>>> data = dict(title='MyTitle', df=df)
>>> mybook = render_template('my_template.xlsx', 'my_report.xlsx', **data)
```

If you need to handle external links or a password, use it like so:

# FIFTYONE

## SHAPE

#### class Shape(\*args, \*\*options)

The shape object is a member of the *shapes* collection:

```
>>> import xlwings as xw
>>> sht = xw.books['Book1'].sheets[0]
>>> sht.shapes[0] # or sht.shapes['ShapeName']
<Shape 'Rectangle 1' in <Sheet [Book1]Sheet1>>
```

### Changed in version 0.9.0.

### activate()

Activates the shape.

New in version 0.5.0.

### property api

Returns the native object (pywin32 or appscript obj) of the engine being used.

New in version 0.19.2.

### delete()

Deletes the shape.

New in version 0.5.0.

### property height

Returns or sets the number of points that represent the height of the shape.

New in version 0.5.0.

#### property left

Returns or sets the number of points that represent the horizontal position of the shape.

New in version 0.5.0.

#### property name

Returns or sets the name of the shape.

New in version 0.5.0.

### property parent

Returns the parent of the shape.

New in version 0.9.0.

scale\_height(factor, relative\_to\_original\_size=False, scale='scale\_from\_top\_left')

### factor

[float] For example 1.5 to scale it up to 150%

### relative\_to\_original\_size

[bool, optional] If False, it scales relative to current height (default). For True must be a picture or OLE object.

### scale

[str, optional] One of scale\_from\_top\_left (default), scale\_from\_bottom\_right, scale\_from\_middle

New in version 0.19.2.

scale\_width(factor, relative\_to\_original\_size=False, scale='scale\_from\_top\_left')

#### factor

[float] For example 1.5 to scale it up to 150%

#### relative\_to\_original\_size

[bool, optional] If False, it scales relative to current width (default). For True must be a picture or OLE object.

### scale

[str, optional] One of scale\_from\_top\_left (default), scale\_from\_bottom\_right, scale\_from\_middle

New in version 0.19.2.

### property text

Returns or sets the text of a shape.

New in version 0.21.4.

### property top

Returns or sets the number of points that represent the vertical position of the shape.

New in version 0.5.0.

#### property type

Returns the type of the shape.

New in version 0.9.0.

#### property width

Returns or sets the number of points that represent the width of the shape.

New in version 0.5.0.

# **FIFTYTWO**

# SHAPES

### class Shapes(impl)

A collection of all *shape* objects on the specified sheet:

New in version 0.9.0.

### property api

Returns the native object (pywin32 or appscript obj) of the engine being used.

### property count

Returns the number of objects in the collection.

# FIFTYTHREE

## SHEET

#### class Sheet(sheet=None, impl=None)

A sheet object is a member of the *sheets* collection:

```
>>> import xlwings as xw
>>> wb = xw.Book()
>>> wb.sheets[0]
<Sheet [Book1]Sheet1>
>>> wb.sheets['Sheet1']
<Sheet [Book1]Sheet1>
>>> wb.sheets.add()
<Sheet [Book1]Sheet2>
```

Changed in version 0.9.0.

### activate()

Activates the Sheet and returns it.

### property api

Returns the native object (pywin32 or appscript obj) of the engine being used.

New in version 0.9.0.

#### autofit(axis=None)

Autofits the width of either columns, rows or both on a whole Sheet.

# 53.1 Arguments

#### axis

[string, default None]

- To autofit rows, use one of the following: rows or r
- To autofit columns, use one of the following: columns or c
- To autofit rows and columns, provide no arguments

# 53.2 Examples

```
>>> import xlwings as xw
>>> wb = xw.Book()
>>> wb.sheets['Sheet1'].autofit('c')
>>> wb.sheets['Sheet1'].autofit('r')
>>> wb.sheets['Sheet1'].autofit()
```

New in version 0.2.3.

### property book

Returns the Book of the specified Sheet. Read-only.

### property cells

Returns a Range object that represents all the cells on the Sheet (not just the cells that are currently in use).

New in version 0.9.0.

### property charts

See Charts

New in version 0.9.0.

### clear()

Clears the content and formatting of the whole sheet.

### clear\_contents()

Clears the content of the whole sheet but leaves the formatting.

### clear\_formats()

Clears the format of the whole sheet but leaves the content.

New in version 0.26.2.

### copy(before=None, after=None, name=None)

Copy a sheet to the current or a new Book. By default, it places the copied sheet after all existing sheets in the current Book. Returns the copied sheet.

New in version 0.22.0.

# **53.3 Arguments**

### before

[sheet object, default None] The sheet object before which you want to place the sheet

### after

[sheet object, default None] The sheet object after which you want to place the sheet, by default it is placed after all existing sheets

name

[str, default None] The sheet name of the copy

# 53.4 Returns

Sheet object: Sheet The copied sheet

# 53.5 Examples

```
# Create two books and add a value to the first sheet of the first book
first_book = xw.Book()
second_book = xw.Book()
first_book.sheets[0]['A1'].value = 'some value'
# Copy to same Book with the default location and name
first_book.sheets[0].copy()
# Copy to same Book with custom sheet name
first_book.sheets[0].copy(name='copied')
# Copy to second Book requires to use before or after
first_book.sheets[0].copy(after=second_book.sheets[0])
```

### delete()

Deletes the Sheet.

New in version 0.6.0.

### property index

Returns the index of the Sheet (1-based as in Excel).

### property name

Gets or sets the name of the Sheet.

### property names

Returns a names collection that represents all the sheet-specific names (names defined with the "SheetName!" prefix).

New in version 0.9.0.

### property page\_setup

Returns a PageSetup object.

New in version 0.24.2.

#### property pictures

See Pictures

New in version 0.9.0.

### range(cell1, cell2=None)

Returns a Range object from the active sheet of the active book, see Range().

New in version 0.9.0.

### render\_template(\*\*data)

This method requires xlwings PRO.

Replaces all Jinja variables (e.g {{ myvar }}) in the sheet with the keyword argument that has the same name. Following variable types are supported:

strings, numbers, lists, simple dicts, NumPy arrays, Pandas DataFrames, PIL Image objects that have a filename and Matplotlib figures.

New in version 0.22.0.

# **53.6 Parameters**

#### data: kwargs

All key/value pairs that are used in the template.

# 53.7 Examples

```
>>> import xlwings as xw
>>> book = xw.Book()
>>> book.sheets[0]['A1:A2'].value = '{{ myvar }}'
>>> book.sheets[0].render_template(myvar='test')
```

### select()

Selects the Sheet. Select only works on the active book.

New in version 0.9.0.

### property shapes

See Shapes

New in version 0.9.0.

### property tables

See Tables

New in version 0.21.0.

#### to\_html(path=None)

Export a Sheet as HTML page.

# **53.8 Parameters**

### path

[str or path-like, default None] Path where you want to save the HTML file. Defaults to Sheet name in the current working directory.

New in version 0.28.1.

to\_pdf(path=None, layout=None, show=False, quality='standard')

Exports the sheet to a PDF file.

# **53.9 Parameters**

### path

[str or path-like object, default None] Path to the PDF file, defaults to the name of the sheet in the same directory of the workbook. For unsaved workbooks, it defaults to the current working directory instead.

### layout

[str or path-like object, default None] This argument requires xlwings PRO.

Path to a PDF file on which the report will be printed. This is ideal for headers and footers as well as borderless printing of graphics/artwork. The PDF file either needs to have only 1 page (every report page uses the same layout) or otherwise needs the same amount of pages as the report (each report page is printed on the respective page in the layout PDF).

New in version 0.24.3.

### show

[bool, default False] Once created, open the PDF file with the default application.

```
New in version 0.24.6.
```

### quality

[str, default 'standard'] Quality of the PDF file. Can either be 'standard' or 'minimum'.

New in version 0.26.2.

# 53.10 Examples

```
>>> wb = xw.Book()
>>> sheet = wb.sheets[0]
>>> sheet['A1'].value = 'PDF'
>>> sheet.to_pdf()
```

See also xlwings.Book.to\_pdf()

New in version 0.22.3.

### property used\_range

Used Range of Sheet.

# 53.11 Returns

xw.Range

New in version 0.13.0.

## property visible

Gets or sets the visibility of the Sheet (bool).

New in version 0.21.1.

# FIFTYFOUR

# SHEETS

### class Sheets(impl)

A collection of all *sheet* objects:

```
>>> import xlwings as xw
>>> xw.sheets # active book
Sheets([<Sheet [Book1]Sheet1>, <Sheet [Book1]Sheet2>])
>>> xw.Book('Book1').sheets # specific book
Sheets([<Sheet [Book1]Sheet1>, <Sheet [Book1]Sheet2>])
```

New in version 0.9.0.

#### property active

Returns the active Sheet.

```
add(name=None, before=None, after=None)
```

Creates a new Sheet and makes it the active sheet.

# 54.1 Parameters

#### name

[str, default None] Name of the new sheet. If None, will default to Excel's default name.

### before

[Sheet, default None] An object that specifies the sheet before which the new sheet is added.

### after

[Sheet, default None] An object that specifies the sheet after which the new sheet is added.

# 54.2 Returns

sheet

[Sheet] Added sheet object

# FIFTYFIVE

## TABLE

#### class Table(\*args, \*\*options)

The table object is a member of the *tables* collection:

```
>>> import xlwings as xw
>>> sht = xw.books['Book1'].sheets[0]
>>> sht.tables[0] # or sht.tables['TableName']
<Table 'Table 1' in <Sheet [Book1]Sheet1>>
```

New in version 0.21.0.

#### property api

Returns the native object (pywin32 or appscript obj) of the engine being used.

#### property data\_body\_range

Returns an xlwings range object that represents the range of values, excluding the header row

### property display\_name

Returns or sets the display name for the specified Table object

### property header\_row\_range

Returns an xlwings range object that represents the range of the header row

#### property insert\_row\_range

Returns an xlwings range object representing the row where data is going to be inserted. This is only available for empty tables, otherwise it'll return None

#### property name

Returns or sets the name of the Table.

#### property parent

Returns the parent of the table.

### property range

Returns an xlwings range object of the table.

#### resize(range)

Resize a Table by providing an xlwings range object

New in version 0.24.4.

### property show\_autofilter

Turn the autofilter on or off by setting it to True or False (read/write boolean)

### property show\_headers

Show or hide the header (read/write)

### property show\_table\_style\_column\_stripes

Returns or sets if the Column Stripes table style is used for (read/write boolean)

### property show\_table\_style\_first\_column

Returns or sets if the first column is formatted (read/write boolean)

### property show\_table\_style\_last\_column

Returns or sets if the last column is displayed (read/write boolean)

### property show\_table\_style\_row\_stripes

Returns or sets if the Row Stripes table style is used (read/write boolean)

### property show\_totals

Gets or sets a boolean to show/hide the Total row.

## property table\_style

Gets or sets the table style. See Tables.add for possible values.

### property totals\_row\_range

Returns an xlwings range object representing the Total row

### update(data, index=True)

Updates the Excel table with the provided data. Currently restricted to DataFrames.

Changed in version 0.24.0.

# 55.1 Arguments

### data

[pandas DataFrame] Currently restricted to pandas DataFrames.

### index

[bool, default True] Whether or not the index of a pandas DataFrame should be written to the Excel table.

# 55.2 Returns

Table

# 55.3 Examples

```
import pandas as pd
import xlwings as xw
sheet = xw.Book('Book1.xlsx').sheets[0]
table_name = 'mytable'
# Sample DataFrame
nrows, ncols = 3, 3
df = pd.DataFrame(data=nrows * [ncols * ['test']],
                  columns=['col ' + str(i) for i in range(ncols)])
# Hide the index, then insert a new table if it doesn't exist yet,
# otherwise update the existing one
df = df.set_index('col 0')
if table_name in [table.name for table in sheet.tables]:
    sheet.tables[table_name].update(df)
else:
    mytable = sheet.tables.add(source=sheet['A1'],
                               name=table_name).update(df)
```

# FIFTYSIX

# TABLES

### class Tables(impl)

A collection of all *table* objects on the specified sheet:

New in version 0.21.0.

Creates a Table to the specified sheet.

# 56.1 Arguments

#### source

[xlwings range, default None] An xlwings range object, representing the data source.

#### name

[str, default None] The name of the Table. By default, it uses the autogenerated name that is assigned by Excel.

### source\_type

[str, default None] This currently defaults to xlSrcRange, i.e. expects an xlwings range object. No other options are allowed at the moment.

#### link\_source

[bool, default None] Currently not implemented as this is only in case source\_type is xlSrcExternal.

#### has\_headers

[bool or str, default True] Indicates whether the data being imported has column labels. Defaults to True. Possible values: True, False, 'guess'

### destination

[xlwings range, default None] Currently not implemented as this is used in case source\_type is xlSrcExternal.

### table\_style\_name

[str, default 'TableStyleMedium2'] Possible strings: 'TableStyleLightN' (where N is 1-21), 'TableStyleMediumN' (where N is 1-28), 'TableStyleDarkN' (where N is 1-11)

# 56.2 Returns

Table

# 56.3 Examples

# INDEX

# Α

activate() (App method), 264 activate() (Book method), 274 activate() (Shape method), 331 activate() (Sheet method), 335 active (Apps property), 271 active (Books property), 281 active (Sheets property), 341 add() (Apps method), 271 add() (Books method), 281 add() (Charts method), 289 add() (Names method), 295 add() (Pictures method), 303 add() (Sheets method), 341 add() (Tables method), 347 add\_hyperlink() (Range method), 307 address (Range property), 308 alert() (App method), 264 api (App property), 264 api (Book property), 275 api (Characters property), 283 api (Chart property), 285 api (Charts property), 290 api (Font property), 291 api (*Name property*), 293 api (Names property), 295 api (Note property), 297 api (PageSetup property), 299 api (*Picture property*), 301 api (Pictures property), 305 api (Range property), 308 api (Shape property), 331 api (Shapes property), 333 api (Sheet property), 335 api (Table property), 343 app (*Book property*), 275 App (class in xlwings), 263

Apps (class in xlwings.main), 271 autofill() (Range method), 308 autofit() (Range method), 308 autofit() (RangeColumns method), 323 autofit() (RangeRows method), 325 autofit() (Sheet method), 335

# В

bold (Font property), 291
Book (class in xlwings), 273
book (Sheet property), 336
books (App property), 265
Books (class in xlwings.main), 281
built-in function
 xlwings.arg(), 261
 xlwings.func(), 261
 xlwings.ret(), 262
 xlwings.sub(), 261

# С

calculate() (App method), 265 calculation (App property), 265 caller() (Book class method), 275 cells (Sheet property), 336 Characters (class in xlwings.main), 283 Chart (class in xlwings), 285 chart\_type (Chart property), 285 Charts (class in xlwings.main), 289 charts (Sheet property), 336 cleanup() (Apps method), 271 clear() (Range method), 309 clear() (*Sheet method*), 336 clear\_contents() (Range method), 309 clear\_contents() (Sheet method), 336 clear\_formats() (Range method), 309 clear\_formats() (Sheet method), 336 close() (Book method), 275 color (Font property), 291

color (*Range property*), 309 column (Range property), 309 column\_width (Range property), 310 columns (Range property), 310 copy() (Range method), 310 copy() (Sheet method), 336 copy\_picture() (Range method), 310 count (Apps property), 271 count (Charts property), 290 count (Names property), 295 count (Pictures property), 305 count (Range property), 311 count (RangeColumns property), 323 count (*RangeRows property*), 325 count (Shapes property), 333 current\_region (Range property), 311 cut\_copy\_mode (App property), 265

# D

data\_body\_range (Table property), 343
delete() (Chart method), 285
delete() (Name method), 293
delete() (Note method), 297
delete() (Picture method), 301
delete() (Range method), 311
delete() (Shape method), 331
delete() (Sheet method), 337
display\_alerts (App property), 265
display\_name (Table property), 343

# Е

enable\_events (App property), 265
end() (Range method), 311
expand() (Range method), 312

# F

font (Characters property), 283
Font (class in xlwings.main), 291
formatter() (in module xlwings.reports), 328
formula (Range property), 312
formula2 (Range property), 313
formula\_array (Range property), 313
fullname (Book property), 275

# G

get\_address() (Range method), 313

# Η

has\_array (Range property), 314

header\_row\_range (*Table property*), 343 height (*Chart property*), 286 height (*Picture property*), 301 height (*Range property*), 314 height (*Shape property*), 331 hwnd (*App property*), 265 hyperlink (*Range property*), 314

# I

Image (class in xlwings.reports), 327
index (Sheet property), 337
insert() (Range method), 314
insert\_row\_range (Table property), 343
interactive (App property), 265
italic (Font property), 291

# J

json() (Book method), 275

# Κ

keys() (Apps method), 271
kill() (App method), 266

# L

last\_cell (Range property), 315
left (Chart property), 286
left (Picture property), 301
left (Range property), 315
left (Shape property), 331
load() (in module xlwings), 259
lock\_aspect\_ratio (Picture property), 301

# Μ

# Ν

name (*Book property*), 276 name (*Chart property*), 286 Name (*class in xlwings*), 293 name (Font property), 292 name (Name property), 293 name (Picture property), 301 name (Range property), 316 name (Shape property), 331 name (Sheet property), 337 name (Table property), 343 names (Book property), 276 Names (class in xlwings.main), 295 names (Sheet property), 337 Note (class in xlwings.main), 297 note (Range property), 316 number\_format (Range property), 316

# 0

offset() (Range method), 316
open() (Books method), 281
options() (Range method), 316

# Ρ

page\_setup (Sheet property), 337 PageSetup (class in xlwings.main), 299 parent (Chart property), 286 parent (Picture property), 301 parent (Shape property), 331 parent (Table property), 343 paste() (Range method), 317 path (App property), 267 Picture (class in xlwings), 301 Pictures (class in xlwings.main), 303 pictures (Sheet property), 337 pid (App property), 267 print\_area (PageSetup property), 299 properties() (App method), 267

# Q

quit() (App method), 267

# R

Range (class in xlwings), 307 range (Table property), 343 range() (App method), 267 range() (Sheet method), 338 RangeColumns (class in xlwings), 323 RangeRows (class in xlwings), 325 raw\_value (Range property), 318 refers\_to (Name property), 293 refers\_to\_range (Name property), 293 

# S

save() (Book method), 277 scale\_height() (Shape method), 332 scale\_width() (Shape method), 332 screen\_updating (App property), 268 select() (Range method), 319 select() (Sheet method), 338 selection (App property), 268 selection (Book property), 277 set\_mock\_caller() (Book method), 277 set\_source\_data() (Chart method), 286 Shape (*class in xlwings*), 331 shape (Range property), 319 Shapes (class in xlwings.main), 333 shapes (Sheet property), 338 Sheet (class in xlwings), 335 sheet (Range property), 319 sheet\_names (Book property), 278 sheets (Book property), 278 Sheets (class in xlwings.main), 341 show\_autofilter (Table property), 343 show\_headers (Table property), 344 show\_table\_style\_column\_stripes (Table property), 344 show\_table\_style\_first\_column (Table property), 344 show\_table\_style\_last\_column (Table prop*erty*), 344 show\_table\_style\_row\_stripes (Table property), 344 show\_totals (Table property), 344 size (Font property), 292 size (Range property), 319 startup\_path (App property), 268 status\_bar (App property), 269

# Т

Table (class in xlwings.main), 343 table (Range property), 319 table\_style (Table property), 344 Tables (class in xlwings.main), 347 tables (Sheet property), 338 text (Characters property), 283 text (Note property), 297 text (Shape property), 332 to\_html() (Sheet method), 338 to\_pdf() (Book method), 278 to\_pdf() (Chart method), 286 to\_pdf() (Range method), 319 to\_pdf() (Sheet method), 339 to\_png() (Chart method), 286 to\_png() (Range method), 320 top (*Chart property*), 287 top (*Picture property*), 302 top (Range property), 320 top (*Shape property*), 332 totals\_row\_range (Table property), 344 type (Shape property), 332

# U

unmerge() (Range method), 320
update() (Picture method), 302
update() (Table method), 344
used\_range (Sheet property), 340

# V

value (Range property), 320 version (App property), 269 view() (in module xlwings), 259 visible (App property), 269 visible (Sheet property), 340

# W

width (Chart property), 287 width (Picture property), 302 width (Range property), 321 width (Shape property), 332 wrap\_text (Range property), 321

# Х

```
xlwings
module, 259
xlwings.arg()
built-in function, 261
```

xlwings.func()
 built-in function, 261
xlwings.reports
 module, 327
xlwings.ret()
 built-in function, 262
xlwings.sub()
 built-in function, 261